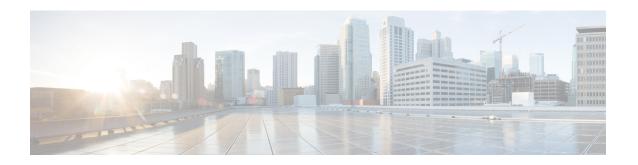

# Carrier Grade NAT Commands on Cisco IOS XR Software

This chapter describes the commands used to configure and use the Carrier Grade NAT (CGN).

To use commands of this module, you must be in a user group associated with a task group that includes appropriate task IDs. If the user group assignment is preventing you from using any command, contact your AAA administrator for assistance.

For detailed information about CGN concepts, configuration tasks, and examples, see Cisco IOS XR Software Carrier Grade NAT Configuration Guide for the Cisco CRS Router .

- address (DS-LITE Netflow9), on page 6
- address (NAT44 NetflowV9), on page 8
- address static-forward (NAT44), on page 10
- address (Stateful NAT64 Netflow Version 9), on page 12
- address-family (6rd), on page 14
- address-family ipv4 (Stateless NAT64), on page 15
- address-family IPv6 (DS-LITE), on page 16
- address-family ipv6 (Stateless NAT64), on page 17
- address-family (MAP-E), on page 19
- address-family (MAP-T), on page 21
- address-family (Stateful NAT64), on page 23
- aftr-endpoint-address (MAP-E), on page 25
- aftr-tunnel-endpoint-address (DS-LITE), on page 26
- alg ActiveFTP (NAT44), on page 27
- alg ftp (DS-LITE), on page 28
- alg pptpalg (NAT44), on page 29
- alg rtsp (DS-LITE), on page 30
- alg rtsp (NAT44), on page 32
- alg rtsp (Stateful NAT64), on page 33
- attach port-set, on page 35
- br (6rd), on page 36
- br-endpoint-address (MAP-E), on page 38
- bulk-port-alloc (NAT44), on page 39
- bulk-port-alloc (DS-LITE), on page 40
- clear cgn ds-lite, on page 41

- clear cgn ds-lite ipaddress, on page 42
- clear cgn ds-lite port, on page 43
- clear cgn ds-lite protocol, on page 44
- clear cgn ds-lite statistics, on page 45
- clear cgn map-e statistics, on page 46
- clear cgn map-t statistics, on page 49
- clear cgn nat44, on page 52
- clear cgn nat44 inside-vrf counters, on page 54
- clear cgn nat44 inside-vrf, on page 55
- clear cgn nat44 ipaddress, on page 57
- clear cgn nat44 port, on page 59
- clear cgn nat44 pptpCounters, on page 61
- clear cgn nat44 protocol, on page 62
- clear cgn nat64 stateful, on page 64
- clear cgn nat64 stateful counters, on page 65
- clear cgn nat64 stateful ipaddress, on page 66
- clear cgn nat64 stateful port, on page 68
- clear cgn nat64 stateful protocol, on page 70
- clear cgn nat64 stateful statistics, on page 72
- clear cgn tunnel v6rd statistics, on page 73
- clear cgv6 map-e statistics , on page 75
- contiguous-ports (MAP-E), on page 76
- contiguous-ports (MAP-T), on page 77
- cpe-domain (MAP-E), on page 78
- cpe-domain (MAP-T), on page 80
- datapath-test, on page 82
- df-override (CGN), on page 83
- dynamic-port-range (Stateful NAT64), on page 85
- dynamic port range start, on page 87
- external-domain (MAP-T), on page 88
- external-logging (DS-LITE Netflow9), on page 90
- external-logging (DS-LITE Syslog), on page 91
- external-logging (NAT44 Netflow), on page 92
- external-logging (NAT44 Syslog), on page 93
- external-logging (Stateful NAT64 Netflow), on page 94
- filter-policy, on page 96
- filter-policy (Stateful NAT64), on page 97
- firewall, on page 98
- fragment-timeout (Stateful NAT64), on page 99
- hw-module service cgn location, on page 100
- inside-vrf (NAT44), on page 101
- interface ServiceApp, on page 102
- interface ServiceInfra, on page 104
- ipv4 prefix (6rd), on page 105
- ipv4 suffix (6rd), on page 107
- ipv4 (Stateful NAT64), on page 109

- ipv6-prefix (6rd), on page 111
- ipv6-prefix (Stateful NAT64), on page 113
- map (NAT44), on page 115
- map (DS-LITE), on page 117
- mirror-packets, on page 118
- mss (DS-LITE), on page 120
- mss (NAT44), on page 121
- nat-mode, on page 122
- path-mtu (6rd), on page 123
- path-mtu (DS-LITE), on page 124
- path-mtu (DS-LITE Netflow9), on page 125
- path-mtu (MAP-E), on page 126
- path mtu, on page 127
- path-mtu (NAT44 Netflow Version 9), on page 128
- path-mtu (Stateful NAT64 Netflow Version 9), on page 130
- pcp-server (DS-LITE), on page 132
- pcp-server (NAT44), on page 133
- port-limit (DS-LITE), on page 134
- portlimit (NAT44), on page 135
- portlimit (NAT44\_Inside-VRF), on page 136
- portlimit (Stateful NAT64), on page 137
- port-set, on page 139
- private-pool, on page 140
- protocol (CGN), on page 141
- protocol (External Logging), on page 143
- protocol (port-preservation), on page 145
- protocol (DS-LITE), on page 146
- protocol (NAT44), on page 148
- protocol (Stateful NAT64), on page 150
- protocol icmp reset-mtu (CGN), on page 152
- reassembly-enable (6rd), on page 154
- refresh-direction (NAT44), on page 155
- refresh-direction (Stateful NAT64), on page 156
- refresh-rate (NAT44 Netflow Version 9), on page 158
- refresh rate (DS-LITE Netflow9), on page 160
- refresh rate (Stateful NAT64 Netflow Version 9), on page 162
- reset-df-bit (6rd), on page 164
- sequence-check, on page 165
- server (NAT44), on page 166
- service cgn, on page 168
- service-location (CGN), on page 169
- service location MAP-T, on page 170
- service-location (interface), on page 171
- service redundancy failover service-type, on page 172
- service redundancy revert service-type, on page 173
- service-type ds-lite, on page 174

- service-type map-e, on page 176
- service-type map-t, on page 178
- service-type nat44, on page 180
- service-type nat64 (Stateful NAT64), on page 181
- service-type nat64 (Stateless), on page 183
- service-type tunnel v6rd, on page 184
- session (NAT44), on page 185
- session (DS-LITE), on page 187
- session-logging (DS-LITE Netflow9), on page 189
- session-logging (NAT44 Netflow Version 9), on page 190
- session-logging (Stateful NAT64 Netflow Version 9), on page 191
- sharing-ratio (MAP-E), on page 192
- sharing-ratio (MAP-T), on page 193
- show cgn ds-lite inside-translation, on page 195
- show cgn ds-lite outside-translation, on page 197
- show cgn ds-lite pool utilization, on page 199
- show cgn ds-lite session, on page 200
- show cgn ds-lite statistics, on page 202
- show cgn map-e statistics, on page 204
- show cgn map-t statistics, on page 209
- show cgn nat44 inside-vrf counters, on page 213
- show cgn nat44 greEntries, on page 215
- show cgn nat44 inside-translation, on page 217
- show cgn nat44 mapping, on page 221
- show cgn nat44 outside-translation, on page 223
- show cgn nat44 pool-utilization, on page 227
- show cgn nat44 pptpCounters, on page 229
- show cgn nat44 session, on page 230
- show cgn nat44 statistics, on page 232
- show cgn nat64 stateful counters, on page 234
- show cgn nat64 stateful inside-translation, on page 237
- show cgn nat64 stateful outside-translation, on page 239
- show cgn nat64 stateful pool-utilization, on page 241
- show cgn nat64 stateful session, on page 243
- show cgn nat64 stateful statistics, on page 245
- show cgn nat44 static-map, on page 247
- show cgn pepcounters, on page 249
- show cgn tunnel v6rd statistics, on page 251
- show cgn utilization throughput, on page 255
- show cgv6 map-e statistics, on page 257
- show cgv6 map-t statistics, on page 258
- Description of the show output fields, on page 260
- show services redundancy, on page 262
- show virtual-service, on page 264
- source-address (6rd), on page 267
- static-forward inside, on page 268

- static-mapping-file direction, on page 269
- tcp mss (CGN), on page 270
- tcp-policy (Stateful NAT64), on page 271
- timeout (DS-LITE), on page 273
- timeout (DS-LITE Netflow9), on page 274
- timeout (NAT44), on page 275
- timeout (NAT44 Netflow Version 9), on page 277
- timeout (Stateful NAT64 Netflow Version 9), on page 279
- tos (6rd), on page 281
- traceroute (CGN), on page 282
- traceroute (MAP-T), on page 284
- traffic-class (CGN), on page 286
- ttl (6rd), on page 287
- ubit-reserved (CGN), on page 288
- ubit-reserved (Stateful NAT64), on page 290
- unicast address (6rd), on page 292
- virtual-service, on page 294
- vrf (cgn), on page 296

## address (DS-LITE Netflow9)

To enable the IPv4 address of the server that is used for logging the entries for a DS-Lite instance, use the **address** command in CGN DS-Lite external logging server configuration mode. To disable the Netflow server configuration, use the **no** form of this command.

address address port number

## **Syntax Description**

| address | IPv4 address of the server.                                                                                                    |
|---------|----------------------------------------------------------------------------------------------------|
| port    | Configures the port that is used for logging. The address corresponds to the IPv4 address of the NetflowV9 logging server port, which corresponds to the UDP port number in which the NetflowV9 logging server listens for the Netflow logs. |
| number  | Port number. Range is from 1 to 65535.                                                                                                    |

## **Command Default**

If the address command is not configured, NetflowV9 logging is disabled.

#### **Command Modes**

CGN DS-Lite external logging server configuration

## **Command History**

| Release          | Modification                 |
|------------------|------------------------------|
| Release<br>4.2.1 | This command was introduced. |

### **Usage Guidelines**

No specific guidelines impact the use of this command.

## Task ID

| Task<br>ID | Operations     |
|------------|----------------|
| cgn        | read,<br>write |

## **Examples**

The following example shows how to configure the IPv4 address and port number 45 for a DS-Lite instance:

RP/0/RP0/CPU0:router# configure
RP/0/RP0/CPU0:router(config)# service cgn cgn1
RP/0/RP0/CPU0:router(config-cgn)# service-type ds-lite ds-lite1
RP/0/RP0/CPU0:router(config-cgn-ds-lite)# external-logging netflow9
RP/0/RP0/CPU0:router(config-cgn-ds-lite-extlog)# server
RP/0/RP0/CPU0:router(config-cgn-ds-lite-extlog-server)# address 2.3.4.5 port 45

| Command                                  | Description                                                                                                |
|------------------------------------------|----------------------------------------------------------------------------------------------------|
| path-mtu (DS-LITE Netflow9), on page 125 | Sets the Maximum Transmission Unit (MTU) of the path to log<br>NetFlow-based external logging information. |

| Command                                      | Description                                                                                                    |
|----------------------------------------------|----------------------------------------------------------------------------------------------------|
| refresh rate (DS-LITE Netflow9), on page 160 |                                                                                                    |
| timeout (DS-LITE Netflow9), on page 274      | Configures the frequency at which the netflow9 template is refreshed or resent to the netflow9 server for a DS-Lite instance. |

## address (NAT44 NetflowV9)

To enable the IPv4 address of the server that is used for logging the entries for the Network Address Translation (NAT) table, use the **address** command in CGN inside VRF external logging server configuration mode. To disable the Netflow server configuration, use the **no** form of this command.

address address port number

## **Syntax Description**

| address | IPv4 address of the server.                                                                                                    |
|---------|----------------------------------------------------------------------------------------------------|
| port    | Configures the port that is used for logging. The address corresponds to the IPv4 address of the NetflowV9 logging server port, which corresponds to the UDP port number in which the NetflowV9 logging server listens for the Netflow logs. |
| number  | Port number. Range is from 1 to 65535.                                                                                                    |

## **Command Default**

If the address command is not configured, NAT44 NetflowV9 logging is disabled.

#### **Command Modes**

CGN inside VRF external logging server configuration

## **Command History**

| Release       | Modification                      |
|---------------|-----------------------------------|
| Release 3.9.1 | This command was introduced.      |
| Release 4.1.0 | The usage guidelines was updated. |

## **Usage Guidelines**

The CGN NetflowV9-based translation entry is used to create and delete the logs. This NAT44 specific command will configure the ipv4 address and port number for the netflowV9 external logging facility. The address corresponds to the IPv4 address of the NetflowV9 logging server port, which in turn corresponds to the UDP port number in which the NetflowV9 logging server listens for the Netflow logs. The configurations for **path-mtu**, **refresh-rate** and **timeout** is applicable only when the ipv4 address and port number for the logging server has been configured.

#### Task ID

| Task<br>ID | Operations     |
|------------|----------------|
| cgn        | read,<br>write |

### **Examples**

The following example shows how to configure the IPv4 address and port number 45 for NetFlow logging of the NAT table entries:

```
RP/0/RP0/CPU0:router# configure
RP/0/RP0/CPU0:router(config)# service cgn cgn1
RP/0/RP0/CPU0:router(config-cgn)# service-type nat44 nat1
RP/0/RP0/CPU0:router(config-cgn-nat44)# inside-vrf insidevrf1
RP/0/RP0/CPU0:router(config-cgn-invrf)# external-logging netflow version 9
```

RP/0/RP0/CPU0:router(config-cgn-invrf-af-extlog)# server
RP/0/RP0/CPU0:router(config-cgn-invrf-af-extlog-server)# address 2.3.4.5 port 45

| Command                                      | Description                                                                                                    |
|----------------------------------------------|----------------------------------------------------------------------------------------------------|
| external-logging (NAT44 Netflow), on page 92 | Enables external logging of a NAT44 instance.                                                                                                    |
| inside-vrf (NAT44), on page 101              | Enters inside VRF configuration mode for a NAT44 instance.                                                                                          |
| server (NAT44), on page 166                  | Enables the logging server information for the IPv4 address and port for the server that is used for the netflowv9-based external-logging facility. |
| service cgn, on page 168                     | Enables an instance for the CGN application.                                                                                                    |

## address static-forward (NAT44)

To enable the inside IPv4 address and port number for static forwarding for a NAT44 instance, use the **address** command in NAT44 inside VRF static port inside configuration mode. To disable this feature, use the **no** form of this command.

address address port number no address address port number

## **Syntax Description**

| address | IPv4 address of an inside host server.                                                                                                    |
|---------|----------------------------------------------------------------------------------------------------|
| port    | Configures the inside port for static forwarding. The <b>port</b> keyword allows a specific UDP, TCP, or ICMP port on a global address to be translated to a specific port on a local address. |
| number  | Inside port number. For TCP and UDP, range is from 1 to 65535. For ICMP, range is from and 0 to 65535.                                                                                         |

#### **Command Default**

None

## **Command Modes**

NAT44 inside VRF static port inside configuration

#### **Command History**

| Release       | Modification                              |  |
|---------------|-------------------------------------------|--|
| Release 3.9.1 | This command was introduced.              |  |
| Release 4.1.0 | The usage guidelines section was updated. |  |

## **Usage Guidelines**

This NAT44 command configures the static port forwarding for an inside-ipv4 address and inside-port number combination. With this configuration, packets received inside with the configured inside-ipv4 address and inside-port number are forwarded using the displayed outside-ipv4address and outside-port number.

CGN can dynamically allocate one free public IP address and port number from the configured outside address pool for an inside address and port.

### Task ID

| Task<br>ID | Operations     |
|------------|----------------|
| cgn        | read,<br>write |

### **Examples**

This example shows how to configure the inside IPv4 address and port for static forwarding. CGN can dynamically allocate one free public IP address and port number from the configured outside address pool for an inside address and port.

```
RP/0/RP0/CPU0:router# configure
RP/0/RP0/CPU0:router(config)# service cgn cgn1
RP/0/RP0/CPU0:router(config-cgn)# service-type nat44 nat1
RP/0/RP0/CPU0:router(config-cgn-nat44)# inside-vrf v1
RP/0/RP0/CPU0:router(config-cgn-invrf)# protocol tcp
```

RP/0/RP0/CPU0:router(config-cgn-invrf-proto)# static-forward inside
RP/0/RP0/CPU0:router(config-cgn-invrf-sport-inside)# address 10.20.30.10 port 1000

| Command                                        | Description                                                                                                    |
|------------------------------------------------|----------------------------------------------------------------------------------------------------|
| protocol (NAT44)                               |                                                                                                    |
| protocol (CGN), on page 141                    | Enters ICMP, TCP, and UDP protocol configuration mode for a given CGN instance.                                     |
| service cgn, on page 168                       | Enables an instance for the CGN application.                                                                        |
| show cgn nat44 inside-translation, on page 217 | Displays the translation table entries for an inside-address to outside-address for a specified NAT44 CGN instance. |

## address (Stateful NAT64 Netflow Version 9)

To enable the IPv4 address of the server that is used for logging the entries for a NAT64 stateful instance, use the **address** command in NAT64 Stateful configuration mode. To disable the Netflow server configuration, use the **no** form of this command.

address address port number

## **Syntax Description**

| address | IPv4 address of the server.                                                                                                    |
|---------|----------------------------------------------------------------------------------------------------|
| port    | Configures the port that is used for logging. The address corresponds to the IPv4 address of the netflow version 9 logging server port, which corresponds to the UDP port number in which the netflow version 9 logging server listens for the Netflow logs. |
| number  | Port number. Range is from 1 to 65535.                                                                                                    |

#### **Command Default**

If the address command is not configured, Netflow logging is disabled.

#### **Command Modes**

NAT64 Stateful configuration mode

## **Command History**

| Release          | Modification                 |
|------------------|------------------------------|
| Release<br>4.3.0 | This command was introduced. |

#### **Usage Guidelines**

No specific guidelines impact the use of this command.

## Task ID

| Task<br>ID | Operations     |
|------------|----------------|
| cgn        | read,<br>write |

## **Examples**

The following example shows how to configure the IPv4 address and port number 45:

RP/0/RP0/CPU0:router# configure
RP/0/RP0/CPU0:router(config)# service cgn cgn-inst
RP/0/RP0/CPU0:router(config-cgn)# service-type nat64 stateful nat64-inst
RP/0/RP0/CPU0:router(config-cgn-nat64-stateful)# external-logging netflow version 9
RP/0/RP0/CPU0:router(config-cgn-nat64-stateful)# server
RP/0/RP0/CPU0:router(config-cgn-nat64-extlog-server)# address 2.3.4.5 port 45

| Command                                                  | Description                                                                                             |
|----------------------------------------------------------|----------------------------------------------------------------------------------------------------|
| path-mtu (Stateful NAT64 Netflow Version 9), on page 130 | Sets the Maximum Transmission Unit (MTU) of the path to log NetFlow-based external logging information. |

| Command                                                         | Description                                                                                                |
|-----------------------------------------------------------------|----------------------------------------------------------------------------------------------------|
| refresh rate (Stateful NAT64 Netflow Version 9), on page 162    | Configures the refresh rate to log NetFlow-based external logging information.                             |
| session-logging (Stateful NAT64 Netflow Version 9), on page 191 | Enables session logging for a NAT64 Stateful instance.                                                     |
| timeout (Stateful NAT64 Netflow Version 9), on page 279         | Configures the frequency at which the netflow-v9 template is refreshed or resent to the netflow-v9 server. |

## address-family (6rd)

To bind an ipv4 or ipv6 ServiceApp interface to a 6rd instance, use the **address-family** command in 6RD configuration mode. To unbind the ServiceApp interface, use the **no** form of this command.

address-family {ipv4 | ipv6} interface ServiceApp value

## **Syntax Description**

| ipv4       | Specifies the IPv4 address family.             |
|------------|------------------------------------------------|
| ipv6       | Specifies the IPv6 address family.             |
| interface  | Specifies the ServiceApp interface to be used. |
| ServiceApp | Specifies the SVI interface.                   |
| value      | Interface value. The range is from 1 to 2000.  |

## **Command Default**

None

#### **Command Modes**

6RD configuration

### **Command History**

| Release          | Modification                 |
|------------------|------------------------------|
| Release<br>4.3.1 | This command was introduced. |

## **Usage Guidelines**

No specific guidelines impact the use of this command.

#### Task ID

| Task<br>ID | Operation      |
|------------|----------------|
| cgn        | read,<br>write |

This example shows how to bind ipv4 ServiceApp interface to a 6RD instance:

RP/0/RP0/CPU0:router# configure
RP/0/RP0/CPU0:router(config)# service cgn cgn-inst
RP/0/RP0/CPU0:router(config-cgn)# service-type tunnel v6rd 6rd1
RP/0/RP0/CPU0:router(config-cgn-tunnel-6rd)# address-family ipv4
RP/0/RP0/CPU0:router(config-cgn-6rd-afi)#interface ServiceApp 100

This example shows how to bind ipv6 ServiceApp interface to a 6RD instance:

RP/0/RP0/CPU0:router# configure
RP/0/RP0/CPU0:router(config)# service cgn cgn-inst
RP/0/RP0/CPU0:router(config-cgn)# service-type tunnel v6rd 6rd1
RP/0/RP0/CPU0:router(config-cgn-tunnel-6rd)# address-family ipv6
RP/0/RP0/CPU0:router(config-cgn-6rd-afi)#interface ServiceApp 120

## address-family ipv4 (Stateless NAT64)

To enter the IPv4 address family configuration mode while configuring the Carrier Grade NAT (CGN), use the **address-family ipv4** command in an appropriate configuration mode. To disable support for an address family, use the **no** form of this command.

address-family ipv4{interface ServiceApp | tcp mss | tos}

## **Syntax Description**

| interface  | Specifies the ServiceApp interface to be used.                                                                          |
|------------|----------------------------------------------------------------------------------------------------|
| ServiceApp | Specifies the SEAPP SVI interface. The number of service application interfaces to be configured ranges from 1 to 2000. |
| tcp        | Specifies the TCP protocol.                                                                                             |
| mss        | Specifies the maximum segment size for TCP in bytes. The value of maximum segment size ranges from 28 to 1500.          |
| tos        | Type of service to be set when translating IPv6 to IPv4. The value of type of service ranges from 0 to 255.             |

## **Command Default**

None

## **Command Modes**

CGN-NAT64

## **Command History**

| Release       | Modification                                      |  |
|---------------|---------------------------------------------------|--|
| Release 3.9.1 | This command was introduced.                      |  |
| Release 4.1.0 | Updated the Syntax and Usage Guidelines sections. |  |

## **Usage Guidelines**

This command configures the ipv4 address family for NAT64 stateless XLAT.

## Task ID

| Task<br>ID | Operation      |
|------------|----------------|
| cgn        | read,<br>write |

This example shows the tcp mss for the ipv4 address family:

```
RP/0/RP0/CPU0:router# configure
RP/0/RP0/CPU0:router(config)# service cgn cgn1
RP/0/RP0/CPU0:router(config-cgn)# service-type nat64 stateless xlat
RP/0/RP0/CPU0:router(config-cgn-nat64-stateless)# address-family ipv4
RP/0/RP0/CPU0:router(config-cgn-nat64-stateless-afi)# tcp mss 200
```

## address-family IPv6 (DS-LITE)

To enter the IPv6 address family configuration mode for a DS-Lite instance, use the **address-family ipv6** command. To disable support for an address family, use the **no** form of this command.

address-family IPv6 interface ServiceApp <1-244>

## **Syntax Description**

| interface  | Indicates the ServiceApp interface to be used.                                     |  |
|------------|------------------------------------------------------------------------------------|--|
| ServiceApp | SEAPP SVI Interface.                                                               |  |
| <1-244>    | Number of service application interfaces to be configured. Range is from 1 to 244. |  |

### **Command Default**

None

### **Command Modes**

CGN-DS-Lite configuration mode

#### **Command History**

| Release          | Modification                 |
|------------------|------------------------------|
| Release<br>4.2.1 | This command was introduced. |

#### **Usage Guidelines**

No specific guidelines impact the use of this command.

### Task ID

| Task<br>ID | Operation      |
|------------|----------------|
| cgn        | read,<br>write |

This example shows how to enter the IPv6 address family configuration mode for a DS-Lite instance:

RP/0/RP0/CPU0:router# configure
RP/0/RP0/CPU0:router(config)# service cgn cgn1
RP/0/RP0/CPU0:router(config-cgn)# service-type ds-lite ds-lite1
RP/0/RP0/CPU0:router(config-cgn-ds-lite)# address-family ipv6
RP/0/RP0/CPU0:router(config-cgn-ds-lite-afi)# interface serviceApp 200
RP/0/RP0/CPU0:router(config-cgn-ds-lite-afi)#

| Command                                           | Description                                          |
|---------------------------------------------------|------------------------------------------------------|
| address-family ipv4 (Stateless NAT64), on page 15 | Enters the IPv4 address family configuration mode.   |
| address-family (Stateful NAT64), on page 23       | Configures IPv4 or IPv6 address on a NAT64 instance. |

## address-family ipv6 (Stateless NAT64)

To enter the IPv6 address family configuration mode, use the **address-family ipv6** command. To disable support for an address family, use the **no** form of this command.

 $address-family\ ipv6 \{interface\ ServiceApp\ < 1-2000>\}\ \{df\ override\}\ \{protocol\ |\ \{icmpreset-mtu\}\}\ tcp\ mss<28-1500>traffic-class<0-255>$ 

## **Syntax Description**

| interface     | Indicates the ServiceApp interface to be used.                                      |
|---------------|-------------------------------------------------------------------------------------|
| ServiceApp    | SEAPP SVI Interface.                                                                |
| <1-2000>      | Number of service application interfaces to be configured. Range is from 1 to 2000. |
| df-override   | Override DF bit.                                                                    |
| protocol      | Select a protocol.                                                                  |
| icmp          | (Optional) ICMP protocol.                                                           |
| reset-mtu     | (Optional) Reset maximum transmission unit when packet is too big.                  |
| tcp           | TCP protocol.                                                                       |
| mss           | Maximum segment size for TCP in bytes.                                              |
| <28-1500>     | Maximum segment size to be used in bytes.                                           |
| traffic-class | Traffic class to be set when translating from IPv4 to IPv6.                         |
|               |                                                                                     |

## **Command Default**

None

## **Command Modes**

CGN-NAT64

## **Command History**

| Release          | Modification                 |
|------------------|------------------------------|
| Release<br>4.1.0 | This command was introduced. |

### **Usage Guidelines**

This command configures the ipv6 address family for NAT64 stateless XLAT.

## Task ID

| Task<br>ID | Operation      |
|------------|----------------|
| cgn        | read,<br>write |

## **Example**

This example shows the traffic-class setting for the ipv6 address family:

RP/0/RP0/CPU0:router# configure
RP/0/RP0/CPU0:router(config)# service cgn cgn1
RP/0/RP0/CPU0:router(config-cgn)# service-type nat64 stateless xlat1
RP/0/RP0/CPU0:router(config-cgn-nat64-stateless)# address-family ipv6
RP/0/RP0/CPU0:router(config-cgn-nat64-stateless-afi)# traffic-class 25

| Command                                    | Description                                                                               |  |
|--------------------------------------------|-------------------------------------------------------------------------------------------|--|
| df-override (CGN), on page 83              | Sets the do not fragment bit                                                              |  |
| protocol icmp reset-mtu (CGN), on page 152 | Resets the received packet size.                                                          |  |
| service cgn, on page 168                   | Enables an instance for the CGN application.                                              |  |
| traffic-class (CGN), on page 286           | Configures the traffic class value to be used when translating a packet from IPv4 to IPv6 |  |

## address-family (MAP-E)

To configure an IPv4 or IPv6 address for a MAP-E stateful instance, use the **address-family** command in MAP-E configuration mode. To undo the address configuration, use the **no** form of this command.

 $address\text{-}family\{ipv4 \mid ipv6\}\{interface \mid \{ServiceApp \ \textit{value}\} \mid tcp \mid \{mss \ \textit{size}\}\}$ 

## **Syntax Description**

| ipv4       | Specifies the IPv4 address family.                          |
|------------|-------------------------------------------------------------|
| ipv6       | Specifies the IPv6 address family.                          |
| interface  | Specifies the ServiceApp interface to be used.              |
| ServiceApp | Specifies the SVI interface.                                |
| value      | Specifies the Interface value. The range is from 1 to 2000. |
| tep        | Specifies the TCP protocol.                                 |
| mss        | Specifies the Maximum Segment Size (MSS) for TCP in bytes.  |
| size       | Size of the segment in bytes. The range is from 28 to 1500. |

## **Command Default**

None

### **Command Modes**

MAP-E configuration

## **Command History**

| Release          | Modification                 |
|------------------|------------------------------|
| Release<br>4.3.1 | This command was introduced. |

## **Usage Guidelines**

No specific guidelines impact the use of this command.

## Task ID

| Task<br>ID | Operation      |
|------------|----------------|
| cgn        | read,<br>write |

This example shows how to configure ipv4 address for a MAP-E instance:

```
RP/0/RP0/CPU0:router# configure
RP/0/RP0/CPU0:router(config)# service cgn cgn-inst
RP/0/RP0/CPU0:router(config-cgn)# service-type map-e map-e-inst
RP/0/RP0/CPU0:router(config-cgn-map_e)# address-family ipv4
RP/0/RP0/CPU0:router(config-cgn-map e-afi)#interface serviceApp 65
```

This example shows how to configure ipv6 address for a MAP-E instance:

```
RP/0/RP0/CPU0:router# configure
RP/0/RP0/CPU0:router(config)# service cgn cgn-inst
RP/0/RP0/CPU0:router(config-cgn)# service-type map-e map-e-inst
RP/0/RP0/CPU0:router(config-cgn-map_e)# address-family ipv6
RP/0/RP0/CPU0:router(config-cgn-map_e-afi)#interface serviceApp 66
```

| Command                                   | Description                                                             |
|-------------------------------------------|-------------------------------------------------------------------------|
| aftr-endpoint-address (MAP-E), on page 25 | Configures the IPv6 address of Address Family Transition Router (AFTR). |
| contiguous-ports (MAP-E), on page 76      | Configures the number of contiguous ports for a MAP-E instance.         |
| cpe-domain (MAP-E), on page 78            | Configures the Customer Premises Equipment (CPE) domain parameters.     |
| path-mtu (MAP-E), on page 126             | Configures the path Maximum Transmission Unit (MTU) of the tunnel.      |
| sharing-ratio (MAP-E), on page 192        | Configures the port sharing ratio.                                      |

## address-family (MAP-T)

To configure an IPv4 or IPv6 address for a MAP-T instance, use the **address-family** command in the MAP-T configuration mode. To undo the address configuration, use the **no** form of this command.

 $address\text{-}family\{ipv4 \mid ipv6\} \{df\text{-}override \mid interface \mid \{ServiceApp \ \textit{value}\} \mid tcp \mid \{mss \ \textit{size}\} \mid traffic\text{-}class \mid \{\textit{value}\} \mid tos\}$ 

## **Syntax Description**

| ipv4          | Specifies the IPv4 address family.                                                                            |
|---------------|----------------------------------------------------------------------------------------------------|
| ipv6          | Specifies the IPv6 address family.                                                                            |
| df-override   | Specifies the 'df' override bit.                                                                              |
| interface     | Specifies the ServiceApp interface to be used.                                                                |
| ServiceApp    | Specifies the SVI interface.                                                                                  |
| value         | Specifies the Interface value. The range is from 1 to 2000.                                                   |
| tcp           | Specifies the TCP protocol.                                                                                   |
| mss           | Specifies the Maximum Segment Size (MSS) for TCP in bytes.                                                    |
| size          | Size of the segment in bytes. The range is from 28 to 1500.                                                   |
| traffic-class | Specifies the traffic class value to be set when translating from IPv4 to IPv6.                               |
| value         | Value of the traffic-class. The range is from 0 to 255.                                                       |
| tos           | Specifies the type of service value to be set when translating from IPv6 to IPv4. The range is from 0 to 255. |

## **Command Default**

None

## **Command Modes**

MAP-T configuration

## **Command History**

| Release          | Modification                 |
|------------------|------------------------------|
| Release<br>4.3.0 | This command was introduced. |

## **Usage Guidelines**

Unlike NAT64, ISM is used for only control plane and exception traffic, not for the bulk of the traffic.

### Task ID

| Task<br>ID | Operation      |
|------------|----------------|
| cgn        | read,<br>write |

This example shows how to configure ipv4 address for a MAP-T instance:

```
RP/0/RP0/CPU0:router# configure
RP/0/RP0/CPU0:router(config)# service cgn cgn-inst
RP/0/RP0/CPU0:router(config-cgn)# service-type map-t map-t-inst
RP/0/RP0/CPU0:router(config-cgn-mapt)# address-family ipv4
RP/0/RP0/CPU0:router(config-cgn-mapt-afi)#tcp mss 565
```

This example shows how to configure ipv6 address for a MAP-T instance:

```
RP/0/RP0/CPU0:router# configure
RP/0/RP0/CPU0:router(config)# service cgn cgn-inst
RP/0/RP0/CPU0:router(config-cgn)# service-type map-t map-t-inst
RP/0/RP0/CPU0:router(config-cgn-mapt)# address-family ipv6
RP/0/RP0/CPU0:router(config-cgn-mapt-afi)#traffic-class 65
```

| Description                                                                                                |
|----------------------------------------------------------------------------------------------------|
| Clears the statistics of a MAP-T instance.                                                                 |
| Configures the number of contiguous ports for a MAP-T instance.                                            |
| Configures the Customer Premises Equipment (CPE) domain parameters.                                        |
| Configures the external domain's IPv6 prefix to convert IPv4 addresses into IPv6 addresses and vice versa. |
| Configures the port sharing ratio.                                                                         |
| Displays the MAP-T instance statistics.                                                                    |
| Configures traceroute translation algorithms.                                                              |
|                                                                                                    |

## address-family (Stateful NAT64)

To configure an IPv4 or IPv6 address for a NAT64 stateful instance, use the **address-family** command in NAT64 stateful configuration mode. To undo the address configuration, use the **no** form of this command.

 $address-family \{ipv4 \mid ipv6\} [\{df\text{-}override \mid interface \mid protocol \mid tcp \mid traffic\text{-}class \mid tos\}]$ 

## **Syntax Description**

| Specifies the IPv4 address family.                                                                            |
|----------------------------------------------------------------------------------------------------|
| Specifies the IPv6 address family.                                                                            |
| Specifies the 'df' override bit.                                                                              |
| Specifies the ServiceApp interface to be used.                                                                |
| Specifies the SVI interface.                                                                                  |
| Specifies the Interface value. The range is from 1 to 2000.                                                   |
| Specifies the protocol.                                                                                       |
| ICMP protocol.                                                                                                |
| Resets the maximum transmission unit of the packet.                                                           |
| TCP protocol.                                                                                                 |
| Specifies the Maximum Segment Size (MSS) for TCP in bytes.                                                    |
| Size of the segment in bytes. The range is from 28 to 1500.                                                   |
| Specifies the traffic class value to be set when translating from IPv4 to IPv6.                               |
| Value of the traffic-class. The range is from 0 to 255.                                                       |
| Specifies the type of service value to be set when translating from IPv6 to IPv4. The range is from 0 to 255. |
|                                                                                                    |

## **Command Default**

None

## **Command Modes**

NAT64 stateful configuration

## **Command History**

| Release This command was | Release | Modification |
|--------------------------|---------|--------------|
| 4.3.0 introduced.        |         |              |

## **Usage Guidelines**

No specific guidelines impact the use of this command.

## Task ID

| Task<br>ID | Operation      |
|------------|----------------|
| cgn        | read,<br>write |

This example shows how to configure ipv4 address on a NAT64 instance:

```
RP/0/RP0/CPU0:router# configure
RP/0/RP0/CPU0:router(config)# service cgn cgn-inst
RP/0/RP0/CPU0:router(config-cgn)# service-type nat64 stateful nat64-inst
RP/0/RP0/CPU0:router(config-cgn-nat64-stateful)# address-family ipv4
RP/0/RP0/CPU0:router(config-cgn-nat64-stateful-afi)#tcp mss 565
```

This example shows how to configure ipv6 address on a NAT64 instance:

```
RP/0/RP0/CPU0:router# configure
RP/0/RP0/CPU0:router(config)# service cgn cgn-inst
RP/0/RP0/CPU0:router(config-cgn)# service-type nat64 stateful nat64-inst
RP/0/RP0/CPU0:router(config-cgn-nat64-stateful)# address-family ipv6
RP/0/RP0/CPU0:router(config-cgn-nat64-stateful-afi)#traffic-class 65
```

| Command                                               | Description                                                 |
|-------------------------------------------------------|-------------------------------------------------------------|
| dynamic-port-range (Stateful NAT64), on page 85       | Configures ports dynamically.                               |
| external-logging (Stateful NAT64 Netflow), on page 94 | Enables external logging of a NAT64 Stateful instance.      |
| fragment-timeout (Stateful NAT64), on page 99         | Specifies time interval to store packet fragments.          |
| ipv4 (Stateful NAT64), on page 109                    | Assigns ipv4 address pool.                                  |
| ipv6-prefix (Stateful NAT64), on page 113             | Converts an IPv6 address to an IPv4 address.                |
| portlimit (Stateful NAT64), on page 137               | Restricts the number of ports used by an IPv6 address.      |
| protocol (Stateful NAT64), on page 150                | Enters the ICMP, TCP, and UDP protocol configuration mode.  |
| refresh-direction (Stateful NAT64), on page 156       | Specifies the outbound refresh direction.                   |
| service-type nat64 (Stateful NAT64), on page 181      | Creates a NAT64 stateful instance.                          |
| tcp-policy (Stateful NAT64), on page 271              | Enables TCP policy that allows IPv4 initiated TCP sessions. |
| ubit-reserved (Stateful NAT64), on page 290           | Enables reserving ubits in an IPv6 address.                 |

## aftr-endpoint-address (MAP-E)

To configure the IPv6 address of Address Family Transition Router (AFTR), use the **aftr-endpoint-address** command in MAP-E configuration mode. To undo the configuration, use the **no** form of this command.

aftr-endpoint-address address

## **Syntax Description**

address Specifies the IPv6 address of the AFTR.

## **Command Default**

None

### **Command Modes**

MAP-E configuration

## **Command History**

| Release          | Modification                 |
|------------------|------------------------------|
| Release<br>4.3.1 | This command was introduced. |

## **Usage Guidelines**

No specific guidelines impact the use of this command.

#### Task ID

| Task<br>ID | Operation      |
|------------|----------------|
| cgn        | read,<br>write |

This example shows how to configure the AFTR address for a MAP-E instance:

```
RP/0/RP0/CPU0:router# configure
RP/0/RP0/CPU0:router(config)# service cgn cgn-inst
RP/0/RP0/CPU0:router(config-cgn)# service-type map-e map-e-inst
RP/0/RP0/CPU0:router(config-cgn-map e)# aftr-endpoint-address 2001:db8:100::40
```

| Command                              | Description                                                          |
|--------------------------------------|----------------------------------------------------------------------|
| address-family (MAP-E), on page 19   | Configures IPv4 or IPv6 address for a MAP-E instance.                |
| contiguous-ports (MAP-E), on page 76 | Configures the number of contiguous ports for a MAP-E instance.      |
| cpe-domain (MAP-E), on page 78       | Configures the Customer Premises Equipment (CPE ) domain parameters. |
| path-mtu (MAP-E), on page 126        | Configures the path Maximum Transmission Unit (MTU) of the tunnel.   |
| sharing-ratio (MAP-E), on page 192   | Configures the port sharing ratio.                                   |

## aftr-tunnel-endpoint-address (DS-LITE)

To assign an IPv6 tunnel endpoint address for a DS-lite instance, use the **aftr-tunnel-endpoint-address** in DS-Lite configuration mode. To unassign the address for the ds-lite instance, use the **no** form of this command.

aftr-tunnel-endpoint-address IPv6 address

## **Syntax Description**

*IPv6 address* Specifies the IPv6 address of the tunnel endpoint.

## **Command Default**

None

### **Command Modes**

DS-Lite configuration

## **Command History**

| Release          | Modification                 |
|------------------|------------------------------|
| Release<br>4.2.1 | This command was introduced. |

### **Usage Guidelines**

No specific guidelines impact the use of this command.

## Task ID

| Task<br>ID | Operation      |
|------------|----------------|
| cgn        | read,<br>write |

This example shows how to assign an IPv6 tunnel endpoint address for a ds-lite instance:

```
RP/0/RP0/CPU0:router# config
RP/0/RP0/CPU0:router(config) #service cgn cgn1
RP/0/RP0/CPU0:router(config-cgn) #service-type ds-lite ds-lite1
RP/0/RP0/CPU0:router(config-cgn-ds-lite) #aftr-tunnel-endpoint-address 10:10::2
RP/0/RP0/CPU0:router(config-cgn-ds-lite)
```

## alg ActiveFTP (NAT44)

To enable the Application-Level Gateway (ALG) of Active FTP for a NAT44 instance, use the alg ActiveFTP command in NAT44 configuration mode. To disable the support of ALG for the Active FTP, use the **no** form of this command.

### alg ActiveFTP

| •  |       | <b>D</b> |     |       |
|----|-------|----------|-----|-------|
| 81 | yntax | Desc     | rir | ntior |
| U  | IIIUA | DUJU     |     | JUIOI |

This command has no arguments or keywords.

## **Command Default**

By default, ActiveFTP ALG is disabled.

#### **Command Modes**

**NAT44 Configuration** 

## **Command History**

| Release       | Modification                              |  |
|---------------|-------------------------------------------|--|
| Release 3.9.1 | This command was introduced.              |  |
| Release 4.1.0 | The Usage Guidelines section was updated. |  |

## **Usage Guidelines**

No specific guidelines impact the use of this command.

### Task ID

| Task<br>ID | Operations     |
|------------|----------------|
| cgn        | read,<br>write |

## **Examples**

The following example shows how to configure ALG for the active FTP connection for the NAT44 instance:

RP/0/RP0/CPU0:router# configure RP/0/RP0/CPU0:router(config) # service cgn cgn1 RP/0/RP0/CPU0:router(config-cgn)# service-type nat44 nat1 RP/0/RP0/CPU0:router(config-cgn-nat44) # alg ActiveFTP

## alg ftp (DS-LITE)

To enable the support for FTP Application-Level Gateway (ALG) for a DS-Lite instance, use the **alg** command in DS-Lite configuration mode. To disable, use the **no** form of this command.

## alg ftp

## **Syntax Description**

ftp Enables the FTP ALG.

## **Command Default**

None

### **Command Modes**

DS-Lite configuration mode

## **Command History**

| Release          | Modification                 |
|------------------|------------------------------|
| Release<br>4.2.1 | This command was introduced. |

### **Usage Guidelines**

No specific guidelines impact the use of this command.

## Task ID

| Task<br>ID | Operation      |
|------------|----------------|
| cgn        | read,<br>write |

This example shows how to enable support for FTP ALG:

RP/0/RP0/CPU0:router# config
RP/0/RP0/CPU0:router(config) #service cgn cgn1
RP/0/RP0/CPU0:router(config-cgn) #service-type ds-lite ds-lite1
RP/0/RP0/CPU0:router(config-cgn-ds-lite) #alg ftp
RP/0/RP0/CPU0:router(config-cgn-ds-lite) #

## alg pptpalg (NAT44)

To configure Point-to-Point Tunneling Protocol (PPTP) as the Application-Level Gateway (ALG) for a NAT44 instance, use the **alg pptpalg** command in NAT44 configuration mode. To undo the configuration, use the **no** form of this command.

### alg pptpalg

## **Syntax Description**

This command has no arguments or keywords.

## **Command Default**

By default, PPTP ALG is disabled.

#### **Command Modes**

NAT44 configuration mode

## **Command History**

| Release          | Modification                 |
|------------------|------------------------------|
| Release<br>4.3.0 | This command was introduced. |

## **Usage Guidelines**

No specific guidelines impact the use of this command.

## Task ID

| Task<br>ID | Operations     |
|------------|----------------|
| cgn        | read,<br>write |

This example shows how to configure ALG for the PPTP connection on NAT44 instance:

```
RP/0/RP0/CPU0:router# configure
RP/0/RP0/CPU0:router(config)# service cgn cgn1
RP/0/RP0/CPU0:router(config-cgn)# service-type nat44 nat441
RP/0/RP0/CPU0:router(config-cgn-nat44)# alg pptpalg
```

| Command                           | Description                                                                                  |
|-----------------------------------|----------------------------------------------------------------------------------------------|
| alg ActiveFTP (NAT44), on page 27 | Enables the Application-Level Gateway (ALG) of Active FTP for a NAT44 instance.              |
| alg rtsp (NAT44), on page 32      | Enables the support for Application-Level Gateway (ALG) Real Time Streaming Protocol (RTSP). |

## alg rtsp (DS-LITE)

To enable support for the Application-Level Gateway (ALG) Real Time Streaming Protocol (RTSP), use the **alg rtsp** command in the DS-Lite configuration mode. To disable the support, use the **no** form of this command.

## alg rtsp

## **Syntax Description**

**rtsp** Specifies the real time streaming protocol.

**server-port** Specifies the port to be used for RTSP. The range is from 1 to 65535. The default port is 554.

## **Command Default**

By default, the **alg rtsp** is disabled.

### **Command Modes**

**DS-Lite Configuration** 

### **Command History**

| Release          | Modification                 |
|------------------|------------------------------|
| Release<br>4.1.0 | This command was introduced. |

### **Usage Guidelines**

The application has to be directed to identify RTSP packets. The **alg rtsp** configuration command allows enabling of RTSP scan.

### Task ID

| Task<br>ID | Operation      |
|------------|----------------|
| cgn        | read,<br>write |

## Example

This example shows how to configure the **alg rtsp** command for a DS-Lite instance:

RP/0/RP0/CPU0:router# configure
RP/0/RP0/CPU0:router(config)# service cgn cgn1
RP/0/RP0/CPU0:router(config-cgn)# service-type ds-lite ds-lite1
RP/0/RP0/CPU0:router(config-cgn-ds-lite)# alg rtsp

| Command                                           | Description                                                                     |
|---------------------------------------------------|---------------------------------------------------------------------------------|
| address-family ipv4 (Stateless NAT64), on page 15 | Enters the IPv4 address family configuration mode.                              |
| alg ActiveFTP (NAT44), on page 27                 | Enables the Application-Level Gateway (ALG) of Active FTP for a NAT44 instance. |
| inside-vrf (NAT44), on page 101                   | Enters inside VRF configuration mode for a NAT44 instance.                      |
| portlimit (NAT44), on page 135                    | Limits the number of translation entries per source address.                    |

| Command                                | Description                                                                                                |
|----------------------------------------|----------------------------------------------------------------------------------------------------|
| protocol (NAT44)                       |                                                                                                    |
| service cgn, on page 168               | Enables an instance for the CGN application.                                                               |
| service-type nat44, on page 180        | Enables a NAT44 instance for the CGN application.                                                          |
| refresh-direction (NAT44), on page 155 | Configures the Network Address Translation (NAT) mapping refresh direction for the specified CGN instance. |

## alg rtsp (NAT44)

To configure Real Time Streaming Protocol (RTSP) as the Application-Level Gateway (ALG), use the **alg rtsp** command in the NAT44 configuration mode. To undo the configuration, use the **no** form of this command.

alg rtsp server-port value

## **Syntax Description**

| server-port | Specifies the port to be used for RTSP.                                          |
|-------------|----------------------------------------------------------------------------------|
| value       | Specifies the port number. The default port is 554. The range is from 1 to 65535 |

## **Command Default**

By default, the **alg rtsp** is disabled.

### **Command Modes**

**NAT44 Configuration** 

### **Command History**

| Release          | Modification                 |
|------------------|------------------------------|
| Release<br>4.1.0 | This command was introduced. |

### **Usage Guidelines**

The application has to be directed to identify RTSP packets. The **alg rtsp** configuration command allows enabling of RTSP scan.

### Task ID

| Task<br>ID | Operation      |
|------------|----------------|
| cgn        | read,<br>write |

## **Example**

This example shows how to configure the **alg rtsp** command for the CGN instance:

RP/0/RP0/CPU0:router# configure
RP/0/RP0/CPU0:router(config)# service cgn cgn1
RP/0/RP0/CPU0:router(config-cgn)# service-type nat44 nat1
RP/0/RP0/CPU0:router(config-cgn-nat44)# alg rtsp server-port 666

| Command                           | Description                                                                     |
|-----------------------------------|---------------------------------------------------------------------------------|
| alg ActiveFTP (NAT44), on page 27 | Enables the Application-Level Gateway (ALG) of Active FTP for a NAT44 instance. |

## alg rtsp (Stateful NAT64)

To configure Real Time Streaming Protocol (RTSP) as the Application-Level Gateway (ALG), use the **alg rtsp** command in Stateful NAT64 configuration mode. To undo the configuration, use the **no** form of this command.

alg rtsp server-port value

## **Syntax Description**

| server-por | t Specifies the port to be used for RTSP.                           |
|------------|---------------------------------------------------------------------|
| value      | Port number. The default port is 554. The range is from 1 to 65535. |

### **Command Default**

By default, the **alg rtsp** is disabled.

#### **Command Modes**

Stateful NAT64

## **Command History**

| Release          | Modification                 |
|------------------|------------------------------|
| Release<br>4.3.1 | This command was introduced. |

## **Usage Guidelines**

The application must be directed to identify RTSP packets. The **alg rtsp** configuration command enables RTSP scan.

### Task ID

| Task<br>ID | Operation      |
|------------|----------------|
| cgn        | read,<br>write |

## Example

This example shows how to configure the **alg rtsp** command for the CGN instance:

```
RP/0/RP0/CPU0:router# configure
RP/0/RP0/CPU0:router(config)# service cgn cgn1
RP/0/RP0/CPU0:router(config-cgn)# service-type nat64 stateful nat1
RP/0/RP0/CPU0:router(config-cgn-nat64-stateful)# alg rtsp server-port 666
```

| Command                                               | Description                                            |
|-------------------------------------------------------|--------------------------------------------------------|
| address-family (Stateful NAT64), on page 23           | Configures IPv4 or IPv6 address on a NAT64 instance.   |
| dynamic-port-range (Stateful NAT64), on page 85       | Configures ports dynamically.                          |
| external-logging (Stateful NAT64 Netflow), on page 94 | Enables external logging of a NAT64 Stateful instance. |
| fragment-timeout (Stateful NAT64), on page 99         | Specifies time interval to store packet fragments.     |

| Command                                         | Description                                                 |
|-------------------------------------------------|-------------------------------------------------------------|
| ipv4 (Stateful NAT64), on page 109              | Assigns ipv4 address pool.                                  |
| ipv6-prefix (Stateful NAT64), on page 113       | Converts an IPv6 address to an IPv4 address.                |
| portlimit (Stateful NAT64), on page 137         | Restricts the number of ports used by an IPv6 address.      |
| protocol (Stateful NAT64), on page 150          | Enters the ICMP, TCP, and UDP protocol configuration mode.  |
| refresh-direction (Stateful NAT64), on page 156 | Specifies the outbound refresh direction.                   |
| tcp-policy (Stateful NAT64), on page 271        | Enables TCP policy that allows IPv4 initiated TCP sessions. |
| ubit-reserved (Stateful NAT64), on page 290     | Enables reserving ubits in an IPv6 address.                 |

## attach port-set

To attach the port-set to the NAT inside-vrf instance, use the **attach port-set** command in the CGN inside VRF configuration mode. To remove the port-set from the inside-vrf instance, use the **no** form of this command.

#### attach port-set name

## **Syntax Description**

name Specifies the port-set created.

## **Command Default**

None

### **Command Modes**

CGN inside VRF configuration mode.

## **Command History**

| Release       | Modification                 |
|---------------|------------------------------|
| Release 5.3.1 | This command was introduced. |

## **Usage Guidelines**

A port-set is attached to the VRF instance that handles packets from the subscriber network (inside-VRF). Users can attach only one port-set to the NAT inside-vrf instance. If multiple port-sets are attached to the inside-vrf instance, then only the last attached port-set is considered for the NAPT operation. However, a port-set can be attached to multiple inside-vrf instances. If a port-set is in use by one or more NAT inside-vrf instances, users cannot delete that port-set until the associations with all NAT inside-vrf instances are removed. However, the user can modify the contents of port-set while they are in use and have the modifications take effect immediately.

## Task ID

| Task<br>ID | Operation      |
|------------|----------------|
| cgn        | read,<br>write |

## **Examples**

The following example shows how to attach the port-set to an inside VRF instance:

```
RP/0/RP0/CPU0:router# configure
RP/0/RP0/CPU0:router(config)# service cgn cgn1
RP/0/RP0/CPU0:router(config-cgn)# service-type nat44 nat1
RP/0/RP0/CPU0:router(config-cgn-nat44)# inside-vrf insidevrf1
RP/0/RP0/CPU0:router(config-cgn-invrf)#map-address pool 100.1.1.0/24
RP/0/RP0/CPU0:router(config-cgn-invrf-afi)#attach port-set set1
```

## br (6rd)

To enable the Border Relay(BR) configuration, use the **br** command in 6RD configuration mode. To disable this feature, use the **no** form of this command.

## br {ipv4 | ipv6-prefix | source-address | unicast}

## **Syntax Description**

| ipv4           | Specifies the IPv4 related configuration.    |
|----------------|----------------------------------------------|
| ipv6-prefix    | Specifies the IPv6 prefix.                   |
| source-address | Specifies the source address for the tunnel. |
| unicast        | Specifies the IPv6 unicast address.          |

#### **Command Default**

None

#### **Command Modes**

6RD configuration

#### **Command History**

| Release          | Modification                 |
|------------------|------------------------------|
| Release<br>4.1.0 | This command was introduced. |

## **Usage Guidelines**

No specific guidelines impact the use of this command.

#### Task ID

| Task<br>ID | Operation      |
|------------|----------------|
| cgn        | read,<br>write |

This example shows how to configure the unicast address using the  ${f br}$  configuration level commands .

```
RP/0/RP0/CPU0:router# configure
RP/0/RP0/CPU0:router#(config)# service cgn cgn1
RP/0/RP0/CPU0:router#(config-cgn)service-type tunnel v6rd 6rd1
RP/0/RP0/CPU0:router(config-cgn-tunnel-6rd)# br
RP/0/RP0/CPU0:router(config-cgn-tunnel-6rd)# ipv6-prefix 2001:db8::/32
RP/0/RP0/CPU0:router(config-cgn-tunnel-6rd)# source-address 10.2.2.2
RP/0/RP0/CPU0:router(config-cgn-tunnel-6rd)# ipv4 prefix length 0
RP/0/RP0/CPU0:router(config-cgn-tunnel-6rd)# ipv4 suffix length 0
RP/0/RP0/CPU0:router(config-cgn-tunnel-6rd-br)# unicast address 2001:db8:a02:202::1
```

| Command                        | Description                                                                           |
|--------------------------------|---------------------------------------------------------------------------------------|
| ipv4 prefix (6rd), on page 105 | Assigns a value for the ipv4-prefix length to be used as part of both ends of tunnel. |

| Command                            | Description                                                                                                   |
|------------------------------------|----------------------------------------------------------------------------------------------------|
| ipv4 suffix (6rd), on page 107     | Assigns a value for the ipv4-suffix length to be used as part of both ends of a tunnel.                       |
| ipv6-prefix (6rd), on page 111     | Generates the delegated ipv6 prefix for a IPv6 Rapid Deployment (6RD) application.                            |
| source-address (6rd), on page 267  | Assigns an ipv4 address as the tunnel source address.                                                         |
| unicast address (6rd), on page 292 | Assigns an IPv6 address to be used for a IPv6 Rapid Deployment (6RD) Border Relay (BR) unicast configuration. |

## br-endpoint-address (MAP-E)

To configure the IPv6 address of BR, use the **br-endpoint-address** command in MAP-E configuration mode. To undo the configuration, use the **no** form of this command.

### br-endpoint-address address

### **Syntax Description**

address Specifies the IPv6 address of the BR.

### **Command Default**

None

### **Command Modes**

MAP-E configuration

### **Command History**

| Release       | Modification                 |
|---------------|------------------------------|
| Release 5.3.2 | This command was introduced. |

### **Usage Guidelines**

No specific guidelines impact the use of this command.

### Task ID

| Task<br>ID | Operation      |
|------------|----------------|
| cgv6       | read,<br>write |

This example shows how to configure the BR address for a MAP-E instance:

```
RP/0/RP0/CPU0:router# configure
RP/0/RP0/CPU0:router(config) # service cgv6 cgv6-1
RP/0/RP0/CPU0:router(config-cgv6) # Service-inline interface TenGigE0/0/0/0
RP/0/RP0/CPU0:router(config-cgv6) # service-type-map_e map1
RP/0/RP0/CPU0:router(config-cgv6-map-e) # cpe-domain ipv4 Prefix 120.2.1.0/24
RP/0/RP0/CPU0:router(config-cgv6-map-e) # cpe-domain ipv6 prefix 9020:da8:2::/48
RP/0/RP0/CPU0:router(config-cgv6-map-e) # sharing-ratio 256
RP/0/RP0/CPU0:router(config-cgv6-map-e) # contiguous-ports 16
RP/0/RP0/CPU0:router(config-cgv6-map-e) # br-endpoint-address 9020:da8:2:ffff::1
```

## bulk-port-alloc (NAT44)

To pre-allocate a number of contiguous outside ports in bulk and to reduce Netflow/Syslog data volume, use the **bulk-port-alloc** command in NAT44 configuration mode. To undo the bulk port allocation, use the **no** form of this command.

bulk-port-alloc size size-value

### **Syntax Description**

**size** *size-value* Specifies the port size for allocation. The value should be greater than or equal to one fourth of the port limit and less than twice the port limit. The allowed values are 8, 16, 32, 64, 128, 256, 512, 1024, 2048, and 4096.

### **Command Default**

None

### **Command Modes**

NAT44 Inside VRF configuration

### **Command History**

| Release          | Modification                                                |
|------------------|-------------------------------------------------------------|
| Release<br>4.2.1 | This command was introduced.                                |
| Release 5.2.0    | The minimum size for bulk port allocation was reduced to 8. |

### **Usage Guidelines**

No specific guidelines impact the use of this command.

### Task ID

| Task<br>ID | Operation      |
|------------|----------------|
| cgn        | read,<br>write |

This example shows how to allocate ports in bulk to reduce the syslog data volume:

```
RP/0/RP0/CPU0:router# config
RP/0/RP0/CPU0:router(config) #service cgn cgn1
RP/0/RP0/CPU0:router(config-cgn) #service-type nat44 nat441
RP/0/RP0/CPU0:router(config-cgn) #inside-vrf vrf1
RP/0/RP0/CPU0:router(config-cgn-ds-lite-invrf) #bulk-port-alloc size 64
RP/0/RP0/CPU0:router(config-cgn-ds-lite-invrf) #
```

### **Related Commands**

| Command                                      | Description                                   |
|----------------------------------------------|-----------------------------------------------|
| external-logging (NAT44 Netflow), on page 92 | Enables external logging of a NAT44 instance. |
| (818744)                                     |                                               |

### protocol (NAT44)

## bulk-port-alloc (DS-LITE)

To pre-allocate a number of contiguous outside ports in bulk and to reduce Netflow/Syslog data volume, use the **bulk-port-alloc** command in DS-Lite configuration mode. To undo the bulk port allocation, use the **no** form of this command.

### bulk-port-alloc size

### **Syntax Description**

Specifies the port size for allocation. The value should be greater than or equal to one fourth of the port limit and less than twice the port limit. The allowed values are 16, 32, 64, 128, 256, 512, 1024, 2048, and 4096.

### **Command Default**

None

### **Command Modes**

DS-Lite configuration

### **Command History**

| Release          | Modification                 |
|------------------|------------------------------|
| Release<br>4.2.1 | This command was introduced. |

### **Usage Guidelines**

No specific guidelines impact the use of this command.

### Task ID

| Task<br>ID | Operation      |
|------------|----------------|
| cgn        | read,<br>write |

This example shows how to allocate ports in bulk to reduce the syslog data volume:

RP/0/RP0/CPU0:router# config
RP/0/RP0/CPU0:router(config) #service cgn cgn1
RP/0/RP0/CPU0:router(config-cgn) #service-type ds-lite ds-lite1
RP/0/RP0/CPU0:router(config-cgn-ds-lite) #bulk-port-alloc size 64
RP/0/RP0/CPU0:router(config-cgn-ds-lite) #

| Command          | Description |
|------------------|-------------|
| protocol (NAT44) |             |

# clear cgn ds-lite

To clear all translation database entries that are created dynamically for the specific DS-Lite instance, use the **clear cgn ds-lite** command in EXEC mode .

clear cgn ds-lite instance-name

**Syntax Description** 

instance-name Instance name for DS-Lite.

**Command Default** 

None

**Command Modes** 

**EXEC** 

**Command History** 

| Release          | Modification                 |
|------------------|------------------------------|
| Release<br>4.2.1 | This command was introduced. |

## **Usage Guidelines**

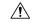

Caution

Because the **clear cgn ds-lite** command clears all translation database entries and impacts the traffic on those translation entries, use this command with caution.

| Task<br>ID | Operations |
|------------|------------|
| cgn        | read       |

# clear cgn ds-lite ipaddress

To clear translation database entries that are created dynamically for the specified IPv4 address, use the **clear cgn ds-lite ipaddress** command in EXEC mode.

clear cgn ds-lite instance-name ipaddress address

### **Syntax Description**

| instance-name | Instance name for DS-Lite.                                                    |
|---------------|-------------------------------------------------------------------------------|
| address       | Specifies the IPv4 address for which the translation entries must be cleared. |

### **Command Default**

None

## **Command Modes**

**EXEC** 

### **Command History**

| Release       | Modification                 |
|---------------|------------------------------|
| Release 4.2.1 | This command was introduced. |

## **Usage Guidelines**

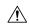

### Caution

Because the **clear cgn ds-lite ipaddress** command clears all translation database entries for the specified IPv4 address and impacts the traffic on those translation entries, use this command with caution.

| Task<br>ID | Operations |
|------------|------------|
| cgn        | read       |

# clear cgn ds-lite port

To clear the translation database entries that are created dynamically for the specified port number, use the **clear cgn ds-lite port** command in EXEC mode.

clear cgn ds-lite instance-name port number

| •  |        | -    | -       |      |
|----|--------|------|---------|------|
| 61 | /ntax  | Hacc | rin     | tion |
| υı | /IILAA | DESU | , I I N | uvii |

| instance-name | Instance name for DS-Lite.             |
|---------------|----------------------------------------|
| number        | Port number. Range is from 1 to 65535. |

### **Command Default**

None

## **Command Modes**

**EXEC** 

## **Command History**

| Release          | Modification                 |
|------------------|------------------------------|
| Release<br>4.2.1 | This command was introduced. |

## **Usage Guidelines**

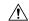

### Caution

Because the **clear cgn ds-lite port** command clears all translation database entries for the specified port and impacts the traffic on those translation entries, use this command with caution.

| Task<br>ID | Operations |
|------------|------------|
| cgn        | read       |

# clear cgn ds-lite protocol

To clear translation database entries that are created dynamically for the specified protocol, use the **clear cgn ds-lite protocol** command in EXEC mode.

clear cgn ds-lite instance-name protocol {udp | tcp | icmp}

### **Syntax Description**

| instance-name | Name for the DS-Lite CGN instance.                                        |
|---------------|---------------------------------------------------------------------------|
| protocol      | Specifies the protocol for which the translation entries must be cleared. |

### **Command Default**

None

## **Command Modes**

**EXEC** 

### **Command History**

| Release          | Modification                 |
|------------------|------------------------------|
| Release<br>4.2.1 | This command was introduced. |

### **Usage Guidelines**

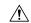

### Caution

Because the **clear cgn ds-lite protocol** command clears all translation database entries for the specified protocol and impacts the traffic on those translation entries, use this command with caution.

| Task<br>ID | Operations |
|------------|------------|
| cgn        | read       |

# clear cgn ds-lite statistics

To clear all the statistics for a ds-lite instance, use theclear cgn ds-lite statistics command in EXEC mode.

clear cgn ds-lite instance-name statistics

| • | _      | _    |         |     |
|---|--------|------|---------|-----|
| • | yntax  | Hacc | <br>ntı | Λn  |
| 3 | viilax | DCOL | <br>vu  | VII |
|   |        |      |         |     |

| instance-name | Specifies the name of the DS-Lite instance. |
|---------------|---------------------------------------------|
| statistics    | Specifies the DS-Lite statistics.           |

### **Command Default**

None

## **Command Modes**

Exec

## **Command History**

| Release          | Modification                 |
|------------------|------------------------------|
| Release<br>4.2.1 | This command was introduced. |

## **Usage Guidelines**

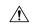

### Caution

Because the **clear cgn ds-lite statistics** command clears all statistics counters, use this command with caution.

## Task ID

| Task<br>ID | Operation |
|------------|-----------|
| cgn        | read      |

| Command                              | Description                                                                                                |
|--------------------------------------|----------------------------------------------------------------------------------------------------|
| clear cgn nat44 port, on page 59     | Clears the translation database entries that are created dynamically for the specified inside port number. |
| clear cgn nat44 protocol, on page 62 | Clears translation database entries that are created dynamically for the specified protocol.               |

## clear cgn map-e statistics

To clear all statistics of a MAP-E instance, use the **clear cgn map-e statistics** command in EXEC mode.

clear cgn map-e instance-name statistics

### **Syntax Description**

| instance-name | Name of the map-e instance.     |
|---------------|---------------------------------|
| statistics    | Specifies the map-e statistics. |

### **Command Default**

None

### **Command Modes**

Exec

### **Command History**

| Release          | Modification                 |
|------------------|------------------------------|
| Release<br>4.3.1 | This command was introduced. |

### **Usage Guidelines**

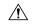

### Caution

Because the **clear cgn map-e statistics** command clears all statistics counters, use this command with caution.

### Task ID

| Task<br>ID | Operation |
|------------|-----------|
| cgn        | read      |

### **Examples**

This example shows how to clear the statistics entries for a MAP-E instance:

RP/0/RP0/CPU0:router# show cgn map-e m1 statistics

```
TTL Expire Drop Count: 0
Invalid IP Destination Drop Count : 0
Packet Exceeding Path MTU Drop Count: 0
Unsupported Protocol Drop Count: 0
ICMPv4 Generated for TTL Expire Count : 0
ICMPv4 Generated for Error Count : 0
ICMPv4 Packets Rate-Limited Count: 0
TCP MSS Changed Count: 0
MAP-E IPv6 to IPv4 counters:
______
Total Incoming Count : 0
Total Drop Count : 0
Total Output Count : 0
TCP Incoming Count: 0
TCP Output Count: 0
UDP Incoming Count: 0
UDP Output Count : 0
ICMPv4 Incoming Count: 0
ICMPv4 Output Count : 0
Invalid UIDB Drop Count: 0
NoDb Drop Count : 0
TTL Expire Drop Count : 0
Invalid IPv6 Destination Drop Count: 0
Invalid Source Prefix Drop Count: 0
Unsupported Protocol Drop Count : 0
ICMPv6 Input Count: 0
ICMPv6 Invalid UIDB Drop Count : 0
ICMPv6 NoDb Drop Count: 0
ICMPv6 TTL Expire Drop Count: 0
ICMPv6 Invalid IPv6 Destination Drop Count: 0
ICMPv6 Unsupported Type Drop Count : 0
ICMPv6 Invalid NxtHdr Drop Count: 0
ICMPv6 Frag Drop Count: 0
ICMPv6 Forus Count: 0
ICMPv6 Echo Response Received Count : 0
ICMPv6 Echo Replies Count : 0
ICMPv6 Translated to ICMPV4 Output Count : 0
ICMPv6 Generated for TTL Expire Count : 0
ICMPv6 Generated for Error Count : 0
ICMPv6 Packets Rate-Limited Count: 0
TCP MSS Changed Count: 0
MAP-E IPv4 Frag counters received from V4 cloud:
______
Total Input Count: 0
Total Drop Count: 0
Reassembled Output Count: 0
TCP Input Count: 0
UDP Input Count: 0
ICMPv4 Input Count: 0
Invalid UIDB Drop Count: 0
NoDb Drop Count: 0
Unsupported Protocol Drop Count: 0
```

```
Throttled Count : 0
Timeout Drop Count: 0
Duplicates Drop Count : 0
MAP-E Inner IPv4 Frag counters received from V6 cloud:
Total Input Count : 0
Total Drop Count : 0
Total Output Count : 0
TCP Input Count: 0
UDP Input Count : 0
ICMPv4 Input Count: 0
Invalid Source Prefix Drop Count : 0
Unsupported Protocol Drop count : 0
Throttled Count : 0
Timeout Drop Count : 0
Duplicates Drop Count : 0
ICMPv6 Generated for Error Count : 0
ICMPv6 Packets Rate-Limited Count: 0
TCP MSS Changed Count: 0
The RP/0/RP0/CPU0:router# clear cgn map-e m1 statistics command clears the output
shown above.
```

| Command                                | Description                             |
|----------------------------------------|-----------------------------------------|
| show cgn map-e statistics, on page 204 | Displays the MAP-E instance statistics. |

## clear cgn map-t statistics

To clear all the statistics of a MAP-T instance, use the **clear cgn map-t statistics** command in EXEC mode.

clear cgn map-t instance-name statistics

### **Syntax Description**

| instance-name | Specifies the name of the map-t instance. |
|---------------|-------------------------------------------|
| statistics    | Specifies the map-t statistics.           |

### **Command Default**

None

### **Command Modes**

Exec

### **Command History**

| Release          | Modification                 |
|------------------|------------------------------|
| Release<br>4.3.0 | This command was introduced. |

## **Usage Guidelines**

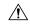

#### Caution

Because the **clear cgn map-t statistics** command clears all statistics counters, use this command with caution.

### Task ID

| Task<br>ID | Operation |
|------------|-----------|
| cgn        | read      |

### **Examples**

This example shows the statistics entries for a MAP-T instance:

RP/0/RP0/CPU0:router# show cgn map-t m1 statistics

```
TCP Incoming Count: 0
TCP NonTranslatable Drop Count: 0
TCP Invalid NextHdr Drop Count: 0
TCP NoDb Drop Count: 0
TCP Translated Count: 0
UDP Incoming Count: 0
UDP NonTranslatable Drop Count: 0
UDP Invalid Next Hdr Drop Count: 0
UDP No Db Drop Count: 0
UDP Translated Count: 0
ICMP Total Incoming Count: 0
ICMP No DB Drop Count: 0
ICMP Fragment drop count: 0
ICMP Invalid NxtHdr Drop Count: 0
```

MAP-T IPv6 to IPv4 counters:

```
ICMP Nontanslatable Drop Count: 0
ICMP Nontanslatable Fwd Count: 0
ICMP UnsupportedType Drop Count: 0
ICMP Err Translated Count: 0
ICMP Query Translated Count: 0
Subsequent Fragment Incoming Count: 0
Subsequent Fragment NonTranslateable Drop Count: 0
Invalid NextHdr Drop Count: 0
Subsequent Fragment No Db Drop Count: 0
Subsequent Fragment Translated Count: 0
Extensions/Options Incoming Count: 0
Extensions/Options Drop Count: 0
Extensions/Options Forward Count: 0
Extensions/Options No DB drop Count: 0
Unsupported Protocol Count: 0
MAP-T IPv4 to IPv6 counters:
______
TCP Incoming Count: 0
TCP No Db Drop Count: 0
TCP Translated Count: 0
UDP Incoming Count: 0
UDP No Db Drop Count: 0
UDP Translated Count: 0
UDP FragmentCrc Zero Drop Count: 0
UDP CrcZeroRecy Sent Count: 0
UDP CrcZeroRecy Drop Count: 0
ICMP Total Incoming Count: 0
ICMP No Db Drop Count: 0
ICMP Fragment drop count: 0
ICMP UnsupportedType Drop Count: 0
ICMP Err Translated Count: 0
ICMP Query Translated Count: 0
Subsequent Fragment Incoming Count: 0
Subsequent Fragment No Db Drop Count: 0
Subsequent Fragment Translated Count: 0
Options Incoming Count: 0
Options Drop Count: 0
Options Forward Count: 0
Options No DB drop Count: 0
Unsupported Protocol Count: 0
ICMP generated counters :
______
IPv4 ICMP Messages generated count: 0
IPv6 ICMP Messages generated count: 0
The RP/0/RP0/CPU0:router# clear cgn map-t m1 statistics command clears the output
shown above.
```

| Command                            | Description                                           |
|------------------------------------|-------------------------------------------------------|
| address-family (MAP-T), on page 21 | Configures IPv4 or IPv6 address for a MAP-T instance. |

| Command                                | Description                                                                                                |
|----------------------------------------|----------------------------------------------------------------------------------------------------|
| contiguous-ports (MAP-T), on page 77   | Configures the number of contiguous ports for a MAP-T instance.                                            |
| cpe-domain (MAP-T), on page 80         | Configures the Customer Premises Equipment (CPE) domain parameters.                                        |
| external-domain (MAP-T), on page 88    | Configures the external domain's IPv6 prefix to convert IPv4 addresses into IPv6 addresses and vice versa. |
| sharing-ratio (MAP-T), on page 193     | Configures the port sharing ratio.                                                                         |
| show cgn map-t statistics, on page 209 | Displays the MAP-T instance statistics.                                                                    |
| traceroute (MAP-T), on page 284        | Configures traceroute translation algorithms.                                                              |

## clear cgn nat44

To clear all translation database entries that are created dynamically for the specific CGN instance, use the **clear cgn nat44** command in EXEC mode.

clear cgn nat44 instance-name

### **Syntax Description**

| instance-name | Instance name for |
|---------------|-------------------|
|               | NAT44.            |

### **Command Default**

None

### **Command Modes**

**EXEC** 

### **Command History**

| Release          | Modification                                       |
|------------------|----------------------------------------------------|
| Release<br>3.9.1 | This command was introduced.                       |
| Release<br>4.0.0 | NAT44 instance was included in the command syntax. |

### **Usage Guidelines**

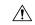

### Caution

Because the **clear cgn nat44** command clears all translation database entries and impacts the traffic on those translation entries, use this command with caution.

### Task ID

| Task<br>ID | Operations |
|------------|------------|
| cgn        | read       |

### **Examples**

The following example shows how to clear all the translation entries for the cgn1 instance:

RP/0/RP0/CPU0:router# show cgn nat44 nat2 statistics

```
Statistics summary of NAT44 instance: 'nat2' Number of active translations: 45631 Translations create rate: 5678 Translations delete rate: 6755 Inside to outside forward rate: 977 Outside to inside forward rate: 456 Inside to outside drops port limit exceeded: 0 Inside to outside drops system limit reached: 0 Inside to outside drops resorce depletion: 0 Outside to inside drops no translation entry: 0 Pool address totally free: 195
```

```
RP/0/RP0/CPU0:router# clear cgn nat44 nat2
```

RP/0/RP0/CPU0:router# show cgn nat44 nat2 statistics

Statistics summary of NAT44 Instance: 'nat2'
Number of active translations: 0 <<<<<<<< All the entries are deleted and provided no new translation entires are created
Translations create rate: 5678
Translations delete rate: 6755
Inside to outside forward rate: 977
Outside to inside forward rate: 456
Inside to outside drops port limit exceeded: 0
Inside to outside drops system limit reached: 0
Inside to outside drops resorce depletion: 0
Outside to inside drops no translation entry: 0
Pool address totally free: 195

| Command                                         | Description                                                                                                    |
|-------------------------------------------------|----------------------------------------------------------------------------------------------------|
| service cgn, on page 168                        | Enables an instance for the CGN application.                                                                        |
| show cgn nat44 inside-translation, on page 217  | Displays the translation table entries for an inside-address to outside-address for a specified NAT44 CGN instance. |
| show cgn nat44 outside-translation, on page 223 | Displays the outside-address to inside-address translation details for a specified NAT44 instance.                  |

# clear cgn nat44 inside-vrf counters

To clear the counters for sequence-check, use the clear cgn nat44 inside-vrf counters in EXEC mode.

clear cgn nat44 instance-name inside-vrf instance-name counters

**Syntax Description** 

**counters** Lists the counters for TCP sequence check

**Command Default** 

None

**Command Modes** 

**EXEC** 

**Command History** 

| Release       | Modification                 |
|---------------|------------------------------|
| Release 5.1.1 | This command was introduced. |

### **Usage Guidelines**

No specific guidelines impact the use of this command.

## Task ID

| Task<br>ID | Operation      |
|------------|----------------|
| cgn        | read,<br>write |

### **Example**

The following example clears the counters for TCP sequence check.

RP/0/RP0/CPU0:router# clear cgn nat44 nat1 inside-vrf vrf1 counters

## clear cgn nat44 inside-vrf

To clear translation database entries that are created dynamically for the specified inside VRF, use the **clear cgn nat44 inside-vrf** command in EXEC mode.

clear cgn nat44 instance-name inside-vrf vrf-name

### **Syntax Description**

| instance-name | Instance name for NAT44. |
|---------------|--------------------------|
| vrf-name      | Name for the inside VRF. |

### **Command Default**

None

### **Command Modes**

**EXEC** 

### **Command History**

| Release       | Modification                                       |
|---------------|----------------------------------------------------|
| Release 3.9.1 | This command was introduced.                       |
| Release 4.0.0 | NAT44 instance was included in the command syntax. |

### **Usage Guidelines**

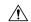

### Caution

Because the **clear cgn nat44 inside-vrf** command clears all translation database entries for the specified inside-vrf and impacts the traffic on those translation entries, use this command with caution.

### Task ID

| Task<br>ID | Operations |
|------------|------------|
| cgn        | read       |

## **Examples**

This example shows how to clear the translation database entries for the inside VRF named ivrf:

 $\label{eq:reconstruction} $$\mathbb{RP}/0/\mathbb{RP}0/\mathbb{CPU0}:$ router$$\#$ show cgn nat44 nat2 inside-translation protocol tcp inside-vrf inside-address 192.168.6.23 port start 23 end 56$ 

Inside-translation details

-----

NAT44 instance : nat2

Inside-VRF : insidevrf1

Outside Protocol Inside Outside Translation Inside Outside

Address Source Source Type to to

Port Port Outside Inside

Packets Packets

12.168.6.231 tcp 34 2356 alg 875364 65345

12.168.6.98 tcp 56 8972 static 78645 56343 12.168.2.12 tcp 21 2390 static 45638 89865 12.168.2.123 tcp 34 239 dynamic 809835 67854

RP/0/RP0/CPU0:router# clear cgn nat44 nat2 inside-vrf insidevrf1

RP/0/RP0/CPU0:router# show cgn nat44 nat2 inside-translation protocol tcp inside-vrf insidevrf1 inside-address 192.168.6.23 port start 23 end 56

Inside-translation details

\_\_\_\_\_

NAT44 instance : nat2
Inside-VRF : insidevrf1

Indiae var . Indiaevill

Outside Protocol Inside Outside Translation Inside Outside

Address Source Source Type to to

Port Port Outside Inside

Packets Packets

| Command                                         | Description                                                                                                    |
|-------------------------------------------------|----------------------------------------------------------------------------------------------------|
| show cgn nat44 inside-translation, on page 217  | Displays the translation table entries for an inside-address to outside-address for a specified NAT44 CGN instance. |
| show cgn nat44 outside-translation, on page 223 | Displays the outside-address to inside-address translation details for a specified NAT44 instance.                  |

## clear cgn nat44 ipaddress

To clear translation database entries that are created dynamically for the specified IPv4 address, use the **clear cgn nat44 ipaddress** command in EXEC mode.

clear cgn nat44 instance-name ipaddress address

### **Syntax Description**

| instance-name | Instance name for NAT44.                                                      |
|---------------|-------------------------------------------------------------------------------|
| address       | Specifies the IPv4 address for which the translation entries must be cleared. |

## **Command Default**

None

### **Command Modes**

**EXEC** 

### **Command History**

| Release       | Modification                                       |
|---------------|----------------------------------------------------|
| Release 3.9.1 | This command was introduced.                       |
| Release 4.0.0 | NAT44 instance was included in the command syntax. |

## **Usage Guidelines**

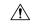

## Caution

Because the **clear cgn nat44 ipaddress** command clears all translation database entries for the specified IPv4 address and impacts the traffic on those translation entries, use this command with caution.

## Task ID

| Task<br>ID | Operations |
|------------|------------|
| cgn        | read       |

### **Examples**

The following example shows how to clear the translation database entries for the specified IPv4 address:

RP/0/RP0/CPU0:router# show cgn nat44 nat1 inside-translation protocol tcp inside-vrf insidevrf1 inside-address 192.168.6.23 port start 23 end 56

Inside-translation details

-----

NAT44 instance : nat1 Inside-VRF : insidevrf1

Outside Protocol Inside Outside Translation Inside Outside

Address Source Source Type to to

Port Port Outside Inside

Packets Packets

12.168.6.231 tcp 34 2356 alg 875364 65345

12.168.2.123 tcp 34 239 dynamic 809835 67854

RP/0/RP0/CPU0:router# clear cgn nat44 nat1 ipaddress 10.0.0.0

RP/0/RP0/CPU0:router# show cgn nat44 nat1 inside-translation protocol tcp inside-vrf insidevrf1 inside-address 192.168.6.23 port start 23 end 56

Inside-translation details

-----

NAT44 instance : nat1

Inside-VRF : insidevrf1

\_\_\_\_\_\_

Outside Protocol Inside Outside Translation Inside Outside

Address Source Source Type to to

Port Port Outside Inside

Packets Packets

\_\_\_\_\_\_

| Command                                         | Description                                                                                                    |
|-------------------------------------------------|----------------------------------------------------------------------------------------------------|
| show cgn nat44 inside-translation, on page 217  | Displays the translation table entries for an inside-address to outside-address for a specified NAT44 CGN instance. |
| show cgn nat44 outside-translation, on page 223 | Displays the outside-address to inside-address translation details for a specified NAT44 instance.                  |

## clear cgn nat44 port

To clear the translation database entries that are created dynamically for the specified inside port number, use the **clear cgn nat44 port** command in EXEC mode.

clear cgn nat44 instance-name port number

### **Syntax Description**

| instance-name | Instance name for NAT44.               |
|---------------|----------------------------------------|
| number        | Port number. Range is from 1 to 65535. |

### **Command Default**

None

### **Command Modes**

**EXEC** 

### **Command History**

| Release       | Modification                                       |
|---------------|----------------------------------------------------|
| Release 3.9.1 | This command was introduced.                       |
| Release 4.0.0 | NAT44 instance was included in the command syntax. |

## **Usage Guidelines**

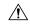

## Caution

Because the **clear cgn nat44 port** command clears all translation database entries for the specified port and impacts the traffic on those translation entries, use this command with caution.

### Task ID

| Task<br>ID | Operations |
|------------|------------|
| cgn        | read       |

### **Examples**

This example shows how to clear the translation database entries for port number 1231:

RP/0/RP0/CPU0:router# show cgn nat44 nat2 inside-translation protocol tcp inside-vrf
insidevrf1

inside-address 192.168.6.23 port start 1231 end 1231

Inside-translation details

NAT44 instance : nat2
Inside-VRF : insidevrf1

Outside Protocol Inside Outside Translation Inside Outside

Address Source Source Type to to

Port Port Outside Inside

Packets Packets

12.168.6.231 tcp 1231 2356 alg 875364 65345

RP/0/RP0/CPU0:router# clear cgn nat44 nat2 port 1231

RP/0/RP0/CPU0:router# show cgn nat44 nat2 inside-translation protocol tcp inside-vrf insidevrf1 inside-address 192.168.6.23 port start 1231 end 1231

Inside-translation details

\_\_\_\_\_

NAT44 instance : nat2

Inside-VRF : insidevrf1

Outside Protocol Inside Outside Translation Inside Outside

Address Source Source Type to to

Port Port Outside Inside

Packets Packets

------

| Command                                        | Description                                                                                                    |
|------------------------------------------------|----------------------------------------------------------------------------------------------------|
| show cgn nat44 inside-translation, on page 217 | Displays the translation table entries for an inside-address to outside-address for a specified NAT44 CGN instance. |
| show cgn nat44 outside-translation, on page    | Displays the outside-address to inside-address translation details for a specified NAT44 instance.                  |

# clear cgn nat44 pptpCounters

To clear translation database entries that are created dynamically for the specified protocol, use the **clear cgn nat44 pptpCounters** command in EXEC mode.

clear cgn nat44 instance-name pptpCounters

| •          |         | _              |       |      |
|------------|---------|----------------|-------|------|
| <b>~</b> 1 | /ntax   | Heer           | rın   | tion |
| u          | HILLIAN | <b>D U 3 U</b> | I I N | uvii |

| instance-name | Name for the NAT44 CGN instance. |  |
|---------------|----------------------------------|--|
|               |                                  |  |

**pptpCounters** Specifies the PPTP counters that must be cleared.

### **Command Default**

None

## **Command Modes**

**EXEC** 

### **Command History**

| Release          | Modification                 |
|------------------|------------------------------|
| Release<br>4.3.0 | This command was introduced. |

## **Usage Guidelines**

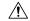

### Caution

Because the **clear cgn nat44 pptpCounters** command clears all the PPTP counters, use this command with caution.

| Task<br>ID | Operations |
|------------|------------|
| cgn        | read       |

## clear cgn nat44 protocol

To clear translation database entries that are created dynamically for the specified protocol, use the **clear cgn nat44 protocol** command in EXEC mode.

clear cgn nat44 instance-name protocol {gre | udp | tcp | icmp}

### **Syntax Description**

| instance-name | Name for the NAT44 CGN instance.                                          |
|---------------|---------------------------------------------------------------------------|
| protocol      | Specifies the protocol for which the translation entries must be cleared. |

### **Command Default**

None

### **Command Modes**

**EXEC** 

### **Command History**

| Release       | Modification                                       |
|---------------|----------------------------------------------------|
| Release 3.9.1 | This command was introduced.                       |
| Release 4.0.0 | NAT44 instance was included in the command syntax. |
| Release 4.3.0 | The keyword, <b>gre</b> was added.                 |

### **Usage Guidelines**

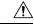

### Caution

Because the **clear cgn nat44 protocol** command clears all translation database entries for the specified protocol and impacts the traffic on those translation entries, use this command with caution.

## Task ID

| Task<br>ID | Operations |
|------------|------------|
| cgn        | read       |

## Examples

This example shows how to clear the translation database entries for the TCP protocol:

RP/0/RP0/CPU0:router#

show cgn nat44 nat2 inside-translation protocol tcp inside-vrf insidevrf1 inside-address 192.168.6.23 port start 1231 end 1231

Inside-translation details

NAT44 instance : nat2

NAI44 INSCANCE . NACZ

Inside-VRF : insidevrf1

Outside Protocol Inside Outside Translation Inside Outside

Address Source Source Type to to

Port Port Outside Inside

Packets Packets

12.168.6.231 tcp 1231 2356 alg 875364 65345

RP/0/RP0/CPU0:router# clear cgn nat44 nat2 protocol tcp

RP/0/RP0/CPU0:router#

show cgn nat44 nat2 inside-translation protocol tcp inside-vrf insidevrf1 inside-address 192.168.6.23 port start 1231 end 1231

Inside-translation details

-----

NAT44 instance : nat2
Inside-VRF : insidevrf1

\_\_\_\_\_\_

Outside Protocol Inside Outside Translation Inside Outside

Address Source Source Type to to

Port Port Outside Inside

Packets Packets

\_\_\_\_\_\_

| Command                                         | Description                                                                                                    |
|-------------------------------------------------|----------------------------------------------------------------------------------------------------|
| protocol (NAT44)                                |                                                                                                    |
| show cgn nat44 inside-translation, on page 217  | Displays the translation table entries for an inside-address to outside-address for a specified NAT44 CGN instance. |
| show cgn nat44 outside-translation, on page 223 | Displays the outside-address to inside-address translation details for a specified NAT44 instance.                  |

# clear cgn nat64 stateful

To clear all translation database entries that are created dynamically for the specific NAT64 stateful instance, use the **clear cgn nat64 stateful** command in EXEC mode.

clear cgn nat64 stateful instance-name

## **Syntax Description**

instance-name NAT64 stateful instance.

## **Command Default**

None

### **Command Modes**

**EXEC** 

### **Command History**

| Release          | Modification                 |
|------------------|------------------------------|
| Release<br>4.3.0 | This command was introduced. |

## **Usage Guidelines**

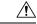

#### Caution

Because the **clear cgn nat64 stateful** command clears all translation database entries and impacts the traffic on those translation entries, use this command with caution.

### Task ID

| Task<br>ID | Operations |
|------------|------------|
| cgn        | read       |

| Command                                         | Description                                                                                        |
|-------------------------------------------------|----------------------------------------------------------------------------------------------------|
| clear cgn nat64 stateful counters, on page 65   | Clears all the counters that are created for a NAT64 stateful instance                             |
| clear cgn nat64 stateful ipaddress, on page 66  | Clears translation database entries that are created dynamically for the specified IPv6 address.   |
| clear cgn nat64 stateful port, on page 68       | Clears the translation database entries that are created dynamically for the specified port number |
| clear cgn nat64 stateful protocol, on page 70   | Clears the translation database entries that are created dynamically for the specified protocol    |
| clear cgn nat64 stateful statistics, on page 72 | Clears all the statistics for a nat64 stateful instance                                            |

# clear cgn nat64 stateful counters

To clear all the counters created for a NAT64 stateful instance, use the **clear cgn nat64 stateful counters** command in EXEC mode.

clear cgn nat64 stateful instance-name counters

| •      | _      |                                        |     |
|--------|--------|----------------------------------------|-----|
| Synta  | x Desc | rintic                                 | ۱n  |
| Oviita | ヘ レしい  | ,,,,,,,,,,,,,,,,,,,,,,,,,,,,,,,,,,,,,, | ,,, |

instance-name NAT64 stateful instance.

## **Command Default**

None

### **Command Modes**

**EXEC** 

### **Command History**

| Release       | Modification                 |
|---------------|------------------------------|
| Release 4.3.0 | This command was introduced. |

## **Usage Guidelines**

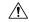

### Caution

Because the **clear cgn nat64 stateful counters** command clears all counters, use this command with caution.

## Task ID

| Task<br>ID | Operations |
|------------|------------|
| cgn        | read       |

| Command                                           | Description                                                                                                   |
|---------------------------------------------------|----------------------------------------------------------------------------------------------------|
| clear cgn nat64 stateful, on page 64              | Clears all translation database entries that are created dynamically for the specific NAT64 stateful instance |
| clear cgn nat64 stateful ipaddress, on page<br>66 | Clears translation database entries that are created dynamically for the specified IPv6 address.              |
| clear cgn nat64 stateful port, on page 68         | Clears the translation database entries that are created dynamically for the specified port number            |
| clear cgn nat64 stateful protocol, on page 70     | Clears the translation database entries that are created dynamically for the specified protocol               |
| clear cgn nat64 stateful statistics, on page 72   | Clears all the statistics for a nat64 stateful instance                                                       |

## clear cgn nat64 stateful ipaddress

To clear translation database entries that are created dynamically for the specified IPv6 address, use the **clear cgn nat64 stateful ipaddress** command in EXEC mode.

clear cgn nat64 stateful instance-name ipaddress ipv6 address [port port number protocol [icmp | tcp | udp] | protocol [icmp | tcp | udp] port port number]

### **Syntax Description**

| instance-name | Instance name for stateful NAT64.                                             |
|---------------|-------------------------------------------------------------------------------|
| ipv6 address  | Specifies the IPv6 address for which the translation entries must be cleared. |
| protocol      | Displays the name of the protocols.                                           |
| icmp          | Displays the ICMP protocol.                                                   |
| tcp           | Displays the TCP protocol.                                                    |
| udp           | Displays the UDP protocol.                                                    |
| port          | Displays the range of the port numbers from 1 to 65535.                       |
| port number   | Specifies the port number within the range.                                   |

## **Command Default**

None

### **Command Modes**

**EXEC** 

## **Command History**

| Release       | Modification                 |
|---------------|------------------------------|
| Release 4.3.0 | This command was introduced. |

### **Usage Guidelines**

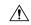

Caution

Because the **clear cgn nat64 stateful ipaddress** command clears all translation database entries for the specified IPv6 address and impacts the traffic on those translation entries, use this command with caution.

| Task ID   | Task Operations<br>ID                         |                                                                                                    |
|-----------|-----------------------------------------------|----------------------------------------------------------------------------------------------------|
|           | cgn read                                      |                                                                                                    |
| C C C C C | Command                                       | Description                                                                                                   |
|           | clear cgn nat64 stateful, on page 64          | Clears all translation database entries that are created dynamically for the specific NAT64 stateful instance |
|           | clear cgn nat64 stateful counters, on page 65 | Clears all the counters that are created for a NAT64 stateful instance                                        |
|           | clear cgn nat64 stateful port, on page 68     | Clears the translation database entries that are created dynamically for the specified port number            |
|           | clear cgn nat64 stateful protocol, on page    | 70 Clears the translation database entries that are created dynamically for the specified protocol            |
|           | clear cgn nat64 stateful statistics, on pag   | Clears all the statistics for a nat64 stateful instance                                                       |

# clear cgn nat64 stateful port

To clear the translation database entries that are created dynamically for the specified port number, use the **clear cgn nat64 stateful port** command in EXEC mode.

clear cgn nat64 stateful instance-name port port number [ipaddress IPv6 address protocol [icmp | tcp | udp] | protocol [icmp | tcp | udp] ipaddress IPv6 address]

### **Syntax Description**

| instance-name | Instance name for stateful NAT64.                                             |
|---------------|-------------------------------------------------------------------------------|
| port number   | Specifies the port number within the range.                                   |
| protocol      | Displays the name of the protocols.                                           |
| icmp          | Displays the ICMP protocol.                                                   |
| tcp           | Displays the TCP protocol.                                                    |
| udp           | Displays the UDP protocol.                                                    |
| ipv6 address  | Specifies the IPv6 address for which the translation entries must be cleared. |

### **Command Default**

None

## **Command Modes**

**EXEC** 

## **Command History**

| Release          | Modification                 |
|------------------|------------------------------|
| Release<br>4.3.0 | This command was introduced. |

## **Usage Guidelines**

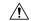

### Caution

Because the **clear cgn nat64 stateful port** command clears all translation database entries for the specified port and impacts the traffic on those translation entries, use this command with caution.

### Task ID

| Task<br>ID | Operations |
|------------|------------|
| cgn        | read       |

| Command                                       | Description                                                                                                   |
|-----------------------------------------------|----------------------------------------------------------------------------------------------------|
| clear cgn nat64 stateful, on page 64          | Clears all translation database entries that are created dynamically for the specific NAT64 stateful instance |
| clear cgn nat64 stateful counters, on page 65 | Clears all the counters that are created for a NAT64 stateful instance                                        |

| Command                                           | Description                                                                                      |
|---------------------------------------------------|--------------------------------------------------------------------------------------------------|
| clear cgn nat64 stateful ipaddress, on page<br>66 | Clears translation database entries that are created dynamically for the specified IPv6 address. |
| clear cgn nat64 stateful protocol, on page 70     | Clears the translation database entries that are created dynamically for the specified protocol  |
| clear cgn nat64 stateful statistics, on page 72   | Clears all the statistics for a nat64 stateful instance                                          |

# clear cgn nat64 stateful protocol

To clear the translation database entries that are created dynamically for the specified protocol, use the **clear cgn nat64 stateful protocol** command in EXEC mode.

clear cgn nat64 stateful instance-name protocol {icmp | tcp | udp} [[ipaddress IPv6 address port port number] | [port port number ipaddress IPv6 address]]

### **Syntax Description**

| instance-name | Instance name for stateful NAT64.                                             |
|---------------|-------------------------------------------------------------------------------|
| port number   | Specifies the port number within the range.                                   |
| protocol      | Displays the name of the protocols.                                           |
| icmp          | Displays the ICMP protocol.                                                   |
| tcp           | Displays the TCP protocol.                                                    |
| udp           | Displays the UDP protocol.                                                    |
| ipv6 address  | Specifies the IPv6 address for which the translation entries must be cleared. |

### **Command Default**

None

### **Command Modes**

**EXEC** 

## **Command History**

| Release          | Modification                 |
|------------------|------------------------------|
| Release<br>4.3.0 | This command was introduced. |

## **Usage Guidelines**

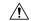

### Caution

Because the **clear cgn nat64 stateful protocol** command clears all translation database entries for the specified protocol and impacts the traffic on those translation entries, use this command with caution.

### Task ID

| Task<br>ID | Operations |
|------------|------------|
| cgn        | read       |

| Command                                       | Description                                                                                                   |
|-----------------------------------------------|----------------------------------------------------------------------------------------------------|
| clear cgn nat64 stateful, on page 64          | Clears all translation database entries that are created dynamically for the specific NAT64 stateful instance |
| clear cgn nat64 stateful counters, on page 65 | Clears all the counters that are created for a NAT64 stateful instance                                        |

| Command                                         | Description                                                                                        |
|-------------------------------------------------|----------------------------------------------------------------------------------------------------|
| clear cgn nat64 stateful ipaddress, on page 66  | Clears translation database entries that are created dynamically for the specified IPv6 address.   |
| clear cgn nat64 stateful port, on page 68       | Clears the translation database entries that are created dynamically for the specified port number |
| clear cgn nat64 stateful statistics, on page 72 | Clears all the statistics for a nat64 stateful instance                                            |

# clear cgn nat64 stateful statistics

To clear all the statistics for a nat64 stateful instance, use the clear cgn nat64 stateful statistics command in EXEC mode.

clear cgn nat64 stateful instance-name statistics

## **Syntax Description**

| instance-name | Specifies the name of the nat64 stateful instance. |
|---------------|----------------------------------------------------|
| statistics    | Specifies the nat64 stateful statistics.           |

### **Command Default**

None

## **Command Modes**

Exec

### **Command History**

| Release          | Modification                 |
|------------------|------------------------------|
| Release<br>4.3.0 | This command was introduced. |

## **Usage Guidelines**

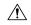

### Caution

Because the **clear cgn nat64 stateful statistics** command clears all statistics counters, use this command with caution.

## Task ID

| Task<br>ID | Operation |
|------------|-----------|
| cgn        | read      |

| Command                                           | Description                                                                                                   |
|---------------------------------------------------|----------------------------------------------------------------------------------------------------|
| clear cgn nat64 stateful, on page 64              | Clears all translation database entries that are created dynamically for the specific NAT64 stateful instance |
| clear cgn nat64 stateful counters, on page 65     | Clears all the counters that are created for a NAT64 stateful instance                                        |
| clear cgn nat64 stateful ipaddress, on page<br>66 | Clears translation database entries that are created dynamically for the specified IPv6 address.              |
| clear cgn nat64 stateful port, on page 68         | Clears the translation database entries that are created dynamically for the specified port number            |
| clear cgn nat64 stateful protocol, on page 70     | Clears the translation database entries that are created dynamically for the specified protocol               |

# clear cgn tunnel v6rd statistics

To clear all the statistics of a IPv6 Rapid Deployment (6RD) instance, use the **clear cgn tunnel v6rd statistics** command in EXEC mode.

clear cgn tunnel v6rd instance-name statistics

## **Syntax Description**

| instance-name | Specifies the name of the 6rd instance. |
|---------------|-----------------------------------------|
| statistics    | 6rd instance statistics.                |

## **Command Default**

None

#### **Command Modes**

Exec

#### **Command History**

| Release          | Modification                 |
|------------------|------------------------------|
| Release<br>4.3.1 | This command was introduced. |

#### **Usage Guidelines**

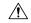

#### Caution

Because the **clear cgn tunnel v6rd statistics** command clears all statistics counters, use this command with caution.

## Task ID

| Task<br>ID | Operation |
|------------|-----------|
| cgn        | read      |

#### **Examples**

This example shows the statistics entries for a 6RD instance:

RP/0/RP0/CPU0:router# show cgn tunnel v6rd 6rd1 statistics

```
Decapsulated packets: 0
ICMP translation count : 0
Insufficient IPv4 payload drop count : 0
Security check failure drops: 0
No DB entry drop count : 0
Unsupported protocol drop count : 0
Invalid IPv6 source prefix drop count : 2296951183
TPv6 to TPv4
_____
Incoming packet count : 0
Encapsulated packets count : 0
No DB drop count: 0
Unsupported protocol drop count : 0
IPv4 ICMP
_____
Incoming packets count : 0
Reply packets count : 0
Throttled packet count : 0
Nontranslatable drops : 0
Unsupported icmp type drop count: 0
IPv6 ICMP
Incoming packets count : 0
Reply packets count: 0
Packet Too Big generated packets count : 0
Packet Too Big not generated packets count : 0
NA generated packets count : 0
TTL expiry generated packets count : 0
Unsupported icmp type drop count : 0
Throttled packet count: 0
IPv4 to IPv6 Fragments
_____
Incoming fragments count : 0
Reassembled packet count : 0
Reassembled fragments count : 0
ICMP incoming fragments count : 0
Total fragment drop count : 0
Fragments dropped due to timeout : 0
Reassembly throttled drop count : 0
Duplicate fragments drop count : 0
Reassembly disabled drop count : 0
No DB entry fragments drop count: 0
Fragments dropped due to security check failure : 0
Insufficient IPv4 payload fragment drop count : 0
Unsupported protocol fragment drops: 0
Invalid IPv6 prefix fragment drop count : 0
IPv6 to IPv4 Fragments
_____
Incoming ICMP fragment count : 0
RP/0/RP1/CPU0:#
______
The RP/0/RP0/CPU0:router# clear cgn tunnel v6rd 6rd1 statistics command clears the
```

output shown above.

| Command                                      | Description                                                                      |
|----------------------------------------------|----------------------------------------------------------------------------------|
| show cgn tunnel v6rd statistics, on page 251 | Displays the statistics information for an IPv6 Rapid Deployment (6RD) instance. |

# clear cgv6 map-e statistics

To clear all the statistics for a map-e instance, use the clear cgv6 map-e statistics command in EXEC mode.

clear cgv6 map-e instance-name statistics

| •      | _    |    |     |     |
|--------|------|----|-----|-----|
| Syntax | Hacc | rı | ntı | Λn  |
| JVIIII | DESE |    | vu  | vII |

| instance-name | Specifies the name of the MAP-E instance. |
|---------------|-------------------------------------------|
| statistics    | Specifies the MAP-E statistics.           |

#### **Command Default**

None

## **Command Modes**

Exec

## **Command History**

| Release       | Modification                 |
|---------------|------------------------------|
| Release 5.3.2 | This command was introduced. |

## **Usage Guidelines**

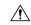

#### Caution

Because the **clear cgv6 map-e statistics** command clears all statistics counters, use this command with caution.

### Task ID

| Task<br>ID | Operation |
|------------|-----------|
| cgv6       | read      |

# contiguous-ports (MAP-E)

To configure the number of contiguous ports for a MAP-E instance, use the **contiguous-ports** command in MAP-E configuration mode. To undo the configuration, use the **no** form of this command.

#### contiguous-ports number

#### **Syntax Description**

*number* Number of contiguous ports. The value is in powers of 2. The range is from 1 to 65535.

#### **Command Default**

None

#### **Command Modes**

MAP-E configuration

#### **Command History**

| Release          | Modification                 |
|------------------|------------------------------|
| Release<br>4.3.1 | This command was introduced. |

#### **Usage Guidelines**

No specific guidelines impact the use of this command.

#### Task ID

| Task<br>ID | Operation      |
|------------|----------------|
| cgn        | read,<br>write |

This example shows how to configure the number of contiguous ports for a MAP-E instance:

```
RP/0/RP0/CPU0:router# configure
RP/0/RP0/CPU0:router(config)# service cgn cgn-inst
RP/0/RP0/CPU0:router(config-cgn)# service-type map-e map-e-inst
RP/0/RP0/CPU0:router(config-cgn-map_e)# contiguous-ports 8
```

| Command                                   | Description                                                             |
|-------------------------------------------|-------------------------------------------------------------------------|
| address-family (MAP-E), on page 19        | Configures IPv4 or IPv6 address for a MAP-E instance.                   |
| aftr-endpoint-address (MAP-E), on page 25 | Configures the IPv6 address of Address Family Transition Router (AFTR). |
| cpe-domain (MAP-E), on page 78            | Configures the Customer Premises Equipment (CPE ) domain parameters.    |
| path-mtu (MAP-E), on page 126             | Configures the path Maximum Transmission Unit (MTU) of the tunnel.      |
| sharing-ratio (MAP-E), on page 192        | Configures the port sharing ratio.                                      |

# contiguous-ports (MAP-T)

To configure the number of contiguous ports for a MAP-T instance, use the **contiguous-ports** command in MAP-T configuration mode. To undo the configuration, use the **no** form of this command.

#### contiguous-ports number

#### **Syntax Description**

*number* Number of contiguous ports. The value is in powers of 2. The range is from 1 to 65535.

#### **Command Default**

None

#### **Command Modes**

MAP-T configuration

#### **Command History**

| Release          | Modification                 |
|------------------|------------------------------|
| Release<br>4.3.0 | This command was introduced. |

# **Usage Guidelines**

No specific guidelines impact the use of this command.

#### Task ID

| Task<br>ID | Operation      |
|------------|----------------|
| cgn        | read,<br>write |

This example shows how to configure the number of contiguous ports for a MAP-T instance:

```
RP/0/RP0/CPU0:router# configure
RP/0/RP0/CPU0:router(config)# service cgn cgn-inst
RP/0/RP0/CPU0:router(config-cgn)# service-type map-t map-t-inst
RP/0/RP0/CPU0:router(config-cgn-mapt)# contiguous-ports 8
```

| Command                                | Description                                                                                                |
|----------------------------------------|----------------------------------------------------------------------------------------------------|
| address-family (MAP-T), on page 21     | Configures IPv4 or IPv6 address for a MAP-T instance.                                                      |
| clear cgn map-t statistics, on page 49 | Clears the statistics of a MAP-T instance.                                                                 |
| cpe-domain (MAP-T), on page 80         | Configures the Customer Premises Equipment (CPE) domain parameters.                                        |
| external-domain (MAP-T), on page 88    | Configures the external domain's IPv6 prefix to convert IPv4 addresses into IPv6 addresses and vice versa. |
| sharing-ratio (MAP-T), on page 193     | Configures the port sharing ratio.                                                                         |
| show cgn map-t statistics, on page 209 | Displays the MAP-T instance statistics.                                                                    |
| traceroute (MAP-T), on page 284        | Configures traceroute translation algorithms.                                                              |

# cpe-domain (MAP-E)

To configure the Customer Premises Equipment (CPE) domain parameters, use the **cpe-domain** command in MAP-E configuration mode. To undo the configuration, use the **no** form of this command.

**cpe-domain** {**ipv4** | **ipv6**}[**prefix** address]

## **Syntax Description**

| ipv4             | Specifies IPv4 parameters.                    |
|------------------|-----------------------------------------------|
| ipv6             | Specifies IPv6 parameters.                    |
| prefix           | Specifies the CPE domain IPv4 or IPv6 prefix. |
| address / length | IPv4 or IPv6 address and subnet mask.         |

#### **Command Default**

None

#### **Command Modes**

MAP-E configuration

#### **Command History**

| Release          | Modification                 |
|------------------|------------------------------|
| Release<br>4.3.1 | This command was introduced. |

## **Usage Guidelines**

No specific guidelines impact the use of this command.

#### Task ID

| Task<br>ID | Operation      |
|------------|----------------|
| cgn        | read,<br>write |

This example shows how to configure the CPE domain's IPv6 prefix:

```
RP/0/RP0/CPU0:router# configure
RP/0/RP0/CPU0:router(config)# service cgn cgn-inst
RP/0/RP0/CPU0:router(config-cgn)# service-type map-e map-e-inst
RP/0/RP0/CPU0:router(config-cgn-map e)# cpe-domain ipv6 prefix 10:2::24/32
```

This example shows how to configure the CPE domain's IPv4 prefix:

```
RP/0/RP0/CPU0:router# configure
RP/0/RP0/CPU0:router(config)# service cgn cgn-inst
RP/0/RP0/CPU0:router(config-cgn)# service-type map-e map-e-inst
RP/0/RP0/CPU0:router(config-cgn-map_e)# cpe-domain ipv4 prefix 202.38.102.0/24
```

| Command                            | Description                                           |
|------------------------------------|-------------------------------------------------------|
| address-family (MAP-E), on page 19 | Configures IPv4 or IPv6 address for a MAP-E instance. |

| Command                                   | Description                                                             |
|-------------------------------------------|-------------------------------------------------------------------------|
| aftr-endpoint-address (MAP-E), on page 25 | Configures the IPv6 address of Address Family Transition Router (AFTR). |
| contiguous-ports (MAP-E), on page 76      | Configures the number of contiguous ports for a MAP-E instance.         |
| path-mtu (MAP-E), on page 126             | Configures the path Maximum Transmission Unit (MTU) of the tunnel.      |
| sharing-ratio (MAP-E), on page 192        | Configures the port sharing ratio.                                      |

# cpe-domain (MAP-T)

To configure the Customer Premises Equipment (CPE) domain parameters, use the **cpe-domain** command in MAP-T configuration mode. To undo the configuration, use the **no** form of this command.

**cpe-domain** {**ipv4** | **ipv6**}[**prefix** address]

## **Syntax Description**

| ipv4             | Specifies IPv4 parameters.                      |
|------------------|-------------------------------------------------|
| ipv6             | Specifies IPv6 parameters.                      |
| prefix           | Specifies the CPE domain IPv4 or IPv6 prefix.   |
| address / length | Specifies IPv4 or IPv6 address and subnet mask. |

#### **Command Default**

None

#### **Command Modes**

MAP-T configuration

#### **Command History**

| Release          | Modification                 |
|------------------|------------------------------|
| Release<br>4.3.0 | This command was introduced. |

## **Usage Guidelines**

No specific guidelines impact the use of this command.

#### Task ID

| Task<br>ID | Operation      |
|------------|----------------|
| cgn        | read,<br>write |

This example shows how to configure the CPE domain's IPv6 prefix:

```
RP/0/RP0/CPU0:router# configure
RP/0/RP0/CPU0:router(config)# service cgn cgn-inst
RP/0/RP0/CPU0:router(config-cgn)# service-type map-t map-t-inst
RP/0/RP0/CPU0:router(config-cgn-mapt)# cpe-domain ipv6 prefix 10:2::24/32
```

This example shows how to configure the CPE domain's IPv4 prefix:

```
RP/0/RP0/CPU0:router# configure
RP/0/RP0/CPU0:router(config)# service cgn cgn-inst
RP/0/RP0/CPU0:router(config-cgn)# service-type map-t map-t-inst
RP/0/RP0/CPU0:router(config-cgn-mapt)# cpe-domain ipv4 prefix 202.38.102.0/24
```

| Command                            | Description                                           |
|------------------------------------|-------------------------------------------------------|
| address-family (MAP-T), on page 21 | Configures IPv4 or IPv6 address for a MAP-T instance. |

| Command                                | Description                                                                                                |
|----------------------------------------|----------------------------------------------------------------------------------------------------|
| clear cgn map-t statistics, on page 49 | Clears the statistics of a MAP-T instance.                                                                 |
| contiguous-ports (MAP-T), on page 77   | Configures the number of contiguous ports for a MAP-T instance.                                            |
| external-domain (MAP-T), on page 88    | Configures the external domain's IPv6 prefix to convert IPv4 addresses into IPv6 addresses and vice versa. |
| sharing-ratio (MAP-T), on page 193     | Configures the port sharing ratio.                                                                         |
| show cgn map-t statistics, on page 209 | Displays the MAP-T instance statistics.                                                                    |
| traceroute (MAP-T), on page 284        | Configures traceroute translation algorithms.                                                              |
|                                        |                                                                                                    |

# datapath-test

To test the integrity of the ServiceApp data path and to shut down the SVI in case of a failure, use the **datapath-test** command in the 6rd configuration mode. To undo the detection of the failure and shutdown, use the **no** form of this command.

#### datapath-test [{shut-down-on-failure}]

# shut-down-on-failure (Optional) If configured, the ServiceApp Interfaces for IPv4 and IPv6 are shut down when any of these interfaces fails. Use this option only if redundant CGSEs capable of handling the traffic, when the failed ServiceApp interfaces are shutdown, are configured.

#### **Command Default**

None

#### **Command Modes**

6RD configuration

#### **Command History**

| Release          | Modification                 |  |
|------------------|------------------------------|--|
| Release<br>5.2.0 | This command was introduced. |  |

#### **Usage Guidelines**

No specific guidelines impact the use of this command.

## Task ID

| Task<br>ID | Operation      |
|------------|----------------|
| cgn        | read,<br>write |

This example shows how to shut down the interface:

```
RP/0/RP0/CPU0:router# configure
RP/0/RP0/CPU0:router(config)# service cgn cgn-inst
RP/0/RP0/CPU0:router(config-cgn)# service-type tunnel v6rd 6rd1
RP/0/RP0/CPU0:router(config-cgn-tunnel-6rd)# address-family ipv4
RP/0/RP0/CPU0:router(config-cgn-6rd-afi)#interface ServiceApp 100
RP/0/RP0/CPU0:router(config-cgn-tunnel-6rd)# address-family ipv6
RP/0/RP0/CPU0:router(config-cgn-frd-afi)#interface ServiceApp 101
RP/0/RP0/CPU0:router(config-cgn-tunnel-6rd-afi)# exit
RP/0/RP0/CPU0:router(config-cgn-tunnel-6rd)# datapath-test shut-down-on-failure
```

# df-override (CGN)

To set the DF (Do not Fragment) bit to 0, use the **df-override** command. To restore the default behavior, use the **no** form of this command.

#### df-override

# Syntax Description df-override Specifies the df-override bit.

#### **Command Default**

The **df-override** bit is set to 1.

#### **Command Modes**

CGN-NAT64

## **Command History**

| Release          | Modification                 |
|------------------|------------------------------|
| Release<br>4.1.0 | This command was introduced. |

#### **Usage Guidelines**

Use the **df-override** command to set the DF bit to 0 when translating IPv6 packets to IPv4 packets, provided the original IPv6 packet size is less than 1280 bytes and there is no Fragment header.

#### Task ID

| Task<br>ID | Operation      |
|------------|----------------|
| cgn        | read,<br>write |

#### Example

This example shows how to configure the **df-override** command for the NAT64 stateless configuration.

```
RP/0/RP0/CPU0:router# configure
RP/0/RP0/CPU0:router#(config) # service cgn cgn1
RP/0/RP0/CPU0:router#(config-cgn) service-type nat64 stateless xlat1
RP/0/RP0/CPU0:router(config-cgn-nat64-stateless) # ipv6-prefix 2010:db8:ff00::/40
RP/0/RP0/CPU0:router(config-cgn-nat64-stateless) # address-family ipv6
RP/0/RP0/CPU0:router(config-cgn-nat64-stateless-afi) # df-override
```

| Command                                              | Description                                        |
|------------------------------------------------------|----------------------------------------------------|
| address-family ipv6 (Stateless NAT64), on page<br>17 | Enters the IPv6 address family configuration mode. |
| interface ServiceApp, on page 102                    | Enables the application SVI interface.             |
| protocol icmp reset-mtu (CGN), on page 152           | Resets the received packet size.                   |
| service cgn, on page 168                             | Enables an instance for the CGN application.       |
| service cgn, on page 168                             | Enables an instance for the CGN application.       |

| Command                                     | Description                                                                               |
|---------------------------------------------|-------------------------------------------------------------------------------------------|
| service-type nat64 (Stateless), on page 183 | Creates a nat64 stateless application                                                     |
| tcp mss (CGN), on page 270                  | Adjusts the TCP maximum segment size value for a ServiceApp interface.                    |
| traffic-class (CGN), on page 286            | Configures the traffic class value to be used when translating a packet from IPv4 to IPv6 |

# dynamic-port-range (Stateful NAT64)

To configure ports dynamically ranging from 1 to 65535, use the **dynamic-port-range** command in NAT64 stateful configuration mode. To undo the configuration, use the **no** form of this command.

#### dynamic-port-range start port-number

| Syntax Description | start |
|--------------------|-------|
|                    | value |

| Specifies the starting range of port numbers. |                                                         |
|-----------------------------------------------|---------------------------------------------------------|
|                                               | Specifies the port number to be dynamically configured. |
|                                               | The range is from 1 to 65535.                           |

#### **Command Default**

None

#### **Command Modes**

NAT64 stateful configuration mode

# **Command History**

| Release          | Modification                 |
|------------------|------------------------------|
| Release<br>4.3.0 | This command was introduced. |

#### **Usage Guidelines**

No specific guidelines impact the use of this command.

#### Task ID

| Task<br>ID | Operation      |
|------------|----------------|
| cgn        | read,<br>write |

This example shows how to dynamically configure ports for a NAT64 stateful instance:

```
RP/0/RP0/CPU0:router# configure
RP/0/RP0/CPU0:router(config)# service cgn cgn-inst
RP/0/RP0/CPU0:router(config-cgn)# service-type nat64 stateful nat64-inst
RP/0/RP0/CPU0:router(config-cgn-nat64-stateful)# dynamic-port-range start 66
RP/0/RP0/CPU0:router(config-cgn-nat64-stateful)#
```

| Command                                               | Description                                            |
|-------------------------------------------------------|--------------------------------------------------------|
| address-family (Stateful NAT64), on page 23           | Configures IPv4 or IPv6 address on a NAT64 instance.   |
| external-logging (Stateful NAT64 Netflow), on page 94 | Enables external logging of a NAT64 Stateful instance. |
| fragment-timeout (Stateful NAT64), on page 99         | Specifies time interval to store packet fragments.     |
| ipv4 (Stateful NAT64), on page 109                    | Assigns ipv4 address pool.                             |
| ipv6-prefix (Stateful NAT64), on page 113             | Converts an IPv6 address to an IPv4 address.           |

| Command                                          | Description                                                 |
|--------------------------------------------------|-------------------------------------------------------------|
| portlimit (Stateful NAT64), on page 137          | Restricts the number of ports used by an IPv6 address.      |
| protocol (Stateful NAT64), on page 150           | Enters the ICMP, TCP, and UDP protocol configuration mode.  |
| refresh-direction (Stateful NAT64), on page 156  | Specifies the outbound refresh direction.                   |
| service-type nat64 (Stateful NAT64), on page 181 | Creates a NAT64 stateful instance.                          |
| tcp-policy (Stateful NAT64), on page 271         | Enables TCP policy that allows IPv4 initiated TCP sessions. |
| ubit-reserved (Stateful NAT64), on page 290      | Enables reserving ubits in an IPv6 address.                 |

# dynamic port range start

To configure the dynamic port range start value for a CGN NAT 44 instance, use the **dynamic port range start** command in the EXEC mode. These ports include TCP, UDP, and ICMP.

#### dynamic port range start value

| •   |        | -    | -       |      |
|-----|--------|------|---------|------|
| V-1 | /ntax  | Heer | rın     | tınn |
| v   | /IILUA | DUSU | , , , , | uvii |

value The value ranges between 1 to 65535.

#### **Command Default**

When the value is not configured, then the dynamic translations start from 1024.

#### **Command Modes**

CGN-NAT44 Configuration

#### **Command History**

| Release          | Modification                 |
|------------------|------------------------------|
| Release<br>4.1.0 | This command was introduced. |

# **Usage Guidelines**

No specific guidelines impact the use of this command.

#### Task ID

| Task<br>ID | Operation      |
|------------|----------------|
| cgn        | read,<br>write |

## **Example**

This example shows how to execute the **dynamic port range start** value as 1048 for a NAT44 instance:

```
RP/0/RP0/CPU0:router# configure
RP/0/RP0/CPU0:router#(config)# service cgn cgn1
RP/0/RP0/CPU0:router#(config-cgn) service-type nat44 nat1
RP/0/RP0/CPU0:router#(config-cgn-nat44) dynamic port range start 1048
```

# external-domain (MAP-T)

To configure the external domain's IPv6 prefix to convert IPv4 addresses into IPv6 addresses, use the **external-domain** command in MAP-T configuration mode. To undo the configuration, use the **no** form of this command.

external-domain ipv6 prefix address subnet mask

### **Syntax Description**

| ipv6             | Specifies IPv6 parameters.                      |
|------------------|-------------------------------------------------|
| prefix           | Specifies the external domain IPv6 prefix.      |
| address / length | Specifies IPv4 or IPv6 address and subnet mask. |

#### **Command Default**

None

#### **Command Modes**

MAP-T configuration

#### **Command History**

| Release          | Modification                 |
|------------------|------------------------------|
| Release<br>4.3.0 | This command was introduced. |

## **Usage Guidelines**

No specific guidelines impact the use of this command.

#### Task ID

| Task<br>ID | Operation      |
|------------|----------------|
| cgn        | read,<br>write |

This example shows how to configure the external domain's IPv6 prefix:

RP/0/RP0/CPU0:router# configure
RP/0/RP0/CPU0:router(config)# service cgn cgn-inst
RP/0/RP0/CPU0:router(config-cgn)# service-type map-t map-t-inst
RP/0/RP0/CPU0:router(config-cgn-mapt)# external-domain ipv6 prefix 10:2::24/64

| Command                                | Description                                                         |
|----------------------------------------|---------------------------------------------------------------------|
| address-family (MAP-T), on page 21     | Configures IPv4 or IPv6 address for a MAP-T instance.               |
| clear cgn map-t statistics, on page 49 | Clears the statistics of a MAP-T instance.                          |
| contiguous-ports (MAP-T), on page 77   | Configures the number of contiguous ports for a MAP-T instance.     |
| cpe-domain (MAP-T), on page 80         | Configures the Customer Premises Equipment (CPE) domain parameters. |

| Command                                | Description                                   |
|----------------------------------------|-----------------------------------------------|
| sharing-ratio (MAP-T), on page 193     | Configures the port sharing ratio.            |
| show cgn map-t statistics, on page 209 | Displays the MAP-T instance statistics.       |
| traceroute (MAP-T), on page 284        | Configures traceroute translation algorithms. |

# external-logging (DS-LITE Netflow9)

To enable the external-logging facility for a DS-Lite instance, use the **external-logging** command in DS-Lite configuration mode. To disable external-logging, use the **no** form of this command.

#### external-logging netflow9

| Syntax Description | netflo          | w9             |                             | Netflow version 9 protocol is used for external logging. |
|--------------------|-----------------|----------------|-----------------------------|----------------------------------------------------------|
| Command Default    | By def          | ault, external | -logging is disabled.       |                                                          |
| Command Modes      | DS-Lit          | e configurati  | on mode                     |                                                          |
| Command History    | Releas          | se Modi        | fication                    |                                                          |
|                    | Releas<br>4.2.1 | se This        | command was introduced.     |                                                          |
| Usage Guidelines   | The ex          | ternal-loggin  | g facility supports only ne | tflow version 9.                                         |
| Task ID            | Task<br>ID      | Operations     |                             |                                                          |
|                    | cgn             | read,<br>write |                             |                                                          |

This example shows how to externally log data for a DS-Lite instance:

RP/0/RP0/CPU0:router# configure
RP/0/RP0/CPU0:router(config)# service cgn cgn1
RP/0/RP0/CPU0:router(config-cgn)# service-type ds-lite ds-lite-inst
RP/0/RP0/CPU0:router(config-cgn-ds-lite)# external-logging netflow9
RP/0/RP0/CPU0:router(config-cgn-ds-lite-extlog)#

# external-logging (DS-LITE Syslog)

To enable the external-logging facility for a DS-Lite instance, use the **external-logging** command in DS-Lite configuration mode. To disable external-logging, use the **no** form of this command.

external-logging syslog server {address | {address port number} host-name | {name} path-mtu{value}}

### **Syntax Description**

| syslog    | Logs syslog information to an external server.                      |
|-----------|---------------------------------------------------------------------|
| server    | Specifies the location of the server to log the syslog information. |
| address   | Specifies the IPv4 or IPv6 address of the server.                   |
| host-name | Specifies the host name used in syslog header.                      |
| path-mtu  | Specifies the mtu of the path used for logging information.         |

#### **Command Default**

By default, external-logging is disabled.

#### **Command Modes**

DS-Lite configuration mode

#### **Command History**

| Release          | Modification                 |
|------------------|------------------------------|
| Release<br>4.2.1 | This command was introduced. |

## **Usage Guidelines**

No specific guidelines impact the use of this command.

#### Task ID

| Task<br>ID | Operation      |
|------------|----------------|
| cgn        | read,<br>write |

This example shows how to log syslog information for a DS-Lite instance:

```
RP/0/RP0/CPU0:router# config
RP/0/RP0/CPU0:router(config) #service cgn cgn1
RP/0/RP0/CPU0:router(config-cgn) #service-type ds-lite ds-lite1
RP/0/RP0/CPU0:router(config-cgn-ds-lite) #external-logging syslog
RP/0/RP0/CPU0:router(config-cgn-ds-lite-extlog) #server
RP/0/RP0/CPU0:router(config-cgn-ds-lite-extlog-server) #address 10.2.1.10 port 65
RP/0/RP0/CPU0:router(config-cgn-ds-lite-extlog-server) #
```

# external-logging (NAT44 Netflow)

To enable the external-logging facility for an inside VRF of a CGN instance, use the **external-logging** command in CGN inside VRF NAT44 configuration mode. To disable external-logging, use the **no** form of this command.

external-logging netflow version 9

| •          | _        | _    |         |       |
|------------|----------|------|---------|-------|
| <b>~</b> 1 | ntax     | Heer | rin     | ntını |
| •          | y ii tun | DUSU | , I I N | uv    |

#### netflow version 9

Netflow version 9 protocol is used for external logging.

#### **Command Default**

By default, external-logging is disabled.

#### **Command Modes**

CGN Inside VRF NAT44 configuration mode

#### **Command History**

| Release       | Modification                  |                      |                   |
|---------------|-------------------------------|----------------------|-------------------|
| Release 3.9.1 | This command was introdu      | uced.                |                   |
| Release 4.0.0 | The keyword <b>netflow v9</b> | has been modified to | netflow version 9 |

#### **Usage Guidelines**

The **external-logging** command enters CGN inside VRF address family external logging configuration mode

You can use NetFlow to export NAT table entries.

The external-logging facility supports only netflow version 9.

#### Task ID

| Task<br>ID | Operations     |
|------------|----------------|
| cgn        | read,<br>write |

#### **Examples**

This example shows how to enter the configuration mode for the netflow version 9 external-logging facility:

```
RP/0/RP0/CPU0:router# configure
RP/0/RP0/CPU0:router(config)# service cgn cgn1
RP/0/RP0/CPU0:router(config-cgn)# service-type nat44 nat1
RP/0/RP0/CPU0:router(config-cgn-nat44)# inside-vrf insidevrf1
RP/0/RP0/CPU0:router(config-cgn-invrf)# external-logging netflow version 9
RP/0/RP0/CPU0:router(config-cgn-invrf-af-extlog)# server
RP/0/RP0/CPU0:router(config-cgn-invrf-af-extlog-server)# address 10.10.0.0 port 50
```

# external-logging (NAT44 Syslog)

To enable the external-logging facility for syslog data, use the **external-logging** command in CGN inside VRF NAT44 configuration mode. To disable external-logging, use the **no** form of this command.

**external-logging syslog server** {address | {address port number} host-name | {name} path-mtu value protocol-type }

### **Syntax Description**

| syslog    | Logs syslog information to an external server.                      |
|-----------|---------------------------------------------------------------------|
| server    | Specifies the location of the server to log the syslog information. |
| address   | Specifies the IPv4 or IPv6 address of the server.                   |
| host-name | Specifies the host name used in syslog header.                      |
| path-mtu  | Specifies the mtu of the path used for logging information.         |
| protocol  | Specifies the layer 4 protocol used for logging information.        |

#### **Command Default**

By default, external-logging is disabled.

#### **Command Modes**

CGN Inside VRF NAT44 configuration mode

#### **Command History**

| Release          | Modification                 |
|------------------|------------------------------|
| Release<br>4.2.1 | This command was introduced. |

## **Usage Guidelines**

No specific guidelines impact the use of this command.

#### Task ID

| Task<br>ID | Operation      |
|------------|----------------|
| cgn        | read,<br>write |

This example show how to log syslog information for a NAT44 instance:

```
RP/0/RP0/CPU0:router# configure
RP/0/RP0/CPU0:router(config)# service cgn cgn1
RP/0/RP0/CPU0:router(config-cgn)# service-type nat44 nat1
RP/0/RP0/CPU0:router(config-cgn-nat44)# inside-vrf insidevrf1
RP/0/RP0/CPU0:router(config-cgn-invrf)# external-logging syslog
RP/0/RP0/CPU0:router(config-cgn-invrf-syslog)# server
RP/0/RP0/CPU0:router(config-cgn-invrf-syslog-server)# address 10.10.0.0 port 50
RP/0/RP0/CPU0:router(config-cgn-invrf-syslog-server)#
```

# external-logging (Stateful NAT64 Netflow)

To enable the external-logging facility for a NAT64 stateful instance, use the **external-logging** command in NAT64 Stateful configuration mode. To disable external-logging, use the **no** form of this command.

#### external-logging netflow version 9

| Syntax Description | netflow ve       | rsion 9                       | Netflow version 9 protocol is used for external logging. |
|--------------------|------------------|-------------------------------|----------------------------------------------------------|
| Command Default    | By default,      | external-logging is disabled. |                                                          |
| Command Modes      | NAT64 stat       | eful configuration mode       |                                                          |
| Command History    | Release          | Modification                  |                                                          |
|                    | Release<br>4.3.0 | This command was introduced.  |                                                          |

#### **Usage Guidelines**

No specific guidelines impact the use of this command.

#### Task ID

| Task<br>ID | Operations     |
|------------|----------------|
| cgn        | read,<br>write |

#### **Examples**

This example shows how to enter the configuration mode for the netflow version 9 external-logging facility:

```
RP/0/RP0/CPU0:router# configure
RP/0/RP0/CPU0:router(config)# service cgn cgn-inst
RP/0/RP0/CPU0:router(config-cgn)# service-type nat64 stateful nat64-inst
RP/0/RP0/CPU0:router(config-cgn-nat64-stateful)# external-logging netflow version 9
RP/0/RP0/CPU0:router(config-cgn-nat64-stateful)#
```

| Command                                         | Description                                            |
|-------------------------------------------------|--------------------------------------------------------|
| address-family (Stateful NAT64), on page 23     | Configures IPv4 or IPv6 address on a NAT64 instance.   |
| dynamic-port-range (Stateful NAT64), on page 85 | Configures ports dynamically.                          |
| fragment-timeout (Stateful NAT64), on page 99   | Specifies time interval to store packet fragments.     |
| ipv4 (Stateful NAT64), on page 109              | Assigns ipv4 address pool.                             |
| ipv6-prefix (Stateful NAT64), on page 113       | Converts an IPv6 address to an IPv4 address.           |
| portlimit (Stateful NAT64), on page 137         | Restricts the number of ports used by an IPv6 address. |

| Command                                          | Description                                                 |
|--------------------------------------------------|-------------------------------------------------------------|
| protocol (Stateful NAT64), on page 150           | Enters the ICMP, TCP, and UDP protocol configuration mode.  |
| refresh-direction (Stateful NAT64), on page 156  | Specifies the outbound refresh direction.                   |
| service-type nat64 (Stateful NAT64), on page 181 | Creates a NAT64 stateful instance.                          |
| tcp-policy (Stateful NAT64), on page 271         | Enables TCP policy that allows IPv4 initiated TCP sessions. |
| ubit-reserved (Stateful NAT64), on page 290      | Enables reserving ubits in an IPv6 address.                 |

# filter-policy

To enable address and port-based filtering, use the **filter-policy** command. To undo this configuration, use the **no filter-policy** command.

#### filter-policy

## **Syntax Description**

**ignore-port** This keyword is used to ignore the checking based on port. If this keyword is not specified, then the address as well as the port are checked.

#### **Command Default**

This command is disabled by default.

#### **Command Modes**

NAT44 Configuration Mode

## **Command History**

| Release       | Modification                 |
|---------------|------------------------------|
| Release 5.1.1 | This command was introduced. |

#### **Usage Guidelines**

No specific guidelines impact the use of this command.

#### Task ID

| Task<br>ID | Operation      |
|------------|----------------|
| cgn        | read,<br>write |

#### **Example**

This example shows how to configure filter policy for a NAT44 instance:

RP/0/RP0/CPU0:router# configure
RP/0/RP0/CPU0:router(config)# service cgn cgn1
RP/0/RP0/CPU0:router(config-cgn)# service-type nat44 nat1
RP/0/RP0/CPU0:router(config-cgn-nat44)# inside-vrf insidevrf1
RP/0/RP0/CPU0:router(config-cgn-invrf)#filter-policy

# filter-policy (Stateful NAT64)

To configure address-dependant filter policy, use the **filter-policy** command in NAT64 stateful configuration mode. To undo the configuration, use the **no** form of this command.

#### filter-policy

#### **Syntax Description**

This command has no keywords or arguments.

#### **Command Default**

None

#### **Command Modes**

NAT64 stateful configuration mode

#### **Command History**

| Release          | Modification                 |
|------------------|------------------------------|
| Release<br>4.3.0 | This command was introduced. |

#### **Usage Guidelines**

No specific guidelines impact the use of this command.

#### Task ID

| Task<br>ID | Operation      |
|------------|----------------|
| cgn        | read,<br>write |

This example shows how to configure address-dependant filter policy for a NAT64 stateful instance:

```
RP/0/RP0/CPU0:router# configure
RP/0/RP0/CPU0:router(config)# service cgn cgn-inst
RP/0/RP0/CPU0:router(config-cgn)# service-type nat64 stateful nat64-inst
RP/0/RP0/CPU0:router(config-cgn-nat64-stateful)# filter-policy
RP/0/RP0/CPU0:router(config-cgn-nat64-stateful)#
```

# firewall

To enter the firewall mode and the protocol sub-mode, use the **firewall** command. To exit the firewall mode, use the **no firewall** command.

#### firewall

## **Syntax Description**

**protocol tcp** By specifying this keyword, the TCP protocol is selected. And the TCP related configuration can be defined.

#### **Command Default**

None

#### **Command Modes**

NAT44 Configuration Mode

#### **Command History**

| Release       | Modification                 |
|---------------|------------------------------|
| Release 5.1.1 | This command was introduced. |

#### **Usage Guidelines**

No specific guidelines impact the use of this command.

#### Task ID

| Task<br>ID | Operation      |
|------------|----------------|
| cgn        | read,<br>write |

#### **Example**

This example shows how to define TCP-related configuration for a NAT44 instance:

RP/0/RP0/CPU0:router# configure
RP/0/RP0/CPU0:router(config)# service cgn cgn1
RP/0/RP0/CPU0:router(config-cgn)# service-type nat44 nat1
RP/0/RP0/CPU0:router(config-cgn-nat44)# inside-vrf insidevrf1
RP/0/RP0/CPU0:router(config-cgn-invrf)#firewall protocl tcp

# fragment-timeout (Stateful NAT64)

To specify the time interval to store packet fragments, use the **fragment-timeout** command in NAT64 stateful configuration mode. To delete the time interval, use the **no** form of this command. The default timeout value is 2 seconds.

#### fragment-timeout value

| •   | _      | _              |      |      |   |
|-----|--------|----------------|------|------|---|
| V-1 | yntax  | HAC            | rrii | าtเก | n |
| u   | /IILUA | <b>D C 3</b> · |      | JUIU | ш |

value

Specifies the timeout value in seconds. The range is from 0 to 15.

#### **Command Default**

2 seconds

#### **Command Modes**

NAT64 stateful configuration mode

#### **Command History**

| Release          | Modification                 |
|------------------|------------------------------|
| Release<br>4.3.0 | This command was introduced. |

#### **Usage Guidelines**

No specific guidelines impact the use of this command.

#### Task ID

| Task<br>ID | Operation      |
|------------|----------------|
| cgn        | read,<br>write |

This example shows how to specify the time interval to store packet fragments for a NAT64 stateful instance:

```
RP/0/RP0/CPU0:router# configure
RP/0/RP0/CPU0:router(config)# service cgn cgn-inst
RP/0/RP0/CPU0:router(config-cgn)# service-type nat64 stateful nat64-inst
RP/0/RP0/CPU0:router(config-cgn-nat64-stateful)# fragment-timeout 10
RP/0/RP0/CPU0:router(config-cgn-nat64-stateful)#
```

# hw-module service cgn location

To enable a CGN service role on a specified location, use the **hw-module service cgn location** command in global configuration mode. To disable the CGN service role at the specified location, use the **no** form of this command.

hw-module service cgn location node-id

#### **Syntax Description**

node-id Location of the service card for CGN that you want to configure. The node-id argument is entered in the rack/slot/module notation.

#### **Command Default**

None

#### **Command Modes**

Global configuration

#### **Command History**

| Kelease       | Modification                 |
|---------------|------------------------------|
| Release 3.9.1 | This command was introduced. |

## **Usage Guidelines**

No specific guidelines impact the use of this command.

#### Task ID

| Task<br>ID | Operations     |
|------------|----------------|
| cgn        | read,<br>write |
| root-lr    | read,<br>write |

## **Examples**

This example shows how to configure the CGN service for location 0/2/CPU0:

RP/0/RP0/CPU0:router# configure
RP/0/RP0/CPU0:router(config)# hw-module service cgn location 0/2/CPU0

| Description                                                                                 |
|---------------------------------------------------------------------------------------------|
| Enables the application SVI interface.                                                      |
| Enables the infrastructure SVI interface.                                                   |
| Enables an instance for the CGN application.                                                |
| Enables the particular instance of the CGN application on the active and standby locations. |
|                                                                                             |

# inside-vrf (NAT44)

To enter inside VRF configuration mode for a NAT44 instance, use the **inside-vrf** command in NAT44 configuration mode. To disable this feature, use the **no** form of this command.

#### inside-vrf vrf-name

#### **Syntax Description**

vrf-name Name for the inside VRF.

#### **Command Default**

None

#### **Command Modes**

NAT44 configuration

#### **Command History**

| Release       | Modification                 |  |
|---------------|------------------------------|--|
| Release 3.9.1 | This command was introduced. |  |

## **Usage Guidelines**

The **inside-vrf** command enters NAT44 inside VRF configuration mode.

#### Task ID

| Task<br>ID | Operations     |
|------------|----------------|
| cgn        | read,<br>write |

#### **Examples**

The following example shows how to enter inside VRF configuration mode:

```
RP/0/RP0/CPU0:router# configure
RP/0/RP0/CPU0:router(config)# service cgn cgn1
RP/0/RP0/CPU0:router(config-cgn)# service-type nat44 nat1
RP/0/RP0/CPU0:router(config-cgn-nat44)# inside-vrf insidevrf1
RP/0/RP0/CPU0:router(config-cgn-invrf)#
```

| Command                                         | Description                                                                                                    |
|-------------------------------------------------|----------------------------------------------------------------------------------------------------|
| external-logging (NAT44 Netflow), on page 92    | Enables external logging of a NAT44 instance.                                                                       |
| protocol (NAT44)                                |                                                                                                    |
| service cgn, on page 168                        | Enables an instance for the CGN application.                                                                        |
| show cgn nat44 inside-translation, on page 217  | Displays the translation table entries for an inside-address to outside-address for a specified NAT44 CGN instance. |
| show cgn nat44 outside-translation, on page 223 | Displays the outside-address to inside-address translation details for a specified NAT44 instance.                  |

# interface ServiceApp

To enable the application SVI interface, use the **interface ServiceApp** command in global configuration mode. To disable a particular service application interface, use the **no** form of this command.

#### interface ServiceApp value

## **Syntax Description**

value Total number of service application interfaces to be configured. Range is from 1 to 2442000.

#### **Command Default**

None

#### **Command Modes**

Global configuration

#### **Command History**

| Release       | Modification                 |
|---------------|------------------------------|
| Release 3.9.1 | This command was introduced. |

#### **Usage Guidelines**

The total number of service application interfaces per multi-service PLIM card cannot exceed 889.

The name of the serviceapp interfaces is **serviceapp n** where  $\bf n$  can be a number between 1 to 2442000.

#### Task ID

| Operations     |
|----------------|
| read,<br>write |
|                |

#### **Examples**

This example shows how to configure a **nat64** stateless service application interface:

```
RP/0/RP0/CPU0:router# configure
RP/0/RP0/CPU0:router(config)# service cgn cgn1
RP/0/RP0/CPU0:router(config-cgn)#service-type nat64 stateless xlat1
RP/0/RP0/CPU0:router(config-cgn-nat64-stateless)#ipv6-prefix 2010:db8:ff00::/40
RP/0/RP0/CPU0:router(config-cgn-nat64-stateless)#address-family ipv6
RP/0/RP0/CPU0:router(config-cgn-nat64-stateless-afi)#interface ServiceApp 461
```

This example shows how to configure 6rd service application interface:

```
RP/0/RP0/CPU0:router# configure
RP/0/RP0/CPU0:router(config)# service cgn cgn1
RP/0/RP0/CPU0:router(config-cgn)#service-type tunnel v6rd 6rd1
RP/0/RP0/CPU0:router(config-cgn-tunnel-6rd)#address-family ipv6
RP/0/RP0/CPU0:router(config-cgn-6rd-afi)#interface ServiceApp 46
```

This example shows how to configure a **nat44**service application interface:

```
RP/0/RP0/CPU0:router#configure
RP/0/RP0/CPU0:router(config)#interface ServiceApp 1
RP/0/RP0/CPU0:router(config)#service cgn cgn1
```

```
RP/0/RP0/CPU0:router(config-cgn) #service type nat44 nat1
RP/0/RP0/CPU0:router(config-cgn-nat44) #address-family ipv4
```

This example shows how to configure a **DDoS TMS** service application interface:

```
RP/0/RP0/CPU0:router#configure
RP/0/RP0/CPU0:router(config)#interface ServiceApp 1
RP/0/RP0/CPU0:router(config-if)#service sesh sesh1
```

# interface ServiceInfra

To enable the infrastructure SVI interface, use the **interface ServiceInfra** command in global configuration mode. To disable a particular service infrastructure interface, use the **no** form of this command.

interface ServiceInfra value

## **Syntax Description**

value Total number of service infrastructure interfaces to be configured. Range is from 1 to 2000.

#### **Command Default**

None

#### **Command Modes**

Global configuration

#### **Command History**

| Release       | Modification                 |
|---------------|------------------------------|
| Release 3.9.1 | This command was introduced. |

#### **Usage Guidelines**

Only one service infrastructure interface can be configured per ISM.

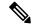

Note

The Infra SVI interface and its IPv4 address configuration are required to boot the CGSE. The IPv4 address is used as the source address of the netflow v9 logging packet.

#### Task ID

| Task<br>ID | Operations     |
|------------|----------------|
| interface  | read,<br>write |

#### **Examples**

This example shows how to configure one service infrastructure interface:

RP/0/RP0/CPU0:router# configure
RP/0/RP0/CPU0:router(config)# interface ServiceInfra 1
RP/0/RP0/CPU0:router(config-if)#ipv4 address 3.1.1.1 255.255.255.248
RP/0/RP0/CPU0:router(config-if)#service-location 0/1/CPU0

# ipv4 prefix (6rd)

To assign a value for the ipv4-prefix length to be used as part of both ends of tunnel, use the **ipv4 prefix** command in 6RD configuration mode. To remove the ipv4 prefix, use the **no** form of this command.

#### ipv4 prefix length value

#### **Syntax Description**

| length | Indicates the IPv4 prefix length to be used while deriving the delegated IPv6 prefix. |
|--------|---------------------------------------------------------------------------------------|
| value  | IPv4 prefix length value. The range is from 0 to 31.                                  |

#### **Command Default**

None

#### **Command Modes**

6RD configuration

#### **Command History**

| Release          | Modification                 |
|------------------|------------------------------|
| Release<br>4.1.0 | This command was introduced. |

#### **Usage Guidelines**

This command assigns a value for the common ipv4 prefix length to be used as part of both ends of the tunnel. This is an optional br (Border Relay) tunnel configuration parameter. If this parameter is added or modified, the unicast address must be modified.

The sum of the ipv4 prefix length and ipv4 suffix length must not exceed 31. This value is used to calculate 6RD delegated prefix.

Once configured, the ipv4 prefix cannot be deleted individually. It must be deleted along with all the br tunnel configuration. If you want to ignore the prefix length, alternatively you can set it to zero along with the updated unicast address.

#### Task ID

| Task<br>ID | Operation      |
|------------|----------------|
| cgn        | read,<br>write |

This example shows how to configure the ipv4 prefix length:

```
RP/0/RP0/CPU0:router# configure
RP/0/RP0/CPU0:router#(config) # service cgn cgn1
RP/0/RP0/CPU0:router#(config-cgn) service-type tunnel v6rd 6rd1
RP/0/RP0/CPU0:router(config-cgn-tunnel-6rd) # br
RP/0/RP0/CPU0:router(config-cgn-tunnel-6rd-br) # ipv4 prefix length 16
```

| Command                        | Description                                                                             |
|--------------------------------|-----------------------------------------------------------------------------------------|
| ipv4 suffix (6rd), on page 107 | Assigns a value for the ipv4-suffix length to be used as part of both ends of a tunnel. |

| Command                            | Description                                                                                                   |
|------------------------------------|----------------------------------------------------------------------------------------------------|
| ipv6-prefix (6rd), on page 111     | Generates the delegated ipv6 prefix for a IPv6 Rapid Deployment (6RD) application.                            |
| source-address (6rd), on page 267  | Assigns an ipv4 address as the tunnel source address.                                                         |
| unicast address (6rd), on page 292 | Assigns an IPv6 address to be used for a IPv6 Rapid Deployment (6RD) Border Relay (BR) unicast configuration. |

# ipv4 suffix (6rd)

To assign a value for the ipv4-suffix length to be used as part of both ends of a tunnel, use the **ipv4 suffix** command in 6RD configuration mode. To remove the **ipv4 suffix**, use the **no** form of this command.

ipv4 suffix length value

## **Syntax Description**

| ipv4 suffix length | Specifies the IPv4 suffix length to be used while deriving the delegated IPv6 prefix. |
|--------------------|---------------------------------------------------------------------------------------|
| value              | Length of the IPv4 suffix. The range is from 0 to 31.                                 |

#### **Command Default**

None

#### **Command Modes**

6RD configuration

#### **Command History**

| Release          | Modification                 |
|------------------|------------------------------|
| Release<br>4.1.0 | This command was introduced. |

#### **Usage Guidelines**

This command assigns a value for the common ipv4 suffix length to be used as part of both ends of the tunnel. This is an optional br (Border Relay) tunnel configuration parameter. If this parameter is added or modified, the unicast address should also be modified.

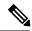

Note

The sum of the **ipv4 prefix** length and **ipv4 suffix** length must not exceed 31. This value is used to calculate 6RD delegated prefix.

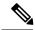

Note

Once configured, the ipv4 suffix cannot be deleted individually. It must be deleted along with all the br tunnel configuration. If you want to ignore the prefix length, alternatively you can set it to zero along with the updated unicast address.

#### Task ID

| Task<br>ID | Operation      |
|------------|----------------|
| cgn        | read,<br>write |

This example shows how to configure the ipv4 suffix length:

```
RP/0/RP0/CPU0:router# configure
RP/0/RP0/CPU0:router#(config)# service cgn cgn1
RP/0/RP0/CPU0:router#(config-cgn)service-type tunnel v6rd 6rd1
```

RP/0/RP0/CPU0:router(config-cgn-tunnel-6rd)# br
RP/0/RP0/CPU0:router(config-cgn-tunnel-6rd-br)# ipv4 suffix length 15

| Command                            | Description                                                                                                   |
|------------------------------------|----------------------------------------------------------------------------------------------------|
| ipv4 prefix (6rd), on page 105     | Assigns a value for the ipv4-prefix length to be used as part of both ends of tunnel.                         |
| ipv6-prefix (6rd), on page 111     | Generates the delegated ipv6 prefix for a IPv6 Rapid Deployment (6RD) application.                            |
| source-address (6rd), on page 267  | Assigns an ipv4 address as the tunnel source address.                                                         |
| unicast address (6rd), on page 292 | Assigns an IPv6 address to be used for a IPv6 Rapid Deployment (6RD) Border Relay (BR) unicast configuration. |

# ipv4 (Stateful NAT64)

To assign an ipv4 address pool to be used by a NAT64 stateful instance and to map an internal ipv6 address to a public ipv4 address, use the **ipv4** command in NAT64 stateful configuration mode. To unassign the address pool, use the **no** form of this command.

The maximum number of address pools that can be assigned is 8.

ipv4 address-pool address/prefix

# **Syntax Description**

| address-pool   | Specifies the IPv4 address pool.                           |
|----------------|------------------------------------------------------------|
| address/prefix | Indicates the start address and prefix of the address pool |

#### **Command Default**

None

### **Command Modes**

NAT64 stateful configuration mode

# **Command History**

| Release          | Modification                 |  |
|------------------|------------------------------|--|
| Release<br>4.3.0 | This command was introduced. |  |

### **Usage Guidelines**

No specific guidelines impact the use of this command.

# Task ID

| Task<br>ID | Operation      |
|------------|----------------|
| cgn        | read,<br>write |

This example shows how to assign an IPv4 address pool for a NAT64 stateful instance:

```
RP/0/RP0/CPU0:router# configure
RP/0/RP0/CPU0:router(config)# service cgn cgn-inst
RP/0/RP0/CPU0:router(config-cgn)# service-type nat64 stateful nat64-inst
RP/0/RP0/CPU0:router(config-cgn-nat64-stateful)# ipv4 address-pool 10.2.2.24/3
```

| Command                                               | Description                                            |
|-------------------------------------------------------|--------------------------------------------------------|
| address-family (Stateful NAT64), on page 23           | Configures IPv4 or IPv6 address on a NAT64 instance.   |
| dynamic-port-range (Stateful NAT64), on page 85       | Configures ports dynamically.                          |
| external-logging (Stateful NAT64 Netflow), on page 94 | Enables external logging of a NAT64 Stateful instance. |
| fragment-timeout (Stateful NAT64), on page 99         | Specifies time interval to store packet fragments.     |

| Command                                          | Description                                                 |
|--------------------------------------------------|-------------------------------------------------------------|
| ipv6-prefix (Stateful NAT64), on page 113        | Converts an IPv6 address to an IPv4 address.                |
| portlimit (Stateful NAT64), on page 137          | Restricts the number of ports used by an IPv6 address.      |
| protocol (Stateful NAT64), on page 150           | Enters the ICMP, TCP, and UDP protocol configuration mode.  |
| refresh-direction (Stateful NAT64), on page 156  | Specifies the outbound refresh direction.                   |
| service-type nat64 (Stateful NAT64), on page 181 | Creates a NAT64 stateful instance.                          |
| tcp-policy (Stateful NAT64), on page 271         | Enables TCP policy that allows IPv4 initiated TCP sessions. |
| ubit-reserved (Stateful NAT64), on page 290      | Enables reserving ubits in an IPv6 address.                 |

# ipv6-prefix (6rd)

To generate the delegated ipv6 prefix for a IPv6 Rapid Deployment (6RD) application, use the **ipv6-prefix** command in 6RD configuration mode. To remove the ipv6 prefix assigned for the application, use the **no** form of this command.

ipv6-prefix X:X::X/length IPV6 subnet mask

# **Syntax Description**

| X:X::X/length | IPv6     |
|---------------|----------|
|               | address. |

#### **Command Default**

None

#### **Command Modes**

6RD configuration

# **Command History**

| Release          | Modification                 |
|------------------|------------------------------|
| Release<br>4.1.0 | This command was introduced. |

#### **Usage Guidelines**

The ipv6-prefix command is used for Border Relay (BR) tunnel configurations. It is used to generate a delegated ipv6 prefix for the BR-related configuration. This is a mandatory br tunnel parameter. All mandatory parameters must be added or deleted at the same time.

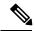

Note

For a given 6RD domain, there is exactly one 6RD prefix. The ipv6-prefix command is used to convert the ipv4 address into ipv6 address for use by the 6RD domain.

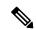

Note

For a 6RD tunnel, configure the **ipv6-prefix**, **ipv4 source-address**, and **unicast IPv6 address** in a single commit operation. Once configured, the ipv6-prefix cannot be deleted individually. It must be deleted along with all the br tunnel configuration parameters.

### Task ID

| Task<br>ID | Operation      |
|------------|----------------|
| cgn        | read,<br>write |

This example shows how to enter the ipv6-prefix for the 6RD CGN instance:

```
RP/0/RP0/CPU0:router# configure
RP/0/RP0/CPU0:router#(config)# service cgn cgn1
RP/0/RP0/CPU0:router#(config-cgn)service-type tunnel v6rd 6rd1
```

RP/0/RP0/CPU0:router(config-cgn-tunnel-6rd) # br
RP/0/RP0/CPU0:router(config-cgn-tunnel-6rd-br) # ipv6-prefix 2010:db8:ff00::/40

| Command                            | Description                                                                                                   |
|------------------------------------|----------------------------------------------------------------------------------------------------|
| ipv4 prefix (6rd), on page 105     | Assigns a value for the ipv4-prefix length to be used as part of both ends of tunnel.                         |
| ipv4 suffix (6rd), on page 107     | Assigns a value for the ipv4-suffix length to be used as part of both ends of a tunnel.                       |
| source-address (6rd), on page 267  | Assigns an ipv4 address as the tunnel source address.                                                         |
| unicast address (6rd), on page 292 | Assigns an IPv6 address to be used for a IPv6 Rapid Deployment (6RD) Border Relay (BR) unicast configuration. |

# ipv6-prefix (Stateful NAT64)

To convert an IPv6 address to an IPv4 address, use the **ipv6-prefix** command in NAT64 stateful configuration mode. To use the default prefix - 64:FF9B::/96, use the **no** form of this command.

**ipv6-prefix** ipv6 address and prefix

# **Syntax Description**

*ipv6 address and prefix* Specifies the IPv6 address and prefix.

### **Command Default**

Default prefix - 64:FF9B::/96

### **Command Modes**

NAT64 stateful configuration mode

# **Command History**

| Release          | Modification                 |  |
|------------------|------------------------------|--|
| Release<br>4.3.0 | This command was introduced. |  |

# **Usage Guidelines**

No specific guidelines impact the use of this command.

### Task ID

| Task<br>ID | Operation      |
|------------|----------------|
| cgn        | read,<br>write |

This example shows how to configure an IPv6 prefix:

```
RP/0/RP0/CPU0:router# configure
RP/0/RP0/CPU0:router(config)# service cgn cgn-inst
RP/0/RP0/CPU0:router(config-cgn)# service-type nat64 stateful nat64-inst
RP/0/RP0/CPU0:router(config-cgn-nat64-stateful)# ipv6-prefix 2001:db8::/32
```

| Command                                               | Description                                            |
|-------------------------------------------------------|--------------------------------------------------------|
| address-family (Stateful NAT64), on page 23           | Configures IPv4 or IPv6 address on a NAT64 instance.   |
| dynamic-port-range (Stateful NAT64), on page 85       | Configures ports dynamically.                          |
| external-logging (Stateful NAT64 Netflow), on page 94 | Enables external logging of a NAT64 Stateful instance. |
| fragment-timeout (Stateful NAT64), on page 99         | Specifies time interval to store packet fragments.     |
| ipv4 (Stateful NAT64), on page 109                    | Assigns ipv4 address pool.                             |
| portlimit (Stateful NAT64), on page 137               | Restricts the number of ports used by an IPv6 address. |

| Command                                          | Description                                                 |
|--------------------------------------------------|-------------------------------------------------------------|
| protocol (Stateful NAT64), on page 150           | Enters the ICMP, TCP, and UDP protocol configuration mode.  |
| refresh-direction (Stateful NAT64), on page 156  | Specifies the outbound refresh direction.                   |
| service-type nat64 (Stateful NAT64), on page 181 | Creates a NAT64 stateful instance.                          |
| tcp-policy (Stateful NAT64), on page 271         | Enables TCP policy that allows IPv4 initiated TCP sessions. |
| ubit-reserved (Stateful NAT64), on page 290      | Enables reserving ubits in an IPv6 address.                 |

# map (NAT44)

To map an outside VRF and address pool to an inside vrf, use the **map** command in CGN inside VRF NAT44 configuration submode. To explicitly pair the inside and the outside Service Application Interfaces (ServiceApps), use the **outsideserviceapp** option. Suppose if there are 4 or more ServiceApps configured, then there are chances that two or more inside ServiceApps get paired to the same outside ServiceApp, thus excluding other outside ServiceApps. Because of this mapping, the unpaired ServiceApps may drop traffic in the egress path. Hence the explicit pairing is required between an inside ServiceApp and an outside ServiceApp. To remove the outside VRF, explicit ServiceApp pairing, and address pool mapping for the specified inside VRF of a CGN instance, use the **no** form of this command.

map [outsideserviceapp serviceapp serviceapp-number] [outside-vrf outside-vrf-name] address-pool address/prefix

# **Syntax Description**

| outsideserviceapp | Pairs the inside and the outside ServiceApps explicitly.                     |
|-------------------|------------------------------------------------------------------------------|
|                   |                                                                              |
| serviceapp        | Service application interfaces that need to be paired.                       |
| serviceapp-number | Number that indicates each ServiceApp. The range is                          |
| • •               | from 1 to 2000.                                                              |
| outside-vrf       | Maps to a given outside VRF.                                                 |
| outside-vrf-name  | Name of outside VRF.                                                         |
| number            | Number that indicates each service application. The range is from 1 to 2000. |
|                   | Tunge is from 1 to 2000.                                                     |
| address-pool      | Address pool to which the inside VRF is mapped.                              |
| address/prefix    | Network address and prefix for the address pool. The                         |
| - •               | prefix must not be less than 16.                                             |
| address/prefix    | Network address and prefix for the address pool. The                         |
|                   | minimum prefix value is 30.                                                  |
|                   |                                                                              |

# **Command Default**

None

### **Command Modes**

CGN inside VRF NAT44 configuration

# **Command History**

| Release       | Modification                 |
|---------------|------------------------------|
| Release 3.9.1 | This command was introduced. |

### **Usage Guidelines**

The **map** command maps the inside VRF to an outside VRF and assigns an outside address pool for the mapping.

If the outside VRF name is not specified, the default VRF is considered.

There is only one NAT44 instance for each CGN instance. An inside-VRF can be present in only one CGN instance. One inside-VRF can be mapped to only one outside-VRF. There can be multiple non-overlapping address-pools in a particular outside-VRF. The address pools being used on a CRS box for the outside-VRFs must not overlap with each other. An outside-VRF can be present in multiple CGN instances with different address pools. If the outside-VRF name is not specified, the default VRF is enabled.

### Task ID

| Task<br>ID | Operations     |
|------------|----------------|
| cgn        | read,<br>write |

# **Examples**

This example shows how to configure the outside VRF and to assign the outside address pool for the mapping:

```
RP/0/RP0/CPU0:router# configure
RP/0/RP0/CPU0:router(config)# service cgn cgn1
RP/0/RP0/CPU0:router(config-cgn)# service-type nat44 nat1
RP/0/RP0/CPU0:router(config-cgn-nat44)# inside-vrf insidevrf1
RP/0/RP0/CPU0:router(config-cgn-invrf)# map outside-vrf outsidevrf1 address-pool
10.2.2.0/24
```

This example shows how to explicitly pair the inside and outside ServiceApps.

```
RP/0/RP0/CPU0:router# configure
RP/0/RP0/CPU0:router(config)# service cgn cgn1
RP/0/RP0/CPU0:router(config-cgn)# service-type nat44 nat1
RP/0/RP0/CPU0:router(config-cgn-nat44)# inside-vrf insidevrf1
RP/0/RP0/CPU0:router(config-cgn-invrf)# map outsideserviceapp serviceapp 2 outside-vrf ovrf1
address-pool 10.2.2.0/24
```

| Command                                         | Description                                                                                                    |
|-------------------------------------------------|----------------------------------------------------------------------------------------------------|
| inside-vrf (NAT44), on page 101                 | Enters inside VRF configuration mode for a NAT44 instance.                                                          |
| service cgn, on page 168                        | Enables an instance for the CGN application.                                                                        |
| show cgn nat44 inside-translation, on page 217  | Displays the translation table entries for an inside-address to outside-address for a specified NAT44 CGN instance. |
| show cgn nat44 outside-translation, on page 223 | Displays the outside-address to inside-address translation details for a specified NAT44 instance.                  |

# map (DS-LITE)

To map a private IPv4 source address coming over the DS-Lite tunnel to an address in a IPv4 public address pool, use the **map** command in CGN DS-Lite configuration mode. To undo the mapping, use the **no** form of this command.

map address-pool address/prefix

| Syntax Description |
|--------------------|
|                    |

| address-pool   | Specifies the IPv4 map address pool.                   |
|----------------|--------------------------------------------------------|
| address/prefix | Specifies the address and prefix for the address pool. |

### **Command Default**

None

#### **Command Modes**

CGN DS-Lite configuration mode

### **Command History**

| Release          | Modification                 |
|------------------|------------------------------|
| Release<br>4.2.1 | This command was introduced. |

# **Usage Guidelines**

No specific guidelines impact the use of this command.

### Task ID

| Task<br>ID | Operation      |
|------------|----------------|
| cgn        | read,<br>write |

This example shows how to map a private IPv4 source address coming over the DS-Lite tunnel to an address in a IPv4 public address pool:

```
RP/0/RP0/CPU0:router# config
RP/0/RP0/CPU0:router(config) #service cgn cgn1
RP/0/RP0/CPU0:router(config-cgn) #service-type ds-lite ds-lite1
RP/0/RP0/CPU0:router(config-cgn-ds-lite) #map address-pool 10.1.1.2/2
RP/0/RP0/CPU0:router(config-cgn-ds-lite) #
```

# mirror-packets

To enable the mirroring the data packets and filter the traffic based on the set of parameters, use the mirror-packets command in CGN inside VRF external logging server configuration mode. To disable the configuration, use the no form of this command.

mirror-packets destination-ipv4-address protocol-type port source-prefix collector-ipv4-address

# **Syntax Description**

| mirror-packets           | Configures the data traffic to be mirrored to a configured destination (host) IPv4 address.                                                                                               |
|--------------------------|----------------------------------------------------------------------------------------------------|
| destination-ipv4-address | IPv4 address of the destination (host)                                                                                                    |
| protocol type            | The protocol type used.                                                                                                    |
| port                     | Configures the inside port for static forwarding. The port keyword allows a specific UDP, TCP, or ICMP port on a global address to be translated to a specific port on a private address. |
| source-prefix            | Source IPv4 address.                                                                                                    |
| collector-ipv4-address   | IPv4 address of the collector.                                                                                                    |

### **Command Default**

### **Command Modes**

CGN inside VRF external logging server configuration

### **Command History**

| Release       | Modification                 |
|---------------|------------------------------|
| Release 5.2.2 | This command was introduced. |

# **Usage Guidelines**

No specific guidelines impact the use of this command.

### Task ID

| Task<br>ID | Operation      |
|------------|----------------|
| cgn        | read,<br>write |

# **Example**

The following example shows how to configure mirroring the data packets with the destination IPv4 address, protocol type, port number, source-prefix, and collector IPv4 address.

```
service cgn cgn1
service-location preferred-active 0/1/CPU0
service-type nat44 nat1
inside-vrf BLR_BTM3
mirror-packets
destination-ipv4-address 201.22.3.45
```

```
protocol-type tcp udp
port 4002
source-prefix 100.1.1.252/30
!
collector-ipv4-address 187.2.4.5
!
!
!
```

# mss (DS-LITE)

To enable the TCP maximum segment size (MSS) adjustment value for a DS-Lite instance and to adjust the MSS value of the TCP SYN packets going through, use the **mss** command in DS-Lite configuration mode. To disable the packets to override the TCP MSS value, use the **no** form of this command.

mss size

# **Syntax Description**

size Size, in bytes, to be applied for the MSS value. Range is from 28 to 1500.

### **Command Default**

By default, the TCP maximum segment size (MSS) adjustment is disabled.

#### **Command Modes**

DS-Lite configuration mode

### **Command History**

| Release       | Modification                 |
|---------------|------------------------------|
| Release 4.2.1 | This command was introduced. |

### **Usage Guidelines**

The MSS value, which is configured using the **mss** command, overrides the MSS value that is set in the received TCP packets. The range for MSS value is from 28 to 1500.

The **mss** command adjusts the MSS value of the TCP SYN packets.

### Task ID

| Task<br>ID | Operations     |
|------------|----------------|
| cgn        | read,<br>write |

This example shows how to configure the mss value for a DS-Lite instance:

RP/0/RP0/CPU0:router# config
RP/0/RP0/CPU0:router(config) #service cgn cgn1
RP/0/RP0/CPU0:router(config-cgn) #service-type ds-lite ds-lite1
RP/0/RP0/CPU0:router(config-cgn-ds-lite) #protocol tcp
RP/0/RP0/CPU0:router(config-cgn-ds-lite-proto) #mss 66

# mss (NAT44)

To enable the TCP maximum segment size (MSS) adjustment value for an inside VRF of a specified CGN instance and to adjust the MSS value of the TCP SYN packets going through, use the **mss** command in CGN inside VRF NAT44 protocol configuration mode. To disable the packets to override the TCP MSS value, use the **no** form of this command.

mss size

# **Syntax Description**

size Size, in bytes, to be applied for the MSS value. Range is from 28 to 1500.

# **Command Default**

Default is disabled for the TCP maximum segment size (MSS) adjustment.

#### **Command Modes**

CGN inside VRF NAT44 protocol configuration

# **Command History**

| Release       | Modification                 |
|---------------|------------------------------|
| Release 3.9.1 | This command was introduced. |

# **Usage Guidelines**

The MSS value, which is configured using the **mss** command, overrides the MSS value that is set in the received TCP packets. The range for MSS value is from 28 to 1500.

The **mss** command adjusts the MSS value of the TCP SYN packets.

### Task ID

| Task<br>ID | Operations     |
|------------|----------------|
| cgn        | read,<br>write |

## **Examples**

The following example shows how to configure TCP MSS value as 1100 for the CGN instance:

```
RP/0/RP0/CPU0:router# configure
RP/0/RP0/CPU0:router(config)# service cgn cgn1
RP/0/RP0/CPU0:router(config-cgn)# service-type nat44 nat1
RP/0/RP0/CPU0:router(config-cgn-nat44)# inside-vrf insidevrf1
RP/0/RP0/CPU0:router(config-cgn-invrf)# protocol tcp
RP/0/RP0/CPU0:router(config-cgn-invrf-proto)# mss 1100
```

# nat-mode

To enter the predefined mode for NAT44, use the **nat-mode** command. To disable this mode, use the **no nat-mode** command.

### nat-mode {predefined}

# **Syntax Description**

**predefined** Maps a private IP address to a specific port range of the corresponding public IP address. This keyword is for the predefined mode.

### **Command Default**

None

#### **Command Modes**

Global configuration mode

### **Command History**

| Release          | Modification                 |
|------------------|------------------------------|
| Release<br>4.3.2 | This command was introduced. |
| Release 5.2.0    | This command was modified.   |

### **Usage Guidelines**

No specific guidelines impact the use of this command.

### Task ID

| Task<br>ID | Operation      |
|------------|----------------|
| cgn        | read,<br>write |

```
Applicable until Release 5.1.x.
RP/0/RP0/CPU0:router# configure
RP/0/RP0/CPU0:router(config) # service cgn cgn1
RP/0/RP0/CPU0:router(config-cgn)# service-type nat44 nat1
RP/0/RP0/CPU0:router(config-cgn-nat44)# inside-vrf insidevrf1
RP/0/RP0/CPU0:router(config-cgn-invrf)# map address-pool 198.12.0.0/24
RP/0/RP0/CPU0:router(config-cgn-invrf)# nat-mode predefined
RP/0/RP0/CPU0:router(config-cgn-invrf-natmode) #
Applicable for Release 5.2.x and above.
RP/0/RP0/CPU0:router# configure
RP/0/RP0/CPU0:router(config)# service cgn cgn1
RP/0/RP0/CPU0:router(config-cgn)#service-type nat44 nat1
RP/0/RP0/CPU0:router(config-cgn-nat44) #inside-vrf insidevrf1
RP/0/RP0/CPU0:router(config-cgn-invrf) #map outside-vrf blue address-pool 100.0.0.0/24
RP/0/RP0/CPU0:router(config-cgn-invrf)#nat-mode
RP/0/RP0/CPU0:router(config-cgn-invrf-natmode) #predefined private-pool 103.1.106.0/24
```

# path-mtu (6rd)

To configure the ipv4 tunnel MTU (Maximum Transmission Unit) size in bytes, use the **path-mtu** command in 6RD configuration mode. To reset the MTU to its default value, use the **no** form of this command.

path-mtu value

# **Syntax Description**

value Path-MTU value, in bytes. The range is from 1280 to 1480.

## **Command Default**

None

### **Command Modes**

6RD configuration

# **Command History**

| Release          | Modification                 |
|------------------|------------------------------|
| Release<br>4.1.0 | This command was introduced. |

## **Usage Guidelines**

This command configures the path MTU size, in bytes, for the ipv4 tunnel. If the size of any incoming packet is more than this path MTU, then an ICMP error is sent as a response.

### Task ID

| Task<br>ID | Operation      |
|------------|----------------|
| cgn        | read,<br>write |

This example shows how to configure the **path-mtu** with the value of 1500:

```
RP/0/RP0/CPU0:router# configure
RP/0/RP0/CPU0:router#(config)# service cgn cgn1
RP/0/RP0/CPU0:router#(config-cgn)service-type tunnel v6rd 6rd1
RP/0/RP0/CPU0:router(config-cgn-tunnel-6rd)# path-mtu 1500
```

# path-mtu (DS-LITE)

To assign the path Maximum Transmission Unit (MTU) for the tunnel between routers for every ds-lite instance, use the **path-mtu** command in DS-Lite configuration mode. To delete the mtu value, use the **no** form of this command.

### path-mtu value

# **Syntax Description**

*value* Specifies the MTU value of the tunnel in bytes. The range is from 1280 to 9216. The default value is 1280, which is the minimum IPv6 path MTU.

#### **Command Default**

None

### **Command Modes**

DS-Lite configuration

# **Command History**

| Release          | Modification                 |
|------------------|------------------------------|
| Release<br>4.2.1 | This command was introduced. |

# **Usage Guidelines**

No specific guidelines impact the use of this command.

# Task ID

| Task<br>ID | Operation      |
|------------|----------------|
| cgn        | read,<br>write |

This example shows how to assign the path mtu for the tunnel between routers:

RP/0/RP0/CPU0:router# config
RP/0/RP0/CPU0:router(config) #service cgn cgn1
RP/0/RP0/CPU0:router(config-cgn) #service-type ds-lite ds-lite1
RP/0/RP0/CPU0:router(config-cgn-ds-lite) #path-mtu 1282
RP/0/RP0/CPU0:router(config-cgn-ds-lite) #

| Command          | Description |
|------------------|-------------|
| protocol (NAT44) |             |

# path-mtu (DS-LITE Netflow9)

To set the Maximum Transmission Unit (MTU) of the path to log NetFlow-based external logging information of a DS-Lite instance, use the **path-mtu** command in DS-Lite external logging server configuration mode. To return to the default behavior, use the **no** form of this command.

### path-mtu value

# **Syntax Description**

value Specifies the path mtu value in bytes. The range is from 100 to 2000.

# **Command Default**

None

#### **Command Modes**

DS-Lite external logging server configuration mode

### **Command History**

| Release          | Modification                 |
|------------------|------------------------------|
| Release<br>4.2.1 | This command was introduced. |

### **Usage Guidelines**

No specific guidelines impact the use of this command.

### Task ID

| Task<br>ID | Operation      |
|------------|----------------|
| cgn        | read,<br>write |

This example shows how to set the path-mtu value for a DS-Lite instance:

```
RP/0/RP0/CPU0:router# configure
RP/0/RP0/CPU0:router(config)# service cgn cgn1
RP/0/RP0/CPU0:router(config-cgn)# service-type ds-lite ds-lite1
RP/0/RP0/CPU0:router(config-cgn-ds-lite)# external-logging netflow9
RP/0/RP0/CPU0:router(config-cgn-ds-lite-extlog)# server
RP/0/RP0/CPU0:router(config-cgn-ds-lite-extlog-server)# path-mtu 200
```

| Command                                      | Description                                                                                                    |
|----------------------------------------------|----------------------------------------------------------------------------------------------------|
| address (DS-LITE Netflow9), on page 6        |                                                                                                    |
| refresh rate (DS-LITE Netflow9), on page 160 |                                                                                                    |
| timeout (DS-LITE Netflow9), on page 274      | Configures the frequency at which the netflow9 template is refreshed or resent to the netflow9 server for a DS-Lite instance. |

# path-mtu (MAP-E)

To configure the path Maximum Transmission Unit (MTU) of the tunnel, use the **path-mtu** command in MAP-E configuration mode. To undo the configuration, use the **no** form of this command.

### path-mtu value

# **Syntax Description**

value Tunnel path MTU value, in bytes. The range is from 1280 to 9216.

# **Command Default**

None

#### **Command Modes**

MAP-E configuration

# **Command History**

| Release          | Modification                 |
|------------------|------------------------------|
| Release<br>4.3.1 | This command was introduced. |

# **Usage Guidelines**

No specific guidelines impact the use of this command.

### Task ID

| Task<br>ID | Operation      |
|------------|----------------|
| cgn        | read,<br>write |

This example shows how to configure the tunnel path MTU value:

RP/0/RP0/CPU0:router# configure
RP/0/RP0/CPU0:router(config)# service cgn cgn-inst
RP/0/RP0/CPU0:router(config-cgn)# service-type map-e map-e-inst
RP/0/RP0/CPU0:router(config-cgn-map e)# path-mtu 1300

| Command                                   | Description                                                             |
|-------------------------------------------|-------------------------------------------------------------------------|
| address-family (MAP-E), on page 19        | Configures IPv4 or IPv6 address for a MAP-E instance.                   |
| aftr-endpoint-address (MAP-E), on page 25 | Configures the IPv6 address of Address Family Transition Router (AFTR). |
| contiguous-ports (MAP-E), on page 76      | Configures the number of contiguous ports for a MAP-E instance.         |
| cpe-domain (MAP-E), on page 78            | Configures the Customer Premises Equipment (CPE ) domain parameters.    |
| sharing-ratio (MAP-E), on page 192        | Configures the port sharing ratio.                                      |

# path mtu

To configure the path Maximum Transmission Unit (MTU) of the tunnel, use the path-mtu command in MAP-T configuration mode. To undo the configuration, use the no form of this command.

path-mtuvalue
no path-mtuvalue

# **Syntax Description**

value Tunnel path MTU value, in bytes. The range is from 100 to 2000.

# **Command Default**

None

# **Command Modes**

MAP-T configuration

### **Command History**

| Release       | Modification                 |
|---------------|------------------------------|
| Release 6.2.1 | This command was introduced. |

### **Usage Guidelines**

To use this command, you must be in a user group associated with a task group that includes appropriate task IDs. If the user group assignment is preventing you from using a command, contact your AAA administrator for assistance.

# Task ID

| Task<br>ID | Operations     |
|------------|----------------|
| cgn        | read,<br>write |

# **Examples**

This example shows how to configure the tunnel path MTU value:

```
RP/0/RSP0/CPU0:router# configure
RP/0/RSP0/CPU0:router(config)# service cgn cgn-inst
RP/0/RSP0/CPU0:router(config-cgn)# service-type map-t-cisco map-t-inst
RP/0/RSP0/CPU0:router(config-cgn)# address-family ipv4
RP/0/RSP0/CPU0:router(config-cgn-mapt-afi)# path-mtu 1300
```

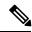

Note

If the path-mtu value is not specified, 1500 bytes is considered as the default Tunnel Path MTU value for IPv4 packets. For IPv6 packets the default value is 1280 bytes.

# path-mtu (NAT44 Netflow Version 9)

To configure the path Maximum Transmission Unit (MTU) for the netflowv9-based external-logging facility for the inside VRF of a NAT44 instance, use the **path-mtu** command in NAT44 inside VRF address family external logging server configuration mode. To revert back to the default of 1500, use the **no** form of this command. This command restricts the maximum size of the Netflow-version 9 logging packet

#### path-mtu value

### **Syntax Description**

value, in bytes, of the path-mtu for the netflowv9-based external-logging facility. Range is from 100 to 9200.

#### **Command Default**

By default, the value of the path-mtu for the netflowv9-based external-logging facility is set to 1500.

## **Command Modes**

NAT44 inside VRF address family external logging server configuration

# **Command History**

| Release       | Modification                 |
|---------------|------------------------------|
| Release 3.9.1 | This command was introduced. |

# **Usage Guidelines**

This NAT44 specific command configures the value of the path-mtu for the netflowv9 based external logging facility for an inside-VRF of NAT44 instance.

This command restricts the maximum size of the Netflow-v9 logging packet. The path-mtu value ranges from 100 to 9200. The netflowv9-based external-logging facility is exported by using the NAT table entries.

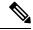

Note

Only when the ipv4 address and port number for the logging server has been configured, the configurations for path-mtu, refresh-rate and timeout are applied.

### Task ID

| Task<br>ID | Operations     |
|------------|----------------|
| cgn        | read,<br>write |

#### **Examples**

The following example shows how to configure the path-mtu with the value of 2900 for the netflowy9-based external-logging facility:

```
RP/0/RP0/CPU0:router# configure
RP/0/RP0/CPU0:router(config)# service cgn cgn1
RP/0/RP0/CPU0:router(config-cgn)# service-type nat44 nat1
RP/0/RP0/CPU0:router(config-cgn-nat44)# inside-vrf insidevrf1
RP/0/RP0/CPU0:router(config-cgn-invrf)# external-logging netflow version 9
```

RP/0/RP0/CPU0:router(config-cgn-invrf-af-extlog) # server
RP/0/RP0/CPU0:router(config-cgn-invrf-af-extlog-server) # path-mtu 2900

| Command                                      | Description                                                                                                    |
|----------------------------------------------|----------------------------------------------------------------------------------------------------|
| external-logging (NAT44 Netflow), on page 92 | Enables external logging of a NAT44 instance.                                                                                                    |
| inside-vrf (NAT44), on page 101              | Enters inside VRF configuration mode for a NAT44 instance.                                                                                          |
| server (NAT44), on page 166                  | Enables the logging server information for the IPv4 address and port for the server that is used for the netflowv9-based external-logging facility. |
| service cgn, on page 168                     | Enables an instance for the CGN application.                                                                                                    |

# path-mtu (Stateful NAT64 Netflow Version 9)

To set the Maximum Transmission Unit (MTU) of the path to log NetFlow-based external logging information for a NAT64 Stateful instance, use the **path-mtu** command in NAT64 Stateful configuration mode. To return to the default behavior, use the **no** form of this command.

### path-mtu value

# **Syntax Description**

*value* Specifies the path mtu value in bytes. The range is from 100 to 2000.

### **Command Default**

None

#### **Command Modes**

NAT64 Stateful configuration mode

### **Command History**

| Release          | Modification                 |
|------------------|------------------------------|
| Release<br>4.3.0 | This command was introduced. |

### **Usage Guidelines**

No specific guidelines impact the use of this command.

### Task ID

| Task<br>ID | Operation      |
|------------|----------------|
| cgn        | read,<br>write |

This example shows how to set the path-mtu value for a NAT64 Stateful instance:

```
RP/0/RP0/CPU0:router# configure
RP/0/RP0/CPU0:router(config)# service cgn cgn-inst
RP/0/RP0/CPU0:router(config-cgn)# service-type nat64 stateful nat64-inst
RP/0/RP0/CPU0:router(config-cgn-nat64-stateful)# external-logging netflow version 9
RP/0/RP0/CPU0:router(config-cgn-nat64-stateful)# server
RP/0/RP0/CPU0:router(config-cgn-nat64-extlog-server)# path-mtu 200
```

| Command                                                         | Description                                                                    |
|-----------------------------------------------------------------|--------------------------------------------------------------------------------|
| address (Stateful NAT64 Netflow Version 9), on page<br>12       |                                                                                |
| refresh rate (Stateful NAT64 Netflow Version 9), on page 162    | Configures the refresh rate to log NetFlow-based external logging information. |
| session-logging (Stateful NAT64 Netflow Version 9), on page 191 | Enables session logging for a NAT64 Stateful instance.                         |

| Command                                                 | Description                                                                                                |
|---------------------------------------------------------|----------------------------------------------------------------------------------------------------|
| timeout (Stateful NAT64 Netflow Version 9), on page 279 | Configures the frequency at which the netflow-v9 template is refreshed or resent to the netflow-v9 server. |

# pcp-server (DS-LITE)

To configure a PCP server for a DS-Lite instance, use the **pcp-server** command in DS-Lite configuration mode. To undo the configuration, use the **no** form of this command.

pcp-server port port number

# **Syntax Description**

| pcp-server  | Specifies the PCP server to be configured.                                         |
|-------------|------------------------------------------------------------------------------------|
| port        | Specifies the port of the PCP server.                                              |
| port number | The port number range is from 1 to 65535. The default port number is <b>5351</b> . |

#### **Command Default**

None

### **Command Modes**

DS-Lite configuration mode

# **Command History**

| Release          | Modification                 |
|------------------|------------------------------|
| Release<br>4.3.0 | This command was introduced. |

# **Usage Guidelines**

No specific guidelines impact the use of this command.

# Task ID

| Task<br>ID | Operation      |
|------------|----------------|
| cgn        | read,<br>write |

This example shows how to configure a PCP server for a DS-Lite instance:

RP/0/RP0/CPU0:router# configure
RP/0/RP0/CPU0:router(config)# service cgn cgn-inst
RP/0/RP0/CPU0:router(config-cgn)# service-type ds-lite ds-lite-inst
RP/0/RP0/CPU0:router(config-cgn-ds-lite)# pcp-server port 66

# pcp-server (NAT44)

To configure a PCP server for a NAT44 instance, use the **pcp-server** command in NAT44 configuration mode. To undo the configuration, use the **no** form of this command.

pcp-server address IPv4 address port port number

# **Syntax Description**

| pcp-server   | Specifies the PCP server to be configured.                                         |
|--------------|------------------------------------------------------------------------------------|
| address      | Specifies the address of the PCP server.                                           |
| IPv4 address | IPv4 address.                                                                      |
| port         | Specifies the port of the PCP server.                                              |
| port number  | The port number range is from 1 to 65535. The default port number is <b>5351</b> . |

### **Command Default**

None

# **Command Modes**

Exec

# **Command History**

| Release          | Modification                 |
|------------------|------------------------------|
| Release<br>4.3.0 | This command was introduced. |

# **Usage Guidelines**

No specific guidelines impact the use of this command.

## Task ID

| Task<br>ID | Operation      |
|------------|----------------|
| cgn        | read,<br>write |

This example shows how to configure a PCP server for a NAT44 instance:

RP/0/RP0/CPU0:router# configure

RP/0/RP0/CPU0:router(config)# service cgn cgn-inst

RP/0/RP0/CPU0:router(config-cgn)# service-type nat44 nat-44-inst

 $\texttt{RP/0/RP0/CPU0:} router (\texttt{config-cgn-nat44}) \, \# \, \, \, \textbf{inside-vrf} \, \, \, \textbf{vrf-inst}$ 

RP/0/RP0/CPU0:router(config-cgn-invrf)# pcp-server address 10.2.2.30 port 66

| Command                           | Description                                                             |
|-----------------------------------|-------------------------------------------------------------------------|
| pcp-server (DS-LITE), on page 132 | Configures a Port Control Protocol (PCP) server for a DS-Lite instance. |

# port-limit (DS-LITE)

To restrict the number of entries per private IPv4 address for a given ds-lite instance, use the **port-limit** command in DS-Lite configuration mode. To delete the port-limit values, use the **no** form of this command.

# port-limit value

# **Syntax Description**

value Specifies the value of the port-limit. The range is from 1 to 65535. The default value is 100.

### **Command Default**

None

### **Command Modes**

DS-Lite configuration

# **Command History**

| Release          | Modification                 |
|------------------|------------------------------|
| Release<br>4.2.1 | This command was introduced. |

### **Usage Guidelines**

No specific guidelines impact the use of this command.

# Task ID

| Task<br>ID | Operation      |
|------------|----------------|
| cgn        | read,<br>write |

This example shows how to restrict the number of entries per address on a given DS-Lite instance:

RP/0/RP0/CPU0:router# config
RP/0/RP0/CPU0:router(config) #service cgn cgn1
RP/0/RP0/CPU0:router(config-cgn) #service-type ds-lite ds-lite1
RP/0/RP0/CPU0:router(config-cgn-ds-lite) #port-limit 500
RP/0/RP0/CPU0:router(config-cgn-ds-lite) #

| Command          | Description |
|------------------|-------------|
| protocol (NAT44) |             |

# portlimit (NAT44)

To limit the number of translation entries per source address, use the **portlimit** command in CGN configuration mode. To revert back to the default value of 100, use the **no** form of this command.

### portlimit value

# **Syntax Description**

value Value for the port limit. Range is from 1 to 65535.

## **Command Default**

If the port limit is not configured, the default value is 100 per CGN instance.

### **Command Modes**

CGN configuration

# **Command History**

| Release       | Modification                 |
|---------------|------------------------------|
| Release 3.9.1 | This command was introduced. |

### **Usage Guidelines**

This is a NAT44 service type specific command to be applied for each CGN instance.

The **portlimit** command configures the port limit per subscriber for the system, including TCP, UDP, and ICMP. In addition, the **portlimit** command restricts the number of ports that is used by an IPv4 address; for example, it limits the number of CNAT entries per IPv4 address in the CNAT table.

### Task ID

| Task<br>ID | Operations     |
|------------|----------------|
| cgn        | read,<br>write |

# **Examples**

This example shows how the port-limit needs can increased from the default value of 100 to a higher value of 500:

RP/0/RP0/CPU0:router# configure
RP/0/RP0/CPU0:router(config)# service cgn cgn1

RP/0/RP0/CPU0:router(config-cgn) # service-type nat44 nat1
RP/0/RP0/CPU0:router(config-cgn-nat44) # portlimit 500

| Command                  | Description                                  |
|--------------------------|----------------------------------------------|
| service cgn, on page 168 | Enables an instance for the CGN application. |

# portlimit (NAT44\_Inside-VRF)

To limit the number of translation entries of each source address, for each VRF instance, use the **portlimit** command in Inside-VRF configuration mode. To return to the default value of 100, use the **no** form of this command.

#### portlimit value

# **Syntax Description**

value Value for the port limit. The range is from 1 to 65535.

# **Command Default**

By default, there are 100 translation entries for each VRF instance.

#### **Command Modes**

Inside-VRF configuration

### **Command History**

| Kelease       | Modification                 |
|---------------|------------------------------|
| Release 4.3.1 | This command was introduced. |

# **Usage Guidelines**

No specific guidelines impact the use of this command.

# Task ID

| Task<br>ID | Operations     |
|------------|----------------|
| cgn        | read,<br>write |

### **Examples**

This example shows how to set the port-limit of 500 for a VRF instance:

```
RP/0/RP0/CPU0:router# configure
RP/0/RP0/CPU0:router(config)# service cgn cgn1
RP/0/RP0/CPU0:router(config-cgn)# service-type nat44 nat1
RP/0/RP0/CPU0:router(config-cgn-nat44)# inside-vrf invrf1
RP/0/RP0/CPU0:router(config-cgn-invrf)# portlimit 500
```

| Command                                      | Description                                                                                  |
|----------------------------------------------|----------------------------------------------------------------------------------------------|
| bulk-port-alloc (NAT44), on page 39          | Allocates a number of contiguous outside ports in bulk to reduce Netflow/Syslog data volume. |
| external-logging (NAT44 Netflow), on page 92 | Enables external logging of a NAT44 instance.                                                |
| external-logging (NAT44 Syslog), on page 93  | Enables external logging of the syslog data for a NAT44 instance.                            |

# portlimit (Stateful NAT64)

To restrict the number of ports used by an IPv6 address, use the **portlimit** command in NAT64 stateful configuration mode. To use the default port limit of 100 per NAT64 instance, use the **no** form of this command.

# portlimit value

# **Syntax Description**

value Specifies the port limit value. The range is from 1 to 65535.

## **Command Default**

100 ports per NAT64 stateful instance

### **Command Modes**

NAT64 stateful configuration mode

# **Command History**

| Release          | Modification                 |
|------------------|------------------------------|
| Release<br>4.3.0 | This command was introduced. |

# **Usage Guidelines**

No specific guidelines impact the use of this command.

### Task ID

| Task<br>ID | Operation      |
|------------|----------------|
| cgn        | read,<br>write |

This example shows how to set a port limit on a NAT64 stateful instance:

```
RP/0/RP0/CPU0:router# configure
RP/0/RP0/CPU0:router(config)# service cgn cgn-inst
RP/0/RP0/CPU0:router(config-cgn)# service-type nat64 stateful nat64-inst
RP/0/RP0/CPU0:router(config-cgn-nat64-stateful)# portlimit 600
```

| Command                                               | Description                                            |
|-------------------------------------------------------|--------------------------------------------------------|
| address-family (Stateful NAT64), on page 23           | Configures IPv4 or IPv6 address on a NAT64 instance.   |
| dynamic-port-range (Stateful NAT64), on page 85       | Configures ports dynamically.                          |
| external-logging (Stateful NAT64 Netflow), on page 94 | Enables external logging of a NAT64 Stateful instance. |
| fragment-timeout (Stateful NAT64), on page 99         | Specifies time interval to store packet fragments.     |
| ipv4 (Stateful NAT64), on page 109                    | Assigns ipv4 address pool.                             |
| ipv6-prefix (Stateful NAT64), on page 113             | Converts an IPv6 address to an IPv4 address.           |

| Command                                          | Description                                                 |
|--------------------------------------------------|-------------------------------------------------------------|
| protocol (Stateful NAT64), on page 150           | Enters the ICMP, TCP, and UDP protocol configuration mode.  |
| refresh-direction (Stateful NAT64), on page 156  | Specifies the outbound refresh direction.                   |
| service-type nat64 (Stateful NAT64), on page 181 | Creates a NAT64 stateful instance.                          |
| tcp-policy (Stateful NAT64), on page 271         | Enables TCP policy that allows IPv4 initiated TCP sessions. |
| ubit-reserved (Stateful NAT64), on page 290      | Enables reserving ubits in an IPv6 address.                 |

# port-set

To create a port-set with a unique name, use the **port-set** command in the Carrier Grade NAT (CGN) configuration mode. To delete the port-set, use the **no** form of this command.

**port-set** name

# **Syntax Description**

*name* Specifies the name of the port-set to be created.

### **Command Default**

None

### **Command Modes**

CGN configuration mode

# **Command History**

| Release       | Modification                 |
|---------------|------------------------------|
| Release 5.3.1 | This command was introduced. |

## **Usage Guidelines**

Each port-set can contain up to 20 ports per UDP or TCP transport protocol. If a port-set is in use by one or more NAT inside-vrf instances, users cannot delete that port-set until the associations with all NAT inside-vrf instances are removed. However, the user can modify the contents of port-set while they are in use and the modifications take effect immediately.

# Task ID

| Task<br>ID | Operation      |
|------------|----------------|
| cgn        | read,<br>write |

This example shows how to create a port-set for a CGN instance:

RP/0/RP0/CPU0:router# configure
RP/0/RP0/CPU0:router(config)# service cgn cgn1
RP/0/RP0/CPU0:router(config-cgn)# port-set set1
RP/0/RP0/CPU0:router(config-cgn-portset)#

# private-pool

To create a pool of private addresses that have to be assigned to the subscribers in a VPN Routing and Forwarding (VRF), use the **private-pool** command. To disable the pool of addresses, use the **no private-pool** command.

**private-pool** ip address/prefix

# **Syntax Description**

*ip address/prefix* Specifies the address and the prefix for the private pool of IP addresses.

# **Command Default**

none

#### **Command Modes**

Global Configuration mode

### **Command History**

| Release          | Modification                 |
|------------------|------------------------------|
| Release<br>4.3.2 | This command was introduced. |

### **Usage Guidelines**

No specific guidelines impact the use of this command.

### Task ID

| Task<br>ID | Operation      |
|------------|----------------|
| cgn        | read,<br>write |

# **Example**

This example shows how to configure a private pool of IP addresses:

```
RP/0/RP0/CPU0:router# configure
RP/0/RP0/CPU0:router(config)# service cgn cgn1
RP/0/RP0/CPU0:router(config-cgn)# service-type nat44 nat1
RP/0/RP0/CPU0:router(config-cgn-nat44)# inside-vrf insidevrf1
RP/0/RP0/CPU0:router(config-cgn-invrf)# map address-pool 198.12.0.0/16
RP/0/RP0/CPU0:router(config-cgn-invrf)# nat-mode predefined
RP/0/RP0/CPU0:router(config-cgn-invrf-natmode)# private-pool 192.1.106.0/16
```

# protocol (CGN)

To enter ICMP, TCP, and UDP protocol configuration mode for a given CGN instance, use the **protocol** command in the appropriate configuration mode. To remove all the features that are enabled under the protocol configuration mode, use the **no** form of this command.

protocol {icmp | tcp | udp} {mss<28-1500>} {static-forward inside address<*A.B.C.D>* | port<*1-65535>*}

# **Syntax Description**

| icmp               | Enters ICMP protocol configuration mode.         |
|--------------------|--------------------------------------------------|
| tcp                | Enters TCP protocol configuration mode.          |
| udp                | Enters UDP protocol configuration mode.          |
| <28-1500>          | Maximum segment size to be used in bytes.        |
| static-forward     | Configures a static port.                        |
| inside             | Specifies inside network configuration           |
| address            | Specifies the inside address for static-forward. |
| < <i>A.B.C.D</i> > | Specifies the inside IP address.                 |
| address            | Specifies the port number for static-forward.    |

#### **Command Default**

None

# **Command Modes**

CGN inside VRF NAT44 configuration mode

# **Command History**

| Release       | Modification                 |
|---------------|------------------------------|
| Release 3.9.1 | This command was introduced. |

### **Usage Guidelines**

The **protocol** command enters the appropriate CGN NAT44 configuration mode.

# Task ID

| Task<br>ID | Operations     |
|------------|----------------|
| cgn        | read,<br>write |

# **Examples**

This example shows how to configure the ICMP protocol for a CGN instance:

```
RP/0/RP0/CPU0:router# configure
RP/0/RP0/CPU0:router(config)# service cgn cgn1
RP/0/RP0/CPU0:router(config-cgn)# service-type nat44 nat1
RP/0/RP0/CPU0:router(config-cgn-nat44)# inside-vrf insidevrf1
```

RP/0/RP0/CPU0:router(config-cgn-invrf) # protocol icmp
RP/0/RP0/CPU0:router(config-cgn-invrf-icmp) # static-forward inside address 192.0.2.1 port
650

| Command                                         | Description                                                                                                    |
|-------------------------------------------------|----------------------------------------------------------------------------------------------------|
| service cgn, on page 168                        | Enables an instance for the CGN application.                                                                        |
| show cgn nat44 inside-translation, on page 217  | Displays the translation table entries for an inside-address to outside-address for a specified NAT44 CGN instance. |
| show cgn nat44 outside-translation, on page 223 | Displays the outside-address to inside-address translation details for a specified NAT44 instance.                  |

# protocol (External Logging)

To configure the protocol to be used to transfer the NetFlow and Syslog records for external logging, use the **protocol** command.

protocol {tcp | udp}

# **Syntax Description**

**tcp** Enables reliable log transfer feature. TCP is used to transfer the NetFlow and Syslog records to an external NetFlow or Syslog server.

**udp** UDP is used to transfer the NetFlow and Syslog records to an external NetFlow or Syslog server.

#### **Command Default**

UDP is the default protocol used to transfer the NetFlow and Syslog records.

#### **Command Modes**

CGN Inside VRF NAT44 configuration mode

#### **Command History**

| Release          | Modification                 |
|------------------|------------------------------|
| Release<br>4.2.1 | This command was introduced. |

### **Usage Guidelines**

No specific guidelines impact the use of this command.

#### Task ID

| Task<br>ID | Operation      |
|------------|----------------|
| cgn        | read,<br>write |

#### Example

This example shows how to configure the TCP as the protocol to transfer the NetFlow records:

```
RP/0/RP0/CPU0:router# configure
RP/0/RP0/CPU0:router(config)# service cgn cgn1
RP/0/RP0/CPU0:router(config-cgn)# service-type nat44 nat1
RP/0/RP0/CPU0:router(config-cgn-nat44)# inside-vrf insidevrf1
RP/0/RP0/CPU0:router(config-cgn-invrf)# external-logging netflow version 9
RP/0/RP0/CPU0:router(config-cgn-invrf-af-extlog)# server
RP/0/RP0/CPU0:router(config-cgn-invrf-af-extlog-server)# address 10.10.0.0 port 50
RP/0/RP0/CPU0:router(config-cgn-invrf-af-extlog-server)#protocol tcp
```

This example shows how to configure the TCP as the protocol to transfer the Syslog records:

```
RP/0/RP0/CPU0:router# configure
RP/0/RP0/CPU0:router(config)# service cgn cgn1
RP/0/RP0/CPU0:router(config-cgn)# service-type nat44 nat1
RP/0/RP0/CPU0:router(config-cgn-nat44)# inside-vrf insidevrf1
RP/0/RP0/CPU0:router(config-cgn-invrf)# external-logging syslog
RP/0/RP0/CPU0:router(config-cgn-invrf-syslog)# server
```

```
RP/0/RP0/CPU0:router(config-cgn-invrf-syslog-server)# address 10.10.0.0 port 50
RP/0/RP0/CPU0:router(config-cgn-invrf-syslog-server)# protocol tcp
```

# protocol (port-preservation)

To enter the TCP and UDP protocol configuration mode and specify the ports to be preserved, use the **protocol** command in the port-set configuration mode. To remove the ports that are preserved, use the **no** form of this command.

protocol {udp | tcp} {preserve-portsport-number}

## **Syntax Description**

| udp            | Enters the UDP protocol configuration mode.                                                                            |  |
|----------------|----------------------------------------------------------------------------------------------------|--|
| tcp            | Enters the TCP protocol configuration mode.                                                                            |  |
| preserve-ports | Preserves the ports.                                                                                                   |  |
| port number    | Port number. The range is from 1 to 4294967295. Users can enter up to 20 port numbers separated by space per protocol. |  |

#### **Command Default**

None

## **Command Modes**

Port-set configuration mode.

#### **Command History**

| Release       | Modification                 |
|---------------|------------------------------|
| Release 5.3.1 | This command was introduced. |

## **Usage Guidelines**

The **no** form of the protocol command must not be used when the port-set is in use by an inside-vrf instance. However, users can modify the port-numbers under the TCP or UDP protocol.

#### Task ID

| Task<br>ID | Operation      |
|------------|----------------|
| cgn        | read,<br>write |

This example shows how to enter the protocol configuration mode and specify the ports to be preserved:

```
RP/0/RP0/CPU0:router# configure
RP/0/RP0/CPU0:router(config)# service cgn cgn1
RP/0/RP0/CPU0:router(config-cgn)# port-set set1
RP/0/RP0/CPU0:router(config-cgn-portset)# protocol udp
RP/0/RP0/CPU0:router(config-cgn-proto)# preserve-port 1021 1031 1041 1101 1202 1303 1404 15015 1606
```

RP/0/RP0/CPU0:router(config-cgn-portset)# protocol tcp
RP/0/RP0/CPU0:router(config-cgn-proto)# preserve-port 1020 1050 1100 1200 1300 1400 1500
1600

# protocol (DS-LITE)

To enter the ICMP, TCP, and UDP protocol configuration mode, use the **protocol** command. To remove all features that are enabled under the protocol configuration mode, use the **no** form of this command.

protocol {icmp | tcp | udp} {sessionactive initial}{timeoutvalue}

## **Syntax Description**

| Enters the ICMP protocol configuration mode.      |
|---------------------------------------------------|
| Enters the TCP protocol configuration mode.       |
| Enters the UDP protocol configuration mode.       |
| Session related configuration.                    |
| Active session timeout                            |
| Initial session timeout                           |
| Session timeout                                   |
| Timeout in seconds. The range is from 1 to 65535. |
|                                                   |

## **Command Default**

None

#### **Command Modes**

DS-Lite configuration mode

#### **Command History**

| Release          | Modification                 |
|------------------|------------------------------|
| Release<br>4.2.1 | This command was introduced. |

#### **Usage Guidelines**

No specific guidelines impact the use of this command.

## Task ID

| Task<br>ID | Operation      |
|------------|----------------|
| cgn        | read,<br>write |

This example shows how to configure TCP protocol for a DS-Lite instance:

```
RP/0/RP0/CPU0:router# config
RP/0/RP0/CPU0:router(config) #service cgn cgn1
RP/0/RP0/CPU0:router(config-cgn) #service-type ds-lite ds-lite1
RP/0/RP0/CPU0:router(config-cgn-ds-lite) #protocol tcp
```

```
RP/0/RP0/CPU0:router(config-cgn-ds-lite-proto) # session active timeout 56
RP/0/RP0/CPU0:router(config-cgn-ds-lite-proto) #
```

This example shows how to configure static forwarding in a TCP session for a DS-Lite instance:

```
RP/0/RP0/CPU0:router# config
RP/0/RP0/CPU0:router(config) #service cgn cgn1
RP/0/RP0/CPU0:router(config-cgn) #service-type ds-lite ds-lite1
RP/0/RP0/CPU0:router(config-cgn-ds-lite) #protocol tcp
RP/0/RP0/CPU0:router(config-cgn-ds-lite-proto) #static-forward inside address
RP/0/RP0/CPU0:router(config-cgn-ds-lite-proto-addr) #tunnel-source 10:2::2/22 host 10.1.1.2
port 64
RP/0/RP0/CPU0:router(config-cgn-ds-lite-proto-addr) #
```

# protocol (NAT44)

To enter the ICMP, TCP, and UDP protocol configuration mode, use the **protocol** command. To remove all features that are enabled under the protocol configuration mode, use the **no** form of this command.

protocol {gre | icmp | tcp | udp} {sessionactive initial} {timeout value}

## **Syntax Description**

| gre     | Enters the GRE protocol configuration mode.       |
|---------|---------------------------------------------------|
| icmp    | Enters the ICMP protocol configuration mode.      |
| tcp     | Enters the TCP protocol configuration mode.       |
| udp     | Enters the UDP protocol configuration mode.       |
| session | Session related configuration.                    |
| active  | Active session timeout                            |
| initial | Initial session timeout                           |
| timeout | Session timeout                                   |
| value   | Timeout in seconds. The range is from 1 to 65535. |

#### **Command Default**

None

## **Command Modes**

NAT44 configuration mode

## **Command History**

| Release       | Modification                       |  |
|---------------|------------------------------------|--|
| Release 4.1.0 | This command was introduced.       |  |
| Release 4.3.0 | The keyword, <b>gre</b> was added. |  |

## **Usage Guidelines**

The protocol command enters the appropriate CGN AFI configuration mode.

## Task ID

| Task<br>ID | Operation      |
|------------|----------------|
| cgn        | read,<br>write |

This example shows how to configure the ICMP protocol for a CGN instance:

```
RP/0/RP0/CPU0:router# configure
RP/0/RP0/CPU0:router#(config)# service cgn cgn1
RP/0/RP0/CPU0:router#(config-cgn)service-type nat44 nat1
RP/0/RP0/CPU0:router(config-cgn-nat44)# protocol icmp timeout 120
```

This example shows how to configure the UDP protocol for a CGN instance:

```
RP/0/RP0/CPU0:router# configure
RP/0/RP0/CPU0:router#(config)# service cgn cgn1
RP/0/RP0/CPU0:router#(config-cgn) service-type nat44 nat1
RP/0/RP0/CPU0:router(config-cgn-nat44)# protocol udp session initial timeout 120
RP/0/RP0/CPU0:router(config-cgn-nat44)# protocol udp session active timeout 180
```

This example shows how to configure the TCP protocol for a CGN instance:

```
RP/0/RP0/CPU0:router# configure
RP/0/RP0/CPU0:router#(config)# service cgn cgn1
RP/0/RP0/CPU0:router#(config-cgn) service-type nat44 nat1
RP/0/RP0/CPU0:router(config-cgn-nat44)# protocol tcp session active timeout 180
```

This example shows how to configure GRE for a NAT44 instance:

```
RP/0/RP0/CPU0:router#configure
RP/0/RP0/CPU0:router(config) #service cgn cgn1
RP/0/RP0/CPU0:router(config-cgn) #service-type nat44 nat44-1
RP/0/RP0/CPU0:router(config-cgn-nat44) # protocol gre
RP/0/RP0/CPU0:router(config-cgn-nat44-proto) #
```

# protocol (Stateful NAT64)

To enter the ICMP, TCP, and UDP protocol configuration mode, use the **protocol** command in NAT64 stateful configuration mode. To remove all features that are enabled under the protocol configuration mode, use the **no** form of this command.

protocol {icmp | tcp | udp} [{addressIPv4 address} {portport number} {timeoutvalue}
{v4-init-timeoutvalue} session {active | initial}]

## **Syntax Description**

| icmp            | Enters the ICMP protocol configuration mode.                               |
|-----------------|----------------------------------------------------------------------------|
| tcp             | Enters the TCP protocol configuration mode.                                |
| udp             | Enters the UDP protocol configuration mode.                                |
| address         | Specifies the IPv4 address for which the timeout value to be set.          |
| IPv4 address    | IPv4 address.                                                              |
| port            | Specifies the port for which the timeout value to be set.                  |
| port number     | Port number. the range is from 1 to 65535.                                 |
| timeout         | Specifies the session timeout                                              |
| value           | Timeout in seconds. The range is from 1 to 65535.                          |
| v4-init-timeout | Specifies the v4 initiated sessions for which the timeout value to be set. |
| value           | Timeout in seconds. The range is from 1 to 65535.                          |
| session         | Specifies the session related configuration.                               |
| active          | Active session timeout                                                     |
| initial         | Initial session timeout                                                    |

## Command Default

None

## **Command Modes**

NAT64 stateful configuration mode

## **Command History**

| Release          | Modification                 |  |
|------------------|------------------------------|--|
| Release<br>4.3.0 | This command was introduced. |  |

## **Usage Guidelines**

No specific guidelines impact the use of this command.

#### Task ID

| Task<br>ID | Operation      |
|------------|----------------|
| cgn        | read,<br>write |

This example shows how to configure timeout for a TCP session per NAT64 stateful instance:

```
RP/0/RP0/CPU0:router# configure
RP/0/RP0/CPU0:router(config)# service cgn cgn-inst
RP/0/RP0/CPU0:router(config-cgn)# service-type nat64 stateful nat64-inst
RP/0/RP0/CPU0:router(config-cgn-nat64-stateful)#protocol tcp
RP/0/RP0/CPU0:router(config-cgn-nat64-stful-proto)#session active timeout 90
```

This example shows how to configure timeout for a UDP session per NAT64 stateful instance:

```
RP/0/RP0/CPU0:router# configure
RP/0/RP0/CPU0:router(config)# service cgn cgn-inst
RP/0/RP0/CPU0:router(config-cgn)# service-type nat64 stateful nat64-inst
RP/0/RP0/CPU0:router(config-cgn-nat64-stateful)#protocol udp
RP/0/RP0/CPU0:router(config-cgn-nat64-stful-proto)#timeout 90
```

This example shows how to configure timeout for an ICMP session per NAT64 stateful instance:

```
RP/0/RP0/CPU0:router# configure
RP/0/RP0/CPU0:router(config)# service cgn cgn-inst
RP/0/RP0/CPU0:router(config-cgn)# service-type nat64 stateful nat64-inst
RP/0/RP0/CPU0:router(config-cgn-nat64-stateful)#protocol icmp
RP/0/RP0/CPU0:router(config-cgn-nat64-stful-proto)#timeout 90
```

| Command                                               | Description                                                 |
|-------------------------------------------------------|-------------------------------------------------------------|
| address-family (Stateful NAT64), on page 23           | Configures IPv4 or IPv6 address on a NAT64 instance.        |
| dynamic-port-range (Stateful NAT64), on page 85       | Configures ports dynamically.                               |
| external-logging (Stateful NAT64 Netflow), on page 94 | Enables external logging of a NAT64 Stateful instance.      |
| fragment-timeout (Stateful NAT64), on page 99         | Specifies time interval to store packet fragments.          |
| ipv4 (Stateful NAT64), on page 109                    | Assigns ipv4 address pool.                                  |
| ipv6-prefix (Stateful NAT64), on page 113             | Converts an IPv6 address to an IPv4 address.                |
| portlimit (Stateful NAT64), on page 137               | Restricts the number of ports used by an IPv6 address.      |
| refresh-direction (Stateful NAT64), on page 156       | Specifies the outbound refresh direction.                   |
| service-type nat64 (Stateful NAT64), on page 181      | Creates a NAT64 stateful instance.                          |
| tcp-policy (Stateful NAT64), on page 271              | Enables TCP policy that allows IPv4 initiated TCP sessions. |
| ubit-reserved (Stateful NAT64), on page 290           | Enables reserving ubits in an IPv6 address.                 |

## protocol icmp reset-mtu (CGN)

To reset the received packet size to 1280 when the received ipv4 ICMP packet size is less than 1280 bytes, use the **protocol icmp reset-mtu** command. To copy the received icmp packet size when translating ipv4 to ipv6 packets, use the **no** form of this command.

#### protocolicmpreset-mtu

## **Syntax Description**

This command has no keywords or arguments.

#### **Command Default**

Received packet size will be copied when translating ipv4 to ipv6 for icmp packets.

#### **Command Modes**

CGN-NAT64

#### **Command History**

| Release          | Modification                 |
|------------------|------------------------------|
| Release<br>4.1.0 | This command was introduced. |

#### **Usage Guidelines**

When the icmp reset-mtu protocol is enabled, the ICMP packet size is reset to 1280.

#### Task ID

| Task<br>ID | Operation      |
|------------|----------------|
| cgn        | read,<br>write |

This example shows how to configure the icmp reset-mtu protocol for a CGN instance:

```
RP/0/RP0/CPU0:router# configure
RP/0/RP0/CPU0:router#(config) # service cgn cgn1
RP/0/RP0/CPU0:router#(config-cgn) service-type nat64 stateless xlat1
RP/0/RP0/CPU0:router(config-cgn-nat64-stateless)# ipv6-prefix 2010:db8:ff00::/40
RP/0/RP0/CPU0:router(config-cgn-nat64-stateless)# address-family ipv6
RP/0/RP0/CPU0:router(config-cgn-nat64-stateless-afi)# protocol icmp
RP/0/RP0/CPU0:router(config-cgn-nat64-stateless-icmp)# reset-mtu
```

| Command                                           | Description                                                                                                    |
|---------------------------------------------------|----------------------------------------------------------------------------------------------------|
| address-family ipv6 (Stateless NAT64), on page 17 | Enters the IPv6 address family configuration mode.                                                                     |
| ipv6-prefix (6rd), on page 111                    | Generates the delegated ipv6 prefix for a IPv6 Rapid Deployment (6RD) application.                                     |
| service cgn, on page 168                          | Enables an instance for the CGN application.                                                                           |
| service-type nat64 (Stateless), on page 183       | Creates a nat64 stateless application                                                                                  |
| traceroute (CGN), on page 282                     | Configures a range of ipv4 addresses that are to be used for mapping when a non-translatable ipv6 address is received. |

| Command                          | Description                                        |
|----------------------------------|----------------------------------------------------|
| ubit-reserved (CGN), on page 288 | Reserves the bits 64 to 71 for the IPv6 addresses. |

# reassembly-enable (6rd)

To reassemble fragmented packets, use the **reassembly-enable** command in 6RD configuration mode. To disable the reassembly of fragmented packets, use the **no** form of this command.

## reassembly-enable

## **Syntax Description**

This command has no keywords or arguments.

## **Command Default**

By default, reassembly is not allowed.

## **Command Modes**

6RD configuration

#### **Command History**

| Release          | Modification                 |
|------------------|------------------------------|
| Release<br>4.1.0 | This command was introduced. |

## **Usage Guidelines**

No specific guidelines impact the use of this command.

## Task ID

| Task<br>ID | Operation      |
|------------|----------------|
| cgn        | read,<br>write |

This example shows how to apply the **reassembly-enable** command for a 6RD tunnel:

RP/0/RP0/CPU0:router# configure
RP/0/RP0/CPU0:router#(config)# service cgn cgn1
RP/0/RP0/CPU0:router#(config-cgn) service-type tunnel v6rd 6rd1
RP/0/RP0/CPU0:router(config-cgn-tunnel-6rd)# reassembly-enable

# refresh-direction (NAT44)

To configure the Network Address Translation (NAT) mapping refresh direction for the specified CGN instance, use the **refresh-direction** command in NAT44 configuration mode. To revert back to the default value of the bidirection, use the **no** form of this command.

#### refresh-direction Outbound

## **Syntax Description**

**Outbound** Configures only the refresh direction for outbound.

#### **Command Default**

If the NAT refresh direction is not configured, the default is bidirectional.

#### **Command Modes**

NAT44 configuration

#### **Command History**

| Release       | Modification                 |
|---------------|------------------------------|
| Release 3.9.1 | This command was introduced. |

## **Usage Guidelines**

This is a NAT44 service type specific command to be applied for each CGN instance.

Translation entries that do not have traffic flowing for specific time period are timed out and deleted to prevent unnecessary usage of system resources. Any traffic for a particular translation entry refreshes the entry and prevents it getting timed out. Usually, the refresh is based on packets coming from both inside and outside. This is referred to as bi-directional refresh mechanism. However, bidirectional refresh can lead to denial of service (DoS) attacks because someone from the outside can periodically refresh the entries even though there is no inside traffic.

When NAT refresh direction is configured as Outbound, the translation entries are refreshed only by traffic flowing from inside to outside and prevent DoS attacks.

#### Task ID

| Task<br>ID | Operations     |
|------------|----------------|
| cgn        | read,<br>write |

#### **Examples**

The following example shows how to configure the mapping refresh direction for outbound:

RP/0/RP0/CPU0:router# configure
RP/0/RP0/CPU0:router(config)# service cgn cgn1
RP/0/RP0/CPU0:router(config-cgn)# service-type nat44 nat1
RP/0/RP0/CPU0:router(config-cgn-nat44)# refresh-direction outbound

| Command                  | Description                                  |
|--------------------------|----------------------------------------------|
| service cgn, on page 168 | Enables an instance for the CGN application. |

# refresh-direction (Stateful NAT64)

To specify the outbound refresh direction, use the **refresh-direction** command in NAT64 stateful configuration mode. To delete refresh direction, use the **no** form of this command.

#### refresh-direction

#### **Syntax Description**

This command has no keywords or arguments.

## **Command Default**

None

## **Command Modes**

NAT64 stateful configuration mode

#### **Command History**

| Release          | Modification                 |
|------------------|------------------------------|
| Release<br>4.3.0 | This command was introduced. |

#### **Usage Guidelines**

No specific guidelines impact the use of this command.

#### Task ID

| Task<br>ID | Operation      |
|------------|----------------|
| cgn        | read,<br>write |

This example shows how to specify the outbound refresh direction for a NAT64 stateful instance:

```
RP/0/RP0/CPU0:router# configure
RP/0/RP0/CPU0:router(config)# service cgn cgn-inst
RP/0/RP0/CPU0:router(config-cgn)# service-type nat64 stateful nat64-inst
RP/0/RP0/CPU0:router(config-cgn-nat64-stateful)# refresh-direction outbound
RP/0/RP0/CPU0:router(config-cgn-nat64-stateful)#
```

| Command                                               | Description                                            |
|-------------------------------------------------------|--------------------------------------------------------|
| address-family (Stateful NAT64), on page 23           | Configures IPv4 or IPv6 address on a NAT64 instance.   |
| dynamic-port-range (Stateful NAT64), on page 85       | Configures ports dynamically.                          |
| external-logging (Stateful NAT64 Netflow), on page 94 | Enables external logging of a NAT64 Stateful instance. |
| fragment-timeout (Stateful NAT64), on page 99         | Specifies time interval to store packet fragments.     |
| ipv4 (Stateful NAT64), on page 109                    | Assigns ipv4 address pool.                             |
| ipv6-prefix (Stateful NAT64), on page 113             | Converts an IPv6 address to an IPv4 address.           |
| portlimit (Stateful NAT64), on page 137               | Restricts the number of ports used by an IPv6 address. |

| Command                                          | Description                                                 |
|--------------------------------------------------|-------------------------------------------------------------|
| protocol (Stateful NAT64), on page 150           | Enters the ICMP, TCP, and UDP protocol configuration mode.  |
| service-type nat64 (Stateful NAT64), on page 181 | Creates a NAT64 stateful instance.                          |
| tcp-policy (Stateful NAT64), on page 271         | Enables TCP policy that allows IPv4 initiated TCP sessions. |
| ubit-reserved (Stateful NAT64), on page 290      | Enables reserving ubits in an IPv6 address.                 |

## refresh-rate (NAT44 Netflow Version 9)

To configure the refresh rate to log NetFlow-based external logging information for an inside VRF of a CGN instance, use the **refresh-rate** command in CGN inside VRF external logging server configuration mode. To revert back to the default value of 500 packets, use the **no** form of this command.

refresh-rate value

## **Syntax Description**

value Value, in packets, for the refresh rate. Range is from 1 to 600.

#### **Command Default**

*value*: 500

#### **Command Modes**

CGN inside VRF external logging server configuration

#### **Command History**

| Release       | Modification                 |
|---------------|------------------------------|
| Release 3.9.1 | This command was introduced. |

## **Usage Guidelines**

The netflowv9-based logging facility requires that a logging template be sent to the server periodically. The refresh-rate value implies that after sending that number of packets to the server, the template is resent. The timeout value implies that after that number of minutes have elapsed since the template was last sent, the template is resent to the logging server. The refresh-rate and timeout values are mutually exclusive; that is, the one that expires first, is the one taken into consideration for resending the template.

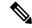

Note

Only when the ipv4 address and port number for the logging server has been configured, the configurations for **path-mtu**, **refresh-rate** and **timeout** are applied.

#### Task ID

| Task<br>ID | Operations     |
|------------|----------------|
| cgn        | read,<br>write |

## **Examples**

This example shows how to configure the refresh rate value of 50 for NetFlow logging for the NAT table entries:

```
RP/0/RP0/CPU0:router# configure
RP/0/RP0/CPU0:router(config)# service cgn cgn1
RP/0/RP0/CPU0:router(config-cgn)# service-type nat44 nat1
RP/0/RP0/CPU0:router(config-cgn-nat44)# inside-vrf insidevrf1
RP/0/RP0/CPU0:router(config-cgn-invrf)# external-logging netflow version 9
```

RP/0/RP0/CPU0:router(config-cgn-invrf-af-extlog) # server
RP/0/RP0/CPU0:router(config-cgn-invrf-af-extlog-server) # refresh-rate 50

| Command                                      | Description                                                                                                    |
|----------------------------------------------|----------------------------------------------------------------------------------------------------|
| external-logging (NAT44 Netflow), on page 92 | Enables external logging of a NAT44 instance.                                                                                                    |
| inside-vrf (NAT44), on page 101              | Enters inside VRF configuration mode for a NAT44 instance.                                                                                          |
| server (NAT44), on page 166                  | Enables the logging server information for the IPv4 address and port for the server that is used for the netflowv9-based external-logging facility. |
| service cgn, on page 168                     | Enables an instance for the CGN application.                                                                                                    |
| show cgn nat44 statistics, on page 232       | Displays the contents of the NAT44 CGN instance statistics.                                                                                         |

# refresh rate (DS-LITE Netflow9)

To configure the refresh rate to log NetFlow-based external logging information of a DS-Lite instance, use the **refresh-rate** command in DS-Lite external logging server configuration mode. To return to the default value, use the **no** form of this command.

refresh-rate value

## **Syntax Description**

value Value, in packets, for the refresh rate. Range is from 1 to 600.

#### **Command Default**

*value*: 500

#### **Command Modes**

DS-Lite external logging server configuration

#### **Command History**

| Release          | Modification                 |
|------------------|------------------------------|
| Release<br>4.2.1 | This command was introduced. |

## **Usage Guidelines**

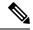

Note

Only when the ipv4 address and port number for the logging server has been configured, the configurations for **path-mtu**, **refresh-rate** and **timeout** are applied.

## Task ID

| Task<br>ID | Operations     |
|------------|----------------|
| cgn        | read,<br>write |

## **Examples**

This example shows how to configure the refresh rate value of 50 for a DS-Lite instance:

RP/0/RP0/CPU0:router# configure
RP/0/RP0/CPU0:router(config)# service cgn cgn1
RP/0/RP0/CPU0:router(config-cgn)# service-type ds-lite ds-lite1
RP/0/RP0/CPU0:router(config-cgn-ds-lite)# external-logging netflow9
RP/0/RP0/CPU0:router(config-cgn-ds-lite-extlog)# server
RP/0/RP0/CPU0:router(config-cgn-ds-lite-extlog-server)# refresh-rate 50

| Command                                  | Description                                                                                             |
|------------------------------------------|----------------------------------------------------------------------------------------------------|
| address (DS-LITE Netflow9), on page 6    |                                                                                                    |
| path-mtu (DS-LITE Netflow9), on page 125 | Sets the Maximum Transmission Unit (MTU) of the path to log NetFlow-based external logging information. |

| Command                                 | Description                                                                                                    |
|-----------------------------------------|----------------------------------------------------------------------------------------------------|
| timeout (DS-LITE Netflow9), on page 274 | Configures the frequency at which the netflow9 template is refreshed or resent to the netflow9 server for a DS-Lite instance. |

## refresh rate (Stateful NAT64 Netflow Version 9)

To configure the refresh rate to log NetFlow-based external logging information for a NAT64 Stateful instance, use the **refresh-rate** command in NAT64 Stateful configuration mode. To return to the default value of 500 packets, use the **no** form of this command.

refresh-rate value

## **Syntax Description**

value Value, in packets, for the refresh rate. Range is from 1 to 600.

#### **Command Default**

500 packets

#### **Command Modes**

NAT64 Stateful configuration mode

#### **Command History**

| Release          | Modification                 |
|------------------|------------------------------|
| Release<br>4.3.0 | This command was introduced. |

## **Usage Guidelines**

No specific guidelines impact the use of this command.

#### Task ID

| Task<br>ID | Operations     |
|------------|----------------|
| cgn        | read,<br>write |

#### **Examples**

This example shows how to configure the refresh rate value of 50 for NetFlow logging for the NAT table entries:

```
RP/0/RP0/CPU0:router# configure
RP/0/RP0/CPU0:router(config)# service cgn cgn-inst
RP/0/RP0/CPU0:router(config-cgn)# service-type nat64 stateful nat64-inst
RP/0/RP0/CPU0:router(config-cgn-nat64-stateful)# external-logging netflow version 9
RP/0/RP0/CPU0:router(config-cgn-nat64-stateful)# server
RP/0/RP0/CPU0:router(config-cgn-nat64-extlog-server)# refresh-rate 50
```

| Command                                                         | Description                                                                                             |
|-----------------------------------------------------------------|----------------------------------------------------------------------------------------------------|
| address (Stateful NAT64 Netflow Version 9), on page<br>12       |                                                                                                    |
| path-mtu (Stateful NAT64 Netflow Version 9), on page 130        | Sets the Maximum Transmission Unit (MTU) of the path to log NetFlow-based external logging information. |
| session-logging (Stateful NAT64 Netflow Version 9), on page 191 | Enables session logging for a NAT64 Stateful instance.                                                  |

| Command                                                 | Description                                                                                                |
|---------------------------------------------------------|----------------------------------------------------------------------------------------------------|
| timeout (Stateful NAT64 Netflow Version 9), on page 279 | Configures the frequency at which the netflow-v9 template is refreshed or resent to the netflow-v9 server. |

# reset-df-bit (6rd)

To reset the Do Not Fragment (DF) bit to enable anycast mode, use the **reset-df-bit** command in 6RD configuration mode. To disable the anycast mode, use the **no** form of this command.

#### reset-df-bit

## **Syntax Description**

This command has no keywords or arguments.

## **Command Default**

Anycast mode is disabled.

## **Command Modes**

6RD configuration

## **Command History**

| Release          | Modification                 |
|------------------|------------------------------|
| Release<br>4.1.0 | This command was introduced. |

## **Usage Guidelines**

No specific guidelines impact the use of this command.

## Task ID

| Task<br>ID | Operation      |
|------------|----------------|
| cgn        | read,<br>write |

This example shows how to reset the DF bit:

RP/0/RP0/CPU0:router# configure
RP/0/RP0/CPU0:router#(config)# service cgn cgn1
RP/0/RP0/CPU0:router#(config-cgn) service-type tunnel v6rd 6rd1
RP/0/RP0/CPU0:router(config-cgn-tunnel-6rd)# reset-df-bit

## sequence-check

To configure sequence number check in the TCP configuration, use the **sequence-check** command. To disable this sequence check, use the **no sequence-check** command.

#### sequence-check

#### **Syntax Description**

#### diff-window

This optional keyword allows user to configure a value equal to the difference between the expected and received sequence numbers. The range for this value is 0 to 1,073,725,440.

If this keyword is not specified, then the difference is automatically computed for each TCP session based on the negotiated window size while establishing a connection.

It is recommended that the user does not configure a specific diff-window. This value will be decided based on the client-server negotiation for every TCP session. But if there are particular deployment scenarios, the diff-window can be configured with a value from the specified range.

## **Command Default**

None

## **Command Modes**

NAT44 Configuration Mode

#### **Command History**

| Release       | Modification                 |
|---------------|------------------------------|
| Release 5.1.1 | This command was introduced. |

## **Usage Guidelines**

If a packet's sequence number is not the same as the expected value (which is equal to expected sequence number +/- diff-window), even then the packet is accepted. This is because there could be a packet loss along the way. If the value of diff-window is 0, then the sequence number of each packet should be an exact match of the expected sequence number.

#### Task ID

| Task<br>ID | Operation      |
|------------|----------------|
| cgn        | read,<br>write |

#### **Example**

RP/0/RP0/CPU0:router# configure
RP/0/RP0/CPU0:router(config)# service cgn cgn1
RP/0/RP0/CPU0:router(config-cgn)# service-type nat44 nat1
RP/0/RP0/CPU0:router(config-cgn-nat44)# inside-vrf insidevrf1
RP/0/RP0/CPU0:router(config-cgn-invrf)#firewall protocl tcp
RP/0/RP0/CPU0:router(config-cgn-invrf)#sequence-check

## server (NAT44)

To enable the logging server information for the IPv4 address and port for the server that is used for the netflowv9-based external-logging facility, use the **server** command in NAT44 inside-VRF external logging configuration mode. To disable this feature, use the **no** form of this command. External logging of NAT Entries gets disabled.

#### server

#### **Syntax Description**

This command has no arguments or keywords.

## **Command Modes**

NAT44 inside VRF external logging configuration

#### **Command History**

| Release       | Modification                 |
|---------------|------------------------------|
| Release 3.9.1 | This command was introduced. |

#### **Usage Guidelines**

The **server** command enters NAT44 inside VRF address family external logging server configuration mode.

The NAT44 server command configures the ipv4 address and port number for the server to be used for netflowv9 based external logging facility for an inside-VRF of a NAT44 instance.

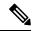

Note

Only when the ipv4 address and port number for the logging server has been configured, the configurations for **path-mtu**, **refresh-rate** and **timeout** are applied.

#### Task ID

| Task<br>ID | Operations     |
|------------|----------------|
| cgn        | read,<br>write |

## **Examples**

This example shows how to configure the logging information for the IPv4 address and server:

```
RP/0/RP0/CPU0:router# configure
RP/0/RP0/CPU0:router(config)# service cgn cgn1
RP/0/RP0/CPU0:router(config-cgn)# service-type nat44 nat1
RP/0/RP0/CPU0:router(config-cgn-nat44)# inside-vrf insidevrf1
RP/0/RP0/CPU0:router(config-cgn-invrf)# external-logging netflow version 9
RP/0/RP0/CPU0:router(config-cgn-invrf-af-extlog)# server
RP/0/RP0/CPU0:router(config-cgn-invrf-af-extlog-server)# address 10.10.0.0 port 50
```

| Command                              | Description                                                                                                    |
|--------------------------------------|----------------------------------------------------------------------------------------------------|
| address (NAT44 NetflowV9), on page 8 | Enables the IPv4 address of the server that is used for logging the entries for the Network Address Translation (NAT) table. |

| Command                                             | Description                                                                                                    |
|-----------------------------------------------------|----------------------------------------------------------------------------------------------------|
| external-logging (NAT44 Netflow), on page 92        | Enables external logging of a NAT44 instance.                                                                                                 |
| inside-vrf (NAT44), on page 101                     | Enters inside VRF configuration mode for a NAT44 instance.                                                                                    |
| path-mtu (NAT44 Netflow Version 9), on page<br>128  | Configures the path Maximum Transmission Unit (MTU) for the netflowv9-based external-logging facility for the inside VRF of a NAT44 instance. |
| refresh-rate (NAT44 Netflow Version 9), on page 158 | Configures the refresh rate to log NetFlow-based external logging information for an inside VRF of a CGN instance.                            |
| service cgn, on page 168                            | Enables an instance for the CGN application.                                                                                                  |
| show cgn nat44 statistics, on page 232              | Displays the contents of the NAT44 CGN instance statistics.                                                                                   |
| timeout (NAT44 Netflow Version 9), on page 277      | Configures the frequency at which the netflow-v9 template is refreshed or resent to the netflow-v9 server.                                    |

# service cgn

To enable an instance for the CGN application, use the **service cgn** command in global configuration mode. To disable the instance of the CGN application, use the **no** form of this command.

service cgn instance-name

| •  |              | -   | -    |       |
|----|--------------|-----|------|-------|
| ~· | <b>/ntax</b> | Hac | cri  | ntını |
| U  | viitan       | DCO | GI I | ULIU  |

instance-name Name of the CGN instance that is configured.

**Command Default** 

None

**Command Modes** 

Global configuration

## **Command History**

| Release       | Modification                 |
|---------------|------------------------------|
| Release 3.9.1 | This command was introduced. |

## **Usage Guidelines**

The **service cgn** command enters CGN configuration mode.

## Task ID

| Task<br>ID | Operations     |
|------------|----------------|
| cgn        | read,<br>write |

## **Examples**

The following example shows how to configure the instance named cgn1 for the CGN application:

RP/0/RP0/CPU0:router# configure
RP/0/RP0/CPU0:router(config)# service cgn cgn1
RP/0/RP0/CPU0:router(config-cgn)#

# service-location (CGN)

To enable the particular instance of the CGN application on the active and standby locations, use the **service-location** command in CGN configuration mode. To disable the instance that runs at the location of the CGN application, use the **no** form of this command.

service-location preferred-active node-id [preferred-standby node-id]

## **Syntax Description**

| preferred-active node-id  | Specifies the location in which the active CGN application starts. The <i>node-id</i> argument is entered in the <i>rack/slot/module</i> notation.             |
|---------------------------|----------------------------------------------------------------------------------------------------|
| preferred-standby node-id | (Optional) Specifies the location in which the standby CGN application starts. The <i>node-id</i> argument is entered in the <i>rack/slot/module</i> notation. |

#### **Command Default**

None

#### **Command Modes**

CGN configuration

## **Command History**

| Release       | Modification                 |
|---------------|------------------------------|
| Release 3.9.1 | This command was introduced. |

## **Usage Guidelines**

No specific guidelines impact the use of this command.

#### Task ID

| Task<br>ID | Operations     |
|------------|----------------|
| cgn        | read,<br>write |

## **Examples**

The following example shows how to specify active and standby locations for the CGN application:

RP/0/RP0/CPU0:router# configure
RP/0/RP0/CPU0:router(config)# servi

RP/0/RP0/CPU0:router(config) # service cgn cgn1

 $\label{eq:red-config-cgn-nat44} \texttt{RP/0/RP0/CPU0:} router (\texttt{config-cgn-nat44}) ~ \texttt{\#} ~ \textbf{service-location} ~ \textbf{preferred-active} ~ \textbf{0/1/CPU0} \\ \texttt{RP/0/RP0/CPU0:} router (\texttt{config-cgn-nat44}) ~ \texttt{\#} ~ \textbf{service-location} ~ \textbf{preferred-active} ~ \textbf{0/1/CPU0:} \\ \texttt{RP/0/RP0/CPU0:} router (\texttt{config-cgn-nat44}) ~ \texttt{\#} ~ \textbf{service-location} ~ \textbf{preferred-active} ~ \textbf{0/1/CPU0:} \\ \texttt{RP/0/RP0/CPU0:} router (\texttt{config-cgn-nat44}) ~ \texttt{\#} ~ \textbf{service-location} ~ \textbf{preferred-active} ~ \textbf{0/1/CPU0:} \\ \texttt{RP/0/RP0/CPU0:} router (\texttt{config-cgn-nat44}) ~ \texttt{\#} ~ \textbf{service-location} ~ \textbf{preferred-active} ~ \textbf{0/1/CPU0:} \\ \texttt{RP/0/RP0/CPU0:} router (\texttt{config-cgn-nat44}) ~ \texttt{\#} ~ \textbf{service-location} ~ \textbf{preferred-active} ~ \textbf{0/1/CPU0:} \\ \texttt{RP/0/RP0/CPU0:} router (\texttt{config-cgn-nat44}) ~ \texttt{\#} ~ \textbf{service-location} ~ \textbf{preferred-active} ~ \textbf{0/1/CPU0:} \\ \texttt{RP/0/RP0/CPU0:} router (\texttt{config-cgn-nat44}) ~ \texttt{\#} ~ \textbf{service-location} ~ \textbf{preferred-active} ~ \textbf{0/1/CPU0:} \\ \texttt{RP/0/RP0/CPU0:} router (\texttt{config-cgn-nat44}) ~ \texttt{\#} ~ \textbf{service-location} ~ \textbf{preferred-active} ~ \textbf{0/1/CPU0:} \\ \texttt{RP/0/RP0/CPU0:} router (\texttt{config-cgn-nat44}) ~ \texttt{\#} ~ \textbf{service-location} ~ \textbf{preferred-active} ~ \textbf{0/1/CPU0:} \\ \texttt{RP/0/RP0/CPU0:} router (\texttt{config-cgn-nat44}) ~ \texttt{\#} ~ \textbf{service-location} ~ \textbf{preferred-active} ~ \textbf{0/1/CPU0:} \\ \texttt{RP/0/RP0/CPU0:} router (\texttt{config-cgn-nat44}) ~ \texttt{\#} ~ \textbf{preferred-active} ~ \textbf{0/1/CPU0:} \\ \texttt{RP/0/RP0/CPU0:} router (\texttt{config-cgn-nat44}) ~ \texttt{RP/0/RP0/CPU0:} \\ \texttt{RP/0/RP0/CPU0:} router (\texttt{config-cgn-nat44}) ~ \texttt{RP/0/RP0/CPU0:} \\ \texttt{RP/0/RP0/CPU0:} router (\texttt{config-cgn-nat44}) ~ \texttt{RP/0/RP0/CPU0:} \\ \texttt{RP/0/RP0/CPU0:} router (\texttt{config-cgn-nat44}) ~ \texttt{RP/0/RP0/CPU0:} \\ \texttt{RP/0/RP0/CPU0:} router (\texttt{config-cgn-nat44}) ~ \texttt{RP/0/RP0/CPU0:} \\ \texttt{RP/0/RP0/CPU0:} router (\texttt{config-cgn-nat44}) ~ \texttt{RP/0/RP0/CPU0:} \\ \texttt{RP/0/RP0/CPU0:} router (\texttt{config-cgn-nat44}) ~ \texttt{RP/0/RP0/CPU0:} \\ \texttt{RP/0/RP0/CPU0:} router (\texttt{config-cgn-nat44}) ~ \texttt{RP/0/RP0/CPU0:} \\ \texttt{RP/0/RP0/CPU0:} router (\texttt{config-cgn-nat44}) ~ \texttt{RP/0/RP0/CPU0:} \\ \texttt{RP/0/RP0/CPU0:} router (\texttt{config$ 

preferred-standby 0/4/CPU0

| Command                                     | Description                                         |
|---------------------------------------------|-----------------------------------------------------|
| hw-module service cgn location, on page 100 | Enables a CGN service role on a specified location. |
| interface ServiceApp, on page 102           | Enables the application SVI interface.              |
| interface ServiceInfra, on page 104         | Enables the infrastructure SVI interface.           |
| service cgn, on page 168                    | Enables an instance for the CGN application.        |

## service location MAP-T

To enable the particular instance of the CGN application on the active location, use the service-location command in CGN configuration mode. To disable the instance that runs at the location of the CGN application, use the no form of this command.

service-location preferred-activenode-id no service-location preferred-active node-id

#### **Syntax Description**

preferred-active node-id Specifies the location in which the active CGN application starts. The node-id argument is entered in the rack/slot/module notation.

#### **Command Default**

None

#### **Command Modes**

CGN configuration

## **Command History**

| Release       | Modification                 |
|---------------|------------------------------|
| Release 6.2.1 | This command was introduced. |

## **Usage Guidelines**

To use this command, you must be in a user group associated with a task group that includes appropriate task IDs. If the user group assignment is preventing you from using a command, contact your AAA administrator for assistance.

## Task ID

| Task<br>ID | Operations     |
|------------|----------------|
| cgn        | read,<br>write |

## **Examples**

The following example shows how to specify active locations for the CGN application:

RP/0/RSP0/CPU0:router# configure RP/0/RSP0/CPU0:router(config) # service cgv6 cgn1 RP/0/RSP0/CPU0:router(config-cgn) # service-location preferred-active node1

# service-location (interface)

To configure the location of a service for the infrastructure service virtual interface (SVI), use the **service-location** command in interface configuration mode. To disable this feature, use the **no** form of this command.

service-location node-id

## **Syntax Description**

node-id Specifies the ID of the node. The node-id argument is entered in the rack/slot/module notation.

## **Command Modes**

Interface configuration

#### **Command History**

| Release       | Modification                 |  |
|---------------|------------------------------|--|
| Release 3.9.1 | This command was introduced. |  |

## **Usage Guidelines**

No specific guidelines impact the use of this command.

## Task ID

| Iask<br>ID | Uperations     |
|------------|----------------|
| interface  | read,<br>write |
|            |                |

## **Examples**

The following example shows how to configure the service location for 0/1/CPU0:

```
RP/0/RP0/CPU0:router# configure
RP/0/RP0/CPU0:router(config)# interface ServiceInfra 1
RP/0/RP0/CPU0:router(config-if)# service-location 0/1/CPU0
```

# service redundancy failover service-type

To initiate failover services to the preferred standby location, use the **service redundancy failover service-type** command in EXEC mode.

service redundancy failover service-type secgn preferred-active node-id

| _        | _     | _    | _      |
|----------|-------|------|--------|
| Syntax   |       | wi n | 4i a . |
| .SVIIIAX | 11621 |      |        |

| secgn                    | Specifies the CGN service.                                                                                                    |
|--------------------------|----------------------------------------------------------------------------------------------------|
| preferred-active node-id | Specifies the location from where the failover must start. The <i>node-id</i> argument is entered in the <i>rack/slot/module</i> notation. |

## **Command Default**

None

#### **Command Modes**

**EXEC** 

#### **Command History**

| Release       | Modification                 |
|---------------|------------------------------|
| Release 4.0.0 | This command was introduced. |

## **Usage Guidelines**

No specific guidelines impact the use of this command.

#### Task ID

| Task<br>ID | Operations     |
|------------|----------------|
| cgn        | read,<br>write |

#### **Examples**

The following example shows how to initiate the failover services for the preferred standby location:

RP/0/RP0/CPU0:router# service redundancy failover service-type secgn preferred-active
0/1/cpu0

RP/0/RP0/CPU0:router#

# service redundancy revert service-type

To revert failed over services back to their preferred active location, use the **service redundancy revert service-type** command in EXEC mode.

service redundancy revert service-type secgn preferred-active node-id

| Syntax Description secgn | Specifies the CGN service. |                                                                                                    |
|--------------------------|----------------------------|----------------------------------------------------------------------------------------------------|
|                          | preferred-active node-id   | Specifies the location from where the failover must start. The <i>node-id</i> argument is entered in the <i>rack/slot/module</i> notation. |

**Command Default** 

None

**Command Modes** 

**EXEC** 

| Command | History |
|---------|---------|
|---------|---------|

| Release       | Modification                 |
|---------------|------------------------------|
| Release 4.0.0 | This command was introduced. |

## **Usage Guidelines**

No specific guidelines impact the use of this command.

## Task ID

| Task<br>ID | Operations     |
|------------|----------------|
| cgn        | read,<br>write |

#### **Examples**

The following example shows how to revert the failed over services for the preferred active location:

RP/0/RP0/CPU0:router#

service redundancy revert service-type secgn preferred-active 0/1/cpu0

RP/0/RP0/CPU0:router#

# service-type ds-lite

To enable a DS-Lite instance for the CGN application, use the **service-type ds-lite** command in CGN submode. To disable the DS-Lite instance of the CGN application, use the **no** form of this command.

service-type ds-lite instance-name [{address-family | aftr-tunnel-endpoint-address | alg | bulk-port-alloc | external-logging | ipv4-aftr-address | map | path-mtu | port-limit | protocol}]

## **Syntax Description**

| instance-name                | Specifies the name of the ds-lite instance that is configured. |
|------------------------------|----------------------------------------------------------------|
| address-family               | Configures the address family related information.             |
| aftr-tunnel-endpoint-address | Specifies the IPv6 address of the tunnel endpoint.             |
| alg                          | Configures the Application Level Gateway type to be used.      |
| bulk-port-alloc              | Allocates ports in bulk to reduce Netflow/Syslog data volume.  |
| external-logging             | Enables external logging.                                      |
| ipv4-aftr-address            | IPv4 address for ICMP messages.                                |
| map                          | IPv4 map address pool for inside addresses.                    |
| path-mtu                     | IPv6 mtu value.                                                |
| port-limit                   | Limits the number of entries per address.                      |
| protocol                     | Specifies the transport protocol used.                         |

#### **Command Default**

None

## **Command Modes**

CGN submode (CONFIG-CGN)

## **Command History**

| Release          | Modification                 |
|------------------|------------------------------|
| Release<br>4.2.1 | This command was introduced. |

## **Usage Guidelines**

No specific guidelines impact the use of this command.

#### Task ID

| Task<br>ID | Operations     |
|------------|----------------|
| cgn        | read,<br>write |

## **Examples**

This example shows how to configure the ds-lite instance for the CGN application:

RP/0/RP0/CPU0:router# configure
RP/0/RP0/CPU0:router(config)# service cgn cgn1
RP/0/RP0/CPU0:router(config-cgn)# service-type ds-lite ds-lite1

# service-type map-e

To create a MAP-E instance, use the **service-type map-e** command in MAP-E configuration mode. To delete the instance, use the **no** form of this command.

 $service-type \quad map-e \quad {\it instance-name} \\ \{address-family \mid aftr-endpoint-address \mid contiguous-ports \mid cpe-domain \mid path-mtu \mid sharing-ratio\}$ 

## **Syntax Description**

| instance-name         | Name of the MAP-E instance.                                                  |
|-----------------------|------------------------------------------------------------------------------|
| address-family        | Specifies the address family configuration.                                  |
| aftr-endpoint-address | Specifies the IPv6 address of Address Family Transition Router (AFTR).       |
| contiguous-ports      | Specifies the number of contiguous ports for a MAP-E instance.               |
| cpe-domain            | Specifies the Customer Premises Equipment (CPE ) domain parameters.          |
| path-mtu              | Specifies the Maximum Transmission Unit (MTU) value of the tunnel, in bytes. |
| sharing-ratio         | Configures the port sharing ratio. The value is in powers of 2.              |

## **Command Default**

None

## **Command Modes**

MAP-E configuration mode

## **Command History**

| Release          | Modification                 |
|------------------|------------------------------|
| Release<br>4.3.1 | This command was introduced. |

## **Usage Guidelines**

No specific guidelines impact the use of this command.

## Task ID

| Task<br>ID | Operation      |
|------------|----------------|
| cgn        | read,<br>write |

This example shows how to create a MAP-E instance:

RP/0/RP0/CPU0:router# configure

RP/0/RP0/CPU0:router(config) # service cgn cgn-inst
RP/0/RP0/CPU0:router(config-cgn) # service-type map-e map-e-inst

| Command                                   | Description                                                             |
|-------------------------------------------|-------------------------------------------------------------------------|
| address-family (MAP-E), on page 19        | Configures IPv4 or IPv6 address for a MAP-E instance.                   |
| aftr-endpoint-address (MAP-E), on page 25 | Configures the IPv6 address of Address Family Transition Router (AFTR). |
| contiguous-ports (MAP-E), on page 76      | Configures the number of contiguous ports for a MAP-E instance.         |
| cpe-domain (MAP-E), on page 78            | Configures the Customer Premises Equipment (CPE ) domain parameters.    |
| path-mtu (MAP-E), on page 126             | Configures the path Maximum Transmission Unit (MTU) of the tunnel.      |
| sharing-ratio (MAP-E), on page 192        | Configures the port sharing ratio.                                      |

# service-type map-t

To create a MAP-T instance, use the **service-type map-t** command in MAP-T configuration mode. To delete the instance, use the **no** form of this command.

service-type map-t *instance-name* {address-family | contiguous-ports | cpe-domain | external-domain | sharing-ratio | traceroute}

## **Syntax Description**

| instance-name    | Indicates the name of the MAP-T instance.                          |
|------------------|--------------------------------------------------------------------|
| address-family   | Specifies the address family configuration.                        |
| contiguous-ports | Specifies the Port Set ID (PSID) configuration.                    |
| cpe-domain       | Specifies the Customer Premises Equipment (CPE) domain parameters. |
| external-domain  | Specifies the external domain parameters.                          |
| sharing-ratio    | Configures the port sharing ratio. The value is in powers of 2.    |
| traceroute       | Specifies traceroute configuration.                                |

#### **Command Default**

None

## **Command Modes**

MAP-T configuration mode

## **Command History**

| Release          | Modification                 |
|------------------|------------------------------|
| Release<br>4.3.0 | This command was introduced. |

## **Usage Guidelines**

From Release 5.3.2, MAP-T is supported only on Cisco ASR 9000 High Density 100GE Ethernet line cards.

#### Task ID

| Task<br>ID | Operation      |
|------------|----------------|
| cgn        | read,<br>write |

This example shows how to create a MAP-T instance:

RP/0/RP0/CPU0:router# configure
RP/0/RP0/CPU0:router(config)# service cgn cgn-inst
RP/0/RP0/CPU0:router(config-cgn)# service-type map-t map-t-inst
RP/0/RP0/CPU0:router(config-cgn-map-t)#

| Command                            | Description                                           |
|------------------------------------|-------------------------------------------------------|
| address-family (MAP-T), on page 21 | Configures IPv4 or IPv6 address for a MAP-T instance. |

| Command                                | Description                                                                                                |
|----------------------------------------|----------------------------------------------------------------------------------------------------|
| clear cgn map-t statistics, on page 49 | Clears the statistics of a MAP-T instance.                                                                 |
| contiguous-ports (MAP-T), on page 77   | Configures the number of contiguous ports for a MAP-T instance.                                            |
| cpe-domain (MAP-T), on page 80         | Configures the Customer Premises Equipment (CPE ) domain parameters.                                       |
| external-domain (MAP-T), on page 88    | Configures the external domain's IPv6 prefix to convert IPv4 addresses into IPv6 addresses and vice versa. |
| sharing-ratio (MAP-T), on page 193     | Configures the port sharing ratio.                                                                         |
| show cgn map-t statistics, on page 209 | Displays the MAP-T instance statistics.                                                                    |
| traceroute (MAP-T), on page 284        | Configures traceroute translation algorithms.                                                              |

# service-type nat44

To enable a NAT 44 instance for the CGN application, use the **service-type nat44** command in CGN submode. To disable the NAT44 instance of the CGN application, use the **no** form of this command.

service-type nat44 instance-name [{alg | inside-vrf | portlimit | protocol | refresh-direction}]

## **Syntax Description**

| instance-name     | Name of the NAT44 instance that is configured.            |
|-------------------|-----------------------------------------------------------|
| alg               | Configures the Application Level Gateway type to be used. |
| inside-vrf        | Configures inside VRF.                                    |
| portlimit         | Limits the number of entries per address.                 |
| protocol          | Specifies the Transport protocol.                         |
| refresh-direction | NAT refresh direction to be used.                         |

#### **Command Default**

None

#### **Command Modes**

CGN submode (CONFIG-CGN)

#### **Command History**

| Release          | Modification                 |
|------------------|------------------------------|
| Release<br>4.0.0 | This command was introduced. |

## **Usage Guidelines**

The NAT44 instance name must be unique across all CGN NAT44 and NAT64 stateless instance names.

#### Task ID

| Task<br>ID | Operations     |
|------------|----------------|
| cgn        | read,<br>write |

## Examples

This example shows how to configure the NAT44 instance named nat1 for the CGN application:

RP/0/RP0/CPU0:router# configure
RP/0/RP0/CPU0:router(config)# service cgn cgn1
RP/0/RP0/CPU0:router(config-cgn)# service-type nat44 nat1

# service-type nat64 (Stateful NAT64)

To create a NAT64 stateful instance, use the **service-type nat64** command in NAT64 configuration mode. To delete the instance, use the **no** form of this command. A maximum of 64 instances can be created.

 $service-type \ \ nat 64 \ \ stateful \ \ in stance-name \\ \{address-family \ | \ ipv6-prefix \ | \ ipv4 \ | \ ubit-reserved \ | \ portlimit \ | \ protocol \ | \ fragment-timeout \ | \ external-logging \ | \ filter-policy \}$ 

## **Syntax Description**

| stateful         | Specifies the IPv4 to IPv6 stateful translation.                 |
|------------------|------------------------------------------------------------------|
| instance-name    | Indicates the name of the NAT64 stateful instance.               |
| address-family   | Specifies the address family configuration.                      |
| alg              | Specifies the Application Level Gateway (ALG) to be used.        |
| ipv6-prefix      | Specifies the IPv6 prefix to translate an IPv4 address to IPv6.  |
| ipv4             | Specifies the IPv4 address.                                      |
| portlimit        | Limits the number of entries per address.                        |
| protocol         | Specifies the one of the transport protocol - ICMP, TCP, or UDP. |
| fragment-timeout | Specifies the time interval for fragment storage.                |
| external-logging | Enables external logging.                                        |
| filter-policy    | Configures address-dependent filtering policy.                   |
| ubit-reserved    | Enable reserving ubits in IPv6 address                           |
|                  |                                                                  |

#### **Command Default**

None

#### **Command Modes**

NAT64 configuration mode

#### **Command History**

| Release          | Modification                 |
|------------------|------------------------------|
| Release<br>4.3.0 | This command was introduced. |

## **Usage Guidelines**

No specific guidelines impact the use of this command.

#### Task ID

| Task<br>ID | Operation      |
|------------|----------------|
| cgn        | read,<br>write |

This example shows how to create a NAT64 stateful instance:

```
RP/0/RP0/CPU0:router# configure
RP/0/RP0/CPU0:router(config)# service cgn cgn-inst
RP/0/RP0/CPU0:router(config-cgn)# service-type nat64 stateful nat64-inst
RP/0/RP0/CPU0:router(config-cgn-nat64-stateful)#
```

| Command                                               | Description                                                                            |
|-------------------------------------------------------|----------------------------------------------------------------------------------------|
| address-family (Stateful NAT64), on page 23           | Configures IPv4 or IPv6 address on a NAT64 instance.                                   |
| alg rtsp (Stateful NAT64), on page 33                 | Configures Real Time Streaming Protocol (RTSP) as the Application-Level Gateway (ALG). |
| dynamic-port-range (Stateful NAT64), on page 85       | Configures ports dynamically.                                                          |
| external-logging (Stateful NAT64 Netflow), on page 94 | Enables external logging of a NAT64 Stateful instance.                                 |
| fragment-timeout (Stateful NAT64), on page 99         | Specifies time interval to store packet fragments.                                     |
| ipv4 (Stateful NAT64), on page 109                    | Assigns ipv4 address pool.                                                             |
| ipv6-prefix (Stateful NAT64), on page 113             | Converts an IPv6 address to an IPv4 address.                                           |
| portlimit (Stateful NAT64), on page 137               | Restricts the number of ports used by an IPv6 address.                                 |
| protocol (Stateful NAT64), on page 150                | Enters the ICMP, TCP, and UDP protocol configuration mode.                             |
| refresh-direction (Stateful NAT64), on page 156       | Specifies the outbound refresh direction.                                              |
| tcp-policy (Stateful NAT64), on page 271              | Enables TCP policy that allows IPv4 initiated TCP sessions.                            |
| ubit-reserved (Stateful NAT64), on page 290           | Enables reserving ubits in an IPv6 address.                                            |

# service-type nat64 (Stateless)

Use the **service-type nat64** command to create a nat64 stateless application. To delete the nat64 stateless application, use the **no** form of this command.

service-type nat64 stateless instance [{address-family | traceroute | ipv6-prefix | ubit-reserved}]

#### **Syntax Description**

| stateless      | Specifies the IPv4 to IPv6 Stateless translation.                               |
|----------------|---------------------------------------------------------------------------------|
| instance       | Indicates the name of the NAT64 stateless instance.                             |
| address-family | Specifies the address-family related configuration.                             |
| traceroute     | Indicates the traceroute related configuration.                                 |
| ipv6-prefix    | Specifies the IPv6 prefix to be used to translate IPv4 address to IPv6 address. |
| ubit-reserved  | Enables reserving ubits in IPv6 address.                                        |

#### **Command Default**

None

#### **Command Modes**

**CONFIG-CGN** 

#### **Command History**

| Release          | Modification                 |
|------------------|------------------------------|
| Release<br>4.1.0 | This command was introduced. |

## **Usage Guidelines**

The NAT64 stateless instance name must be unique across all the CGN NAT44 and NAT64 stateless instance names. There can only be 64 service-type NAT64 configurations per Roddick line card or chassis spanning over different cards.

#### Task ID

| Task<br>ID | Operation      |
|------------|----------------|
| cgn        | read,<br>write |

This example shows how to configure the nat64 stateless instance named xlat1 for the CGN application:

```
RP/0/RP0/CPU0:router# configure
RP/0/RP0/CPU0:router(config)# service cgn cgn1
RP/0/RP0/CPU0:router(config-cgn)# service-type nat64 stateless xlat1
```

## service-type tunnel v6rd

To create an IPv6 Rapid Deployment (6RD) tunnel application, use the **service-type tunnel** command in CGN submode. To delete this instance of the 6RD tunnel application, use the **no** form of this command.

### **Syntax Description**

| v6rd              | Specifies the 6RD configuration.                             |
|-------------------|--------------------------------------------------------------|
| instance          | Name of the 6RD instance.                                    |
| address-family    | Specifies the address-family related configuration.          |
| br                | Specifies the border relay related configuration.            |
| path-mtu          | Specifies the IPv6 MTU value.                                |
| reassembly-enable | Enables the reassembly operation.                            |
| reset-df-bit      | Enables resetting of DF bit.                                 |
| tos               | Specifies the type of service to be used for IPv4 tunnel.    |
| ttl               | Specifies the time to live value to be used for IPv4 tunnel. |

#### Command Default

None

#### **Command Modes**

CGN submode

### **Command History**

| Release          | Modification                 |
|------------------|------------------------------|
| Release<br>4.1.0 | This command was introduced. |

#### **Usage Guidelines**

There can be 64 service-type 6RD tunnel configurations for each line card or chassis spanning over different cards.

### Task ID

| Task<br>ID | Operation      |
|------------|----------------|
| cgn        | read,<br>write |

This example shows how to configure the 6RD tunnel instance for the CGN application:

RP/0/RP0/CPU0:router# configure
RP/0/RP0/CPU0:router(config)# service cgn cgn1
RP/0/RP0/CPU0:router(config-cgn)# service-type tunnel v6rd 6rd1
RP/0/RP0/CPU0:router(config-cgn-tunnel-6rd)#

## session (NAT44)

To configure the timeout values for both active and initial sessions for TCP or UDP, use the **session** command in NAT44 protocol configuration mode. To revert to the default value for the TCP or UDP session timeouts, use the **no** form of this command.

session {active | initial} timeout seconds

### **Syntax Description**

| active  | <b>tive</b> Configures the active session timeout for both TCP and UDP. The default value for UDP act session timeout is 120 seconds. |  |
|---------|----------------------------------------------------------------------------------------------------|--|
| initial | Configures the initial session timeout.                                                                                               |  |
| timeout | Configures the timeout for either active or initial sessions.                                                                         |  |
| seconds | Timeout for either active or initial sessions. Range is from 1 to 65535.                                                              |  |

#### **Command Default**

If the value for the UDP initial session timeout is not configured, the default value for the UDP initial session timeout is 30.

If the value for the UDP active session timeout is not configured, the default value for the UDP active session timeout is 120.

If the value for the TCP initial session timeout is not configured, the default value for the TCP initial session timeout is 120.

If the value for the TCP active session timeout is not configured, the default value for the TCP active session timeout is 1800 (30 minutes).

#### **Command Modes**

NAT44 protocol configuration

#### **Command History**

| Release       | Modification                 |
|---------------|------------------------------|
| Release 3.9.1 | This command was introduced. |

#### **Usage Guidelines**

We recommend that you configure the timeout values for the protocol sessions carefully. For example, the values for the protocol and NAT functions must be configured properly.

If the **no** form of this command is specified, the following guidelines apply:

- UDP initial session timeout value reverts back to the default value of 30.
- UDP active session timeout value reverts back to the default value of 120.
- TCP initial session timeout value reverts back to the default value of 120.
- TCP active session timeout value reverts back to the default value of 1800.

#### Task ID

| Task<br>ID | Operations     |
|------------|----------------|
| cgn        | read,<br>write |

#### **Examples**

This example shows how to configure the initial session timeout value as 90 for TCP:

```
RP/0/RP0/CPU0:router# configure
RP/0/RP0/CPU0:router(config)# service cgn cgn1
RP/0/RP0/CPU0:router(config-cgn)# service-type nat44 nat1
RP/0/RP0/CPU0:router(config-cgn-nat44)# protocol tcp
RP/0/RP0/CPU0:router(config-cgn-proto)# session initial timeout 90
```

This example shows how to configure the active timeout value as 90 for TCP:

```
RP/0/RP0/CPU0:router# configure
RP/0/RP0/CPU0:router(config) # service cgn cgn1
RP/0/RP0/CPU0:router(config-cgn) # service-type nat44 nat1
RP/0/RP0/CPU0:router(config-cgn-nat44) # protocol tcp
RP/0/RP0/CPU0:router(config-cgn-proto) # session active timeout 90
```

This example shows how to configure the initial timeout value as 90 for UDP:

```
RP/0/RP0/CPU0:router# configure
RP/0/RP0/CPU0:router(config)# service cgn cgn1
RP/0/RP0/CPU0:router(config-cgn)# service-type nat44 nat1
RP/0/RP0/CPU0:router(config-cgn-nat44)# protocol udp
RP/0/RP0/CPU0:router(config-cgn-proto)# session initial timeout 90
```

This example shows how to configure the active timeout value as 90 for UDP:

```
RP/0/RP0/CPU0:router# configure
RP/0/RP0/CPU0:router(config)# service cgn cgn1
RP/0/RP0/CPU0:router(config-cgn)# service-type nat44 nat1
RP/0/RP0/CPU0:router(config-cgn-nat44)# protocol udp
RP/0/RP0/CPU0:router(config-cgn-proto)# session active timeout 90
```

| Command                                         | Description                                                                                                    |
|-------------------------------------------------|----------------------------------------------------------------------------------------------------|
| protocol (NAT44)                                |                                                                                                    |
| service cgn, on page 168                        | Enables an instance for the CGN application.                                                                        |
| show cgn nat44 inside-translation, on page 217  | Displays the translation table entries for an inside-address to outside-address for a specified NAT44 CGN instance. |
| show cgn nat44 outside-translation, on page 223 | Displays the outside-address to inside-address translation details for a specified NAT44 instance.                  |
| timeout (NAT44), on page 275                    | Configures the timeout for the ICMP session for a CGN instance.                                                     |

## session (DS-LITE)

To configure the timeout values for both active and initial sessions for TCP or UDP, use the **session** command in CGN DS-Lite protocol configuration mode. To return to the default value for the session timeouts, use the **no** form of this command.

session {active | init} timeout seconds

#### **Syntax Description**

| active  | Configures the active session timeout for both TCP and UDP. The default value for UDP active session timeout is 120 seconds. |
|---------|----------------------------------------------------------------------------------------------------|
| init    | Configures the initial session timeout.                                                                                      |
| timeout | Configures the timeout for either active or initial sessions.                                                                |
| seconds | Timeout for either active or initial sessions. Range is from 1 to 65535.                                                     |

#### **Command Default**

If the value for the UDP initial session timeout is not configured, the default value for the UDP initial session timeout is 30.

If the value for the UDP active session timeout is not configured, the default value for the UDP active session timeout is 120.

If the value for the TCP initial session timeout is not configured, the default value for the TCP initial session timeout is 120.

If the value for the TCP active session timeout is not configured, the default value for the TCP active session timeout is 1800 (30 minutes).

#### **Command Modes**

CGN DS-Lite protocol configuration

#### **Command History**

| Release          | Modification                 |  |
|------------------|------------------------------|--|
| Release<br>4.2.1 | This command was introduced. |  |

## **Usage Guidelines**

We recommend that you configure the timeout values for the protocol sessions carefully. For example, the values for the protocol and NAT functions must be configured properly.

If the **no** form of this command is specified, the following guidelines apply:

- UDP initial session timeout value reverts back to the default value of 30.
- UDP active session timeout value reverts back to the default value of 120.
- TCP initial session timeout value reverts back to the default value of 120.
- TCP active session timeout value reverts back to the default value of 1800.

#### Task ID

| Task<br>ID | Operations     |
|------------|----------------|
| cgn        | read,<br>write |

#### **Examples**

This example shows how to configure the initial session timeout value as 90 for TCP:

```
RP/0/RP0/CPU0:router# configure
RP/0/RP0/CPU0:router(config)# service cgn cgn1
RP/0/RP0/CPU0:router(config-cgn)# service-type ds-lite ds-lite1
RP/0/RP0/CPU0:router(config-cgn-ds-lite)# protocol tcp
RP/0/RP0/CPU0:router(config-cgn-proto)# session initial timeout 90
```

This example shows how to configure the active timeout value as 90 for TCP:

```
RP/0/RP0/CPU0:router# configure
RP/0/RP0/CPU0:router(config)# service cgn cgn1
RP/0/RP0/CPU0:router(config-cgn)# service-type ds-lite ds-lite1
RP/0/RP0/CPU0:router(config-cgn-ds-lite)# protocol tcp
RP/0/RP0/CPU0:router(config-cgn-proto)# session active timeout 90
```

This example shows how to configure the initial timeout value as 90 for UDP:

```
RP/0/RP0/CPU0:router# configure
RP/0/RP0/CPU0:router(config)# service cgn cgn1
RP/0/RP0/CPU0:router(config-cgn)# service-type ds-lite ds-lite1
RP/0/RP0/CPU0:router(config-cgn-ds-lite)# protocol udp
RP/0/RP0/CPU0:router(config-cgn-proto)# session initial timeout 90
```

This example shows how to configure the active timeout value as 90 for UDP:

```
RP/0/RP0/CPU0:router# configure
RP/0/RP0/CPU0:router(config) # service cgn cgn1
RP/0/RP0/CPU0:router(config-cgn) # service-type ds-lite ds-lite1
RP/0/RP0/CPU0:router(config-cgn-ds-lite) # protocol udp
RP/0/RP0/CPU0:router(config-cgn-proto) # session active timeout 90
```

## session-logging (DS-LITE Netflow9)

To enable session logging for a DS-Lite instance, use the **session-logging** command in DS-Lite configuration mode.

To disable session logging, use the **no** form of this command.

#### session-logging

## **Syntax Description**

This command has no keywords or arguments.

#### **Command Default**

By default, session logging is disabled.

#### **Command Modes**

DS-Lite configuration mode

#### **Command History**

| Release          | Modification                 |
|------------------|------------------------------|
| Release<br>4.3.0 | This command was introduced. |

#### **Usage Guidelines**

No specific guidelines impact the use of this command.

#### Task ID

| Task<br>ID | Operation      |
|------------|----------------|
| cgn        | read,<br>write |

This example shows how to enable session logging for a DS-Lite instance:

```
RP/0/RP0/CPU0:router# configure
RP/0/RP0/CPU0:router(config)# service cgn cgn-inst
RP/0/RP0/CPU0:router(config-cgn)# service-type ds-lite ds-lite-inst
RP/0/RP0/CPU0:router(config-cgn-nat44)# inside-vrf vrf-inst
RP/0/RP0/CPU0:router(config-cgn-invrf)# external-logging netflow version 9
RP/0/RP0/CPU0:router(config-cgn-invrf-af-extlog)# server
RP/0/RP0/CPU0:router(config-cgn-invrf-af-extlog-server)# session logging
```

#### **Related Commands**

| Command Des | cription |
|-------------|----------|
|-------------|----------|

session-logging (NAT44 Netflow Version 9), on page 190 Enables session logging for a NAT44 instance.

## session-logging (NAT44 Netflow Version 9)

To enable session logging for a NAT44 instance, use the **session-logging** command in NAT44 configuration mode.

To disable session logging, use the **no** form of this command.

#### session-logging

## **Syntax Description**

This command has no keywords or arguments.

#### **Command Default**

By default, session logging is disabled.

#### **Command Modes**

NAT44 configuration mode

#### **Command History**

| Release          | Modification                 |
|------------------|------------------------------|
| Release<br>4.3.0 | This command was introduced. |

#### **Usage Guidelines**

No specific guidelines impact the use of this command.

#### Task ID

| Task<br>ID | Operation      |
|------------|----------------|
| cgn        | read,<br>write |

This example shows how to enable session logging for a NAT44 instance:

```
RP/0/RP0/CPU0:router# configure
RP/0/RP0/CPU0:router(config)# service cgn cgn-inst
RP/0/RP0/CPU0:router(config-cgn)# service-type nat44 nat-44-inst
RP/0/RP0/CPU0:router(config-cgn-nat44)# inside-vrf vrf-inst
RP/0/RP0/CPU0:router(config-cgn-invrf)# external-logging netflow version 9
RP/0/RP0/CPU0:router(config-cgn-invrf-af-extlog)# server
RP/0/RP0/CPU0:router(config-cgn-invrf-af-extlog-server)# session logging
```

| Command                                         | Description                                     |
|-------------------------------------------------|-------------------------------------------------|
| session-logging (DS-LITE Netflow9), on page 189 | Enables session logging for a DS-Lite instance. |

## session-logging (Stateful NAT64 Netflow Version 9)

To enable session logging for a NAT64 Stateful instance, use the **session-logging** command in NAT64 Stateful configuration mode.

To disable session logging, use the **no** form of this command.

#### session-logging

## **Syntax Description**

This command has no keywords or arguments.

#### **Command Default**

By default, session logging is disabled.

#### **Command Modes**

Stateful NAT64 configuration mode

### **Command History**

| Release          | Modification                 |
|------------------|------------------------------|
| Release<br>4.3.0 | This command was introduced. |

#### **Usage Guidelines**

No specific guidelines impact the use of this command.

#### Task ID

| Task<br>ID | Operation      |
|------------|----------------|
| cgn        | read,<br>write |

This example shows how to enable session logging for a NAT64 Stateful instance:

```
RP/0/RP0/CPU0:router# configure
RP/0/RP0/CPU0:router(config)# service cgn cgn-inst
RP/0/RP0/CPU0:router(config-cgn)# service-type nat64 stateful nat64-inst
RP/0/RP0/CPU0:router(config-cgn-nat64-stateful)# external-logging netflow version 9
RP/0/RP0/CPU0:router(config-cgn-nat64-stateful)# server
RP/0/RP0/CPU0:router(config-cqn-nat64-extlog-server)# session logging
```

| Command                                                      | Description                                                                                                |
|--------------------------------------------------------------|----------------------------------------------------------------------------------------------------|
| address (Stateful NAT64 Netflow Version 9), on page 12       |                                                                                                    |
| path-mtu (Stateful NAT64 Netflow Version 9), on page 130     | Sets the Maximum Transmission Unit (MTU) of the path to log NetFlow-based external logging information.    |
| refresh rate (Stateful NAT64 Netflow Version 9), on page 162 | Configures the refresh rate to log NetFlow-based external logging information.                             |
| timeout (Stateful NAT64 Netflow Version 9), on page 279      | Configures the frequency at which the netflow-v9 template is refreshed or resent to the netflow-v9 server. |

# sharing-ratio (MAP-E)

To configure the port sharing ratio, use the **sharing-ratio** command in MAP-E configuration mode. To undo the configuration, use the **no** form of this command.

#### sharing-ratio value

## **Syntax Description**

*value* Value of the port sharing ratio in powers of 2. The range is from 1 to 32768.

#### **Command Default**

None

#### **Command Modes**

MAP-E configuration

#### **Command History**

| Release          | Modification                 |
|------------------|------------------------------|
| Release<br>4.3.1 | This command was introduced. |

#### **Usage Guidelines**

No specific guidelines impact the use of this command.

#### Task ID

| Task<br>ID | Operation      |
|------------|----------------|
| cgn        | read,<br>write |

This example shows how to configure the port sharing ratio:

RP/0/RP0/CPU0:router# configure
RP/0/RP0/CPU0:router(config)# service cgn cgn-inst
RP/0/RP0/CPU0:router(config-cgn)# service-type map-e map-e-inst
RP/0/RP0/CPU0:router(config-cgn-map e)# sharing-ratio 8

| Command                                   | Description                                                             |
|-------------------------------------------|-------------------------------------------------------------------------|
| address-family (MAP-E), on page 19        | Configures IPv4 or IPv6 address for a MAP-E instance.                   |
| aftr-endpoint-address (MAP-E), on page 25 | Configures the IPv6 address of Address Family Transition Router (AFTR). |
| contiguous-ports (MAP-E), on page 76      | Configures the number of contiguous ports for a MAP-E instance.         |
| cpe-domain (MAP-E), on page 78            | Configures the Customer Premises Equipment (CPE ) domain parameters.    |
| path-mtu (MAP-E), on page 126             | Configures the path Maximum Transmission Unit (MTU) of the tunnel.      |

# sharing-ratio (MAP-T)

To configure the port sharing ratio, use the **sharing-ratio** command in MAP-T configuration mode. To undo the configuration, use the **no** form of this command.

#### sharing-ratio value

## **Syntax Description**

value Specifies the value of the port sharing ratio. The range is from 1 to 32768 in powers of 2.

## **Command Default**

None

#### **Command Modes**

MAP-T configuration

#### **Command History**

| Release          | Modification                 |
|------------------|------------------------------|
| Release<br>4.3.0 | This command was introduced. |

#### **Usage Guidelines**

No specific guidelines impact the use of this command.

#### Task ID

| Task<br>ID | Operation      |
|------------|----------------|
| cgn        | read,<br>write |

This example shows how to configure the port sharing ratio:

```
RP/0/RP0/CPU0:router# configure
RP/0/RP0/CPU0:router(config)# service cgn cgn-inst
RP/0/RP0/CPU0:router(config-cgn)# service-type map-t map-t-inst
RP/0/RP0/CPU0:router(config-cgn-mapt)# sharing-ratio 8
```

| Command                                | Description                                                                                                |
|----------------------------------------|----------------------------------------------------------------------------------------------------|
| address-family (MAP-T), on page 21     | Configures IPv4 or IPv6 address for a MAP-T instance.                                                      |
| clear cgn map-t statistics, on page 49 | Clears the statistics of a MAP-T instance.                                                                 |
| contiguous-ports (MAP-T), on page 77   | Configures the number of contiguous ports for a MAP-T instance.                                            |
| cpe-domain (MAP-T), on page 80         | Configures the Customer Premises Equipment (CPE ) domain parameters.                                       |
| external-domain (MAP-T), on page 88    | Configures the external domain's IPv6 prefix to convert IPv4 addresses into IPv6 addresses and vice versa. |
| show cgn map-t statistics, on page 209 | Displays the MAP-T instance statistics.                                                                    |

| Command                         | Description                                   |
|---------------------------------|-----------------------------------------------|
| traceroute (MAP-T), on page 284 | Configures traceroute translation algorithms. |

# show cgn ds-lite inside-translation

To display the translation table entries for an inside-address to outside-address for a specified DS-Lite CGN instance, use the **show cgn ds-lite inside-translation** command in EXEC mode.

show cgn ds-lite instance-name inside-translation protocol {icmp | tcp | udp} [translation-type {alg | all | dynamic | pcp-explicit-dynamic | pcp-implicit-dynamic | static}] | tunnel-v6-source-address IPv6 address inside-address IPv4 address port start number end number

#### **Syntax Description**

| instance-name                        | Name of the DS- lite instance that is configured.                                       |
|--------------------------------------|-----------------------------------------------------------------------------------------|
| protocol                             | Displays the name of the protocols.                                                     |
| icmp                                 | Displays the ICMP protocol.                                                             |
| tcp                                  | Displays the TCP protocol.                                                              |
| udp                                  | Displays the UDP protocol.                                                              |
| translation-type                     | (Optional) Displays the translation type.                                               |
| alg                                  | (Optional) Displays only the ALG translation entries.                                   |
| all                                  | (Optional) Displays all the translation entries, for example, alg, dynamic, and static. |
| pcp-explicit-dynamic                 | Displays Port Control Protocol (PCP) explicit translation entries.                      |
| pcp-implicit-dynamic                 | Displays Port Control Protocol (PCP) implicit translation entries                       |
| dynamic                              | (Optional) Displays only the dynamic translation entries.                               |
| static                               | (Optional) Displays only the static translation entries.                                |
| tunnel-v6-source-addressIPv6 address | (Optional) Displays information for the IPv6 address family.                            |
| inside-addressaddress                | Displays the inside address.                                                            |
| port                                 | Displays the range of the port numbers.                                                 |
| start number                         | The start port from which the translation table entries should be displayed.            |
| end number                           | The end port till which the translation table entries should be displayed.              |

#### **Command Default**

None

## **Command Modes**

Exec

#### **Command History**

| Release          | Modification                 |
|------------------|------------------------------|
| Release<br>4.2.1 | This command was introduced. |

## **Syntax Description**

This command has no keywords or arguments.

## Task ID

| Task<br>ID | Operation |
|------------|-----------|
| cgn        | read      |

This example displays the translation table entries for a particular DS-Lite instance:

| DSLite instance 10.1.1.1   | : dslite1, | Tunnel-                  | Source-Addre              | ess : 2001 :db8     | ::1, Inside Sourc                  | e Address                          |
|----------------------------|------------|--------------------------|---------------------------|---------------------|------------------------------------|------------------------------------|
| Outside<br>Address         | Protocol   | Inside<br>Source<br>Port | Outside<br>Source<br>Port | Translation<br>Type | Inside<br>to<br>Outside<br>Packets | Outside<br>to<br>Inside<br>Packets |
| 132.16.6.65<br>132.16.6.65 | tcp<br>udp | 314<br>11333             | 5554<br>43337             | dyn<br>dyn          | 875364<br>334333                   | 5345<br>873334                     |

This example shows the sample output for PCP translations:

RP/0/RP0/CPU0:router

show cgn ds-lite dsl1 inside-translation protocol udp inside-translation inside-vrf red inside-address 11.11.11.12 port start 1 end 65535

Inside-translation details

NAT44 instance : dsl1 Inside-VRF : red

| Outside<br>Address | Protocol   | Inside<br>Source<br>Port | Outside<br>Source<br>Port | Translation<br>Type          | Inside<br>to<br>Outside<br>Packets | Outside<br>to<br>Inside<br>Packets |
|--------------------|------------|--------------------------|---------------------------|------------------------------|------------------------------------|------------------------------------|
| 200.10.1.78        | udp<br>udp | 14<br>14                 | 34655<br>34655            | pcp_explicit<br>pcp_implicit | 7<br>7                             | 0                                  |

# show cgn ds-lite outside-translation

To display the outside-address to inside-address translation details for a specified NAT44 instance, use the **show cgn nat44 outside-translation** command in EXEC mode.

show cgn nat44 instance-name outside-translation protocol {icmp | tcp | udp} [translation-type {alg | all | dynamic | pcp-explicit-dynamic | pcp-implicit-dynamic | static}] outside-address address port start number end number

### **Syntax Description**

| instance-name        | Name of the NAT44 instance that is configured.                                          |
|----------------------|-----------------------------------------------------------------------------------------|
| protocol             | Displays the name of the protocols.                                                     |
| icmp                 | Displays the ICMP protocol.                                                             |
| tcp                  | Displays the TCP protocol.                                                              |
| udp                  | Displays the UDP protocol.                                                              |
| translation-type     | (Optional) Displays the translation type.                                               |
| alg                  | (Optional) Displays only the ALG translation entries.                                   |
| all                  | (Optional) Displays all the translation entries, for example, alg, dynamic, and static. |
| pcp-explicit-dynamic | Displays Port Control Protocol (PCP) explicit translation entries.                      |
| pcp-implicit-dynamic | Displays Port Control Protocol (PCP) implicit translation entries                       |
| dynamic              | (Optional) Displays only the dynamic translation entries.                               |
| static               | (Optional) Displays only the static translation entries.                                |
| outside-address      | Displays the outside address for the inside VRF.                                        |
| address              | Outside address.                                                                        |
| port                 | Displays the range of the port numbers.                                                 |
| start number         | Displays the start of the port number.                                                  |
| end number           | Displays the end of the port number.                                                    |
|                      |                                                                                         |

## **Command Default**

None

#### **Command Modes**

**EXEC** 

#### **Command History**

| Release          | Modification                 |
|------------------|------------------------------|
| Release<br>4.2.1 | This command was introduced. |

## **Usage Guidelines**

No specific guidelines impact the use of this command.

## Task ID

| Task<br>ID | Operations |
|------------|------------|
| cgn        | read       |

## **Example**

This example displays the translation table entries for an outside address for a particular DS-Lite instance:

| DSLite instance: 100.1.1.1       | dslite1,                 | Tunnel-Source             | e-Address : 200     | 1 :db8 ::1, Outsid                 | e Source Address                   |
|----------------------------------|--------------------------|---------------------------|---------------------|------------------------------------|------------------------------------|
| Inside Protocol<br>Address       | Inside<br>Source<br>Port | Outside<br>Source<br>Port | Translation<br>Type | Inside<br>to<br>Outside<br>Packets | Outside<br>to<br>Inside<br>Packets |
| 10.16.6.65 tcp<br>10.16.6.65 udp | 314<br>11333             | 5554<br>43337             | dyn<br>dyn          | 875364<br>334333                   | 5345<br>873334                     |

# show cgn ds-lite pool utilization

To display the outside address pool utilization details for a specified DS-Lite instance, use the **show cgn ds-lite pool-utilization** command in EXEC mode.

show cgn ds-lite instance-name pool-utilization address-range start-address end-address

#### **Syntax Description**

| ds-liteinstance-name | Name of the ds-lite instance that is configured.                                                                                             |
|----------------------|----------------------------------------------------------------------------------------------------|
| address-range        | Displays the range for the outside address.                                                                                                  |
| start-address        | Range for the start address of the outside address pool. The range of the IPv4 addresses cannot be more than 255 consecutive IPv4 addresses. |
| end-address          | Range for the end address of the outside address pool.                                                                                       |

#### **Command Default**

None

#### **Command Modes**

**EXEC** 

#### **Command History**

| Release          | Modification                 |
|------------------|------------------------------|
| Release<br>4.2.1 | This command was introduced. |

## **Usage Guidelines**

No specific guidelines impact the use of this command.

#### Task ID

| Task<br>ID | Operations |
|------------|------------|
| cgn        | read       |

This example displays the utilization of the outside address pool for a DS-Lite instance:

DS-Lite instance: dslite1

Outside Number Number
Address of of
Free ports Used ports

17.16.6.23 123 64388
17.16.6.120 58321 6190
17.16.6.98 98 64413
17.16.6.2 1234 60123

# show cgn ds-lite session

To display all the active destination sessions for a given source IPv4 address and port number per DS-Lite instance, use the **show cgn ds-lite session** command in EXEC mode.

show cgn ds-lite instance-name session protocol  $\{icmp \mid tcp \mid udp\}$  [translation-type  $\{alg \mid all \mid dynamic \mid static\}$ ] [tunnel-v6-source-address IPv6 address inside-address IPv4 address port port number

### **Syntax Description**

| session                  | Specifies the active session for a given source IP address and port.                    |
|--------------------------|-----------------------------------------------------------------------------------------|
| instance-name            | Name of the DS-Lite instance that is configured.                                        |
| protocol                 | Displays the name of the protocols.                                                     |
| icmp                     | Displays the ICMP protocol.                                                             |
| tep                      | Displays the TCP protocol.                                                              |
| udp                      | Displays the UDP protocol.                                                              |
| translation-type         | (Optional) Displays the translation type.                                               |
| alg                      | (Optional) Displays only the ALG translation entries.                                   |
| all                      | (Optional) Displays all the translation entries, for example, alg, dynamic, and static. |
| dynamic                  | (Optional) Displays only the dynamic translation entries.                               |
| static                   | (Optional) Displays only the static translation entries.                                |
| ipv4                     | (Optional) Displays information for the IPv4 address family.                            |
| tunnel-v6-source-address | Specifies the source tunnel IPv6 address.                                               |
| IPv6 address             | IPv6 address.                                                                           |
| inside-address           | Displays the inside address for the inside Virtual Routing Forwarding (VRF).            |
| IPv4 address             | IPv4 address of the source.                                                             |
| port                     | Port number of the source.                                                              |
| port-number              | Specifies the port number range from 1 to 65535.                                        |

#### **Command Default**

None

## **Command Modes**

Exec

#### **Command History**

| Release          | Modification                 |
|------------------|------------------------------|
| Release<br>4.3.0 | This command was introduced. |

#### **Usage Guidelines**

No specific guidelines impact the use of this command.

## Task ID

| Task<br>ID | Operation |
|------------|-----------|
| cgn        | read      |

This example shows how to display all the active destination sessions for a given source IPv4 address and port number per DS-Lite instance:

RP/0/RP0/CPU0:router#

show cgn ds-lite ds-lite-inst session protocol tcp translation-type alg inside-address 10.1.1.50 port 123

Session details:

-----

DS-Lite instance: ds-lite-inst

Outside address: 12.168.6.231

Outside port: 235

Translation type: alg

Protocol: tcp

-----

Destination IP Destination Port 209.85.231.104 100

209.85.231.104 100 209.85.231.106 200

.

•

209.85.231.178 579

## show cgn ds-lite statistics

To display the contents of the DS-Lite instance statistics, use the **show cgn ds-lite statistics** command in EXEC mode.

show cgn ds-lite instance-name statistics

### **Syntax Description**

instance-name Name of the configured DS-Lite instance.

#### **Command Default**

None

#### **Command Modes**

**EXEC** 

#### **Command History**

| Release          | Modification                 |
|------------------|------------------------------|
| Release<br>4.2.1 | This command was introduced. |

#### **Usage Guidelines**

No specific guidelines impact the use of this command.

#### Task ID

| Task<br>ID | Operations |
|------------|------------|
| cgn        | read       |

This command displays the statistics corresponding to DS-Lite instances:

Statistics summary of cgn: 'cgn1'
Number of active translations: 45631
Translations create rate: 5678
Translations delete rate: 6755
Inside to outside forward rate: 977
Outside to inside forward rate: 456
Inside to outside drops port limit exceeded: 0
Inside to outside drops system limit reached: 0
Inside to outside drops resource depletion: 0
Outside to inside drops no translation entry: 0
Pool address totally free: 195
Pool address used: 23

The following table describes the fields seen as shown in the above example:

| Name                                                          | Description                                    |
|---------------------------------------------------------------|------------------------------------------------|
| Number of active translations                                 | Translation entries allocated in the database. |
| Translations create rate/ Translations delete rate            | Rate in sessions per second.                   |
| Inside to outside forward rate/Outside to inside forward rate | Rate in packets per second.                    |

| Inside to outside drops port limit exceeded  | Packets dropped because the port-limit for the inside user has exceeded. |
|----------------------------------------------|--------------------------------------------------------------------------|
| Inside to outside drops system limit reached | Packets dropped as a result of reaching the system limit.                |
| Inside to outside drops resource depletion   | Packets dropped because no public L4 port could be allocated.            |
| Outside to inside drops no translation entry | Packets dropped due to lack of entry in the translation database.        |
| Pool address totally free                    | Addresses available from the pool.                                       |
| Pool address used                            | Addresses utilized from the pool.                                        |

| Command                                           | Description                                                                                                    |
|---------------------------------------------------|----------------------------------------------------------------------------------------------------|
| show cgn ds-lite inside-translation, on page 195  | Displays the translation table entries for an inside-address to outside-address for a specified DS-Lite CGN instance |
| show cgn ds-lite outside-translation, on page 197 |                                                                                                    |
| show cgn ds-lite pool utilization, on page 199    |                                                                                                    |

## show cgn map-e statistics

To display the MAP-E instance statistics, use the **show cgn map-e statistics** command in EXEC mode.

show cgn map-e instance-name statistics

#### **Syntax Description**

| instance-name | Name of the configured MAP-E instance.                     |
|---------------|------------------------------------------------------------|
| statistics    | Specifies the statistics of the configured MAP-E instance. |

#### **Command Default**

None

#### **Command Modes**

**EXEC** 

#### **Command History**

| Release          | Modification                 |
|------------------|------------------------------|
| Release<br>4.3.1 | This command was introduced. |

#### **Usage Guidelines**

No specific guidelines impact the use of this command.

## Task ID

| Task<br>ID | Operations |
|------------|------------|
| cgn        | read       |

MAP-E IPv4 to IPv6 counters:

#### **Examples**

This output shows the statistics entries for a MAP-E instance:

RP/0/RP0/CPU0:router# show cgn map-e ml statistics

```
______
Total Incoming Count: 0
Total Drop Count: 0
Total Output Count : 0
TCP Incoming Count: 0
TCP Output Count : 0
UDP Incoming Count : 0
UDP Output Count : 0
ICMPv4 Incoming Count: 0
ICMPv4 Output Count: 0
Invalid UIDB Drop Count: 0
NoDb Drop Count: 0
TTL Expire Drop Count : 0
Invalid IP Destination Drop Count : 0
Packet Exceeding Path MTU Drop Count: 0
Unsupported Protocol Drop Count: 0
ICMPv4 Generated for TTL Expire Count : 0
```

```
ICMPv4 Generated for Error Count: 0
ICMPv4 Packets Rate-Limited Count : 0
TCP MSS Changed Count: 0
MAP-E IPv6 to IPv4 counters:
______
Total Incoming Count : 0
Total Drop Count: 0
Total Output Count : 0
TCP Incoming Count: 0
TCP Output Count : 0
UDP Incoming Count: 0
UDP Output Count : 0
ICMPv4 Incoming Count: 0
ICMPv4 Output Count : 0
Invalid UIDB Drop Count : 0
NoDb Drop Count: 0
TTL Expire Drop Count : 0
Invalid IPv6 Destination Drop Count: 0
Invalid Source Prefix Drop Count: 0
Unsupported Protocol Drop Count: 0
ICMPv6 Input Count : 0
ICMPv6 Invalid UIDB Drop Count : 0
ICMPv6 NoDb Drop Count : 0
ICMPv6 TTL Expire Drop Count : 0
ICMPv6 Invalid IPv6 Destination Drop Count : 0
ICMPv6 Unsupported Type Drop Count : 0
ICMPv6 Invalid NxtHdr Drop Count: 0
ICMPv6 Frag Drop Count: 0
ICMPv6 Forus Count: 0
ICMPv6 Echo Response Received Count: 0
ICMPv6 Echo Replies Count : 0
ICMPv6 Translated to ICMPV4 Output Count : 0
ICMPv6 Generated for TTL Expire Count : 0
ICMPv6 Generated for Error Count: 0
ICMPv6 Packets Rate-Limited Count : 0
TCP MSS Changed Count: 0
MAP-E IPv4 Frag counters received from V4 cloud:
______
Total Input Count: 0
Total Drop Count: 0
Reassembled Output Count : 0
TCP Input Count: 0
UDP Input Count: 0
ICMPv4 Input Count: 0
Invalid UIDB Drop Count: 0
NoDb Drop Count: 0
Unsupported Protocol Drop Count : 0
Throttled Count : 0
Timeout Drop Count: 0
Duplicates Drop Count : 0
MAP-E Inner IPv4 Frag counters received from V6 cloud:
```

```
Total Input Count : 0
Total Drop Count : 0
Total Output Count : 0

TCP Input Count : 0
UDP Input Count : 0
ICMPv4 Input Count : 0

Invalid Source Prefix Drop Count : 0
Unsupported Protocol Drop count : 0
Throttled Count : 0
Timeout Drop Count : 0
Duplicates Drop Count : 0

ICMPv6 Generated for Error Count : 0
ICMPv6 Packets Rate-Limited Count : 0
TCP MSS Changed Count : 0
```

| Name                    | Description                                                                                                   |
|-------------------------|----------------------------------------------------------------------------------------------------|
| Total incoming count    | Total number of packets coming from the public network                                                        |
| Total Drop Count        | Total number of packets dropped by the router                                                                 |
| Total Output Count      | Total number of packets equal to<br>the difference between the<br>incoming packets and the dropped<br>packets |
| TCP Incoming Count      | Number of TCP packets coming from the public network                                                          |
| TCP Output Count        | Number of TCP packets that were sent out                                                                      |
| UDP Incoming Count      | Number of UDP packets coming from the public network                                                          |
| UDP Output Count        | Number of UDP packets that were sent out                                                                      |
| ICMPv4 Incoming Count   | Number of ICMPv4 packets embedded in the IPv6 packets                                                         |
| ICMPv4 Output Count     | Number of ICMP packets sent out                                                                               |
| Invalid UIDB Drop Count | Number of packets dropped due to the UIDB entries being invalid                                               |
| NoDb Drop Count         | Number of packets dropped due to the absence of any mapping                                                   |

| TTL Expire Drop Count                    | Number of packets dropped due to the expiry of TTL.                                                                |
|------------------------------------------|----------------------------------------------------------------------------------------------------|
| Invalid IP Destination Drop Count        | Number of packets dropped due to the destination IP address being invalid                                          |
| Packet Exceeding Path MTU Drop Count     | Number of large packets dropped as they are too big and exceed the MTU size                                        |
| Unsupported Protocol Drop Count          | Number of packets dropped as they do not belong to any of the three supported protocols such as TCP, UDP, and ICMP |
| ICMPv4 Generated for TTL Expire Count    | Number of ICMPv4 packets generated when TTL expires                                                                |
| ICMPv4 Generated for Error Count         | Number of ICMPv4 packets generated for different error conditions                                                  |
| ICMPv4 Packets Rate-Limited Count        | Number of ICMPv4 packets that were not generated due to rate limit                                                 |
| TCP MSS Changed Count                    | Number of TCP packets for which<br>the MSS (Maximum Size<br>Segment) value has been changed                        |
| Reassembled Output Count                 | Number of fragmented packets that have been reassembled                                                            |
| Invalid Source Prefix Drop Count         | Number of packets dropped due to the prefix check failure                                                          |
| ICMPv6 Invalid NxtHdr Drop Count         | Number of ICMPv6 packets as their protocol header does not consist ICMP                                            |
| ICMPv6 Frag Drop Count                   | Number of ICMPv6 packets dropped due to the fragmentation                                                          |
| ICMPv6 Forus Count                       |                                                                                                    |
| ICMPv6 Echo Response Received Count      | Number of ICMPv6<br>acknowledgment packets for echo<br>replies                                                     |
| ICMPv6 Echo Replies Count                | Number of ICMPv6 echo requests sent                                                                                |
| ICMPv6 Translated to ICMPV4 Output Count | Number of ICMPv6 packets that were translated to ICMPv4 packets                                                    |

| Throttled Count              | Number of excess fragments that were dopped                                               |
|------------------------------|-------------------------------------------------------------------------------------------|
| Timeout Drop Count           | Number of packets that were dropped as all the fragments of that packet were not received |
| <b>Duplicates Drop Count</b> | Number of fragmented packets dropped as they were duplicates                              |

| Command                                | Description                                |
|----------------------------------------|--------------------------------------------|
| clear cgn map-e statistics, on page 46 | Clears all statistics of a MAP-E instance. |

## show cgn map-t statistics

To display the MAP-T instance statistics, use the **show cgn map-t statistics** command in EXEC mode.

show cgn map-t instance-name statistics

#### **Syntax Description**

| instance-name | Specifies the name of the configured MAP-T instance.       |
|---------------|------------------------------------------------------------|
| statistics    | Specifies the statistics of the configured MAP-T instance. |

#### **Command Default**

None

#### **Command Modes**

**EXEC** 

#### **Command History**

| Release          | Modification                 |
|------------------|------------------------------|
| Release<br>4.3.0 | This command was introduced. |

#### **Usage Guidelines**

No specific guidelines impact the use of this command.

#### Task ID

| Task<br>ID | Operations |
|------------|------------|
| cgn        | read       |

## **Examples**

This output shows the statistics entries for a MAP-T instance:

RP/0/RP0/CPU0:router# show cgn map-t m1 statistics

MAP-T IPv6 to IPv4 counters:

\_\_\_\_\_\_

```
TCP Incoming Count: 0
TCP NonTranslatable Drop Count: 0
TCP Invalid NextHdr Drop Count: 0
TCP No Db Drop Count: 0
TCP Translated Count: 0
UDP Incoming Count: 0
UDP NonTranslatable Drop Count: 0
UDP Invalid Next Hdr Drop Count: 0
UDP No Db Drop Count: 0
UDP Translated Count: 0
ICMP Total Incoming Count: 0
ICMP No DB Drop Count: 0
ICMP Fragment drop count: 0
ICMP Invalid NxtHdr Drop Count: 0
ICMP Nontranslatable Drop Count: 0
ICMP Nontranslatable Fwd Count: 0
ICMP UnsupportedType Drop Count: 0
ICMP Err Translated Count: 0
```

```
ICMP Query Translated Count: 0
Subsequent Fragment Incoming Count: 0
Subsequent Fragment NonTranslateable Drop Count: 0
Invalid NextHdr Drop Count: 0
Subsequent Fragment No Db Drop Count: 0
Subsequent Fragment Translated Count: 0
Extensions/Options Incoming Count: 0
Extensions/Options Drop Count: 0
Extensions/Options Forward Count: 0
Extensions/Options No DB drop Count: 0
Unsupported Protocol Count: 0
MAP-T IPv4 to IPv6 counters:
TCP Incoming Count: 0
TCP No Db Drop Count: 0
TCP Translated Count: 0
UDP Incoming Count: 0
UDP No Db Drop Count: 0
UDP Translated Count: 0
UDP FragmentCrc Zero Drop Count: 0
UDP CrcZeroRecy Sent Count: 0
UDP CrcZeroRecy Drop Count: 0
ICMP Total Incoming Count: 0
ICMP No Db Drop Count: 0
ICMP Fragment drop count: 0
ICMP UnsupportedType Drop Count: 0
ICMP Err Translated Count: 0
ICMP Query Translated Count: 0
Subsequent Fragment Incoming Count: 0
Subsequent Fragment No Db Drop Count: 0
Subsequent Fragment Translated Count: 0
Options Incoming Count: 0
Options Drop Count: 0
Options Forward Count: 0
Options No DB drop Count: 0
Unsupported Protocol Count: 0
ICMP generated counters :
_____
IPv4 ICMP Messages generated count: 0
IPv6 ICMP Messages generated count: 0
```

The following table describes the fields seen as shown in the above example:

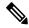

Note

The same field description is applicable to IPv4 and IPv6 packets appropriately.

| Name               | Description                     |
|--------------------|---------------------------------|
| TCP Incoming Count | Number of incoming TCP packets. |

| TCP NonTranslatable Drop Count                  | Number of TCP packets dropped without translating.              |
|-------------------------------------------------|-----------------------------------------------------------------|
| TCP Invalid NextHdr Drop Count                  | Packets dropped due to invalid Next hop.                        |
| TCP No Db Drop Count                            | Packets dropped because of missing MAP-T configuration.         |
| TCP Translated Count                            | Number of TCP packets translated.                               |
| UDP Incoming Count                              | Number of incoming UDP packets.                                 |
| UDP NonTranslatable Drop Count                  | Number of UDP packets dropped without translating.              |
| UDP Invalid Next Hdr Drop Count                 | Packets dropped due to invalid Next hop.                        |
| UDP No Db Drop Count                            | Indicates missing MAP-T configuration.                          |
| UDP Translated Count                            | Number of UDP packets translated.                               |
| ICMP Total Incoming Count                       | Number of incoming ICMP packets.                                |
| ICMP No DB Drop Count                           | Packets dropped because of missing MAP-T configuration.         |
| ICMP Fragment drop count                        | Number of ICMP fragments dropped.                               |
| ICMP Invalid NextHdr Drop Count                 | Packets dropped due to invalid Next hop.                        |
| ICMP Nontranslatable Drop Count                 | Number of ICMP packets dropped without translating.             |
| ICMP Nontranslatable Forward Count              | Number of ICMP packets forwarded without translating.           |
| ICMP UnsupportedType Drop Count                 | Number of ICMP packets dropped because of the unsupported type. |
| ICMP Error Translated Count                     | Number of ICMP packets with error in translation.               |
| ICMP Query Translated Count                     | Number of translated IPv6 to IPv4 ICMP query output packets.    |
| <b>Subsequent Fragment Incoming Count</b>       | Number of incoming fragments                                    |
| Subsequent Fragment NonTranslateable Drop Count | Number of fragments dropped without translating.                |

| Invalid NextHdr Drop Count               | Number of packets dropped because of invalid next hop.                                |
|------------------------------------------|---------------------------------------------------------------------------------------|
| Subsequent Fragment No Db Drop Count     | Number of fragments dropped.                                                          |
| Subsequent Fragment Translated Count     | Number of fragments translated.                                                       |
| <b>Extensions/Options Incoming Count</b> | Incoming packets with extended options in the header                                  |
| Extensions/Options Drop Count            | Packets dropped with extended options in the header.                                  |
| <b>Extensions/Options Forward Count</b>  | Packets forwarded with extended options in the header.                                |
| Extensions/Options No DB drop Count      | Packets dropped due to missing configuration and with extended options in the header. |
| Unsupported Protocol Count               | Packets dropped due to unsupported Layer-4 protocol.                                  |

| Command                                | Description                                                                                                |
|----------------------------------------|----------------------------------------------------------------------------------------------------|
| address-family (MAP-T), on page 21     | Configures IPv4 or IPv6 address for a MAP-T instance.                                                      |
| clear cgn map-t statistics, on page 49 | Clears the statistics of a MAP-T instance.                                                                 |
| contiguous-ports (MAP-T), on page 77   | Configures the number of contiguous ports for a MAP-T instance.                                            |
| cpe-domain (MAP-T), on page 80         | Configures the Customer Premises Equipment (CPE) domain parameters.                                        |
| external-domain (MAP-T), on page 88    | Configures the external domain's IPv6 prefix to convert IPv4 addresses into IPv6 addresses and vice versa. |
| sharing-ratio (MAP-T), on page 193     | Configures the port sharing ratio.                                                                         |
| traceroute (MAP-T), on page 284        | Configures traceroute translation algorithms.                                                              |

## show cgn nat44 inside-vrf counters

To display the counters for sequence-check, use the **show cgn nat44 inside-vrf counters** command in EXEC mode.

show cgn nat44 instance-name inside-vrf instance-name counters

#### **Syntax Description**

| counters      | Lists the counters for TCP sequence check |
|---------------|-------------------------------------------|
| instance-name | The name of the NAT44 instance            |

#### **Command Default**

None

#### **Command Modes**

**EXEC** 

#### **Command History**

| Release       | Modification                         |
|---------------|--------------------------------------|
| Release 5.1.1 | This command was introduced.         |
| Release 5.2.0 | Additional counters were introduced. |

#### **Usage Guidelines**

No specific guidelines impact the use of this command.

#### Task ID

| Task<br>ID | Operation      |
|------------|----------------|
| cgn        | read,<br>write |

## Example

The following example shows the counters for TCP sequence check.

RP/0/RP0/CPU0:router# show cgn nat44 nat1 inside-vrf vrf1 counters

```
Counters summary of NAT44 instance: 'nat1'
Number of Out2In drops due to TCP sequence mismatch: 0
Number of Outside to inside TCP sequence mismatch: 0
Total number of sessions created due to Out2In packets: 0
Number of Out2In drops due to end point filtering: 0
Number of translations created: 2019
Number of translations deleted: 2017
Number of sessions created: 190000
Number of sessions deleted: 170000
Syslog/Netflow translation create records generated: 0
Syslog/Netflow sessions create records generated: 0
Syslog/Netflow sessions delete records generated: 0
Syslog/Netflow sessions delete records generated: 0
Number of Netflow packets generated: 0
```

```
Number of Syslog packets generated: 0
Dropped Netflow packets due to congestion: 0
Dropped Syslog packets due to congestion: 0
Average usage of bulk allocated ports: 0
Average number of bulk-allocations made: 0
```

The following table describes the fields seen in the output of the **show cgn nat44 inside-vrf counters** as shown in the above example:

| Name                                                   | Description                                                                          |
|--------------------------------------------------------|--------------------------------------------------------------------------------------|
| Number of Out2In drops due to TCP sequence mismatch    | Number of packets dropped for not being in the sequence                              |
| Number of Outside to inside TCP sequence mismatch      | Number of TCP packets dropped for not being in the sequence                          |
| Total number of sessions created due to Out2In packets | Number of sessions created with both Inside-to-Outside and Outside-to-Inside packets |
| Number of Out2In drops due to end point filtering      | Number of packets dropped if Endpoint-Dependent<br>Mapping is configured             |
| Number of translations created                         | Total number of translations created                                                 |
| Number of translations deleted                         | Total number of translations cleared after the timeout                               |
| Number of sessions created                             | Total number of sessions created                                                     |
| Number of sessions deleted                             | Total number of sessions deleted                                                     |
| Syslog/Netflow translation create records generated    | Number of translation create records generated for Syslog or NetFlow                 |
| Syslog/Netflow translation delete records generated    | Number of translation create records deleted for Syslog or NetFlow                   |
| Syslog/Netflow sessions create records generated       | Number of session create records generated for Syslog or NetFlow                     |
| Syslog/Netflow sessions delete records generated       | Number of session delete records generated for Syslog or NetFlow                     |
| Number of Netflow packets generated                    | Number of packets generated for NetFlow                                              |
| Number of Syslog packets generated                     | Number of packets generated for Syslog                                               |
| <b>Dropped Netflow packets due to congestion</b>       | Number of NetFlow packets dropped due to system errors                               |
| Dropped Syslog packets due to congestion               | Number of Syslog packets dropped due to system errors                                |
| Average usage of bulk allocated ports                  | Percentage of the usage of the bulk allocated ports                                  |
| Average number of bulk-allocations made                | Percentage of the bulk allocations made from all the possible locations              |

# show cgn nat44 greEntries

To display the GRE channels of a PPTP tunnel, use the **show cgn nat44 greEntries** command in EXEC mode.

show cgn nat44 instance-name greEntries inside-vrf vrf-name tunnel-address address pns-port port-number call-id start value end value

#### **Syntax Description**

| instance-name  | Name of the configured NAT44 instance.                                             |
|----------------|------------------------------------------------------------------------------------|
| greEntries     | GRE channels of the PPTP tunnel.                                                   |
| inside-vrf     | The Virtual Routing Forwarding (VRF) for which the translation details are needed. |
| vrf-name       | Name of the VRF.                                                                   |
| tunnel-address | Address of the PPTP Network Server (PNS).                                          |
| pns-port       | Port number of the PNS. The range is from 1 to 65535.                              |
| call-id        | Range of call IDs.                                                                 |
| value          | Value of the call IDs. The range is from 0 to 65535.                               |

#### **Command Default**

None

### **Command Modes**

Exec

## **Command History**

| Release          | Modification                 |
|------------------|------------------------------|
| Release<br>4.3.0 | This command was introduced. |

### **Usage Guidelines**

No specific guidelines impact the use of this command.

#### Task ID

| Task<br>ID | Operation |
|------------|-----------|
| cgn        | read      |

This example displays the GRE channel details:

RP/0/RP0/CPU0:router# show cgn nat44 nat1 greEntries

GRE-Channel details

NAT44 instance : instname
Inside-VRF : vrf name

In Call Id Out Call Id

## show cgn nat44 greEntries

xxxx yyyy aaaa bbbb

# show cgn nat44 inside-translation

To display the translation table entries for an inside-address to outside-address for a specified NAT44 CGN instance, use the **show cgn nat44 inside-translation** command in EXEC mode.

# **Syntax Description**

| instance-name        | Name of the NAT44 instance that is configured.                                                                  |
|----------------------|----------------------------------------------------------------------------------------------------|
| protocol             | Displays the name of the protocols.                                                                             |
| gre                  | Displays the GRE protocol.                                                                                      |
| icmp                 | Displays the ICMP protocol.                                                                                     |
| tcp                  | Displays the TCP protocol.                                                                                      |
| udp                  | Displays the UDP protocol.                                                                                      |
| translation-type     | (Optional) Displays the translation type.                                                                       |
| alg                  | (Optional) Displays only the ALG translation entries.                                                           |
| all                  | (Optional) Displays all the translation entries, for example, alg, dynamic, and static.                         |
| pcp-explicit-dynamic | Displays Port Control Protocol (PCP) explicit translation entries.                                              |
| pcp-implicit-dynamic | Displays Port Control Protocol (PCP) implicit translation entries                                               |
| dynamic              | (Optional) Displays only the dynamic translation entries.                                                       |
| static               | (Optional) Displays only the static translation entries.                                                        |
| ipv4                 | (Optional) Displays information for the IPv4 address family.                                                    |
| inside-vrf           | Displays the information for the inside VPN routing and forwarding (VRF) for the necessary translation details. |
| vrf-name             | Name of the inside VRF.                                                                                         |
| inside-address       | Displays the inside address for the inside VRF.                                                                 |
| address              | Inside address.                                                                                                 |

| port         | Displays the range of the port numbers.                                      |
|--------------|------------------------------------------------------------------------------|
| start number | The start port from which the translation table entries should be displayed. |
| end number   | The end port till which the translation table entries should be displayed.   |

#### **Command Default**

None

#### **Command Modes**

**EXEC** 

# **Command History**

| Release       | Modification                                |
|---------------|---------------------------------------------|
| Release 3.9.1 | This command was introduced.                |
| Release 4.0.0 | NAT44 instance was included to the command. |
| Release 4.3.0 | The keyword, <b>gre</b> was added.          |

#### **Usage Guidelines**

The **show cgn nat44 inside-translation** command displays the translation for entries that are based on the inside-vrf, inside IPv4 address, and the pool of the inside ports. The **inside-address** keyword must have a /32 address. Each entry is displayed with a field that informs whether it is static, ALG, or dynamic translation.

If the value of the translation type is not specified, all types of entries are displayed.

#### Task ID

| Task<br>ID | Operations |
|------------|------------|
| cgn        | read       |

# **Examples**

This example shows sample output from the **show cgn inside-translation** command:

RP/0/RP0/CPU0:router#

show cgn nat44 nat1 inside-translation protocol tcp inside-vrf insidevrf1 inside-address 192.168.6.23 port-range  $23\ 56$ 

Inside-translation details

-----

NAT44 instance : nat1

Inside-VRF : insidevrf1

| Outside<br>Address | Protocol | Inside<br>Source<br>Port | Outside<br>Source<br>Port | Translation<br>Type | Inside<br>to<br>Outside<br>Packets | Outside<br>to<br>Inside<br>Packets |
|--------------------|----------|--------------------------|---------------------------|---------------------|------------------------------------|------------------------------------|
| 12.168.6.231       | tcp      | 34                       | 2356                      | alg                 | 875364                             | 65345                              |
| 12.168.6.98        | tcp      | 56                       | 8972                      | static              | 78645                              | 56343                              |
| 12.168.2.12        | tcp      | 21                       | 2390                      | static              | 45638                              | 89865                              |
| 12.168.2.123       | tcp      | 34                       | 239                       | dynamic             | 809835                             | 67854                              |

•

.

•

•

12.168.2.123 tcp 34 3899 dynamic 9835 6785

This example shows the sample output for PPTP and GRE:

RP/0/RP0/CPU0:router

show cgn nat44 inst1 inside-translation protocol gre inside-vrf ivrf inside-address 11.11.11.2 port start 1 end 65535

Inside-translation details
----NAT44 instance : inst1
Inside-VRF : ivrf

| Outside<br>Address | Pr   | rotocol | Inside<br>Source<br>Port | Outside<br>Source<br>Port | Translation<br>Type | Inside<br>to<br>Outside<br>Packets | Outside<br>to<br>Inside<br>Packets |
|--------------------|------|---------|--------------------------|---------------------------|---------------------|------------------------------------|------------------------------------|
| 52.52.52           | .215 | gre     | 21                       | 61746                     | alg                 | 0                                  | 359423                             |
| 52.52.52           | .215 | gre     | 23                       | 32489                     | alg                 | 0                                  | 359423                             |
| 52.52.52           | .215 | gre     | 29                       | 5940                      | alg                 | 0                                  | 359423                             |

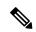

Note

There is no Inside-to-Outside accounting during GRE translation. The value is always 'zero'.

This example shows the sample output for PCP translations:

RP/0/RP0/CPU0:router

show cgn nat44 nat1 inside-translation protocol udp inside-translation inside-vrf red inside-address 11.11.11.12 port start 1 end 65535

Inside-translation details

NAT44 instance : nat1 Inside-VRF : red

| Outside<br>Address | Protocol   | Inside<br>Source<br>Port | Outside<br>Source<br>Port | Translation<br>Type          | Inside<br>to<br>Outside<br>Packets | Outside<br>to<br>Inside<br>Packets |
|--------------------|------------|--------------------------|---------------------------|------------------------------|------------------------------------|------------------------------------|
| 100.0.0.217        | udp<br>udp | 14<br>14                 | 34655<br>34655            | pcp_explicit<br>pcp_implicit | 7<br>7                             | 0                                  |

This table describes the significant fields shown in the display.

Table 1: show cgn inside-translation Field Descriptions

| Field                     | Description                                                                             |
|---------------------------|-----------------------------------------------------------------------------------------|
| CGN instance              | Name of the CGN instance configured                                                     |
| Inside-VRF                | Name of the inside-vrf configured                                                       |
| Outside Address           | Outside IPv4 address                                                                    |
| Inside Source Port        | Inside Source Port Number                                                               |
| Outside Source Port       | Translated Source Port Number                                                           |
| Translation Type          | Type of Translation (All/ALG/Dynamic/pcp-explicit-dynamic/pcp-implicit-dynamic/Static). |
| Inside to Outside Packets | Outbound Packets.                                                                       |
| Outside to Inside Packets | Inbound Packets.                                                                        |

| Command                                         | Description                                                                                                |
|-------------------------------------------------|----------------------------------------------------------------------------------------------------|
| clear cgn nat44 inside-vrf , on page 55         | Clears translation database entries that are created dynamically for the specified inside VRF.             |
| clear cgn nat44 port, on page 59                | Clears the translation database entries that are created dynamically for the specified inside port number. |
| clear cgn nat44 protocol, on page 62            | Clears translation database entries that are created dynamically for the specified protocol.               |
| protocol (NAT44)                                |                                                                                                    |
| service cgn, on page 168                        | Enables an instance for the CGN application.                                                               |
| show cgn nat44 outside-translation, on page 223 | Displays the outside-address to inside-address translation details for a specified NAT44 instance.         |

# show cgn nat44 mapping

To display the mapping from a private IP address to a public IP address or from a public IP address to a private IP address for NAT44 in both the classic mode and the predefined mode, use the **show cgn nat44 mapping** command.

show cgn nat44 instance-name mapping {inside-address | outside-address} inside-vrf vrf-instance start-addr start address [end-addr end address]

# **Syntax Description**

| inside-address           | Displays the IPv4 address from the private pool.                                    |
|--------------------------|-------------------------------------------------------------------------------------|
| outside-address          | Displays the public IPv4 address.                                                   |
| vrf-instance             | Name of the VRF.                                                                    |
| start-addr start address | Start address for the IPv4 address range for which the mapping has to be displayed. |
| end-addr end address     | Last address of the IPv4 address range for which the mapping has to be displayed.   |

#### **Command Default**

None

#### **Command Modes**

Exec

# **Command History**

| Release          | Modification                 |
|------------------|------------------------------|
| Release<br>4.3.2 | This command was introduced. |

# **Usage Guidelines**

No specific guidelines impact the use of this command.

#### Task ID

| Task<br>ID | Operation |
|------------|-----------|
| cgn        | read      |

#### **Example**

RP/0/RP0/CPU0:router#

show cgn nat44 nat1 mapping inside-address inside-vrf ins1 start-addr 192.1.106.0 end-addr 192.1.107.37

Session details:

\_\_\_\_\_

NAT44 instance: nat1 VRF : ins1

\_\_\_\_\_

Inside Ip Outside IP Type Port Range Ports Used
Address Address

| 192.1.107.0  | 198.12.0.28 | Predefined | 29696-36863 | 0 |
|--------------|-------------|------------|-------------|---|
| 192.1.107.1  | 198.12.0.29 | Predefined | 29696-36863 | 1 |
| •            |             |            |             |   |
| •            |             |            |             |   |
| •            |             |            |             |   |
| •            |             |            |             |   |
| 192.1.107.37 | 198.12.0.57 | Predefined | 29696-36863 | 0 |

This table describes the significant fields shown in the display.

# Table 2: show cgn nat44 mapping Field Descriptions

| Field              | Description                                                                                                    |
|--------------------|----------------------------------------------------------------------------------------------------|
| NAT44 instance     | Name of the NAT44 instance configured                                                                                                    |
| inside-vrf         | Name of the VRF configured                                                                                                    |
| Outside IP Address | Public IPv4 address                                                                                                    |
| Inside IP Address  | IPv4 address from the private pool.                                                                                                    |
| Туре               | Type of the NAT mode.                                                                                                    |
| Port Range         | The range of ports defined for the public IP addresses to which the mapping is done.                                                                                                    |
| Ports Used         | Specifies the number of translations that are currently being used by the subscriber. The value 0 indicates that the subscriber is not using address translation at that moment. The value that is equal to the number of ports in the range indicates that the subscriber might have exceeded the allocated limit because of which some packets might be dropped. |

# show cgn nat44 outside-translation

To display the outside-address to inside-address translation details for a specified NAT44 instance, use the **show cgn nat44 outside-translation** command in EXEC mode.

show cgn nat44 instance-name outside-translation protocol  $\{gre \mid icmp \mid tcp \mid udp\}$  [translation-type  $\{alg \mid all \mid dynamic \mid pcp-explicit-dynamic \mid pcp-implicit-dynamic \mid static\}$ ] outside-address address port start number end number

### **Syntax Description**

| instance-name        | Name of the NAT44 instance that is configured.                                          |
|----------------------|-----------------------------------------------------------------------------------------|
| protocol             | Displays the name of the protocols.                                                     |
| gre                  | Displays the GRE protocol.                                                              |
| icmp                 | Displays the ICMP protocol.                                                             |
| tcp                  | Displays the TCP protocol.                                                              |
| udp                  | Displays the UDP protocol.                                                              |
| translation-type     | (Optional) Displays the translation type.                                               |
| alg                  | (Optional) Displays only the ALG translation entries.                                   |
| all                  | (Optional) Displays all the translation entries, for example, alg, dynamic, and static. |
| pcp-explicit-dynamic | Displays Port Control Protocol (PCP) explicit translation entries.                      |
| pcp-implicit-dynamic | Displays Port Control Protocol (PCP) implicit translation entries                       |
| dynamic              | (Optional) Displays only the dynamic translation entries.                               |
| static               | (Optional) Displays only the static translation entries.                                |
| outside-address      | Displays the outside address for the inside VRF.                                        |
| address              | Outside address.                                                                        |
| port                 | Displays the range of the port numbers.                                                 |
| start number         | Displays the start of the port number.                                                  |
| end number           | Displays the end of the port number.                                                    |
|                      |                                                                                         |

**Command Default** 

None

**Command Modes** 

**EXEC** 

# **Command History**

| Release       | Modification                                                                                   |
|---------------|------------------------------------------------------------------------------------------------|
| Release 3.9.1 | This command was introduced.                                                                   |
| Release 4.0.0 | The NAT44 instance was included to the command. The <b>address-family</b> keyword was removed. |

# Release 4.3.0 The keyword, **gre** was added.

# **Usage Guidelines**

If you want to display the entries for a single port, the value for the end port must be equal to that of the start port. Each entry is displayed with a field that informs whether it is static, ALG, or dynamic translation.

If no VRF is specified, the entries are displayed for the default VRF.

If the value of the translation type is not specified, all types of entries are displayed.

#### Task ID

| Task<br>ID | Operations |
|------------|------------|
| cgn        | read       |

#### **Examples**

This example shows sample output from the show cgn outside-translation command:

RP/0/RP0/CPU0:router#

show cgn nat44 nat1 outside-translation protocol tcp outside-vrf outsidevrf1 outside-address 10.64.23.45 port start 23 end 5

Outside-translation details

-----

NAT44 instance : nat1

Outside-VRF : outsidevrf1

| Outside<br>Address | Protocol | Outside<br>Destination<br>Port | Inside<br>Destination<br>Port | Translation<br>Type | Inside<br>to<br>Outside<br>Packets | Outside<br>to<br>Inside<br>Packets |
|--------------------|----------|--------------------------------|-------------------------------|---------------------|------------------------------------|------------------------------------|
| 13.16.6.23         | tcp      | 314                            | 56                            | dynamic             | 8753                               | 5345                               |
| 13.16.6.23         | tcp      | 819                            | 329                           | alg                 | 8901                               | 890                                |
| 13.16.6.23         | tcp      | 40                             | 178                           | alg                 | 97654                              | 4532                               |
| 13.16.6.23         | tcp      | 503                            | 761                           | static              | 43215                              | 8765                               |
| 13.16.6.23         | tcp      | 52                             | 610                           | dynamic             | 7645                               | 876                                |
|                    |          |                                |                               |                     |                                    |                                    |
|                    |          |                                |                               |                     |                                    |                                    |
|                    |          |                                |                               |                     |                                    |                                    |
|                    |          |                                |                               |                     |                                    |                                    |
| •                  |          |                                |                               |                     |                                    |                                    |
| 13.16.6.23         | tcp      | 390                            | 621                           | static              | 67532                              | 1234                               |

This example shows the sample output for PPTP and GRE:

RP/0/RP0/CPU0:router

show cgn nat44 inst1 outside-translation protocol gre outside-address 52.52.52.215 port start 1 end 65535

Outside-translation details

NAT44 instance : inst1
Outside-VRF : default

| Inside<br>Address | Protocol | Outside<br>Destination<br>Port | Inside<br>Destination<br>Port | Translation<br>Type | Inside<br>to<br>Outside<br>Packets | Outside<br>to<br>Inside<br>Packets |
|-------------------|----------|--------------------------------|-------------------------------|---------------------|------------------------------------|------------------------------------|
| 11.11.11.2        | gre      | 1492                           | 43605                         | alg                 | 0                                  | 359423                             |
| 11.11.11.2        | gre      | 3967                           | 43575                         | alg                 | 0                                  | 359423                             |
| 11.11.11.2        | gre      | 5940                           | 29                            | alg                 | 0                                  | 359423                             |

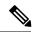

Note

There is no Inside-to-Outside accounting during GRE translation. The value is always 'zero'.

This table describes the significant fields shown in the display.

# Table 3: show cgn outside-translation Field Descriptions

| Field                     | Description                                                                                     |
|---------------------------|-------------------------------------------------------------------------------------------------|
| NAT44 instance            | Name of the NAT44 instance configured                                                           |
| Outside-VRF               | Name of the Outside VRF configured                                                              |
| Outside Address           | Outside IPv4 address                                                                            |
| Protocol                  | Protocol Type (TCP/UDP/ICMP)                                                                    |
| Outside Destination Port  | Outside Destination Port                                                                        |
| Inside Destination Port   | Inside Destination Port                                                                         |
| Translation Type          | Type of Translation ( Static/Dynamic/pcp-explicit-dynamic/pcp-implicit-dynamic/ALG/ Static+ALG) |
| Inside to Outside Packets | Outbound Packets                                                                                |
| Outside to Inside Packets | Inbound Packets                                                                                 |

| Command                                 | Description                                                                                                |
|-----------------------------------------|----------------------------------------------------------------------------------------------------|
| clear cgn nat44 inside-vrf , on page 55 | Clears translation database entries that are created dynamically for the specified inside VRF.             |
| clear cgn nat44 port, on page 59        | Clears the translation database entries that are created dynamically for the specified inside port number. |

| Command                                        | Description                                                                                                    |  |  |
|------------------------------------------------|----------------------------------------------------------------------------------------------------|--|--|
| clear cgn nat44 protocol, on page 62           | Clears translation database entries that are created dynamically for the specified protocol.                        |  |  |
| protocol (NAT44)                               |                                                                                                    |  |  |
| service cgn, on page 168                       | Enables an instance for the CGN application.                                                                        |  |  |
| show cgn nat44 inside-translation, on page 217 | Displays the translation table entries for an inside-address to outside-address for a specified NAT44 CGN instance. |  |  |

# show cgn nat44 pool-utilization

To display the outside address pool utilization details for a specified NAT44 instance, use the show cgn nat44 pool-utilization command in EXEC mode. The range of the IPv4 addresses must not be more than 255 consecutive IPv4 addresses. Any range beyond the specified limit may hog the CGSE processors resulting in unresponsive CGN commands and Health monitoring test failures which causes subsequent CGSE reload, if auto reload is not disabled.

show cgn nat44 instance-name pool-utilization inside-vrf vrf-name address-range start-address end-address

#### **Syntax Description**

| nat44instance-name | Name of the NAT44 instance that is configured.                                                                                               |
|--------------------|----------------------------------------------------------------------------------------------------|
| inside-vrf         | Displays the contents for the inside VRF.                                                                                                    |
| vrf-name           | Name for the inside VRF.                                                                                                    |
| address-range      | Displays the range for the outside address.                                                                                                  |
| start-address      | Range for the start address of the outside address pool. The range of the IPv4 addresses cannot be more than 255 consecutive IPv4 addresses. |
| end-address        | Range for the end address of the outside address pool.                                                                                       |

#### **Command Default**

None

#### **Command Modes**

**EXEC** 

#### **Command History**

| Release       | Modification                                           |
|---------------|--------------------------------------------------------|
| Release 3.9.1 | This command was introduced.                           |
| Release 4.0.0 | The NAT44 instance was included to the command syntax. |

### **Usage Guidelines**

The show cgn nat44 pool-utilization command displays the utilization of the outside address pool. In addition, this command displays the number of free and used ports per IPv4 address in the specified range.

#### Task ID

| Task<br>ID | Operations |
|------------|------------|
| cgn        | read       |

#### **Examples**

The following sample output shows the number of free and used global addresses and port numbers:

RP/0/RP0/CPU0:router# show cgn nat44 nat1 pool-utilization inside-vrf insidevrf4 address-range 17.16.6.23 20.12.23.1

Public-address-pool-utilization details NAT44 instance: nat1 VRF : insidevrf4 Number Outside Number Address Free ports Used ports ----- 
 17.16.6.23
 123

 17.16.6.120
 58321

 17.16.6.98
 98

 17.16.6.2
 1234
 64388 6190 64413 60123 18.12.6.12 678 52789

This table describes the significant fields shown in the display.

#### Table 4: show cgn pool-utilization Field Descriptions

| Field                | Description                                                             |
|----------------------|-------------------------------------------------------------------------|
| NAT44 instance       | Name of the NAT44 instance configured                                   |
| VRF                  | Name of the Inside VRF configured                                       |
| Outside Address      | Outside IPv4 address.                                                   |
| Number of Free Ports | Total number of Free ports available for the given Outside IPv4 address |
| Number of Used Ports | Total number of Used ports for the given Outside IPv4 address           |

| Command                         | Description                                                |
|---------------------------------|------------------------------------------------------------|
| inside-vrf (NAT44), on page 101 | Enters inside VRF configuration mode for a NAT44 instance. |

# show cgn nat44 pptpCounters

To display the statistics of NAT44 instance related to Point-to-Point Tunneling Protocol (PPTP) Application-Level Gateway (ALG), use the **show cgn nat44 pptpCounters** command in EXEC mode.

show cgn nat44 instance-name pptpCounters

# **Syntax Description**

instance-name Name of the configured NAT44 instance.

#### **Command Default**

None

#### **Command Modes**

**EXEC** 

# **Command History**

| Release          | Modification                 |
|------------------|------------------------------|
| Release<br>4.3.0 | This command was introduced. |

### **Usage Guidelines**

No specific guidelines impact the use of this command.

#### Task ID

| Task<br>ID | Operations |
|------------|------------|
| cgn        | read       |

This example shows the statistics of PPTP ALG:

RP/0/RP0/CPU0:router# show cgn nat44 nat1 pptpCounters

```
PPTP Alg counters of NAT44 instance: 'nat1'
pptp active tunnels
pptp active channels
gre in2out fwds
gre out2in fwds
                             : 0
gre in2out drops
gre out2in drops
                              : 0
pptp ctrl msg drops
start ctrl connection reqs
start ctrl connection reply
stop ctrl connection reqs
stop ctrl connection reply
                              : 0
echo reqs
echo reply
outbound connection regs
outbound connection reply
inbound connection reqs
                              : 0
inbound connection reply
                              : 0
inbound connection connected : 0
call clear reqs
                              . 0
call disconnect regs
wan error notify
                              : 0
                              : 0
set link info
```

# show cgn nat44 session

To display all the active destination sessions for a given source IPv4 address and port number per NAT44 instance, use the **show cgn nat44 session** command in EXEC mode.

show cgn nat44 instance-name session protocol {icmp | tcp | udp} [translation-type {alg | all | dynamic | static}] [inside-vrf vrf-instance inside-address IPv4 address port port number

# **Syntax Description**

| session          | Specifies the active session for a given source IP address and port.                                            |
|------------------|----------------------------------------------------------------------------------------------------|
| instance-name    | Name of the NAT44 instance that is configured.                                                                  |
| protocol         | Displays the name of the protocols.                                                                             |
| icmp             | Displays the ICMP protocol.                                                                                     |
| tcp              | Displays the TCP protocol.                                                                                      |
| udp              | Displays the UDP protocol.                                                                                      |
| translation-type | (Optional) Displays the translation type.                                                                       |
| alg              | (Optional) Displays only the ALG translation entries.                                                           |
| all              | (Optional) Displays all the translation entries, for example, alg, dynamic, and static.                         |
| dynamic          | (Optional) Displays only the dynamic translation entries.                                                       |
| static           | (Optional) Displays only the static translation entries.                                                        |
| ipv4             | (Optional) Displays information for the IPv4 address family.                                                    |
| inside-vrf       | Displays the information for the inside VPN routing and forwarding (VRF) for the necessary translation details. |
| vrf-name         | Name of the inside VRF.                                                                                         |
| inside-address   | Displays the inside address for the inside VRF.                                                                 |
| address          | IPv4 address of the source.                                                                                     |
| port             | Port number of the source.                                                                                      |
| port-number      | Specifies the port number range from 1 to 65535.                                                                |
|                  |                                                                                                    |

**Command Default** 

None

**Command Modes** 

Exec

# **Command History**

| Release          | Modification                 |
|------------------|------------------------------|
| Release<br>4.3.0 | This command was introduced. |

# **Usage Guidelines**

No specific guidelines impact the use of this command.

#### Task ID

| Task<br>ID | Operation |
|------------|-----------|
| cgn        | read      |

This example shows how to display all the active destination sessions for a given source IPv4 address and port number per NAT44 instance:

RP/0/RP0/CPU0:router#

show cgn nat44 nat44-inst session protocol tcp translation-type alg inside-address 10.1.1.50 port 123

Session details:

\_\_\_\_\_

NAT44 instance: nat44-inst

-----

Outside address: 12.168.6.231

Outside port: 235

Translation type: alg

Protocol: tcp

Destination IP Destination Port

 209.85.231.104
 100

 209.85.231.106
 200

.

209.85.231.178 579

| Command                                         | Description                                                                                                    |
|-------------------------------------------------|----------------------------------------------------------------------------------------------------|
| show cgn nat44 inside-translation, on page 217  | Displays the translation table entries for an inside-address to outside-address for a specified NAT44 CGN instance. |
| show cgn nat44 outside-translation, on page 223 | Displays the outside-address to inside-address translation details for a specified NAT44 instance.                  |
| show cgn nat44 pool-utilization, on page 227    | Displays the outside address pool utilization details for a specified NAT44 instance.                               |
| show cgn nat44 statistics, on page 232          | Displays the contents of the NAT44 CGN instance statistics.                                                         |

# show cgn nat44 statistics

To display the contents of the NAT44 CGN instance statistics, use the **show cgn nat44 statistics** command in EXEC mode.

show cgn nat44 instance-name statistics

# **Syntax Description**

instance-name Name of the configured NAT44 instance.

#### **Command Default**

None

#### **Command Modes**

**EXEC** 

#### **Command History**

| Release       | Modification                            |  |
|---------------|-----------------------------------------|--|
| Release 3.9.1 | This command was introduced.            |  |
| Release 4.0.0 | The <b>summary</b> keyword was removed. |  |

#### **Usage Guidelines**

Statistics provides the total number of active translation for a given NAT44 instance and other parameters. In addition, the outside IPv4 addresses, along with the current number of ports in use, are used for translation.

#### Task ID

| Task<br>ID | Operations |
|------------|------------|
| cgn        | read       |

#### **Examples**

This example shows the statistics entries:

RP/0/RP0/CPU0:router# show cgn nat44 nat1 statistics

```
Statistics summary of NAT44 instance: 'nat1'
Number of active translations: 34
Translations create rate: 0
Translations delete rate: 0
Inside to outside forward rate: 3
Outside to inside forward rate: 3
Inside to outside drops port limit exceeded: 0
Inside to outside drops system limit reached: 0
Inside to outside drops resource depletion: 0
Outside to inside drops no translation entry: 9692754
Pool address totally free: 62
Pool address used: 2
Pool address usage:
External Address Ports Used
24.114.18.53 4
24.114.18.55 30
```

The following table describes the fields seen in the output of the **show cgn nat44 nat1 statistics** as shown in the above example:

| Name                                                          | Description                                                             |
|---------------------------------------------------------------|-------------------------------------------------------------------------|
| Number of active translations                                 | Translation entries allocated in the database.                          |
| Translations create rate/Translations delete rate             | Rate in sessions per second.                                            |
| Inside to outside forward rate/Outside to inside forward rate | Rate in packets per second.                                             |
| Inside to outside drops port limit exceeded                   | Packets dropped because the port-limit for the inside user has exceeded |
| Inside to outside drops system limit reached                  | Packets dropped as a result of reaching the system limit.               |
| Inside to outside drops resource depletion                    | Packets dropped because no public L4 port could be allocated.           |
| Outside to inside drops no translation entry                  | Packets dropped due to lack of entry in the translation database.       |
| Pool address totally free                                     | Addresses available from the pool.                                      |
| Pool address used                                             | Addresses utilized from the pool.                                       |

This example shows the statistics of PPTP and GRE entries:

```
RP/0/RP0/CPU0:router# show cgn nat44 nat1 statistics
```

```
Statistics summary of NAT44 instance: 'nat1'
Number of active translations: 3
Translations create rate: 0
Translations delete rate: 0
Inside to outside forward rate: 0
Outside to inside forward rate: 0
Inside to outside drops port limit exceeded: 0
Inside to outside drops system limit reached: 0
Inside to outside drops resorce depletion: 0
No translation entry drops: 0
PPTP active tunnels: 1
PPTP active channels: 2
PPTP ctrl message drops: 4
Pool address totally free: 255
Pool address used: 1
Pool address usage:
External Address Ports Used
52.52.52.215
                    3
_____
```

# show cgn nat64 stateful counters

To display the counter details of IPv4 and IPv6 stateful translations, use the **show cgn nat64 stateful counters** command in EXEC mode.

show cgn nat64 stateful instance-name counters

# **Syntax Description**

instance-name Name of the configured Stateful NAT64 instance.

#### **Command Default**

None

#### **Command Modes**

Exec mode

# **Command History**

| Release          | Modification                 |
|------------------|------------------------------|
| Release<br>4.3.0 | This command was introduced. |

# **Usage Guidelines**

No specific guidelines impact the use of this command.

#### Task ID

| Task<br>ID | Operation |
|------------|-----------|
| cgn        | read      |

This example shows the details of IPv4 and IPv6 stateful translations:

RP/0/RP0/CPU0:router# show cgn nat64 stateful nat1 counters

Stateful NAT64 IPv6 to IPv4 counters:

| TCP Incoming Count                    | : | 0 |
|---------------------------------------|---|---|
| TCP NonTranslatable Drop Count        | : | 0 |
| TCP State Drop Count                  | : | 0 |
| TCP NoDb Drop Count                   | : | 0 |
| TCP Translated Count                  | : | 0 |
| UDP Incoimg Count                     | : | 0 |
| UDP NonTranslatable Drop Count        | : | 0 |
| UDP No DB Drop Count                  | : | 0 |
| UDP Translated Count                  | : | 0 |
| ICMP Total Incoming Count             | : | 0 |
| ICMP No DB Drop Count                 | : | 0 |
| ICMP Nontranslatable Drop Count       | : | 0 |
| ICMP Query Translated Count           | : | 0 |
| ICMP Error Incoming Count             | : | 0 |
| ICMP Error No DB Drop Count           | : | 0 |
| ICMP Error Invalid Nxt Hdr Drop Count | : | 0 |
| ICMP Error NonTranslatable Drop Count | : | 0 |
| ICMP Error Unsupported Type Count     | : | 0 |
| ICMP Error Translated Count           | : | 0 |
| Fragment Incoming Count               | : | 0 |
| Fragment Forward Count                | : | 0 |

|                                                | 0          |
|------------------------------------------------|------------|
| Fragment Drop Count                            | : 0        |
| Fragment Throttle Count Fragment Timeout Count | : 0<br>: 0 |
| Fragment TCP Input Count                       | : 0        |
| Fragment UDP Input Count                       | : 0        |
| Fragment ICMP Input Count                      | : 0        |
| Fragment Invalid Input Count                   | : 0        |
| Extensions/Options Incoming Count              | : 0        |
| Extensions/Options Drop Count                  | : 0        |
| Extensions/Options Forward Count               | : 0        |
| Extensions/Options No DB drop Count            | : 0        |
| Unsupported Protocol Count                     | : 0        |
| onsupported freedom count                      | . 0        |
| Stateful NAT64 IPv4 to IPv6 counters           |            |
|                                                |            |
|                                                |            |
| TCP Incoming Count                             | : 0        |
| TCP NoDb Drop Count                            | : 0        |
| TCP V4 Init Policy Drop Count                  | : 0        |
| TCP State Drop Count                           | : 0        |
| TCP Translated Count                           | : 0        |
| UDP Incoimg Count                              | : 0        |
| UDP No DB Drop Count                           | : 0        |
| UDP Filter Drop Count                          | : 0        |
| UDP Translated Count                           | : 0        |
| UDP Crc Zero Drop Count                        | : 0        |
| UDP FragmentCrc Zero Drop Count                | : 0        |
| UDP CrcZeroRecy Sent Count                     | : 0        |
| UDP CrcZeroRecy Drop Count                     | : 0        |
| ICMP Total Incoming Count                      | : 0<br>: 0 |
| ICMP No DB Drop Count ICMP Filter drop Count   | : 0        |
| ICMP Query Translated Count                    | : 0        |
| ICMP Error Incoming Count                      | : 0        |
| ICMP Error No DB Drop Count                    | : 0        |
| ICMP Error Unsupported Type Count              | : 0        |
| ICMP Error Unsupported Protocol Count          | : 0        |
| ICMP Error Translated Count                    | : 0        |
| Fragment Incoming Count                        | : 0        |
| Fragment Forward Count                         | : 0        |
| Fragment Drop Count                            | : 0        |
| Fragment Throttle Count                        | : 0        |
| Fragment Timeout Count                         | : 0        |
| Fragment TCP Input Count                       | : 0        |
| Fragment UDP Input Count                       | : 0        |
| Fragment ICMP Input Count                      | : 0        |
| Options Incoming Count                         | : 0        |
| Options Drop Count                             | : 0        |
| Options Forward Count                          | : 0        |
| Options No DB drop count                       | : 0        |
| Options Unsupported Protocol Count             | : 0        |
| -                                              |            |
| ICMP generated counters :                      |            |
|                                                | 2          |
| IPv4 ICMP Messages generated count             | : 0        |
| IPv6 ICMP Messages generated count             | : 0        |

# Related Commands Show cgn nat64 stateful inside-translation, on page 237 Description Displays the translation table entries for an inside-address to outside-address for a specified NAT64 stateful instance.

| Command                                                  | Description                                                                                                    |
|----------------------------------------------------------|----------------------------------------------------------------------------------------------------|
| show cgn nat64 stateful outside-translation, on page 239 | Displays the translation table entries for an outside-address to inside-address for a specified NAT64 stateful instance. |
| show cgn nat64 stateful pool-utilization, on page 241    | Displays the outside address pool utilization details for a specified NAT64 stateful instance.                           |
| show cgn nat64 stateful session, on page 243             | Displays all the active destination sessions for a given source IPv6 address and port number.                            |
| show cgn nat64 stateful statistics, on page 245          | Displays the contents of the NAT64 stateful instance statistics.                                                         |

# show cgn nat64 stateful inside-translation

To display the translation table entries for an inside-address to outside-address for a specified NAT64 stateful instance, use the **show cgn nat64 stateful inside-translation** command in EXEC mode.

show cgn nat64 stateful instance-name inside-translation protocol  $\{icmp \mid tcp \mid udp\}$  [translation-type  $\{alg \mid all \mid dynamic \mid static\}$ ] inside-address ipv6 address port start port number end port number

### **Syntax Description**

| • .               | N. C.I. NATZA '                                                                         |  |  |
|-------------------|-----------------------------------------------------------------------------------------|--|--|
| instance-name     | Name of the NAT64 instance that is configured.                                          |  |  |
| protocol          | Displays the name of the protocols.                                                     |  |  |
| icmp              | Displays the ICMP protocol.                                                             |  |  |
| tep               | Displays the TCP protocol.                                                              |  |  |
| udp               | Displays the UDP protocol.                                                              |  |  |
| translation-type  | (Optional) Displays the translation type.                                               |  |  |
| alg               | (Optional) Displays only the ALG translation entries                                    |  |  |
| all               | (Optional) Displays all the translation entries, for example, alg, dynamic, and static. |  |  |
| dynamic           | (Optional) Displays only the dynamic translation entries.                               |  |  |
| static            | (Optional) Displays only the static translation entries.                                |  |  |
| inside-address    | Displays the inside address for the protocol.                                           |  |  |
| ipv6 address      | IPv6 address.                                                                           |  |  |
| port              | Displays the range of the port numbers.                                                 |  |  |
| start port number | The start port from which the translation table entries should be displayed.            |  |  |
| end port number   | The end port till which the translation table entries should be displayed.              |  |  |
|                   |                                                                                         |  |  |

#### **Command Default**

None

#### **Command Modes**

**EXEC** 

# **Command History**

| Release          | Modification                 |
|------------------|------------------------------|
| Release<br>4.3.0 | This command was introduced. |

# **Usage Guidelines**

No specific guidelines impact the use of this command.

# Task ID

| Task<br>ID | Operation |
|------------|-----------|
| cgn        | read      |

This example displays the translation table entries for an inside-address to outside-address for a specified NAT64 stateful instance:

RP/0/RP0/CPU0:router#

show cgn nat64 stateful nat1 inside-translation protocol tcp inside-address 2001:db8:ff00::1 port start 23 end 56

Inside-translation details

-----

NAT64 Stateful instance : stful1

| Outside<br>Address                                         | Protocol                 | Inside<br>Source<br>Port | Outside<br>Source<br>Port   | Translation<br>Type                | Inside<br>to<br>Outside<br>Packets | Outside<br>to<br>Inside<br>Packets |
|------------------------------------------------------------|--------------------------|--------------------------|-----------------------------|------------------------------------|------------------------------------|------------------------------------|
| 12.168.6.231<br>12.168.6.98<br>12.168.2.12<br>12.168.2.123 | tcp<br>tcp<br>tcp<br>tcp | 34<br>56<br>21<br>34     | 2356<br>8972<br>2390<br>239 | alg<br>static<br>static<br>dynamic | 875364<br>78645<br>45638<br>809835 | 65345<br>56343<br>89865<br>67854   |
| 12.168.2.123                                               | tcp                      | 34                       | 3899                        | dynamic                            | 9835                               | 6785                               |

| Command                                                  | Description                                                                                                    |
|----------------------------------------------------------|----------------------------------------------------------------------------------------------------|
| show cgn nat64 stateful counters, on page 234            | Displays the counter details of IPv4 and IPv6 stateful translations.                                                     |
| show cgn nat64 stateful outside-translation, on page 239 | Displays the translation table entries for an outside-address to inside-address for a specified NAT64 stateful instance. |
| show cgn nat64 stateful pool-utilization, on page 241    | Displays the outside address pool utilization details for a specified NAT64 stateful instance.                           |
| show cgn nat64 stateful session, on page 243             | Displays all the active destination sessions for a given source IPv6 address and port number.                            |
| show cgn nat64 stateful statistics, on page 245          | Displays the contents of the NAT64 stateful instance statistics.                                                         |

# show cgn nat64 stateful outside-translation

To display the translation table entries for an outside-address to inside-address for a specified NAT64 stateful instance, use the **show cgn nat64 stateful outside-translation** command in EXEC mode.

# **Syntax Description**

| instance-name     | Name of the NAT64 instance that is configured.                                          |  |  |
|-------------------|-----------------------------------------------------------------------------------------|--|--|
| protocol          | Displays the name of the protocols.                                                     |  |  |
| icmp              | Displays the ICMP protocol.                                                             |  |  |
| tcp               | Displays the TCP protocol.                                                              |  |  |
| udp               | Displays the UDP protocol.                                                              |  |  |
| translation-type  | (Optional) Displays the translation type.                                               |  |  |
| alg               | (Optional) Displays only the ALG translation entrie                                     |  |  |
| all               | (Optional) Displays all the translation entries, for example, alg, dynamic, and static. |  |  |
| dynamic           | (Optional) Displays only the dynamic translation entries.                               |  |  |
| static            | (Optional) Displays only the static translation entries.                                |  |  |
| outside-address   | Displays the outside address for the protocol.                                          |  |  |
| ipv4 address      | IPv4 address.                                                                           |  |  |
| port              | Displays the range of the port numbers.                                                 |  |  |
| start port number | The start port from which the translation table entries should be displayed.            |  |  |
| end port number   | The end port till which the translation table entries should be displayed.              |  |  |

#### **Command Default**

None

#### **Command Modes**

EXEC

# **Command History**

| Release          | Modification                 |
|------------------|------------------------------|
| Release<br>4.3.0 | This command was introduced. |

# **Usage Guidelines**

No specific guidelines impact the use of this command.

# Task ID

| Task<br>ID | Operation |
|------------|-----------|
| cgn        | read      |

This example displays the translation table entries for an outside-address to inside-address for a specified NAT64 stateful instance:

RP/0/RP0/CPU0:router#

show cgn nat64 stateful nat1 outside-translation protocol tcp outside-address 2001:db8:ff00::1 port start 23 end 56

Outside-translation details

-----

NAT64 Stateful instance : stful1

| Outside                       | Protocol | Outside | Inside | Translation | Inside  |
|-------------------------------|----------|---------|--------|-------------|---------|
| Outside<br>Address<br>to      |          | Source  | Source | Type        | to      |
|                               |          | Port    | Port   |             | Outside |
| Inside                        |          |         |        |             | Packets |
| Packets                       |          |         |        |             |         |
| 2001:471:1f11:251::1<br>51345 | udp      | 314     | 56     | alg         | 8753    |
| 2001:471:1f11:251::1<br>790   | udp      | 981     | 32919  | alg         | 2901    |
| 2001:471:1f11:251::1<br>8911  | udp      | 823     | 2919   | alg         | 9901    |
| 2001:471:1f11:251::1<br>9087  | udp      | 2191    | 919    | alg         | 9627    |
| 2001:471:1f11:251::1<br>2345  | udp      | 1981    | 119    | alg         | 82901   |
| 2001:471:1f11:251::1<br>12345 | udp      | 981     | 3919   | alg         | 1901    |

| Command                                                 | Description                                                                                                    |
|---------------------------------------------------------|----------------------------------------------------------------------------------------------------|
| show cgn nat64 stateful counters, on page 234           | Displays the counter details of IPv4 and IPv6 stateful translations.                                                     |
| show cgn nat64 stateful inside-translation, on page 237 | Displays the translation table entries for an inside-address to outside-address for a specified NAT64 stateful instance. |
| show cgn nat64 stateful pool-utilization, on page 241   | Displays the outside address pool utilization details for a specified NAT64 stateful instance.                           |
| show cgn nat64 stateful session, on page 243            | Displays all the active destination sessions for a given source IPv6 address and port number.                            |
| show cgn nat64 stateful statistics, on page 245         | Displays the contents of the NAT64 stateful instance statistics.                                                         |

# show cgn nat64 stateful pool-utilization

To display the outside address pool utilization details for a specified NAT64 stateful instance, use the **show cgn nat64 stateful pool-utilization** command in EXEC mode. The range of the IPv4 addresses must not be more than 255 consecutive IPv4 addresses.

show cgn nat64 stateful instance-name pool-utilization address-range start-address end-address

# **Syntax Description**

| instance-name | Name of the NAT64 instance that is configured.                                                                                               |
|---------------|----------------------------------------------------------------------------------------------------|
| address-range | Displays the range for the outside address.                                                                                                  |
| start-address | Range for the start address of the outside address pool. The range of the IPv4 addresses cannot be more than 255 consecutive IPv4 addresses. |
| end-address   | Range for the end address of the outside address pool.                                                                                       |

# **Command Default**

None

#### **Command Modes**

**EXEC** 

# **Command History**

| Release          | Modification                 |
|------------------|------------------------------|
| Release<br>4 3 0 | This command was introduced. |

# **Usage Guidelines**

No specific guidelines impact the use of this command.

# Task ID

| Task<br>ID | Operation |
|------------|-----------|
| cgn        | read      |

### **Examples**

The following sample output shows the number of free and used global addresses and port numbers:

RP/0/RP0/CPU0:router#

show cgn nat64 stateful nat1 pool-utilization address-range 17.16.6.23 17.16.6.125

Public-address-pool-utilization details

NAT64 stateful instance: stful1

-----

| Outside<br>Address        | Number<br>of<br>Free ports | Number of Used ports |
|---------------------------|----------------------------|----------------------|
| 17.16.6.23<br>17.16.6.120 | 123<br>58321               | 64388<br>6190        |
| 17 16 6 98                | 98                         | 64413                |

| 17.16.6.2  | 1234 | 60123 |
|------------|------|-------|
|            |      |       |
| •          |      |       |
| •          |      |       |
| •          |      |       |
| •          |      |       |
| •          |      |       |
| •          |      |       |
| •          |      |       |
| 17.12.6.12 | 678  | 52789 |

| Command                                                  | Description                                                                                                    |
|----------------------------------------------------------|----------------------------------------------------------------------------------------------------|
| show cgn nat64 stateful counters, on page 234            | Displays the counter details of IPv4 and IPv6 stateful translations.                                                     |
| show cgn nat64 stateful inside-translation, on page 237  | Displays the translation table entries for an inside-address to outside-address for a specified NAT64 stateful instance. |
| show cgn nat64 stateful outside-translation, on page 239 | Displays the translation table entries for an outside-address to inside-address for a specified NAT64 stateful instance. |
| show cgn nat64 stateful session, on page 243             | Displays all the active destination sessions for a given source IPv6 address and port number.                            |
| show cgn nat64 stateful statistics, on page 245          | Displays the contents of the NAT64 stateful instance statistics.                                                         |

# show cgn nat64 stateful session

To display all the active destination sessions for a given source IPv6 address and port number per NAT64 stateful instance, use the **show cgn nat64 stateful session** command in EXEC mode.

show cgn nat64 stateful instance-name session protocol {icmp | tcp | udp} [translation-type {alg | all | dynamic | static}] [inside-address | IPv6 | address | port | port | number

# **Syntax Description**

| instance-name    | Name of the NAT64 instance that is configured.                                          |
|------------------|-----------------------------------------------------------------------------------------|
| protocol         | Displays the name of the protocols.                                                     |
| icmp             | Displays the ICMP protocol.                                                             |
| tcp              | Displays the TCP protocol.                                                              |
| udp              | Displays the UDP protocol.                                                              |
| translation-type | (Optional) Displays the translation type.                                               |
| alg              | (Optional) Displays only the ALG translation entries.                                   |
| all              | (Optional) Displays all the translation entries, for example, alg, dynamic, and static. |
| dynamic          | (Optional) Displays only the dynamic translation entries.                               |
| static           | (Optional) Displays only the static translation entries.                                |
| inside-address   | Displays the inside address.                                                            |
| address          | IPv6 address of the source.                                                             |
| port             | Port number of the source.                                                              |
| port-number      | Specifies the port number range from 1 to 65535.                                        |
|                  |                                                                                         |

# **Command Default**

None

**Command Modes** 

Exec

# **Command History**

| Release          | Modification                 |
|------------------|------------------------------|
| Release<br>4.3.0 | This command was introduced. |

# **Usage Guidelines**

No specific guidelines impact the use of this command.

#### Task ID

| Task<br>ID | Operation |
|------------|-----------|
| cgn        | read      |

209.85.231.178

This example shows how to display all the active destination sessions for a given source IPv4 address and port number per NAT44 instance:

579

| Command                                                  | Description                                                                                                    |
|----------------------------------------------------------|----------------------------------------------------------------------------------------------------|
| show cgn nat64 stateful counters, on page 234            | Displays the counter details of IPv4 and IPv6 stateful translations.                                                     |
| show cgn nat64 stateful inside-translation, on page 237  | Displays the translation table entries for an inside-address to outside-address for a specified NAT64 stateful instance. |
| show cgn nat64 stateful outside-translation, on page 239 | Displays the translation table entries for an outside-address to inside-address for a specified NAT64 stateful instance. |
| show cgn nat64 stateful pool-utilization, on page 241    | Displays the outside address pool utilization details for a specified NAT64 stateful instance.                           |
| show cgn nat64 stateful statistics, on page 245          | Displays the contents of the NAT64 stateful instance statistics.                                                         |

# show cgn nat64 stateful statistics

To display the contents of the NAT64 stateful instance statistics, use the **show cgn nat64 stateful statistics** command in EXEC mode.

show cgn nat64 stateful instance-name statistics

| Descri |  |
|--------|--|
|        |  |

instance-name Name of the configured NAT64 instance.

#### **Command Default**

None

#### **Command Modes**

**EXEC** 

# **Command History**

| Release          | Modification                 |
|------------------|------------------------------|
| Release<br>4.3.0 | This command was introduced. |

#### **Usage Guidelines**

No specific guidelines impact the use of this command.

#### Task ID

| Task<br>ID | Operations |
|------------|------------|
| cgn        | read       |

# **Examples**

This output shows the statistics entries:

NAT 64 stateful statistics

RP/0/RP0/CPU0:router#show cgn nat64 stateful s1 statistics

```
Statistics summary of NAT64 stateful: 's1'
Number of active translations: 45631
Number of static translations: 1500
Number of dynamic translations: 44131

Number of sessions: 20
Input drops port limit exceeded: 0
Input drops system limit reached: 0
Inside to outside drops resource depletion: 0
Outside drops no translation entry: 0
Filtering drops: 0
Pool address totally free: 195
Pool address used: 23
```

The following table describes the fields seen in the output of the **show cgn nat64 stateful statistics** as shown in the above example:

| Name | Description |
|------|-------------|
|      |             |

| Number of active translations              | Translation entries allocated in the database.                    |
|--------------------------------------------|-------------------------------------------------------------------|
| Number of static translations              | Statically created entries                                        |
| Number of dynamic translations             | Dynamically created entries                                       |
| Number of sessions                         | Number of sessions that use the translation entries.              |
| Input drops port limit exceeded            | Packets dropped as a result of exceeding the port limit.          |
| Input drops system limit reached           | Packets dropped as a result of reaching the system limit.         |
| Inside to outside drops resource depletion | Packets dropped because no public L4 port could be allocated.     |
| Outside drops no translation entry         | Packets dropped due to lack of entry in the translation database. |
| Filtering drops                            | Packets dropped because of the address filtering policy.          |
| Pool address totally free                  | Addresses available from the pool.                                |
| Pool address used                          | Addresses utilized from the pool.                                 |

| Command                                                  | Description                                                                                                    |
|----------------------------------------------------------|----------------------------------------------------------------------------------------------------|
| show cgn nat64 stateful counters, on page 234            | Displays the counter details of IPv4 and IPv6 stateful translations.                                                     |
| show cgn nat64 stateful inside-translation, on page 237  | Displays the translation table entries for an inside-address to outside-address for a specified NAT64 stateful instance. |
| show cgn nat64 stateful outside-translation, on page 239 | Displays the translation table entries for an outside-address to inside-address for a specified NAT64 stateful instance. |
| show cgn nat64 stateful pool-utilization, on page 241    | Displays the outside address pool utilization details for a specified NAT64 stateful instance.                           |
| show cgn nat64 stateful session, on page 243             | Displays all the active destination sessions for a given source IPv6 address and port number.                            |

# show cgn nat44 static-map

To display the mapping details of static source or static destination address translation, use the show cgn nat44 static-map command.

show cgn nat44 instance-name static-map i2o-src | i2o-dst inside-vrf vrf-name { forward | reverse} staticnat-address IP address

| •  |       | -      |       |
|----|-------|--------|-------|
| 51 | /ntax | Descri | ntınn |
| •  | ,cu.  | -      | Puvi  |

| i2o-src                      | Displays the details of the Inside-to-Outside source mapping.                                                                   |
|------------------------------|----------------------------------------------------------------------------------------------------|
| i2o-dst                      | Displays the details of the Inside-to-Outside destination mapping.                                                              |
| inside-vrf vrf-name          | Specifies the inside VRF for which the translation details are needed.                                                          |
| forward                      | Specifies the premap IP address for the inside VRF for which the corresponding postmap IP address has been mapped is displayed. |
| reverse                      | Specifies the postmap IP address for the inside VRF for which the corresponding premap IP address has been mapped is displayed. |
| staticnat-address IP address | Specifies the static NAT address.                                                                                               |
|                              |                                                                                                    |

# **Command Default**

None

# **Command Modes**

**EXEC** 

# **Command History**

| Release       | Modification                                                                   |
|---------------|--------------------------------------------------------------------------------|
| Release 5.2.0 | This command was introduced.                                                   |
| Release 6.0   | The new keyword <b>i2o-src</b> was added as part of Static Source NAT feature. |

# **Usage Guidelines**

No specific guidelines impact the use of this command.

# Task ID

| Task<br>ID | Operations |
|------------|------------|
| cgn        | read       |

# **Examples**

This example shows sample output for static destination address mapping:

RP/0/RP0/CPU0:router#

02I Packet Count

0

show cgn nat44 nat1 static-map i2o-dst inside-vrf red2 forward staticnat-address 13.1.1.0 num-entries 100

Static DEST NAT Mapping details inside a Vrf

NAT44 instance : nat1 : red2

Static NAT Address Static NAT Mapped Address

13.1.1.0 12.1.1.0

RP/0/RSP0/CPU0:NAT44#

This example shows sample output for static source address mapping:

RP/0/RP0/CPU0:router # show cgn nat44 nat1 static-map i2o-src inside-vrf insidevrf1 forward staticnat-address 20.1.1.3

NAT44 instance : nat1

VRF name : insidevrf1

Mapped Address: Port I20 Packet Count

20.1.1.3:17767 100.1.1.0:9158 0 20.1.1.3:34299 100.1.1.0:42281 0

Address: Port

# show cgn pcpcounters

To display PCP related statistics per CGN instance, use the **show cgn pcpcounters** command in EXEC mode.

show cgn instance-name pcpcounters

# **Syntax Description**

*instance-name* Name of the CGN instance.

# **Command Default**

None

#### **Command Modes**

**EXEC** 

#### **Command History**

| Release          | Modification                 |
|------------------|------------------------------|
| Release<br>4.3.0 | This command was introduced. |

#### **Usage Guidelines**

No specific guidelines impact the use of this command.

#### Task ID

| Task<br>ID | Operations |
|------------|------------|
| cgn        | read       |

This command displays the statistics corresponding to CGN instances:

#### show cgn c1 pcpcounters

```
PCP counters of NAT44 instance: 'cgn1'
pcp input
pcp output
pcp service nat44
pcp service dslite
pcp drops
pcp in2out key in use
pcp throttle drops
pcp udp length
pcp nrequest
                                      . 0
pcp minimum udp length
pcp maximum udp length
pcp mod4 length
pcp invalid 3rd party length
pcp invalid option
pcp version
pcp invalid opcode
pcp invalid client ip
pcp invalid proto
pcp invalid port
                                     : 0
pcp invalid vrfmap
                                     : 0
pcp invalid external address
```

| pcp out address in use         | : 0 |
|--------------------------------|-----|
| pcp exact match                | : 0 |
| pcp exact entry created        | : 0 |
| pcp exact db allocation failed | : 0 |
| pcp udb mismatch               | : 0 |
| pcp exact db not allocated     | : 3 |
| pcp static entry present       | : 0 |
| pcp entry deleted              | : 0 |
| pcp 3rd party option present   | : 0 |
| pcp map input                  | : 3 |
| pcp map minimum length         | : 0 |
| pcp map maximum length         | : 0 |
| pcp map invalid option         | : 0 |
| pcp map invalid option length  | : 0 |
| pcp map pref fail option       | : 0 |
| pcp map invalid delete request | : 0 |
| pcp map delete request         | : 0 |
| pcp map create request         | : 3 |
| pcp map refresh                | : 0 |
| pcp peer input                 | : 0 |
| pcp peer invalid length        | : 0 |
| pcp peer delete request        | : 0 |
| pcp peer create request        | : 0 |
| pcp peer address mismatch      | : 0 |
| pcp peer refresh               | : 0 |
|                                |     |

# show cgn tunnel v6rd statistics

To display the IPv6 Rapid Deployment (6RD) tunnel statistics information for a CGN instance, use the **show cgn tunnel v6rd statistics** command in the EXEC mode.

show cgn tunnelv6rd6rd-instancestatistics

# **Syntax Description**

| tunnel       | Indicates the tunnel type.                |  |
|--------------|-------------------------------------------|--|
| v6rd         | Specifies the 6rd information.            |  |
| 6rd-instance | Instance name.                            |  |
| statistics   | Specifies the statistics details for 6rd. |  |

#### **Command Default**

None

#### **Command Modes**

**EXEC** 

#### **Command History**

| Release          | Modification                 |
|------------------|------------------------------|
| Release<br>4.1.0 | This command was introduced. |

# **Usage Guidelines**

No specific guidelines impact the use of this command.

#### Task ID

| Task<br>ID | Operation |
|------------|-----------|
| cgn        | read      |

This sample output shows the summary of the statistics entries:

 $\label{eq:rpnorm} \mbox{RP/O/RPO/CPU0:router} \\ \mbox{\#show cgn tunnel v6rd 6rd1 statistics}$ 

```
Tunnel 6rd configuration
_____
Tunnel 6rd name: 6rd1
IPv6 Prefix/Length: 2001:db8::/32
Source address: 9.1.1.1
BR Unicast address: 2001:db8:901:101::1
IPv4 Prefix length: 0
IPv4 Suffix length: 0
TOS: 0, TTL: 255, Path MTU: 1280
Tunnel 6rd statistics
______
IPv4 to IPv6
-----
Incoming packet count : 2296951183
Incoming tunneled packets count: 2296951183
Decapsulated packets : 0
ICMP translation count : 0
Insufficient IPv4 payload drop count: 0
```

```
Security check failure drops : 0
No DB entry drop count : 0
Unsupported protocol drop count: 0
Invalid IPv6 source prefix drop count: 2296951183
IPv6 to IPv4
Incoming packet count : 0
Encapsulated packets count : 0
No DB drop count: 0
Unsupported protocol drop count : 0
IPv4 ICMP
-----
Incoming packets count : 0
Reply packets count: 0
Throttled packet count : 0
Nontranslatable drops : 0
Unsupported icmp type drop count : 0
IPv6 ICMP
Incoming packets count: 0
Reply packets count : 0
Packet Too Big generated packets count : 0
Packet Too Big not generated packets count : 0
NA generated packets count : 0
TTL expiry generated packets count : 0
Unsupported icmp type drop count : 0
Throttled packet count : 0
IPv4 to IPv6 Fragments
______
Incoming fragments count : 0
Reassembled packet count: 0
Reassembled fragments count : 0
ICMP incoming fragments count : 0
Total fragment drop count: 0
Fragments dropped due to timeout : 0
Reassembly throttled drop count : 0
Duplicate fragments drop count : 0
Reassembly disabled drop count : 0
No DB entry fragments drop count : 0
Fragments dropped due to security check failure : 0
Insufficient IPv4 payload fragment drop count : 0
Unsupported protocol fragment drops : 0
Invalid IPv6 prefix fragment drop count : 0
IPv6 to IPv4 Fragments
_____
Incoming ICMP fragment count : 0
RP/0/RP1/CPU0:#
______
```

The following table describes the fields seen as shown in the above example:

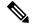

# Note

The same field description is applicable to IPv4 and IPv6 packets appropriately.

| Name                            | Description                      |
|---------------------------------|----------------------------------|
| Incoming packet count           | Total number of incoming packets |
| Incoming tunneled packets count | Total No of 6rd tunnel packets   |

|                                            | T                                                                                |  |
|--------------------------------------------|----------------------------------------------------------------------------------|--|
| Decapsulated packets                       | Number of decapsulated packets                                                   |  |
| ICMP translation count                     | ICMPv4 to ICMPv6 translated count                                                |  |
| Insufficient IPv4 payload drop count       | Number of packets dropped due to missing IPv6 heade                              |  |
| Security check failure drops               | Number of packets dropped due to security check failure.                         |  |
| No DB entry drop count                     | Number of packets dropped due to incomplete or missing 6rd configuration.        |  |
| Unsupported protocol drop count            | Number of packets dropped due to unsupported protocol.                           |  |
| Invalid IPv6 source prefix drop count      | Number of packets dropped due to invalid IPv6 source prefix.                     |  |
| Reply packets count                        | Total ICMPv4 echo replies by the Border Relay (BR) router.                       |  |
| Throttled packet count                     | Total ICMPv4 packets which are rate-limited by the BR router                     |  |
| Nontranslatable drops                      | Number of packets dropped without translating.                                   |  |
| Unsupported icmp type drop count           | Number of packets dropped due to unsupported ICMP type.                          |  |
| Packet Too Big generated packets count     | Total ICMPv6 Packet Too Big (PTB) messages generated by the BR router.           |  |
| Packet Too Big not generated packets count | Total ICMPv6 packets for which PTB messages were not generated by the BR router. |  |
| NA generated packets count                 | Total ICMPv6 Neighbor Advertisement (NA) packets generated by the BR router.     |  |
| TTL expiry generated packets count         | Total ICMPv6 TTL expiry messages generated by the BR router.                     |  |
| Incoming fragments count                   | Number of incoming fragments.                                                    |  |
| Reassembled packet count                   | Number of reassembled packets.                                                   |  |
| Reassembled fragments count                | Number of reassembled fragments.                                                 |  |
| ICMP incoming fragments count              | Number of ICMP incoming fragments.                                               |  |
| Total fragment drop count                  | Number of fragments dropped.                                                     |  |
| Fragments dropped due to timeout           | Number of fragments dropped due to timeout.                                      |  |
| Reassembly throttled drop count            | Number of fragments throttled                                                    |  |
| <b>Duplicate fragments drop count</b>      | Number of fragments dropped due to duplication (repeated fragment offset).       |  |

| Reassembly disabled drop count                  | Number of fragments dropped while reassembly is disabled.                   |
|-------------------------------------------------|-----------------------------------------------------------------------------|
| No DB entry fragments drop count                | Number of fragments dropped due to incomplete or missing 6rd configuration. |
| Fragments dropped due to security check failure | Number of fragments dropped due to missing IPv6 header.                     |
| Insufficient IPv4 payload fragment drop count   | Number of fragments dropped due to missing IPv6 header.                     |
| Unsupported protocol fragment drops             | Number of fragments dropped due to unsupported protocol.                    |
| Invalid IPv6 prefix fragment drop count         | Number of fragments dropped due to invalid IPv6 prefix.                     |

| Command                                      | Description                                                          |
|----------------------------------------------|----------------------------------------------------------------------|
| clear cgn tunnel v6rd statistics, on page 73 | Clears all the statistics for a IPv6 Rapid Deployment (6RD) instance |

# show cgn utilization throughput

To display the throughput of CGSE or CGSE-PLUS, use the **show cgn utilization throughput** command in the EXEC mode.

show cgn instance name utilization throughput [cpu <0-63 | all>] [threshold <% threshold level>]

## **Syntax Description**

| instance name               | Specifies the CGN instance name.                                                                                 |  |
|-----------------------------|----------------------------------------------------------------------------------------------------|--|
| throughput                  | Displays the amount of traffic coming into CGSE or CGSE plus.                                                    |  |
| cpu <0-63   all>            | Displays the output for a particular core if specified (0-63) or for all the cores (all).                        |  |
| threshold % threshold level | Specifies the data for only those cores that have exceeded the value specified by the <i>% threshold level</i> . |  |

### **Command Default**

None

### **Command Modes**

**EXEC** 

## **Command History**

| Release       | Modification                                   |
|---------------|------------------------------------------------|
| Release 5.2.0 | This command was introduced for the CGSE card. |
| Release 5.3.1 | The support is extended to the CGSE-PLUS card. |

## **Usage Guidelines**

No specific guidelines impact the use of this command.

## Task ID

| Task<br>ID | Operations |
|------------|------------|
| cgn        | read       |

### **Examples**

This example shows the statistics entries:

RP/0/RP0/CPU0:router# show cgn cgn1 utilization throughput cpu 50

 $\tt RP/0/RP1/CPU0:Tasman\#show$  cgn cgn1 utilization throughput cpu 50 Wed Nov 13 11:07:14.236 IST

-----

CGN instance name: cgn1

CPU-core Last 1sec Last 5min Peak value kbps pps kbps pps kbps pps 50 315487 84482 110222 59466 317358 84983

RP/0/RP0/CPU0:router# show cgn cgn1 utilization throughput cpu all threshold 95

 $\tt RP/0/RP1/CPU0:Tasman\#show$  cgn cgn1 utilization throughput cpu all threshold 95 Wed Nov 13 11:07:14.236 IST

-----

CGN instance name: cgn1

| CPU-core | Last      | 1sec   | Last  | <br>5min | Peal      | k value |
|----------|-----------|--------|-------|----------|-----------|---------|
|          | kbps      | pps    | kbps  | pps      | kbps      | s pps   |
| All      | 1898026 2 | 754578 |       | 267997   | 1939104 2 | 2765570 |
| 1        | 323628    | 86662  | 37467 | 39984    | 325282    | 87101   |
| 2        | 326496    | 87430  | 38583 | 40282    | 328023    | 87837   |
| 3        | 326518    | 87436  | 38754 | 40328    | 328154    | 87874   |
| 4        | 322071    | 86245  | 36192 | 39642    | 322560    | 86376   |
| 5        | 321637    | 86129  | 35896 | 39563    | 321947    | 86212   |
| 6        | 324229    | 86823  | 37511 | 39995    | 325704    | 87218   |
| 7        | 324823    | 86982  | 37584 | 40015    | 325398    | 87136   |
| 16       | 316152    | 84660  | 33221 | 38846    | 317694    | 85073   |
| 17       | 317522    | 85027  | 33620 | 38953    | 317892    | 85126   |
| 18       | 318519    | 85294  | 34582 | 39211    | 321171    | 86004   |
| 19       | 319617    | 85588  | 34828 | 39277    | 321462    | 86082   |
| 20       | 315326    | 84437  | 34440 | 39173    | 317657    | 85063   |
| 21       | 317369    | 84986  | 33711 | 38978    | 318448    | 85275   |
| 22       | 318165    | 85199  | 34286 | 39132    | 319460    | 85546   |
| 23       | 319498    | 85556  | 34749 | 39256    | 320719    | 85883   |
| 32       | 326556    | 87446  | 38969 | 40386    | 328875    | 88067   |
| 33       | 328916    | 88078  | 39689 | 40579    | 329917    | 88346   |
| 34       | 326772    | 87504  | 38468 | 40251    | 327437    | 87682   |
| 35       | 328819    | 88052  | 39784 | 40604    | 330525    | 88509   |
| 36       | 329144    | 88139  | 39706 | 40583    | 330047    | 88381   |
| 37       | 328244    | 87898  | 38945 | 40379    | 328303    | 87914   |
| 38       | 328307    | 87915  | 39324 | 40481    | 329267    | 88172   |
| 39       | 328561    | 87983  | 39131 | 40429    | 328725    | 88027   |
| 48       | 312809    | 83765  | 32430 | 38635    | 314288    | 84161   |
| 49       | 314632    | 84253  | 33120 | 38819    | 316297    | 84699   |
| 50       | 315110    | 84381  | 33490 | 38918    | 317358    | 84983   |
| 51       | 316219    | 84678  | 34241 | 39120    | 319348    | 85516   |
| 52       | 316477    | 84747  | 33504 | 38922    | 316477    | 84747   |
| 53       | 316312    | 84703  | 33686 | 38971    | 317093    | 84912   |
| 54       | 317167    | 84932  | 34219 | 39114    | 318265    | 85226   |
| 55       | 318280    | 85230  | 34520 | 39194    | 319203    | 85477   |
|          |           |        |       |          |           |         |

# show cgv6 map-e statistics

To display the MAP-E instance statistics, use the **show cgv6 map-e statistics** command in EXEC mode.

show cgv6 map-e instance-name statistics

|        | _    |   |     |    |
|--------|------|---|-----|----|
| Vintor | Hace | - | ntı | Λn |
| Syntax | DCOL | ш | มน  | UI |

| instance-name | Name of the configured MAP-E instance.                     |
|---------------|------------------------------------------------------------|
| statistics    | Specifies the statistics of the configured MAP-E instance. |

### **Command Default**

None

### **Command Modes**

**EXEC** 

### **Command History**

| Release       | Modification                 |  |
|---------------|------------------------------|--|
| Release 5.3.2 | This command was introduced. |  |

## **Usage Guidelines**

No specific guidelines impact the use of this command.

## Task ID

| Task<br>ID | Operations |
|------------|------------|
| cgv6       | read       |

## **Examples**

This output shows the statistics entries for a MAP-E instance:

RP/0/RP0/CPU0:router# show cgv6 map-e map1 statistics

Cgv6 Map-e IPv6 to IPv4 counters:

-----

```
Translated Udp Count: 0
Translated Tcp Count: 0
Translated Icmp Count: 0
Cgv6 Map-e IPv4 to IPv6 counters:
```

\_\_\_\_\_

```
Translated Udp Count: 0
Translated Tcp Count: 0
Translated Icmp Count: 0
```

# show cgv6 map-t statistics

To display the MAP-T instance statistics, use the show cgv6 map-t statistics command in EXEC mode.

show cgv6 map-t-ciscoinstance-namestatistics

| -71 | /IIIAX | Descri | .,,,,,,, |
|-----|--------|--------|----------|
| _,  | ,      |        | P        |

| instance-name | Name of the configured MAP-T instance.                     |
|---------------|------------------------------------------------------------|
| statistics    | Specifies the statistics of the configured MAP-T instance. |

### **Command Default**

None

### **Command Modes**

**EXEC** 

### **Command History**

| Release          | Modification                 |
|------------------|------------------------------|
| Release<br>6.2.1 | This command was introduced. |

## **Usage Guidelines**

To use this command, you must be in a user group associated with a task group that includes appropriate task IDs. If the user group assignment is preventing you from using a command, contact your AAA administrator for assistance.

### Task ID

| Task<br>ID | Operations |
|------------|------------|
| cgv6       | read       |

### **Examples**

This output shows the statistics entries for a MAP-T instance:

RP/0/RSP0/CPU0:router# show cgv6 map-t-cisco map1 statistics

Map-t-cisco IPv6 to IPv4 counters:

Translated Udp Count: 0
Translated Tcp Count: 0

Translated Icmp Count: 0

Map-t-cisco IPv4 to IPv6 counters:

Translated Udp Count: 0

Translated Tcp Count: 0

Translated Icmp Count: 0

Map-t-cisco exception IPv6 to IPv4 counters:

```
TCP Incoming Count: 0
TCP NonTranslatable Drop Count: 0
TCP Invalid NextHdr Drop Count: 0
TCP NoDb Drop Count: 0
TCP Translated Count: 0
UDP Incoming Count: 0
UDP NonTranslatable Drop Count: 0
UDP Invalid Next Hdr Drop Count: 0
UDP No Db Drop Count: 0
UDP Translated Count: 0
ICMP Total Incoming Count: 0
ICMP No DB Drop Count: 0
ICMP Fragment drop count: 0
ICMP Invalid NxtHdr Drop Count: 0
ICMP Nontanslatable Drop Count: 0
ICMP Nontanslatable Fwd Count: 0
ICMP UnsupportedType Drop Count: 0
ICMP Err Translated Count: 0
ICMP Query Translated Count: 0
Subsequent Fragment Incoming Count: 300
Subsequent Fragment NonTranslateable Drop Count: 200
Invalid NextHdr Drop Count: 0
Subsequent Fragment No Db Drop Count: 0
Subsequent Fragment Translated Count: 100
Extensions/Options Incoming Count: 0
Extensions/Options Drop Count: 0
Extensions/Options Forward Count: 0
Extensions/Options No DB drop Count: 0
Unsupported Protocol Count: 0
Map-t-cisco exception packets IPv4 to IPv6 counters:
TCP Incoming Count: 0
TCP No Db Drop Count: 0
TCP Translated Count: 0
UDP Incoming Count: 0
UDP No Db Drop Count: 0
UDP Translated Count: 0
UDP FragmentCrc Zero Drop Count: 0
UDP CrcZeroRecy Sent Count: 0
UDP CrcZeroRecy Drop Count: 0
ICMP Total Incoming Count: 0
ICMP No Db Drop Count: 0
ICMP Fragment drop count: 0
ICMP UnsupportedType Drop Count: 0
ICMP Err Translated Count: 0
ICMP Query Translated Count
```

# **Description of the show output fields**

| Output Field                    | Description                                                                                |
|---------------------------------|--------------------------------------------------------------------------------------------|
| Translated Udp Count            | Number of UDP packets translated to IPv4/IPv6                                              |
| Translated Tcp Count            | Number of TCP packets translated to IPv4/IPv6                                              |
| Translated Icmp Count           | Number of TCP packets translated to IPv4/IPv6                                              |
| TCP Incoming Count              | Number of incoming packets on a port                                                       |
| TCP NonTranslatable Drop Count  | Number of IPV4/IPV6 packets that were dropped because of translation to IPv4/IPv6 failure. |
| TCP Invalid NextHdr Drop Count  | Number of packets that were dropped due to invalid next hop                                |
| TCP NoDb Drop Count             | Number of packets for which there is no MAP-T configuration                                |
| TCP Translated Count            | Number of TCP packets that were translated                                                 |
| UDP Incoming Count              | Number of incoming UDP packets on a port                                                   |
| UDP NonTranslatable Drop Count  | Number of IPV4/IPV6 packets that were dropped because of translation to IPv4/IPv6 failure. |
| UDP Invalid Next Hdr Drop Count | Number of packets that were dropped due to invalid next hop                                |
| UDP No Db Drop Count            | Number of packets for which there is no MAP-T configuration                                |
| UDP Translated Count            | Number of translated UDP packets                                                           |
| ICMP Total Incoming Count       | Number of incoming ICMP packets on a port                                                  |
| ICMP No DB Drop Count           | Number of ICMP packets for which there is no MAP-T configuration.                          |
| ICMP Fragment drop count        | Number of ICMP fragmented packets that are dropped and not forwarded.                      |
| ICMP Invalid NxtHdr Drop Count  | Number of packets that were dropped due to invalid next hop.                               |
| ICMP Nontanslatable Drop Count  | Number of packets that could not be converted to IPv4/IPv6 and are dropped.                |
| ICMP Nontanslatable Fwd Count   | Number of packets that could not be converted to IPv4/Ipv6 and were forwarded to VSM       |
| ICMP UnsupportedType Drop Count | Number of non ICMP packets that were dropped                                               |
| ICMP Err Translated Count       | Number of packets that had errors while translating to IPv4/IPv6                           |
| ICMP Query Translated Count     | Number of ICMP packets that were translated to IPv4/IPv6                                   |

| Output Field                                    | Description                                                                                                    |
|-------------------------------------------------|----------------------------------------------------------------------------------------------------|
| Subsequent Fragment Incoming Count              | Number of incoming IPv6 packets that were fragmented.                                                                             |
| Subsequent Fragment NonTranslateable Drop Count | Number of IPv6 packets dropped without translating.                                                                               |
| Invalid NextHdr Drop Count                      | Number of packets that were dropped due to invalid next hop.                                                                      |
| Subsequent Fragment No Db Drop Count            | Number of IPv6 packets dropped due to missing MAP-T configuration                                                                 |
| Subsequent Fragment Translated Count            | Number of IPv6 packets that were translated.                                                                                      |
| Extensions/Options Incoming Count               | Number of IPv6 packets that came in with extended options in the header.                                                          |
| Extensions/Options Drop Count                   | Number of IPv6 packets with extended options in the header that were dropped.                                                     |
| Extensions/Options Forward Count                | Number of IPv6 packets with extended options in the header that were forwarded.                                                   |
| Extensions/Options No DB drop Count             | Number of IPv6 packets with extended configuration in the header that were dropped due to missing MAP-T configuration             |
| Unsupported Protocol Count                      | Number of Ipv6 packets dropped due to unsupported Layer-4 protocol.                                                               |
| UDP Incoming Count                              | Number of incoming UDP packets                                                                                                    |
| UDP No Db Drop Count                            | Number of UDP packets for which there is no MAP-T configuration.                                                                  |
| UDP Translated Count                            | Number of UDP packets translated to IPv4/IPv6                                                                                     |
| UDP FragmentCrc Zero Drop Count                 | Number of fragmented UDP packets dropped due to 0 checksum.                                                                       |
| UDP CrcZeroRecy Sent Count                      | Number of packet with 0 checksum sent back to IPv4 ServiceApp. These packets are then recycled and sent back with valid checksum. |
| UDP CrcZeroRecy Drop Count                      | Number of UDP packets with 0 checksum that are not recycled and dropped.                                                          |

# show services redundancy

To display the current active and standby CGSE in an intra chassis redundancy setup, use the **show services redundancy** command in EXEC mode.

 $show \ services \ redundancy \ \{brief \ | \ detail \ | \ summary\} location \ \textit{node-id}$ 

## **Syntax Description**

| brief            | Displays a brief view of redundant nodes of instances.                                                  |
|------------------|----------------------------------------------------------------------------------------------------|
| detail           | Displays a detailed view of redundant nodes of instances.                                               |
| summary          | Displays a summary of redundant nodes of instances.                                                     |
| location node-id | Specifies the location. The <i>node-id</i> argument is entered in the <i>rack/slot/module</i> notation. |

#### **Command Default**

None

### **Command Modes**

**EXEC** 

### **Command History**

| Release       | Modification                 |
|---------------|------------------------------|
| Release 3.9.1 | This command was introduced. |

## **Usage Guidelines**

No specific guidelines impact the use of this command.

#### Task ID

| Task<br>ID | Operation |
|------------|-----------|
| cgn        | read      |

# Example

This example shows the sample output of **show services redundancy** command when the configured preferred active node 0/0/CPU0 is in Active state:

RP/0/RP0/CPU0:routershow services redundancy

| Service type | Name          | Pref. Active    | Pref. Standby    |
|--------------|---------------|-----------------|------------------|
| ServiceInfra | ServiceInfral | 0/0/CPU0 Active |                  |
| ServiceInfra | ServiceInfra2 | 0/2/CPU0 Active |                  |
| ServiceCgn   | cgn1          | 0/0/CPU0 Active | 0/2/CPU0 Standby |

This example shows the sample output of **show services redundancy** command when the configured preferred standby node 0/2/CPU0 is in Active state:

 ${\tt RP/0/RP0/CPU0:} router \textbf{show services redundancy}$ 

| Service type                 | Name                           | Pref. Active                       | Pref. Standby   |
|------------------------------|--------------------------------|------------------------------------|-----------------|
| ServiceInfra<br>ServiceInfra | ServiceInfra1<br>ServiceInfra2 | 0/0/CPU0 Active<br>0/2/CPU0 Active |                 |
| ServiceCgn                   | cgn1                           | 0/0/CPU0 Standby                   | 0/2/CPU0 Active |

# show virtual-service

To display the output of the Virtual Machines (VM) of VSM, use the **show virtual-service** command in EXEC mode.

show virtual-services {detail | global | list}

## **Syntax Description**

| detail | Shows the output of the VMs in detail.   |
|--------|------------------------------------------|
| global | Shows the global information of the VMs. |
| list   | Shows the list of service VMs.           |

# **Command Default**

None

## **Command Modes**

EXEC mode

### **Command History**

| Release       | Modification                 |
|---------------|------------------------------|
| Release 5.1.1 | This command was introduced. |

## **Usage Guidelines**

No specific guidelines impact the use of this command.

### Task ID

| Task<br>ID | Operation |
|------------|-----------|
| cgn        | read      |

# **Example**

This example shows a sample output of the **show virtual-services** command.

Disk space

```
RP/0/RSP0/CPU0:router#show virtual-service detail name cgn1 node 0/1/CPU0
Virtual Service cgn1 Detail
                       : Activated
 State
 Node name
                       : 0/1/CPU0
 Node status
                       : Install Mgr Ready, SDR Mgr Ready
 Package information
   Name
                        : asr9k-vsm-cgv6.ova
   Pat.h
                        : disk0:/asr9k-vsm-cgv6.ova
   Application
     Name
                        : CGv6
     Installed version : 1.0
     Description : Carrier Grade NAT
    Signing
     Key type
                       : Unknown Package
     Method
                       : SHA1
   Licensing
     Name
                        : Not Available
     Version
                        : Not Available
 Activated profile name : None
 Resource reservation
  Disk : 10000MB
  Memory: 32768MB
  CPU : 75 (system CPU %)
  VCPU : 60
 Attached devices
               Type Name
                             Alias
           Watchdog None
 1
                             None
 2
            CDROM hdc
                             ide0-1-0
 3
              HDD hda
                           DD 10GB UM local
                           serial1
  4
        Serial/aux None
  5
       Serial/shell None
                            serial0
                            net1
  6
               NIC net1
               NIC net1
  7
                            net1
  8
               NIC net1
 9
               NIC net1
                           net1
 10
               NIC net1
                             net1
 11
               NIC net1
                             net1
             NIC net1
 12
                           net1
 13
              NIC net1
                            net1
 14
              NIC net1
                           net1
 15
               NIC net1
                            net1
 16
                NIC net1
                             net1
               NIC net1
 17
                             net1
Network interfaces:
   Name
   TenGiqE0/1/1/0
    TenGigE0/1/1/1
   TenGigE0/1/1/2
   TenGigE0/1/1/3
   TenGigE0/1/1/4
   TenGiqE0/1/1/5
    TenGigE0/1/1/6
   TenGigE0/1/1/7
   TenGigE0/1/1/8
   TenGigE0/1/1/9
   TenGigE0/1/1/10
   TenGigE0/1/1/11
 Resource admission (without profile)
                    : 10000MB
```

Memory : 32768MB

CPU : 100% system CPU 3:22 PM

RP/0/RSP0/CPU0:router#show virtual-service global Virtual Service Global State and Virtualization Limits:

Infrastructure version : 1.5
Total virtual services installed : 1
Total virtual services activated : 1

Machine types supported : KVM Machine types disabled : none

Node information:
Node name: 0/RSP0/CPU0
State: Connected

Resource virtualization limits:

Name Quota Committed Available

Unavailable

Node name: 0/1/CPU0

State: Connected (Install Mgr Ready, SDR Mgr Ready)

Maximum VCPUs per virtual service : 75

Resource virtualization limits:

| Name              | Quota | Committed | Available | 5 |
|-------------------|-------|-----------|-----------|---|
|                   |       |           |           | - |
| VCPU              | 75    | 60        | 15        |   |
| system CPU (%)    | 93    | 75        | 18        |   |
| memory (MB)       | 58368 | 32766     | 25602     |   |
| disk (MB)         | 49152 | 10000     | 39152     |   |
| network interface | 14    | 12        | 2         |   |
| crypto engine     | 4     | 0         | 4         |   |

# source-address (6rd)

To assign an ipv4 address as the tunnel source address, use the **source-address** command in 6RD configuration mode. To remove the source address assigned to the tunnel, use the **no** form of this command.

### source-address address

## **Syntax Description**

address Indicates the Source IP address.

### **Command Default**

None

### **Command Modes**

6RD configuration

## **Command History**

| Release          | Modification                 |
|------------------|------------------------------|
| Release<br>4.1.0 | This command was introduced. |

# **Usage Guidelines**

For a 6RD tunnel, configure the **ipv6-prefix**, **ipv4 source-address** and **unicast IPv6 address** in a single commit operation. Once configured, the source-address cannot be deleted individually. It must be deleted along with all **br** tunnel configuration parameters.

### Task ID

| Task<br>ID | Operation      |
|------------|----------------|
| cgn        | read,<br>write |

This example shows how to configure the 6RD tunnel source-address:

```
RP/0/RP0/CPU0:router# configure
RP/0/RP0/CPU0:router(config)# service cgn cgn1
RP/0/RP0/CPU0:router(config-cgn)# service-type tunnel v6rd 6rd1
RP/0/RP0/CPU0:router(config-cgn-tunnel-6rd)# br
RP/0/RP0/CPU0:router(config-cgn-tunnel-6rd-br)# source-address 10.2.2.1
```

| Command                            | Description                                                                                                    |
|------------------------------------|----------------------------------------------------------------------------------------------------|
| ipv4 prefix (6rd), on page 105     | Assigns a value for the ipv4-prefix length to be used as part of both ends of tunnel.                            |
| ipv4 suffix (6rd), on page 107     | Assigns a value for the ipv4-suffix length to be used as part of both ends of a tunnel.                          |
| ipv6-prefix (6rd), on page 111     | Generates the delegated ipv6 prefix for a IPv6 Rapid Deployment (6RD) application.                               |
| unicast address (6rd), on page 292 | Assigns an IPv6 address to be used for a IPv6 Rapid Deployment (6RD)<br>Border Relay (BR) unicast configuration. |

# static-forward inside

To enable forwarding for the static port for an inside IPv4 address and inside port combination, use the **static-forward inside** command in CGN inside VRF NAT44 protocol configuration mode. To disable static forwarding, use the **no** form of this command.

#### static-forward inside

## **Syntax Description**

This command has no keywords or arguments.

#### **Command Default**

None

#### **Command Modes**

CGN inside VRF NAT44 protocol configuration

### **Command History**

| Release          | Modification                 |
|------------------|------------------------------|
| Release<br>3.9.1 | This command was introduced. |

### **Usage Guidelines**

The **static-forward inside** command enters CGN inside VRF static port inside configuration mode.

If the **static-forward inside** command is executed successfully along with the inside IPv4 address and port information, CGN can dynamically allocate one free outside IPv4 address and outside port number from the outside address pool. A common use for static PAT is to allow Internet users from the public network to access a server located in the private network.

### Task ID

| Task<br>ID | Operations     |
|------------|----------------|
| cgn        | read,<br>write |

### **Examples**

This example shows how to configure static port forwarding:

```
RP/0/RP0/CPU0:router# configure
RP/0/RP0/CPU0:router(config)# service cgn cgn1
RP/0/RP0/CPU0:router(config-cgn)# service-type nat44 nat1
RP/0/RP0/CPU0:router(config-cgn-nat44)# inside-vrf insidevrf1
RP/0/RP0/CPU0:router(config-cgn-invrf)# protocol tcp
RP/0/RP0/CPU0:router(config-cgn-invrf-proto)# static-forward inside
RP/0/RP0/CPU0:router(config-cgn-ivvrf-sport-inside)#
```

# static-mapping-file direction

To configure static destination address translation, use the **static-mapping-file direction** command. To delete the existing configuration, use the **no static-mapping-file direction** command.

static-mapping-file direction i20-dst location of the .csv file

## **Syntax Description**

| direction                 | Specifies the direction of static mapping.                                |
|---------------------------|---------------------------------------------------------------------------|
| i20-dst                   | Specifies the destination mapping in the Inside-to-Outside direction.     |
| location of the .csv file | Specifies the name of the static mapping configuration file and its path. |

### **Command Default**

None

### **Command Modes**

CGN inside VRF NAT44 protocol configuration

### **Command History**

| Release       | Modification                 |
|---------------|------------------------------|
| Release 5.2.0 | This command was introduced. |

#### **Usage Guidelines**

No specific guidelines impact the use of this command.

### Task ID

| Task<br>ID | Operations     |
|------------|----------------|
| cgn        | read,<br>write |

### **Examples**

This example shows how to configure static port forwarding:

```
RP/0/RP0/CPU0:router# configure
RP/0/RP0/CPU0:router(config)# service cgn cgn1
RP/0/RP0/CPU0:router(config-cgn)# service-type nat44 nat1
RP/0/RP0/CPU0:router(config-cgn-nat44)# inside-vrf insidevrf1
RP/0/RP0/CPU0:router(config-cgn-invrf)# map outside-vrf blue2 outsideServiceApp ServiceApp4
address-pool 119.0.0.0/19
RP/0/RP0/CPU0:router(config-cgn-invrf-afi)# static-mapping-file direction i2o-dst /disk0:/
30K.CSV
```

# tcp mss (CGN)

Use the **tcp mss** command to adjust the TCP maximum segment size (MSS) value for a ServiceApp interface. To disable a particular service application interface, use the **no** form of this command.

tcp mss< 28-1500 >

## **Syntax Description**

<28-1500> Maximum segment size to be used in bytes.

#### **Command Default**

tcp mss value is disabled by default.

### **Command Modes**

CGN-NAT64

### **Command History**

| Release       | Modification                 |
|---------------|------------------------------|
| Release 4.1.0 | This command was introduced. |

### **Usage Guidelines**

If this configuration does not exist, TCP determines the maximum segment size based on the settings specified by the application process, interface maximum transfer unit (MTU), or MTU received from Path MTU Discovery. This is a NAT64 stateless translation command to be applied for each NAT64 stateless CGN instance. This command enables rewriting of the **tcp mss** value in the translated IPv4 packet (getting translated from IPv6 to IPv4), if the incoming **tcp mss** value is greater than the value configured by this command.

### Task ID

| Task<br>ID | Operation      |
|------------|----------------|
| cgn        | read,<br>write |

This example shows how to configure TCP MSS value as 1000 for a NAT64 stateless ServiceApp interface:

```
RP/0/RP0/CPU0:router# configure
RP/0/RP0/CPU0:router(config)# service cgn cgn1
RP/0/RP0/CPU0:router(config-cgn)# service-type nat64 stateless xlat1
RP/0/RP0/CPU0:router(config-cgn-nat64-stateless)# interface ServiceApp 2
RP/0/RP0/CPU0:router(config-cgn-nat64-stateless)# address-family ipv4
RP/0/RP0/CPU0:router(config-cgn-nat64-stateless-afi)# tcp mss 1000
```

| Command                       | Description                                                |
|-------------------------------|------------------------------------------------------------|
| protocol (NAT44), on page 148 | Enters the ICMP, TCP, and UDP protocol configuration mode. |
| service cgn, on page 168      | Enables an instance for the CGN application.               |

# tcp-policy (Stateful NAT64)

To enable TCP policy that allows IPv4 initiated TCP sessions, use the **tcp-policy** command in NAT64 stateful configuration mode. To disable the policy, use the **no** form of this command.

## tep-policy

### **Syntax Description**

This command has no keywords or arguments.

## **Command Default**

None

### **Command Modes**

NAT64 stateful configuration mode

## **Command History**

| Release          | Modification                 |
|------------------|------------------------------|
| Release<br>4.3.0 | This command was introduced. |

### **Usage Guidelines**

No specific guidelines impact the use of this command.

#### Task ID

| Task<br>ID | Operation      |
|------------|----------------|
| cgn        | read,<br>write |

This example shows how to enable TCP policy that allows IPv4 initiated TCP sessions for a NAT64 stateful instance:

```
RP/0/RP0/CPU0:router# configure
RP/0/RP0/CPU0:router(config)# service cgn cgn-inst
RP/0/RP0/CPU0:router(config-cgn)# service-type nat64 stateful nat64-inst
RP/0/RP0/CPU0:router(config-cgn-nat64-stateful)# tcp-policy
RP/0/RP0/CPU0:router(config-cgn-nat64-stateful)#
```

| Command                                               | Description                                            |
|-------------------------------------------------------|--------------------------------------------------------|
| address-family (Stateful NAT64), on page 23           | Configures IPv4 or IPv6 address on a NAT64 instance.   |
| dynamic-port-range (Stateful NAT64), on page 85       | Configures ports dynamically.                          |
| external-logging (Stateful NAT64 Netflow), on page 94 | Enables external logging of a NAT64 Stateful instance. |
| fragment-timeout (Stateful NAT64), on page 99         | Specifies time interval to store packet fragments.     |
| ipv4 (Stateful NAT64), on page 109                    | Assigns ipv4 address pool.                             |
| ipv6-prefix (Stateful NAT64), on page 113             | Converts an IPv6 address to an IPv4 address.           |

| Command                                          | Description                                                |
|--------------------------------------------------|------------------------------------------------------------|
| portlimit (Stateful NAT64), on page 137          | Restricts the number of ports used by an IPv6 address.     |
| protocol (Stateful NAT64), on page 150           | Enters the ICMP, TCP, and UDP protocol configuration mode. |
| refresh-direction (Stateful NAT64), on page 156  | Specifies the outbound refresh direction.                  |
| service-type nat64 (Stateful NAT64), on page 181 | Creates a NAT64 stateful instance.                         |
| ubit-reserved (Stateful NAT64), on page 290      | Enables reserving ubits in an IPv6 address.                |

# timeout (DS-LITE)

To configure the timeout for the ICMP session for a DS-Lite instance, use the **timeout** command in DS-Lite configuration mode. To return to the default value of 60 seconds, use the **no** form of this command.

timeout seconds

## **Syntax Description**

seconds Timeout value. Range is from 1 to 65535.

### **Command Default**

The default timeout value is 60 seconds

### **Command Modes**

DS-Lite configuration mode

## **Command History**

| Release          | Modification                 |
|------------------|------------------------------|
| Release<br>4.2.1 | This command was introduced. |

# **Usage Guidelines**

No specific guidelines impact the use of this command.

### Task ID

| Task<br>ID | Operation      |
|------------|----------------|
| cgn        | read,<br>write |

This example shows how to configure the timeout period for an ICMP session for a DS-Lite instance:

```
RP/0/RP0/CPU0:router# configure
RP/0/RP0/CPU0:router(config)# service cgn cgn-inst
RP/0/RP0/CPU0:router(config-cgn)# service-type ds-lite ds-lite-inst
RP/0/RP0/CPU0:router(config-cgn-ds-lite)# protocol icmp
RP/0/RP0/CPU0:router(config-cgn-ds-lite-proto)# timeout 999
```

# timeout (DS-LITE Netflow9)

To configure the frequency at which the netflow9 template is refreshed or resent to the netflow9 server for a DS-Lite instance, use the **timeout** command in CGN DS-Lite external logging server configuration mode.

To return to the default value of 30 minutes, use the **no** form of this command.

### timeout value

## **Syntax Description**

value Value, in minutes, for the timeout. Range is from 1 to 3600.

### **Command Default**

value:30

#### **Command Modes**

CGN DS-Lite external logging server configuration

## **Command History**

| Release          | Modification                 |
|------------------|------------------------------|
| Release<br>4.2.1 | This command was introduced. |

## **Usage Guidelines**

No specific guidelines impact the use of this command.

## Task ID

| Task<br>ID | Operations     |
|------------|----------------|
| cgn        | read,<br>write |

### **Examples**

This example shows how to configure the timeout value as 50 for a DS-Lite instance:

```
RP/0/RP0/CPU0:router# configure
RP/0/RP0/CPU0:router(config)# service cgn cgn1
RP/0/RP0/CPU0:router(config-cgn)# service-type ds-lite ds-lite1
RP/0/RP0/CPU0:router(config-cgn-ds-lite)# external-logging netflow9
RP/0/RP0/CPU0:router(config-cgn-ds-lite-extlog)# server
RP/0/RP0/CPU0:router(config-cgn-ds-lite-extlog-server)# timeout 50
```

| Command                                      | Description                                                                                             |
|----------------------------------------------|----------------------------------------------------------------------------------------------------|
| address (DS-LITE Netflow9), on page 6        |                                                                                                    |
| path-mtu (DS-LITE Netflow9), on page 125     | Sets the Maximum Transmission Unit (MTU) of the path to log NetFlow-based external logging information. |
| refresh rate (DS-LITE Netflow9), on page 160 |                                                                                                    |

# timeout (NAT44)

To configure the timeout for the ICMP session for a CGN instance, use the **timeout** command in NAT44 protocol configuration mode. To return to the default value of 60 seconds, use the **no** form of this command.

#### timeout seconds

## **Syntax Description**

seconds

Timeout value. Range is from 1 to 65535.

### **Command Default**

The default timeout value is 60 seconds.

### **Command Modes**

NAT44 protocol configuration

### **Command History**

| Release          | Modification                             |
|------------------|------------------------------------------|
| Release 3.9.1    | This command was introduced.             |
| Release<br>4.3.0 | Support for GRE data channels was added. |

### **Usage Guidelines**

We recommend that you configure the timeout values for the protocol sessions carefully. For example, the values for the protocol and NAT functions must be configured properly.

This is a NAT44 service type specific command to be applied for each CGN instance. This command configures the initial and active timeout value in seconds for TCP or UDP sessions for a CGN instance. For ICMP and GRE, the user can configure only the timeout value.

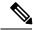

### Note

The destination port/destination address timeout configuration is not supported for ICMP and GRE.

For TCP and UDP, the per port active timeout session is prioritized according to these criteria, higher to lower precedence:

- 1. A destination address and port combination
- 2. A destination address
- **3.** A destination port
- 4. Default protocol timeout

Enter up to 1000 timer entries (inclusive of port only, ip only or port/ip combo).

## Task ID

| Task<br>ID | Operations     |
|------------|----------------|
| cgn        | read,<br>write |

## **Examples**

This example shows how to configure the timeout value as 908 for the ICMP session:

```
RP/0/RP0/CPU0:router# configure
RP/0/RP0/CPU0:router(config)# service cgn cgn1
RP/0/RP0/CPU0:router(config-cgn)# service-type nat44 nat1
RP/0/RP0/CPU0:router(config-cgn-nat44)# protocol icmp
RP/0/RP0/CPU0:router(config-cgn-proto)# timeout 908
```

This example shows how to configure the destination address value as 600 for the tcp session:

```
RP/0/RP0/CPU0:router# configure
RP/0/RP0/CPU0:router(config)# service cgn cgn1
RP/0/RP0/CPU0:router(config-cgn)# service-type nat44 nat1
RP/0/RP0/CPU0:router(config-cgn-nat44)# inside-vrf red
RP/0/RP0/CPU0:router(config-cgn-invrf)# protocol tcp
RP/0/RP0/CPU0:router(config-cgn-invrf-proto)# address 40.1.1.2 timeout 600
```

This example shows how to configure the destination port value as 600 for the tcp session:

```
RP/0/RP0/CPU0:router# configure
RP/0/RP0/CPU0:router(config)# service cgn cgn1
RP/0/RP0/CPU0:router(config-cgn)# service-type nat44 nat1
RP/0/RP0/CPU0:router(config-cgn-nat44)# inside-vrf red
RP/0/RP0/CPU0:router(config-cgn-invrf)# protocol tcp
RP/0/RP0/CPU0:router(config-cgn-invrf-proto)# port 80 timeout 600
```

This example shows how to configure timeout values for a GRE session:

```
RP/0/RP0/CPU0:router# configure
RP/0/RP0/CPU0:router(config)# service cgn cgn1
RP/0/RP0/CPU0:router(config-cgn)# service-type nat44 nat44-1
RP/0/RP0/CPU0:router(config-cgn-nat44)# protocol gre
RP/0/RP0/CPU0:router(config-cgn-proto)# timeout 908
```

# timeout (NAT44 Netflow Version 9)

To configure the frequency at which the netflow-v9 template is refreshed or resent to the netflow-v9 server, use the **timeout** command in CGN inside-VRF external logging server configuration mode.

To revert back to the default value of 30 minutes, use the **no** form of this command.

timeout value

## **Syntax Description**

alue Value, in minutes, for the timeout. Range is from 1 to 3600.

#### **Command Default**

value: 30

#### **Command Modes**

CGN inside VRF external logging server configuration

## **Command History**

| Release       | Modification                 |
|---------------|------------------------------|
| Release 3.9.1 | This command was introduced. |

### **Usage Guidelines**

After a certain amount of minutes has elapsed since the template was last sent, the timeout value is resent to the logging server.

The netflowv9 based logging requires that a logging template be sent to the server periodically. The timeout value implies that after that number of minutes has elapsed since the template was last sent, the template will be resent to the logging server. The refresh-rate value implies that after sending that number of packets to the server, the template will be resent. The timeout and refresh-rate values are mutually exclusive; that is, the one that expires first is the one considered for resending the template.

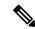

Note

Only when the ipv4 address and port number for the logging server has been configured, the configurations for **path-mtu**, **refresh-rate** and **timeout** are applied.

#### Task ID

| Task<br>ID | Operations     |
|------------|----------------|
| cgn        | read,<br>write |

### **Examples**

This example shows how to configure the timeout value as 50 for the NetFlow logging information for the NAT table entries:

```
RP/0/RP0/CPU0:router# configure
RP/0/RP0/CPU0:router(config)# service cgn cgn1
RP/0/RP0/CPU0:router(config-cgn)# service-type nat44 nat1
RP/0/RP0/CPU0:router(config-cgn-nat44)# inside-vrf insidevrf1
RP/0/RP0/CPU0:router(config-cgn-invrf)# external-logging netflow version 9
```

RP/0/RP0/CPU0:router(config-cgn-invrf-af-extlog)# server
RP/0/RP0/CPU0:router(config-cgn-invrf-af-extlog-server)# timeout 50

| Command                                      | Description                                                                                                    |
|----------------------------------------------|----------------------------------------------------------------------------------------------------|
| external-logging (NAT44 Netflow), on page 92 | Enables external logging of a NAT44 instance.                                                                                                    |
| inside-vrf (NAT44), on page 101              | Enters inside VRF configuration mode for a NAT44 instance.                                                                                          |
| server (NAT44), on page 166                  | Enables the logging server information for the IPv4 address and port for the server that is used for the netflowv9-based external-logging facility. |
| service cgn, on page 168                     | Enables an instance for the CGN application.                                                                                                    |

# timeout (Stateful NAT64 Netflow Version 9)

To configure the frequency at which the netflow-v9 template is refreshed or resent to the netflow-v9 server, use the **timeout** command in NAT64 Stateful configuration mode.

To return to the default value of 30 minutes, use the **no** form of this command.

#### timeout value

## **Syntax Description**

alue Value, in minutes, for the timeout. Range is from 1 to 3600.

#### **Command Default**

30 minutes

#### **Command Modes**

NAT64 Stateful configuration

## **Command History**

| Release          | Modification                 |
|------------------|------------------------------|
| Release<br>4.3.0 | This command was introduced. |

## **Usage Guidelines**

No specific guidelines impact the use of this command.

### Task ID

| Task<br>ID | Operations     |
|------------|----------------|
| cgn        | read,<br>write |

### **Examples**

This example shows how to configure the timeout value as 50 for the NetFlow logging information for the NAT table entries:

```
RP/0/RP0/CPU0:router# configure
RP/0/RP0/CPU0:router(config)# service cgn cgn-inst
RP/0/RP0/CPU0:router(config-cgn)# service-type nat64 stateful nat64-inst
RP/0/RP0/CPU0:router(config-cgn-nat64-stateful)# external-logging netflow version 9
RP/0/RP0/CPU0:router(config-cgn-nat64-stateful)# server
RP/0/RP0/CPU0:router(config-cgn-nat64-extlog-server)# timeout 50
```

| Command                                                      | Description                                                                                             |
|--------------------------------------------------------------|----------------------------------------------------------------------------------------------------|
| address (Stateful NAT64 Netflow Version 9), on page 12       |                                                                                                    |
| path-mtu (Stateful NAT64 Netflow Version 9), on page 130     | Sets the Maximum Transmission Unit (MTU) of the path to log NetFlow-based external logging information. |
| refresh rate (Stateful NAT64 Netflow Version 9), on page 162 | Configures the refresh rate to log NetFlow-based external logging information.                          |

| Command                                                         | Description                                            |
|-----------------------------------------------------------------|--------------------------------------------------------|
| session-logging (Stateful NAT64 Netflow Version 9), on page 191 | Enables session logging for a NAT64 Stateful instance. |

# tos (6rd)

To configure the IPv4 tunnel type of service, use the **tos** command in 6RD configuration mode. To disable the type of service, use the **no** form of this command.

tos value

## **Syntax Description**

value Value of the type of service to be set. The range is from 0 to 255.

### **Command Default**

None

### **Command Modes**

6RD configuration

## **Command History**

| Release          | Modification                 |
|------------------|------------------------------|
| Release<br>4.1.0 | This command was introduced. |

## **Usage Guidelines**

No specific guidelines impact the use of this command.

## Task ID

| Task<br>ID | Operation      |
|------------|----------------|
| cgn        | read,<br>write |

This example shows how to configure the 6RD tunnel type of service:

```
RP/0/RP0/CPU0:router# configure
RP/0/RP0/CPU0:router(config)# service cgn cgn1
RP/0/RP0/CPU0:router(config-cgn)# service-type tunnel v6rd 6rd1
RP/0/RP0/CPU0:router(config-cgn-tunnel-6rd)# tos 25
```

# traceroute (CGN)

To configure a range of ipv4 addresses that are to be used for mapping when a non-translatable ipv6 address is received, use the **traceroute** command. To remove the pool of IPv4 addresses used for mapping the non-translatable IPv6 source addresses, use the **no** form of this command.

 $\label{lem:condition} \textbf{traceroute} \hspace{0.2cm} \textbf{translation} \hspace{0.2cm} \textbf{address-pool} < A.B.C.D/prefix} \hspace{0.2cm} \textit{IP subnet mask} > \\ \textbf{algorithm} \\ \textit{hashrandomttl} \\$ 

## **Syntax Description**

| translation              | Specifies the configuration related to translating traceroute addresses. |
|--------------------------|--------------------------------------------------------------------------|
| address-pool             | Specifies the IPv4 address pool for traceroute addresses.                |
| A.B.C.D/prefix IP subnet | Indicates the start address and prefix for the address pool.             |
| algorithm                | Indicates the algorithm to translate IPv6 address to IPv4 address.       |
| hash                     | Indicates the hashing algorithm.                                         |
| random                   | Randomly generated algorithm.                                            |
| ttl                      | Specifies time to live algorithm.                                        |

### **Command Default**

None

### **Command Modes**

CGN-NAT64

## **Command History**

| Release          | Modification                 |
|------------------|------------------------------|
| Release<br>4.1.0 | This command was introduced. |

### **Usage Guidelines**

These IPv4 addresses are not allowed to be configured through this command:

- **1.** 127.0.01
- **2.** 224.0.0.0 onwards
- 3. All zero addresses
- 4. Broadcast address

The value for prefix can range from 1 to 32. There is only one such map per instance of stateless ipv4 to ipv6 service-type. When there is no pool of IPv4 addresses to translate the non-translatable IPv6 source address, packets coming with non-translatable IPv6 source addresses are dropped.

# Task ID

| Task<br>ID | Operation      |
|------------|----------------|
| cgn        | read,<br>write |

This example shows how to configure the address-pool:

```
RP/0/RP0/CPU0:router# configure
RP/0/RP0/CPU0:router(config)# service cgn cgn1
RP/0/RP0/CPU0:router(config-cgn)# service-type nat64 stateless xlat1
RP/0/RP0/CPU0:router(config-cgn-nat64-stateless)# traceroute translation address-pool
121.1.2.0/24
```

This example shows how to configure the random algorithm:

```
RP/0/RP0/CPU0:router# configure
RP/0/RP0/CPU0:router(config)# service cgn cgn1
RP/0/RP0/CPU0:router(config-cgn)# service-type nat64 stateless xlat1
RP/0/RP0/CPU0:router(config-cgn-nat64-stateless)# traceroute translation algorithm Random
```

This example shows how to configure the hash algorithm:

```
RP/0/RP0/CPU0:router# configure
RP/0/RP0/CPU0:router(config)# service cgn cgn1
RP/0/RP0/CPU0:router(config-cgn)# service-type nat64 stateless xlat1
RP/0/RP0/CPU0:router(config-cgn-nat64-stateless)# traceroute translation algorithm Hash
```

This example shows how to configure the TTL algorithm:

```
RP/0/RP0/CPU0:router# configure
RP/0/RP0/CPU0:router(config)# service cgn cgn1
RP/0/RP0/CPU0:router(config-cgn)# service-type nat64 stateless xlat1
RP/0/RP0/CPU0:router(config-cgn-nat64-stateless)# traceroute translation algorithm TTL
```

| Command                                           | Description                                                                        |
|---------------------------------------------------|------------------------------------------------------------------------------------|
| address-family ipv4 (Stateless NAT64), on page 15 | Enters the IPv4 address family configuration mode.                                 |
| address-family ipv6 (Stateless NAT64), on page 17 | Enters the IPv6 address family configuration mode.                                 |
| ipv6-prefix (6rd), on page 111                    | Generates the delegated ipv6 prefix for a IPv6 Rapid Deployment (6RD) application. |
| service cgn, on page 168                          | Enables an instance for the CGN application.                                       |
| service-type nat64 (Stateless), on page 183       | Creates a nat64 stateless application                                              |
| ubit-reserved (CGN), on page 288                  | Reserves the bits 64 to 71 for the IPv6 addresses.                                 |

# traceroute (MAP-T)

To configure traceroute translation algorithms, use the **traceroute** command in MAP-T configuration mode. To undo the configuration, use the **no** form of this command.

 $traceroute \ \ translation \ \ [[address-pool \ \ address / \ subnet \ mask] \ \ | \ \ [algorithm \ \{Hash \ | \ Random \ | \ TTL\}]]$ 

## **Syntax Description**

| translation           | Specifies the configurations related to translating traceroute addresses.                                                 |
|-----------------------|----------------------------------------------------------------------------------------------------|
| address-pool          | Specifies the IPv4 address pool for traceroute addresses.                                                                 |
| address / subnet mask | Specifies the start address and prefix of the IPv4 address pool.                                                          |
| algorithm             | Specifies the algorithm to translate IPv6 address to IPv4 address. Can be Hash, Random, or TTL (Time-to-Live) algorithms. |
| Hash                  | Specifies the Hash algorithm for translation.                                                                             |
| Random                | Specifies the random entries for translation.                                                                             |
| TTL                   | Specifies the TTL entries.                                                                                                |

### **Command Default**

None

### **Command Modes**

MAP-T configuration

## **Command History**

| Release          | Modification                 |
|------------------|------------------------------|
| Release<br>4.3.0 | This command was introduced. |

## **Usage Guidelines**

No specific guidelines impact the use of this command.

## Task ID

| Task<br>ID | Operation      |
|------------|----------------|
| cgn        | read,<br>write |

This example shows how to configure the traceroute translation algorithm:

RP/0/RP0/CPU0:router# configure
RP/0/RP0/CPU0:router(config)# service cgn cgn-inst

RP/0/RP0/CPU0:router(config-cgn)# service-type map-t map-t-inst
RP/0/RP0/CPU0:router(config-cgn-mapt)# traceroute translation algorithm hash

| Command                                | Description                                                                                                |
|----------------------------------------|----------------------------------------------------------------------------------------------------|
| address-family (MAP-T), on page 21     | Configures IPv4 or IPv6 address for a MAP-T instance.                                                      |
| clear cgn map-t statistics, on page 49 | Clears the statistics of a MAP-T instance.                                                                 |
| contiguous-ports (MAP-T), on page 77   | Configures the number of contiguous ports for a MAP-T instance.                                            |
| cpe-domain (MAP-T), on page 80         | Configures the Customer Premises Equipment (CPE) domain parameters.                                        |
| external-domain (MAP-T), on page 88    | Configures the external domain's IPv6 prefix to convert IPv4 addresses into IPv6 addresses and vice versa. |
| sharing-ratio (MAP-T), on page 193     | Configures the port sharing ratio.                                                                         |
| show cgn map-t statistics, on page 209 | Displays the MAP-T instance statistics.                                                                    |

# traffic-class (CGN)

Use the **traffic-class** command to configure the traffic class value to be used when translating a packet from IPv4 to IPv6. To copy the traffic-class value from ipv4 packet, use the **no** form of this command.

### traffic-class value

## **Syntax Description**

value The value of traffic class to be set. It ranges from 0 to 255.

### **Command Default**

None

### **Command Modes**

CGN-NAT64

## **Command History**

| Release          | Modification                 |
|------------------|------------------------------|
| Release<br>4.1.0 | This command was introduced. |

#### **Usage Guidelines**

No specific guidelines impact the use of this command.

#### Task ID

| Task<br>ID | Operation      |
|------------|----------------|
| cgn        | read,<br>write |

This example shows how to configure the CGN-NAT64 traffic class value:

```
RP/0/RP0/CPU0:router# configure
RP/0/RP0/CPU0:router#(config) # service cgn cgn1
RP/0/RP0/CPU0:router#(config-cgn) service-type nat64 stateless xlat1
RP/0/RP0/CPU0:router(config-cgn-nat64-stateless)# ipv6-prefix 2010:db8:ff00::/40
RP/0/RP0/CPU0:router(config-cgn-nat64-stateless)# address-family ipv6
RP/0/RP0/CPU0:router(config-cgn-nat64-stateless-afi)# interface ServiceApp 461
RP/0/RP0/CPU0:router(config-cgn-nat64-stateless-afi)# traffic-class 20
```

| Command                                           | Description                                        |
|---------------------------------------------------|----------------------------------------------------|
| address-family ipv6 (Stateless NAT64), on page 17 | Enters the IPv6 address family configuration mode. |
| df-override (CGN), on page 83                     | Sets the do not fragment bit                       |
| service cgn, on page 168                          | Enables an instance for the CGN application.       |
| service-type nat64 (Stateless), on page 183       | Creates a nat64 stateless application              |

# ttl (6rd)

To configure the ipv4 tunnel time to live (ttl), use the **ttl** command. To undo the configuration, use the **no** form of this command.

### ttl value

## **Syntax Description**

value Time-to-live value to be used for IPv4 tunnel. The range is from 1 to 255.

## **Command Default**

None

### **Command Modes**

6RD configuration

## **Command History**

| Release          | Modification                 |
|------------------|------------------------------|
| Release<br>4.1.0 | This command was introduced. |

## **Usage Guidelines**

No specific guidelines impact the use of this command.

## Task ID

| Task<br>ID | Operation      |
|------------|----------------|
| cgn        | read,<br>write |

This example shows how to configure the 6RD tunnel time to live value:

```
RP/0/RP0/CPU0:router# configure
RP/0/RP0/CPU0:router#(config)# service cgn cgn1
RP/0/RP0/CPU0:router#(config-cgn) service-type tunnel v6rd 6rd1
RP/0/RP0/CPU0:router(config-cgn-tunnel-6rd)# ttl 25
```

| Command                              | Description                                                                                                  |
|--------------------------------------|----------------------------------------------------------------------------------------------------|
| address-family (6rd), on page 14     | Binds an ipv4 or ipv6 ServiceApp interface to a 6rd instance.                                                |
| br (6rd), on page 36                 | Enables the Border Relay(BR) configuration.                                                                  |
| path-mtu (6rd), on page 123          | Configures the ipv4 tunnel MTU (Maximum Transmission Unit) size for an IPv6 Rapid Deployment (6RD) instance. |
| reassembly-enable (6rd), on page 154 | Reassembles the fragmented packets.                                                                          |
| reset-df-bit (6rd), on page 164      | Enables anycast mode.                                                                                        |
| tos (6rd)                            |                                                                                                    |

# ubit-reserved (CGN)

To reserve the bits 64 to 71 in the IPv6 addresses, use the **ubit-reserved** command. To cancel the IPv6 addresses from getting reserved to bits 64 to 71, use the **no** form of this command. They may be used to store IPv4 address octets as part of translation.

#### ubit-reserved

## **Syntax Description**

This command has no keywords or arguments.

### **Command Default**

None

#### **Command Modes**

CGN-NAT64

# **Command History**

| Release          | Modification                 |
|------------------|------------------------------|
| Release<br>4.1.0 | This command was introduced. |

## **Usage Guidelines**

This is a NAT64 stateless translation command to be applied for each instance of NAT64 stateless of a CGN instance. When this configuration is enabled bits 64 to 71 in the IPv6 addresses are reserved for purposes including U-Bit. These are not used for translation purposes.

### Task ID

| Task<br>ID | Operation      |
|------------|----------------|
| cgn        | read,<br>write |

This example shows how to configure the nat64 stateless **ubit-reserved** option:

RP/0/RP0/CPU0:router# configure
RP/0/RP0/CPU0:router(config)# service cgn cgn1
RP/0/RP0/CPU0:router(config-cgn)# service-type nat64 stateless xlat1
RP/0/RP0/CPU0:router(config-cgn-nat64-stateless)# ubit-reserved

| Command                                           | Description                                                                        |
|---------------------------------------------------|------------------------------------------------------------------------------------|
| address-family ipv4 (Stateless NAT64), on page 15 | Enters the IPv4 address family configuration mode.                                 |
| address-family ipv6 (Stateless NAT64), on page 17 | Enters the IPv6 address family configuration mode.                                 |
| ipv6-prefix (6rd), on page 111                    | Generates the delegated ipv6 prefix for a IPv6 Rapid Deployment (6RD) application. |
| service cgn, on page 168                          | Enables an instance for the CGN application.                                       |
| service-type nat64 (Stateless), on page 183       | Creates a nat64 stateless application                                              |

| Command                       | Description                                                                                                    |
|-------------------------------|----------------------------------------------------------------------------------------------------|
| traceroute (CGN), on page 282 | Configures a range of ipv4 addresses that are to be used for mapping when a non-translatable ipv6 address is received. |

# ubit-reserved (Stateful NAT64)

To enable reserving ubits in an IPv6 address for a NAT64 stateful instance, use the **ubit-reserved** command in NAT64 stateful configuration mode. To disable, use the **no** form of this command.

#### ubit reserved

### **Syntax Description**

This command has no keywords or arguments.

## **Command Default**

None

### **Command Modes**

NAT64 stateful configuration mode

### **Command History**

| Release          | Modification                 |
|------------------|------------------------------|
| Release<br>4.3.0 | This command was introduced. |

### **Usage Guidelines**

No specific guidelines impact the use of this command.

#### Task ID

| Task<br>ID | Operation      |
|------------|----------------|
| cgn        | read,<br>write |

This example shows how to enable reserving ubits in IPv6 address for a NAT64 stateful instance:

RP/0/RP0/CPU0:router# configure
RP/0/RP0/CPU0:router(config)# service cgn cgn-inst
RP/0/RP0/CPU0:router(config-cgn)# service-type nat64 stateful nat64-inst
RP/0/RP0/CPU0:router(config-cgn-nat64-stateful)# ubit-reserved

| Command                                               | Description                                            |
|-------------------------------------------------------|--------------------------------------------------------|
| address-family (Stateful NAT64), on page 23           | Configures IPv4 or IPv6 address on a NAT64 instance.   |
| dynamic-port-range (Stateful NAT64), on page 85       | Configures ports dynamically.                          |
| external-logging (Stateful NAT64 Netflow), on page 94 | Enables external logging of a NAT64 Stateful instance. |
| fragment-timeout (Stateful NAT64), on page 99         | Specifies time interval to store packet fragments.     |
| ipv4 (Stateful NAT64), on page 109                    | Assigns ipv4 address pool.                             |
| ipv6-prefix (Stateful NAT64), on page 113             | Converts an IPv6 address to an IPv4 address.           |
| portlimit (Stateful NAT64), on page 137               | Restricts the number of ports used by an IPv6 address. |

| Command                                          | Description                                                 |
|--------------------------------------------------|-------------------------------------------------------------|
| protocol (Stateful NAT64), on page 150           | Enters the ICMP, TCP, and UDP protocol configuration mode.  |
| refresh-direction (Stateful NAT64), on page 156  | Specifies the outbound refresh direction.                   |
| service-type nat64 (Stateful NAT64), on page 181 | Creates a NAT64 stateful instance.                          |
| tcp-policy (Stateful NAT64), on page 271         | Enables TCP policy that allows IPv4 initiated TCP sessions. |

# unicast address (6rd)

To assign an IPv6 address to be used for a IPv6 Rapid Deployment (6RD) Border Relay (BR) unicast configuration, use the **unicast address** command in 6RD configuration mode. To remove the assigned unicast address, use the **no** form of this command.

#### unicast address address

## **Syntax Description**

address IPv6 address used for unicast from IPv6 network.

### **Command Default**

None

#### **Command Modes**

6RD configuration

### **Command History**

| Release          | Modification                 |
|------------------|------------------------------|
| Release<br>4.1.0 | This command was introduced. |

### **Usage Guidelines**

For a 6RD tunnel, configure the br with ipv6-prefix, ipv4 source-address and unicast IPv6 address in a single commit operation. Once configured, the unicast address cannot be deleted individually. It must be deleted along with all br (Border Relay) tunnel configuration parameters.

The ipv6 unicast address is derived from these: ipv6 prefix, ipv6 prefix length, ipv4 prefix length and ipv4 suffix length, and tunnel source address.

Here's the formula to calculate the IPv6 unicast address:

ipv6 unicast address = <ipv6-prefix> + (remove ipv4 prefix length bits from starting and ipv4 suffix length bits from ending of tunnel source address) :: <number>

#### Task ID

| Task<br>ID | Operation      |
|------------|----------------|
| cgn        | read,<br>write |

This example shows how to configure the 6RD tunnel unicast address:

RP/0/RP0/CPU0:router# configure
RP/0/RP0/CPU0:router(config)# service cgn cgn1
RP/0/RP0/CPU0:router(config-cgn)# service-type tunnel v6rd 6rd1
RP/0/RP0/CPU0:router(config-cgn-tunnel-6rd)# br
RP/0/RP0/CPU0:router(config-cgn-tunnel-6rd-br)# unicast address 2001:db8:a02:102::1

| Command                        | Description                                                                           |
|--------------------------------|---------------------------------------------------------------------------------------|
| ipv4 prefix (6rd), on page 105 | Assigns a value for the ipv4-prefix length to be used as part of both ends of tunnel. |

| Command                           | Description                                                                             |
|-----------------------------------|-----------------------------------------------------------------------------------------|
| ipv4 suffix (6rd), on page 107    | Assigns a value for the ipv4-suffix length to be used as part of both ends of a tunnel. |
| ipv6-prefix (6rd), on page 111    | Generates the delegated ipv6 prefix for a IPv6 Rapid Deployment (6RD) application.      |
| source-address (6rd), on page 267 | Assigns an ipv4 address as the tunnel source address.                                   |

# virtual-service

To configure and activate a virtual service, use the **virtual-service** command. To disable the virtual service, use the **no virtual-service** command.

## **Command Behavior in Different Command Modes**

You can run this command in both global configuration mode as well as EXEC mode.

## virtual-service in Global Configuration Mode

virtual-service <virtual service name>enable

## **Syntax Description**

| <virtual name="" service=""></virtual> | Specifies the name of the virtual service. |
|----------------------------------------|--------------------------------------------|
| enable                                 | Enables the virtual service.               |

#### virtual-service in EXEC Mode

virtual-service {connect name virtual-service-name [aux console node node-name] | install name virtual-service-name | uninstall name virtual-service-name}

## **Syntax Description**

| connect name                           | Connects to the virtual service. The keyword <b>name</b> specifies the name of the appliance.                                                                                                    |
|----------------------------------------|----------------------------------------------------------------------------------------------------|
| aux                                    | Connects to the aux port.                                                                                                    |
| console node                           | Connects to the console port of the particular card specified by the keyword <b>node</b> .                                                                                                    |
| install name                           | Installs the virtual service. The keyword <b>name</b> specifies the name of the appliance.                                                                                                    |
| uninstall name                         | Uninstalls the virtual service. The keyword <b>name</b> specifies the name of the appliance.                                                                                                    |
| <virtual name="" service=""></virtual> | Specifies the name of the virtual service. The virtual service name can contain only alphanumeric characters (A to Z, a to z, or 0 to 9) or an underscore (_). All other special characters are not allowed. |
| <node name=""></node>                  | Specifies the name of the card.                                                                                                    |

### **Command Default**

None

### **Command Modes**

Global Configuration mode and EXEC mode

### **Command History**

| Release       | Modification                 |
|---------------|------------------------------|
| Release 5.1.1 | This command was introduced. |

# **Usage Guidelines**

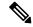

Note

Use **Ctrl** ^ **e** to disconnect from the VM.

## Task ID

| Task<br>ID | Operation      |
|------------|----------------|
| eem        | read,<br>write |

## **Example for Global Configuration Mode**

RP/0/RSP0/CPU0:router(config) #virtual-service enable RP/0/RSP0/CPU0:router(config) #commit

# **Example for EXEC Mode**

The following is an example of the **virtual-service connect** command:

The following is an example of the **virtual-service install** command:

RP/0/RSP0/CPU0:router #virtual-service install name cgn1 package disk0:/asr9k-vsm-cgv6-5.2.2.02.ova node 0/7/CPU0 RP/0/RSP0/CPU0:router #commit

# vrf (cgn)

Use the **vrf** command to configure a VPN routing and forwarding (VRF) instance. To disable the VRF, use the **no** form of this command.

**vrf** vrf-name

## **Syntax Description**

*vrf-name* The CGN application uses inside vrfs and outside vrfs exclusively. These names cannot be used: all, default, and global.

## **Command Default**

None

### **Command Modes**

**CONFIG-IF** 

### **Command History**

| Release          | Modification                 |
|------------------|------------------------------|
| Release<br>4.1.0 | This command was introduced. |

## **Usage Guidelines**

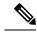

Note

The number of supported VRFs is platform specific. For the CGN application, use only these *vrf-names*: **insidevrf1** and **outsidevrf1**. The CGN application uses inside vrfs and outside vrfs exclusively, and the user needs to name and use them accordingly.

## Task ID

| Task ID  | Operation |
|----------|-----------|
| ip       | read,     |
| services | write     |

This example shows how to create an inside and outside VRF using the **vrf** command:

RP/0/RP0/CPU0:router# configure
RP/0/RP0/CPU0:router(config)# vrf insidevrf1
RP/0/RP0/CPU0:router(config-vrf)# vrf outsidevrf1
RP/0/RP0/CPU0:router(config-vrf)# exit

| Command                                     | Description                                         |
|---------------------------------------------|-----------------------------------------------------|
| hw-module service cgn location, on page 100 | Enables a CGN service role on a specified location. |
| interface ServiceApp, on page 102           | Enables the application SVI interface.              |
| interface ServiceInfra, on page 104         | Enables the infrastructure SVI interface.           |
| service cgn, on page 168                    | Enables an instance for the CGN application.        |